# HP Operations Smart Plug-in for Sybase

for HP Operations Manager for HP-UX, Linux, and Solaris

Software Version: 12.04

Reference Guide

Document Release Date: November 2010 Software Release Date: November 2010

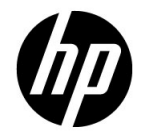

### Legal Notices

### **Warranty**

The only warranties for HP products and services are set forth in the express warranty statements accompanying such products and services. Nothing herein should be construed as constituting an additional warranty. HP shall not be liable for technical or editorial errors or omissions contained herein.

The information contained herein is subject to change without notice.

### Restricted Rights Legend

Confidential computer software. Valid license from HP required for possession, use or copying. Consistent with FAR 12.211 and 12.212, Commercial Computer Software, Computer Software Documentation, and Technical Data for Commercial Items are licensed to the U.S. Government under vendor's standard commercial license.

### Copyright Notice

© Copyright 1999-2006, 2008-2010 Hewlett-Packard Development Company, L.P.

### Trademark Notices

Microsoft® and Windows® are U.S. registered trademarks of Microsoft Corporation.

Pentium® is a trademark of Intel Corporation in the U.S. and other countries.

UNIX® is a registered trademark of The Open Group.

Oracle is a registered trademark of Oracle and/or its affiliates.

### Documentation Updates

The title page of this document contains the following identifying information:

Software Version number, which indicates the software version.

Document Release Date, which changes each time the document is updated.

Software Release Date, which indicates the release date of this version of the software.

To check for recent updates or to verify that you are using the most recent edition of a document, go to:

### **http://h20230.www2.hp.com/selfsolve/manuals**

This site requires that you register for an HP Passport and sign in. To register for an HP Passport ID, go to:

### **http://h20229.www2.hp.com/passport-registration.html**

Or click the **New users - please register** link on the HP Passport login page.

You will also receive updated or new editions if you subscribe to the appropriate product support service. Contact your HP sales representative for details.

### Support

Visit the HP Software Support web site at:

#### **www.hp.com/go/hpsoftwaresupport**

This web site provides contact information and details about the products, services, and support that HP Software offers.

HP Software online support provides customer self-solve capabilities. It provides a fast and efficient way to access interactive technical support tools needed to manage your business. As a valued support customer, you can benefit by using the support web site to:

- Search for knowledge documents of interest
- Submit and track support cases and enhancement requests
- Download software patches
- Manage support contracts
- Look up HP support contacts
- Review information about available services
- Enter into discussions with other software customers
- Research and register for software training

Most of the support areas require that you register as an HP Passport user and sign in. Many also require a support contract. To register for an HP Passport ID, go to:

#### **http://h20229.www2.hp.com/passport-registration.html**

To find more information about access levels, go to:

**http://h20230.www2.hp.com/new\_access\_levels.jsp**

# **Contents**

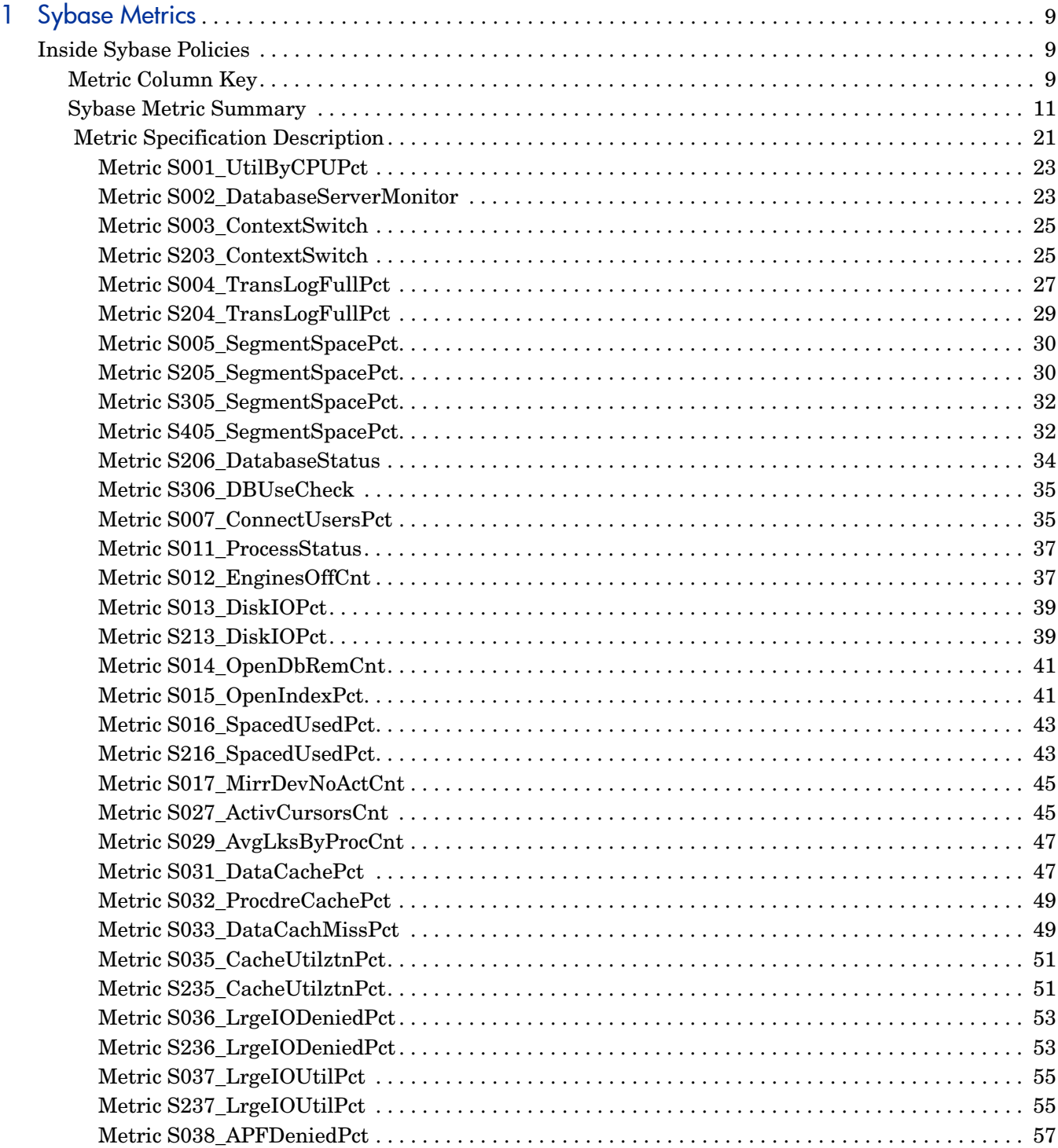

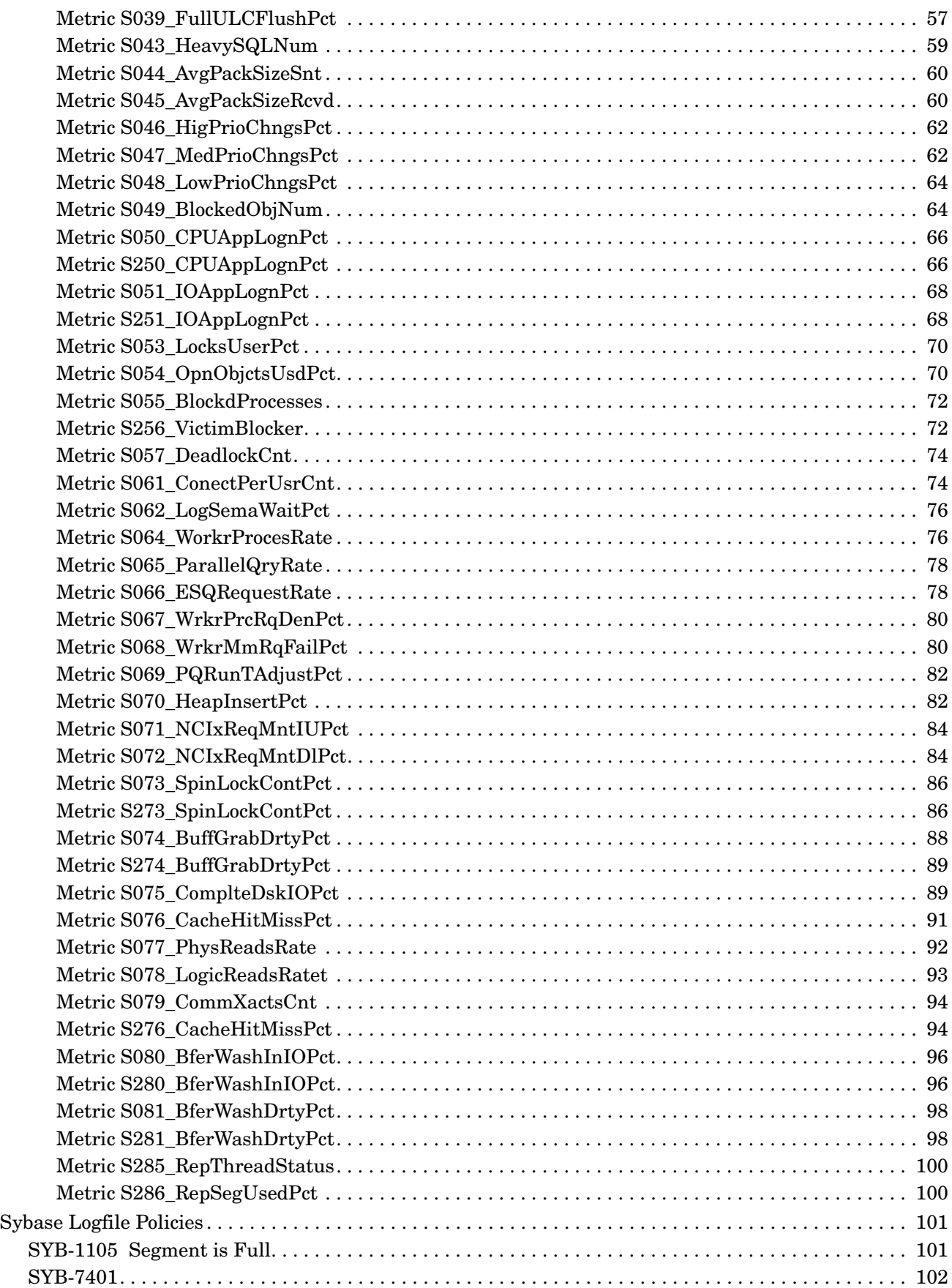

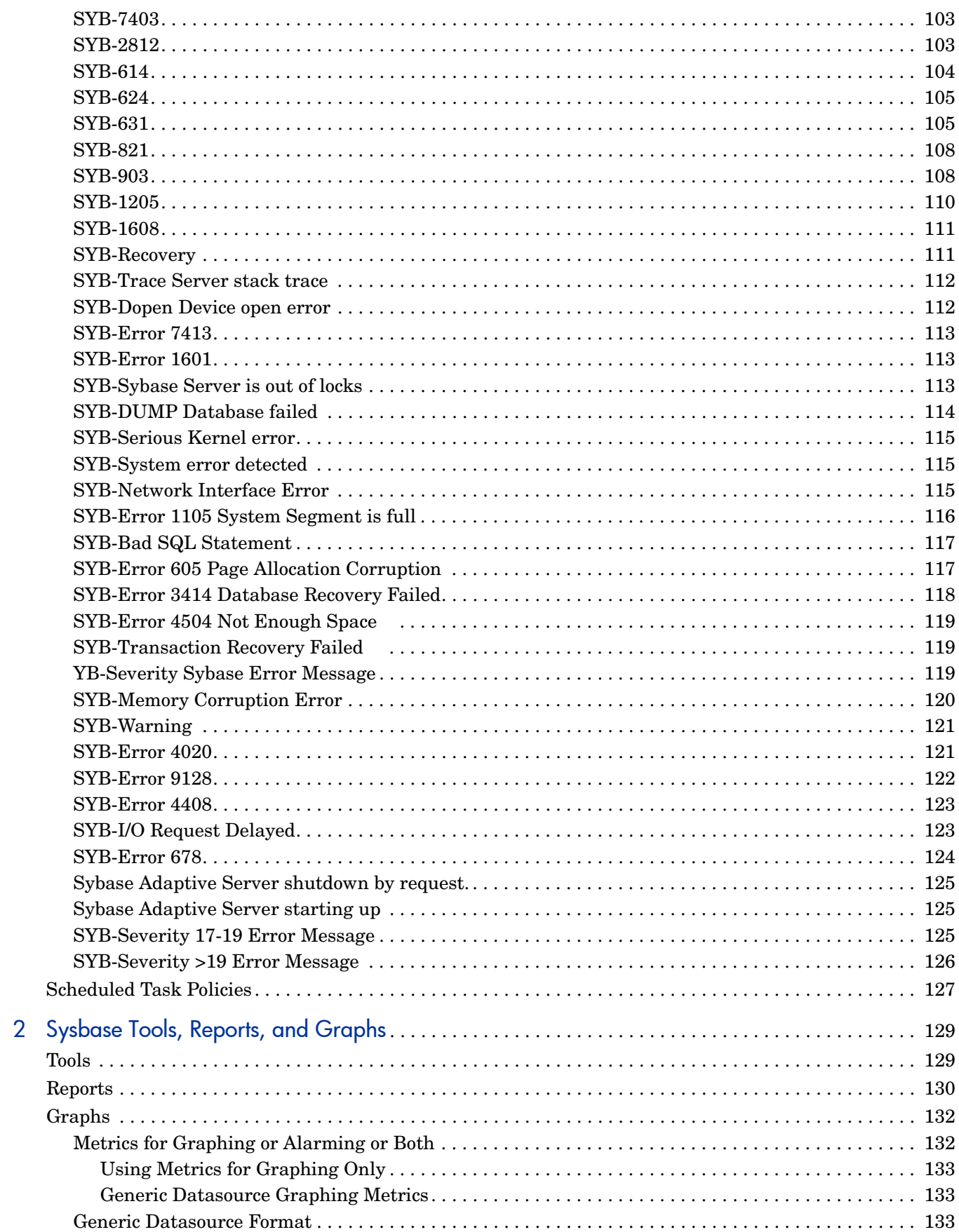

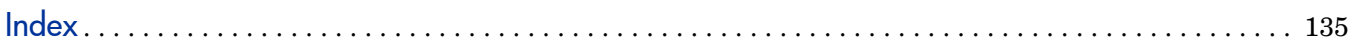

# <span id="page-8-0"></span>1 Sybase Metrics

This chapter provides detailed and summary listings of the HP Operations Smart Plug-in for Databases (DB SPI) metrics for Sybase, and explains pertinent information about how they work, text contained in the DB SPI Sybase logfile policies, and DB SPI Sybase Scheduled task policies. The information provided here should prove valuable in understanding each metric, especially if customization is desired.

# <span id="page-8-1"></span>Inside Sybase Policies

DB SPI measurement threshold policies are designed to be efficient and easy to use, often with no modifications necessary. However, if you decide to modify them, this document provides summary as well as detailed information to refer to as you make changes.

In gathering data for Sybase metrics, DB SPI uses DBCC commands, which are equivalent to executing the "sp\_sysmon" stored procedure. In Sybase versions earlier than 12.5.3, no other tool which performs "sp\_sysmon" or the equivalent DBCC commands can be running at the same time as the DB SPI DBCC commands, including the Sybase Monitor Server. Otherwise, the results of both applications will be damaged and incorrect. This problem is corrected in DB SPI versions A.09.10 and later, for Sybase versions 12.5.3 and later.

For quick reference, metric information is summarized in the pages that follow. Detailed information for each metric follows the summary.

### <span id="page-8-2"></span>Metric Column Key

Some columns in the metric summaries contain abbreviations or values that can be interpreted as follows:

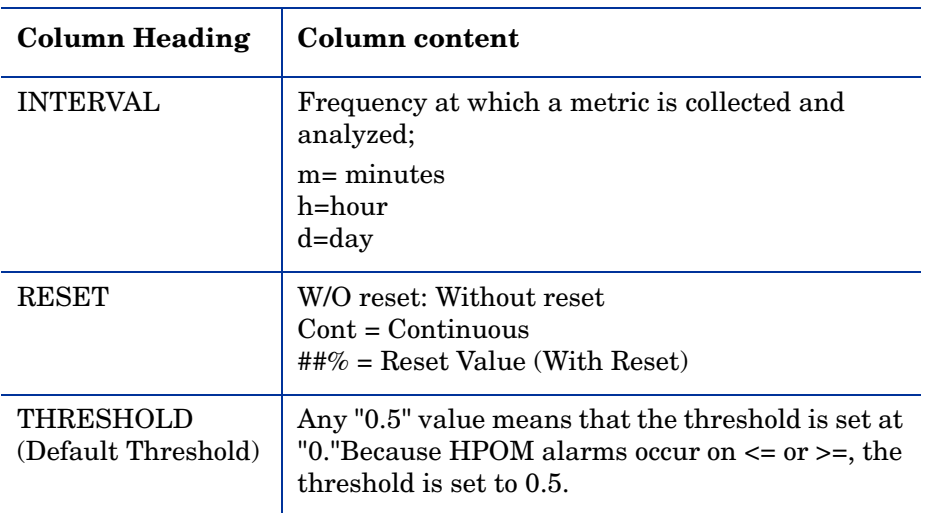

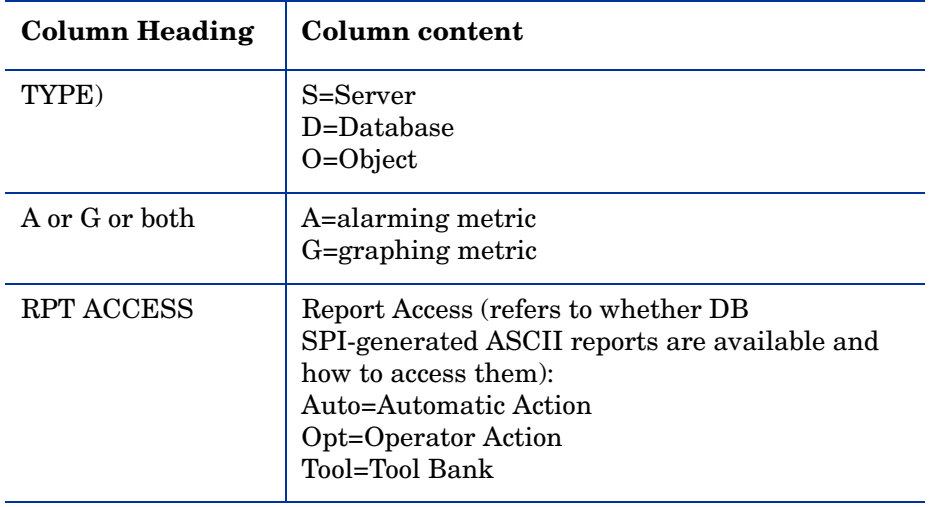

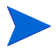

Not all columns appear in all database metrics as some data is not available for some database applications; a blank column represents "Not Applicable or Not Available."

# Sybase Metric Summary

<span id="page-10-0"></span>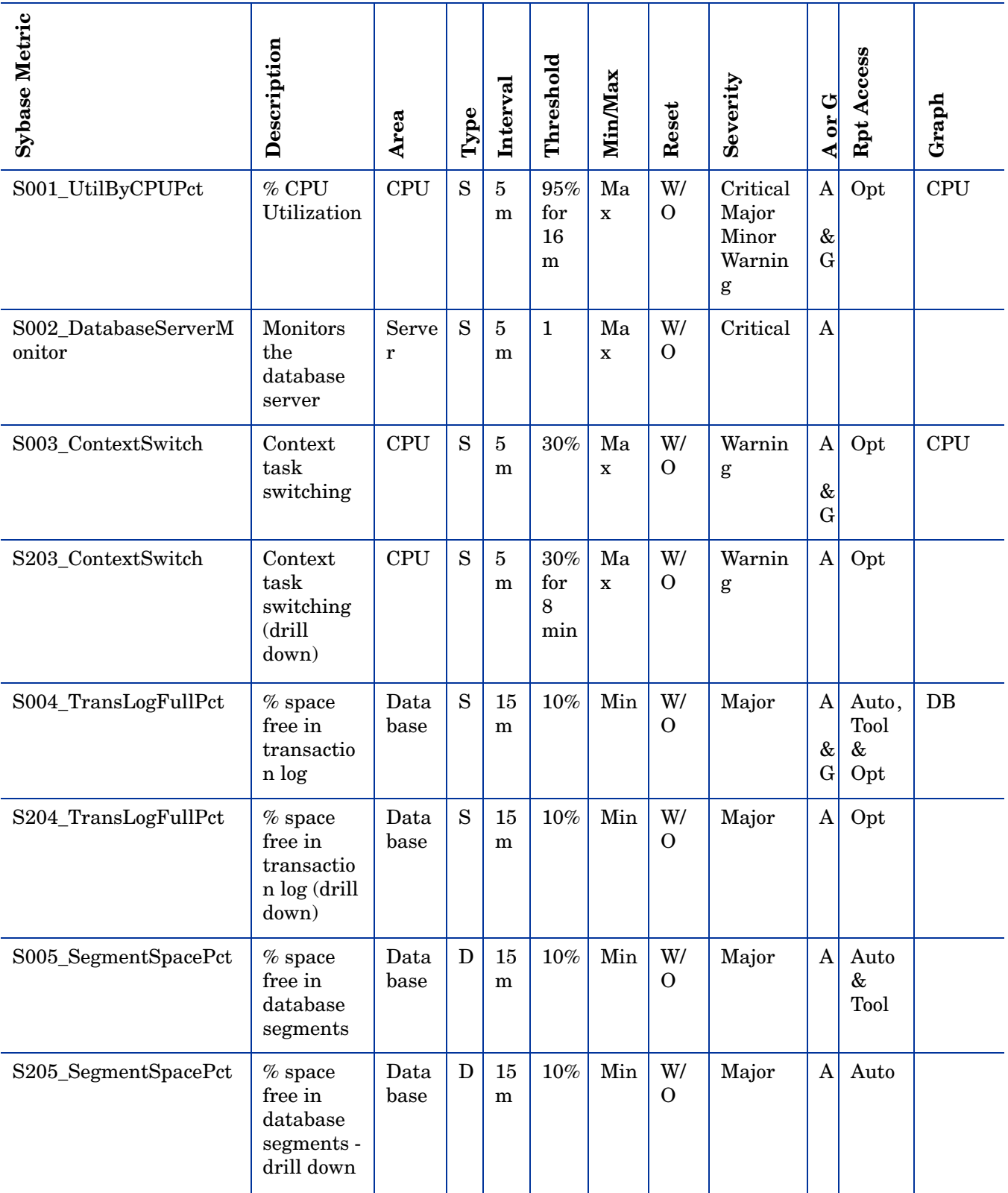

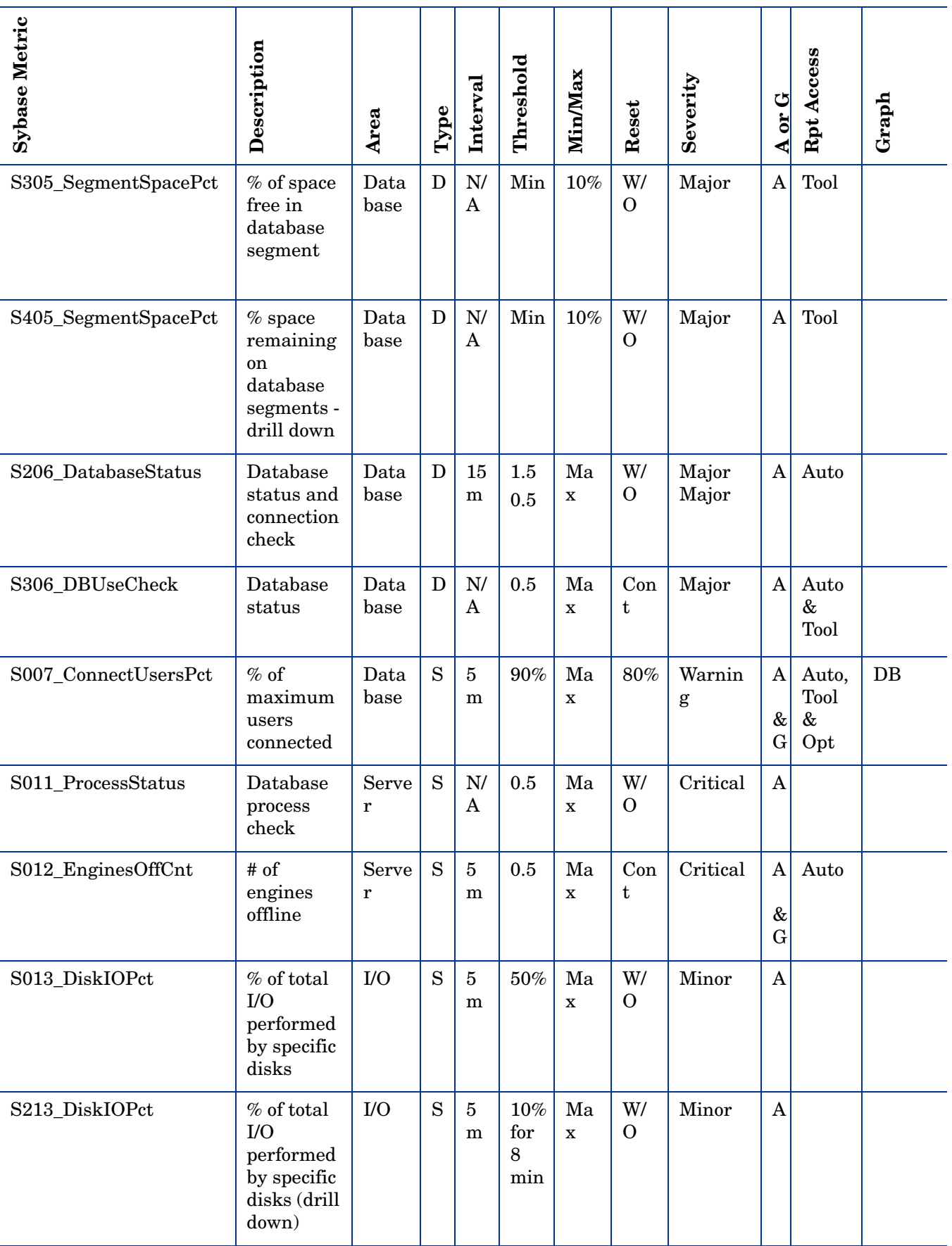

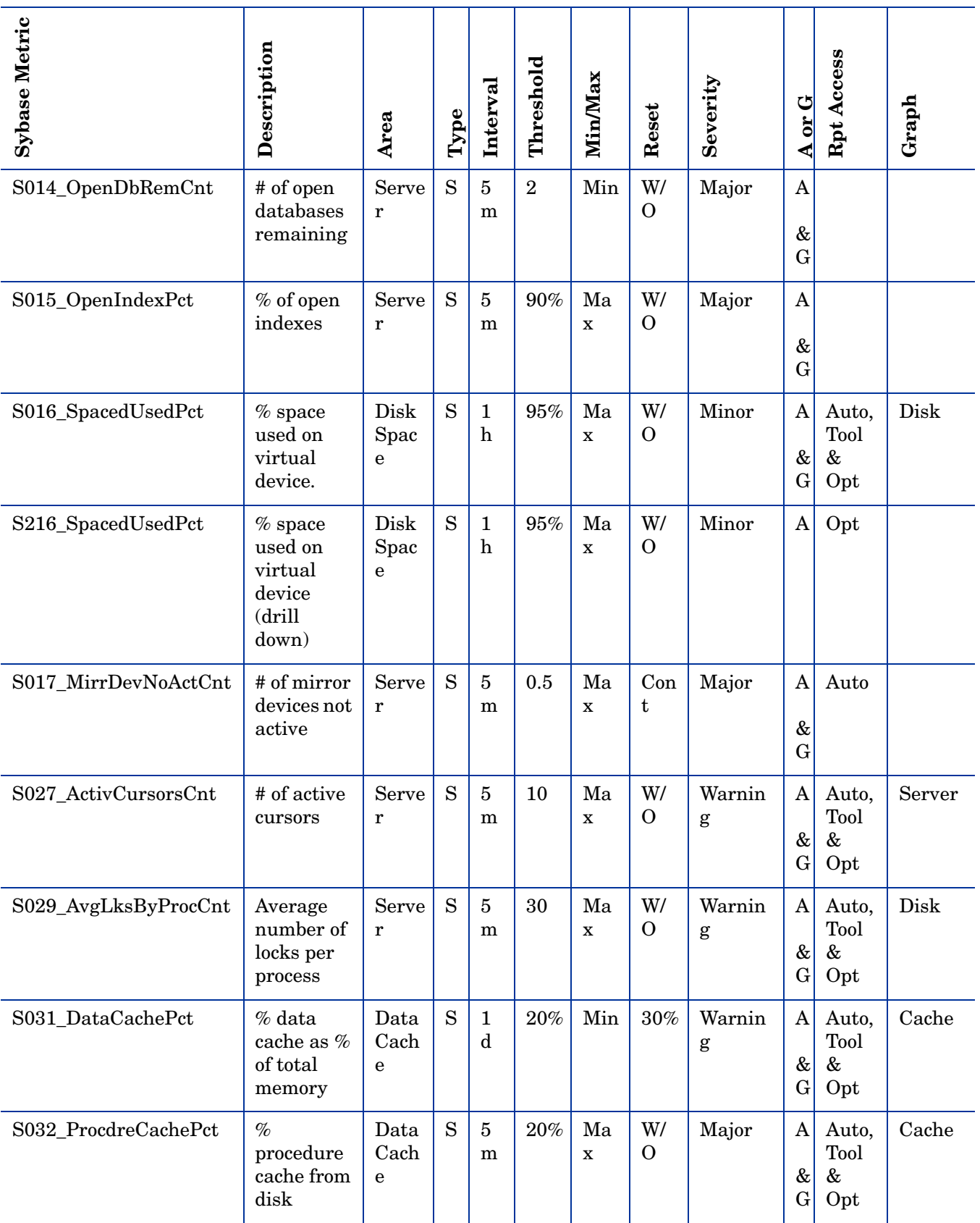

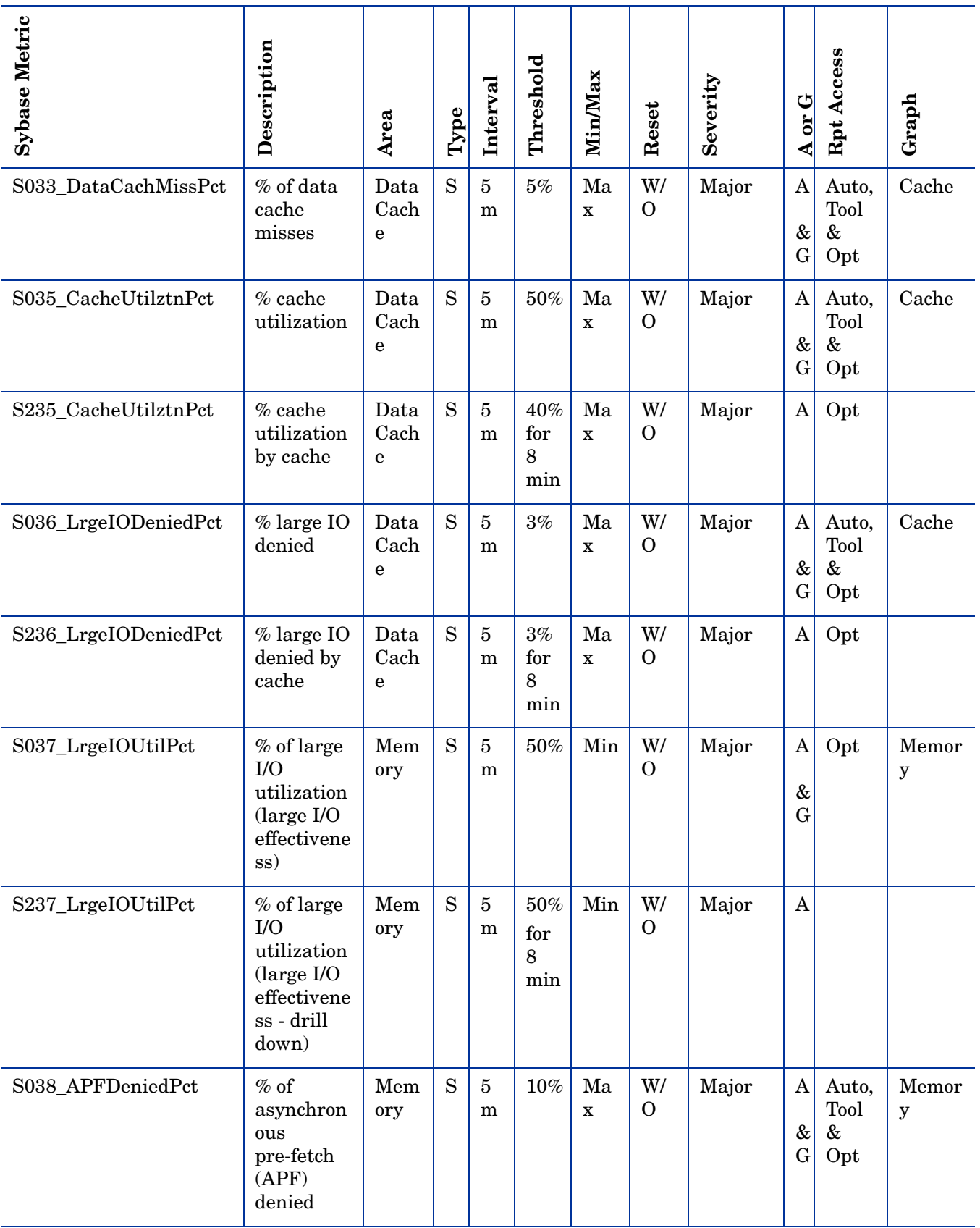

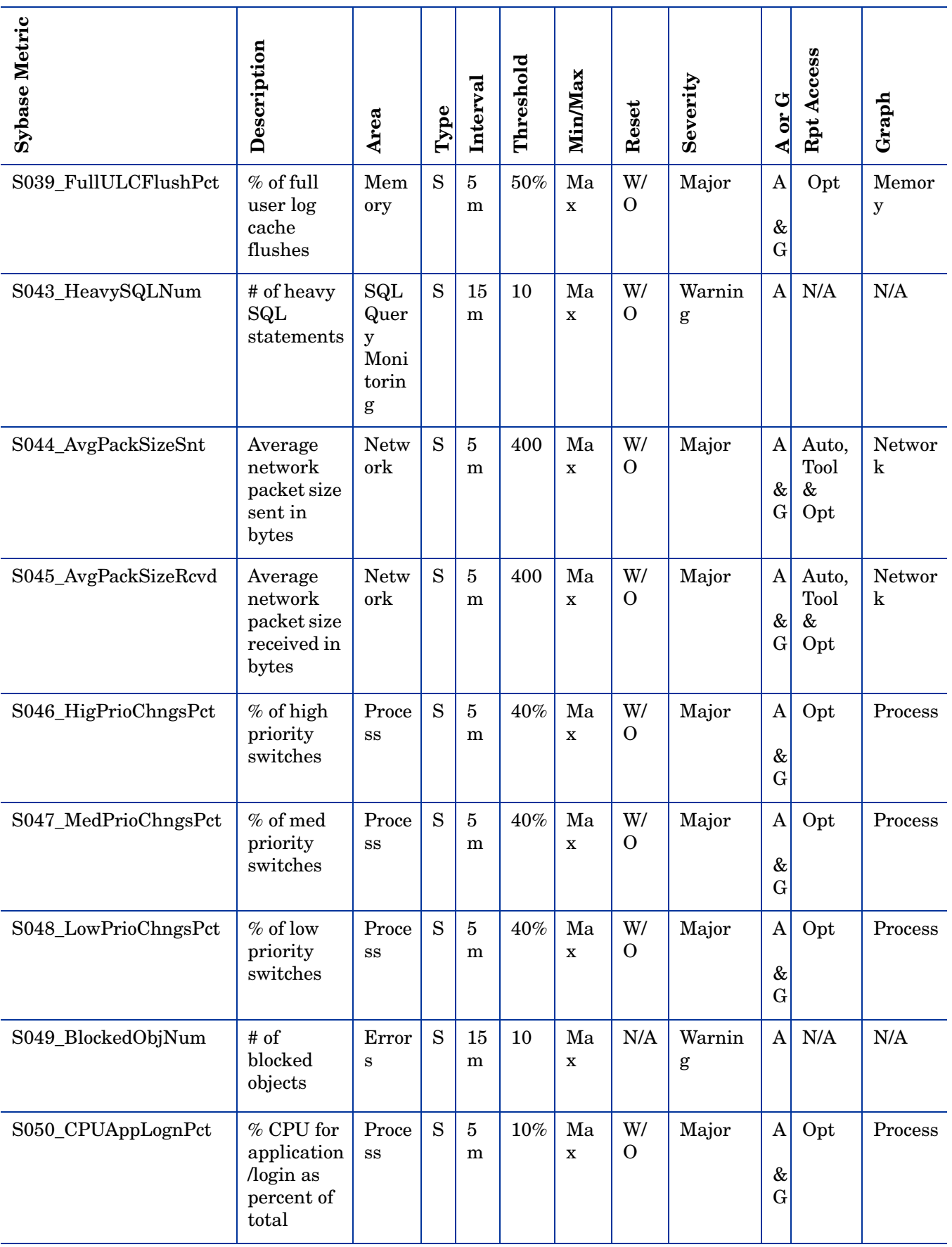

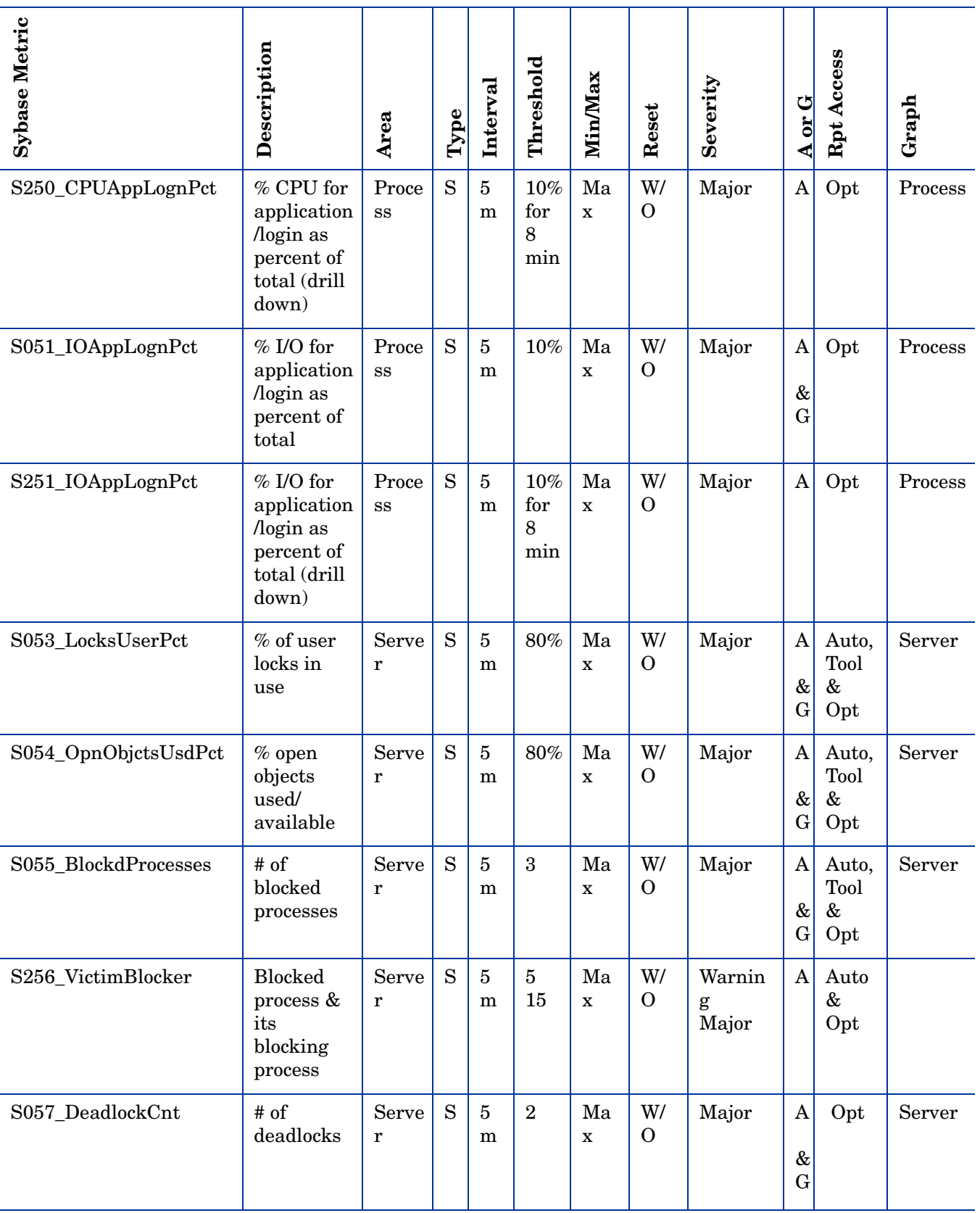

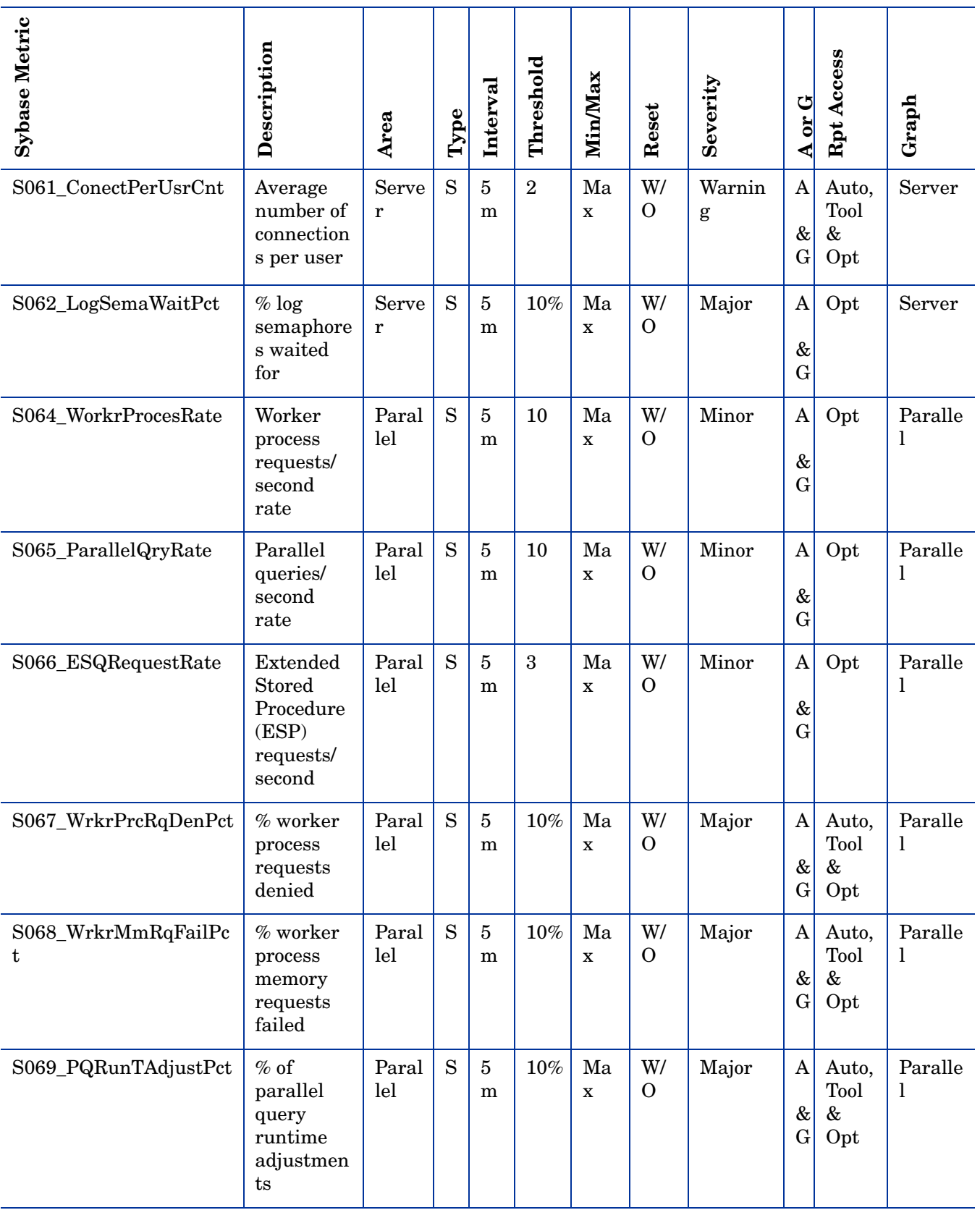

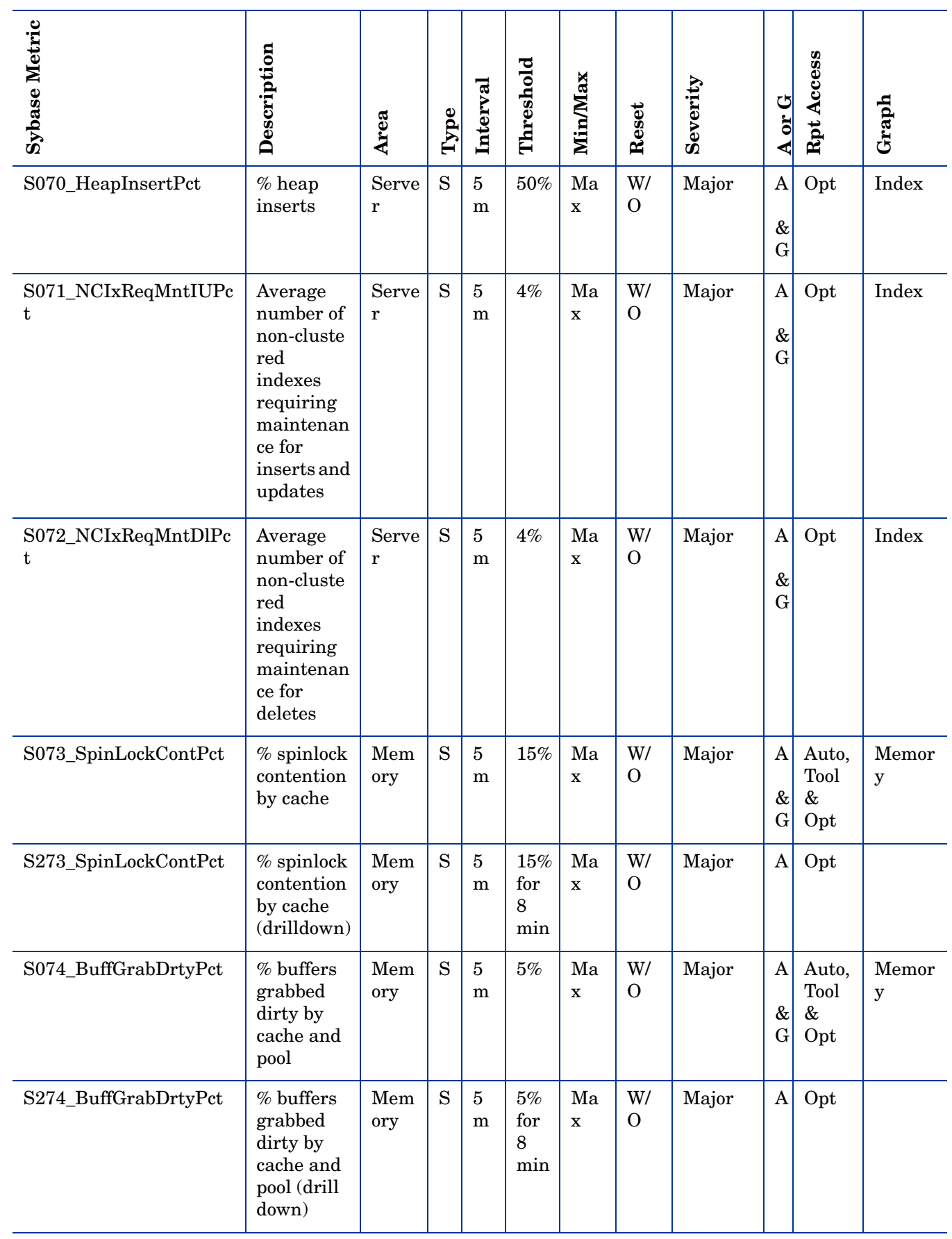

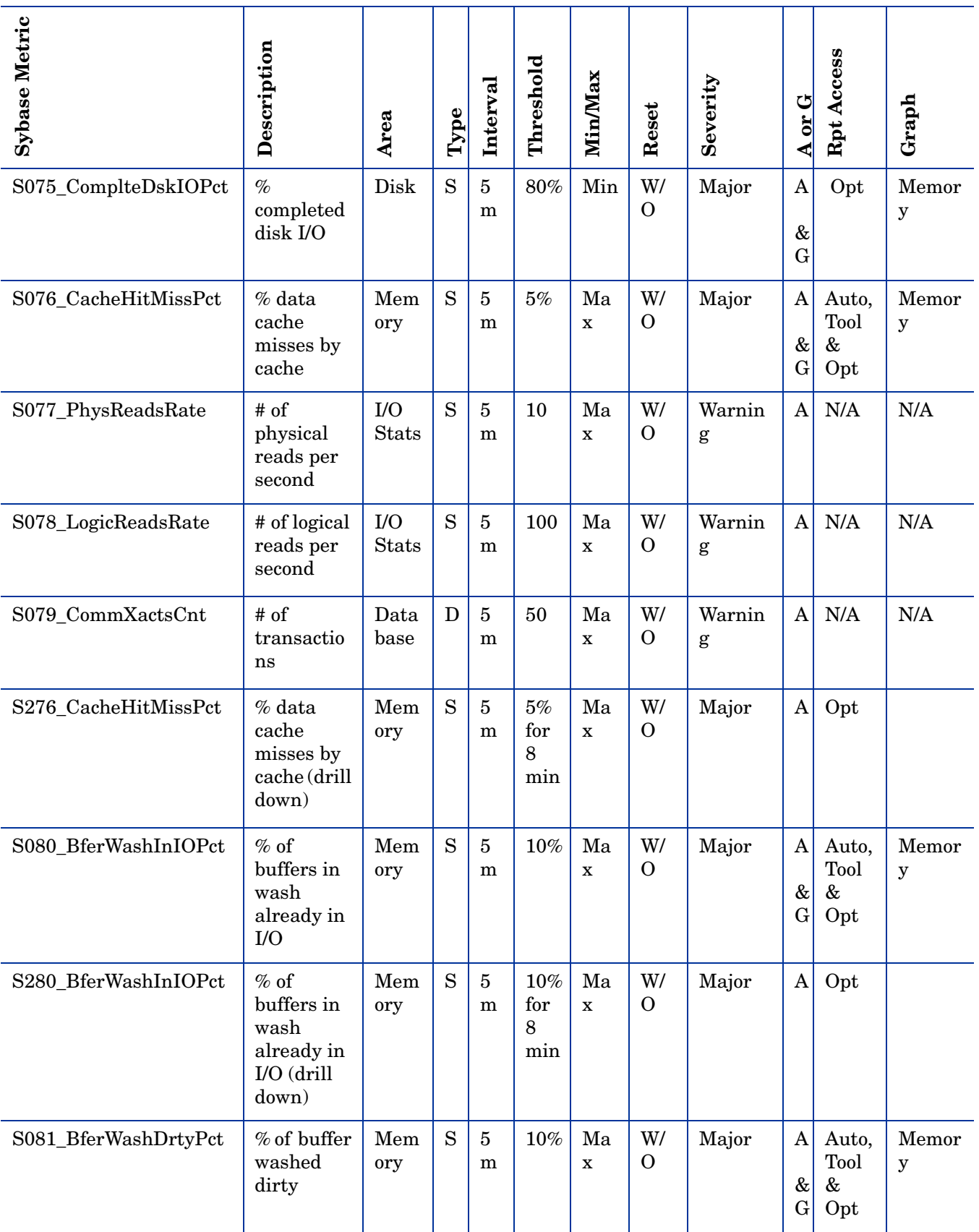

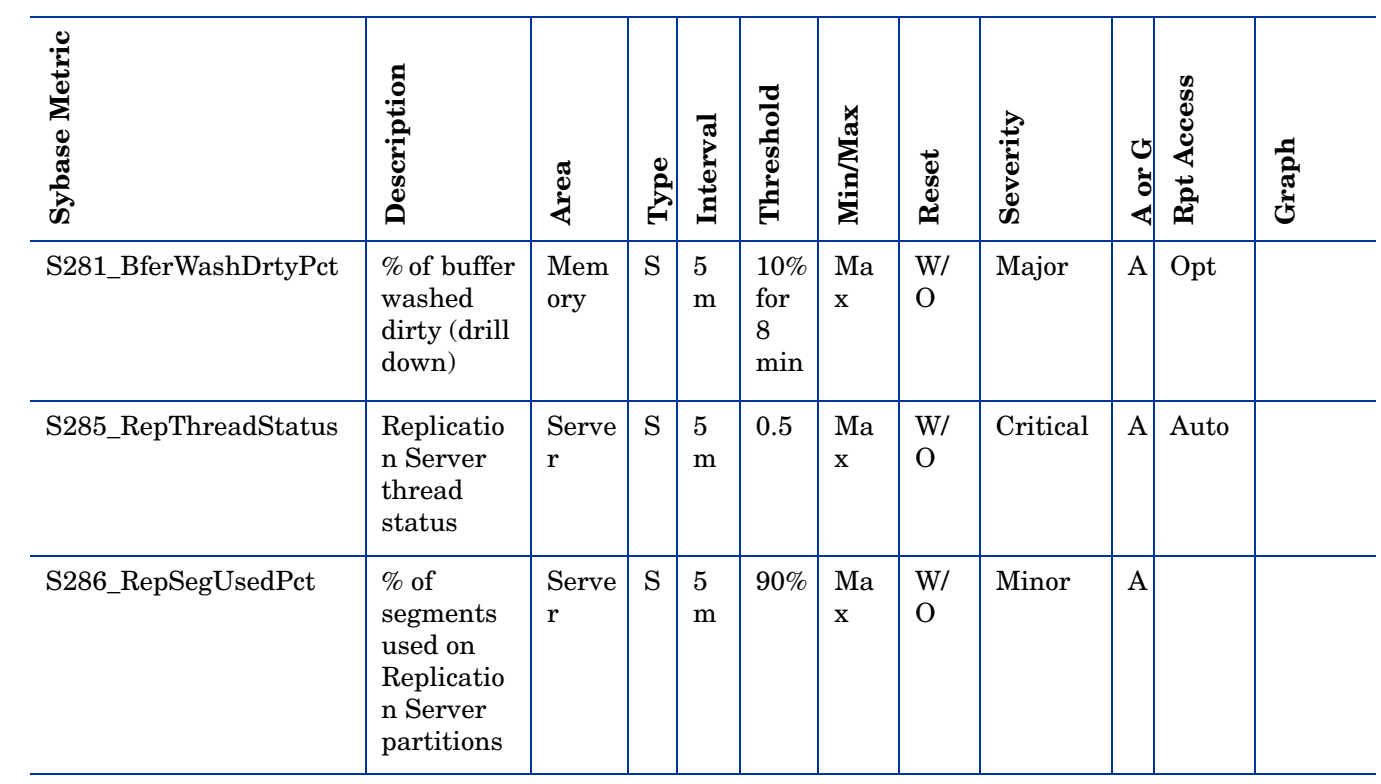

# <span id="page-20-0"></span>Metric Specification Description

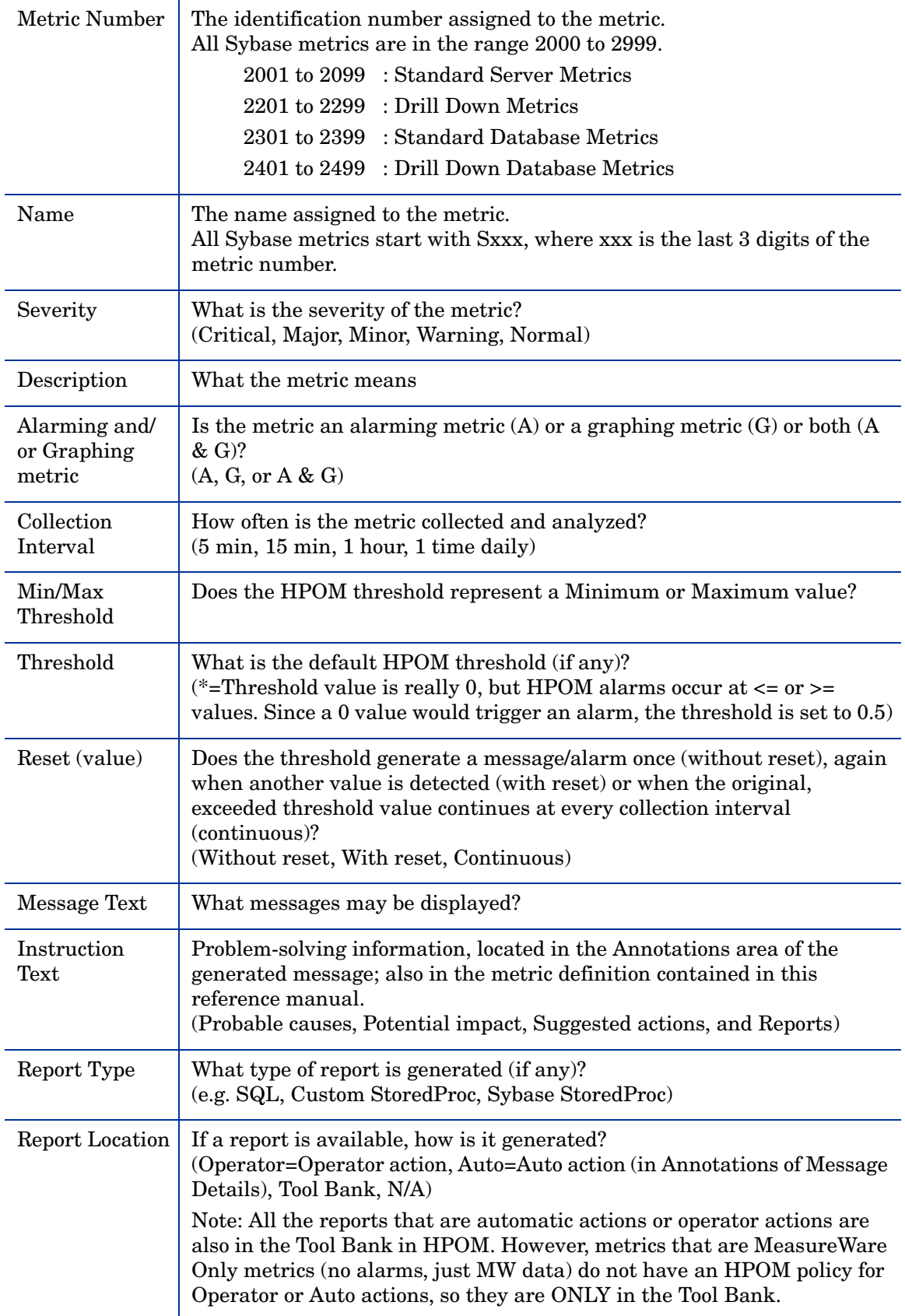

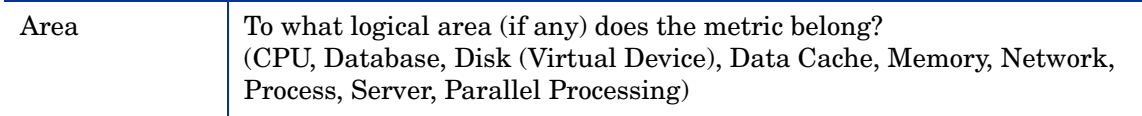

# <span id="page-22-0"></span>Metric S001\_UtilByCPUPct

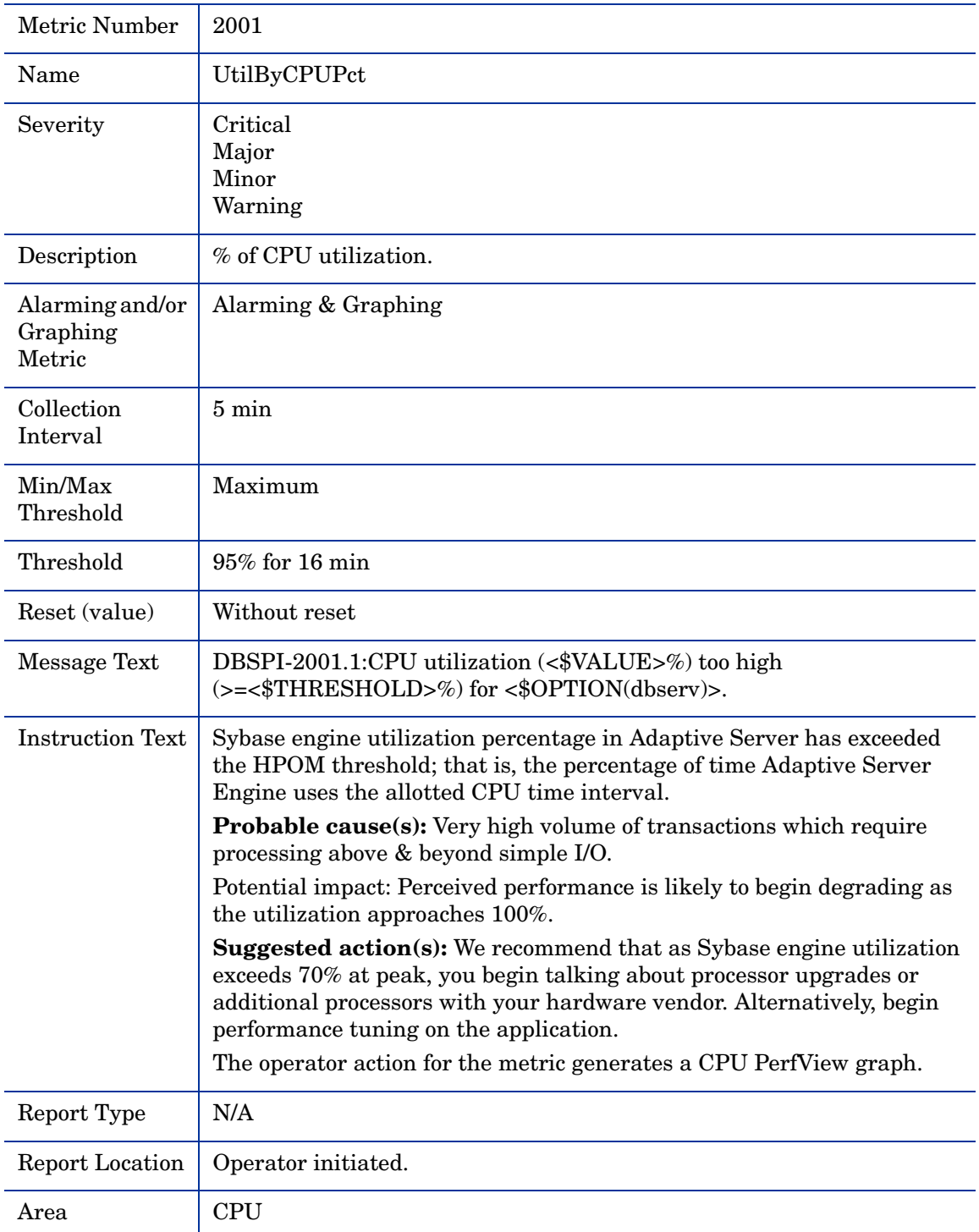

# <span id="page-22-1"></span>Metric S002\_DatabaseServerMonitor

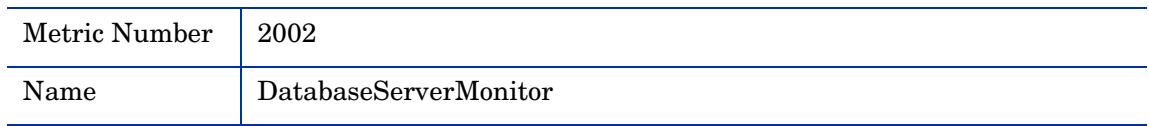

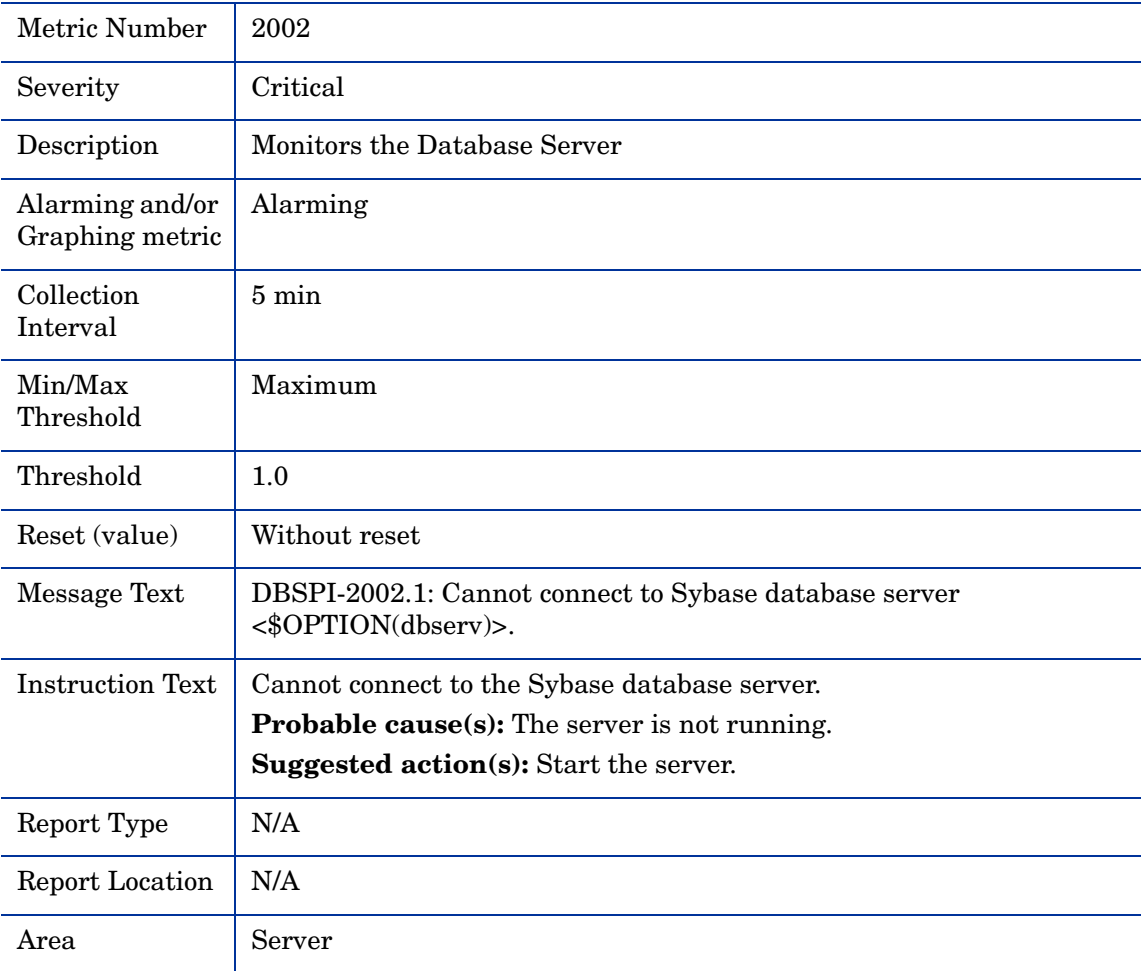

# <span id="page-24-0"></span>Metric S003\_ContextSwitch

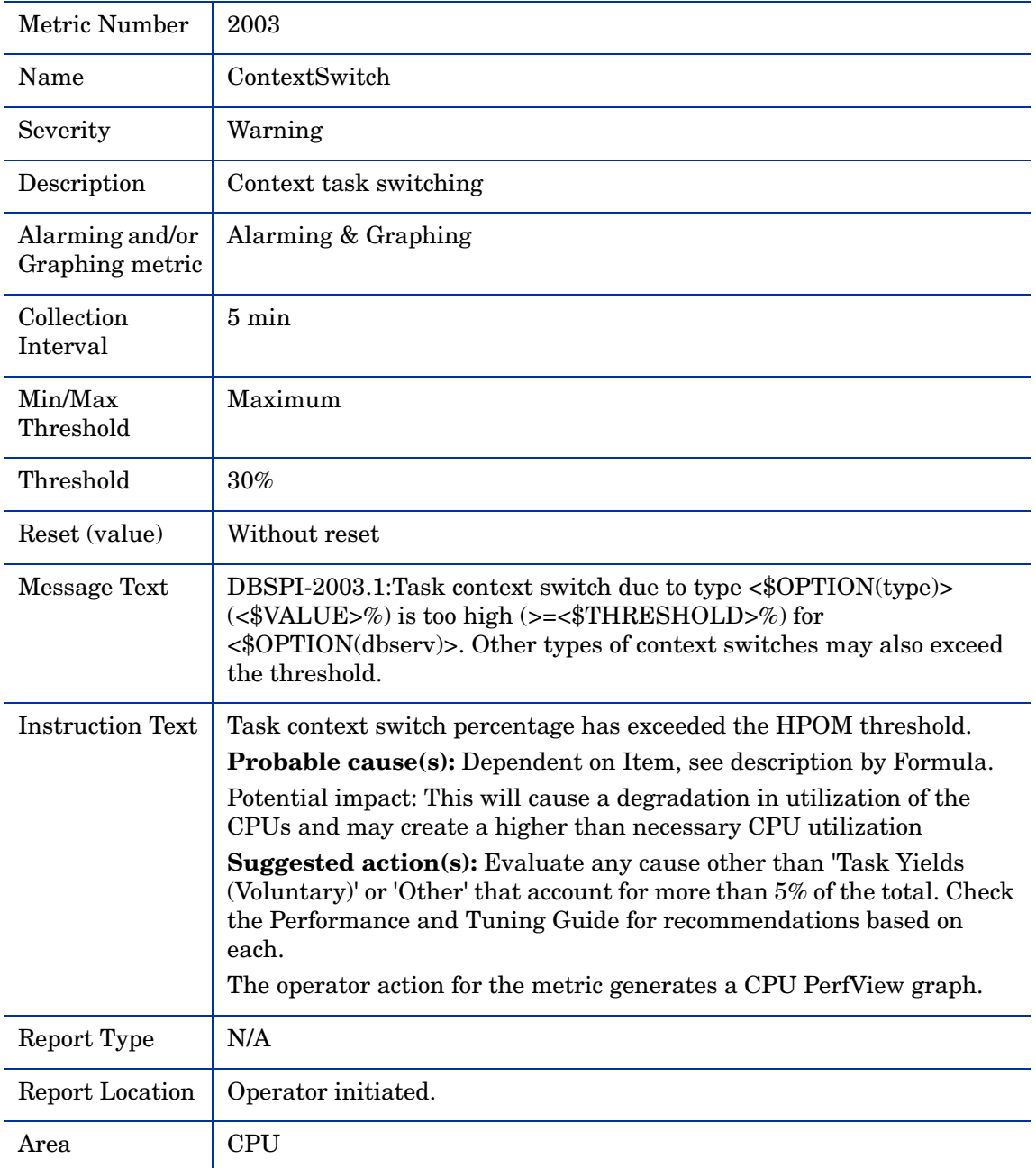

### <span id="page-24-1"></span>Metric S203\_ContextSwitch

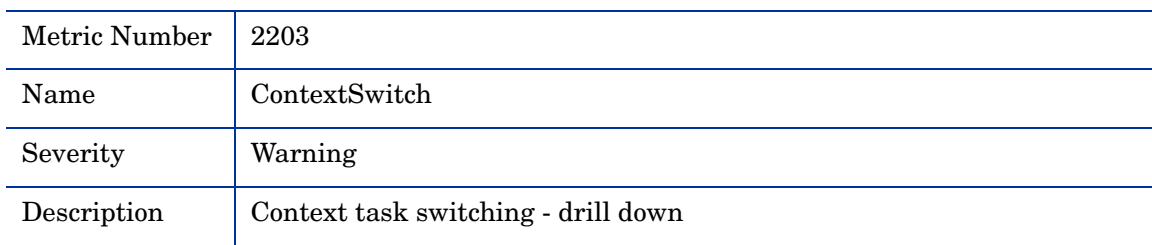

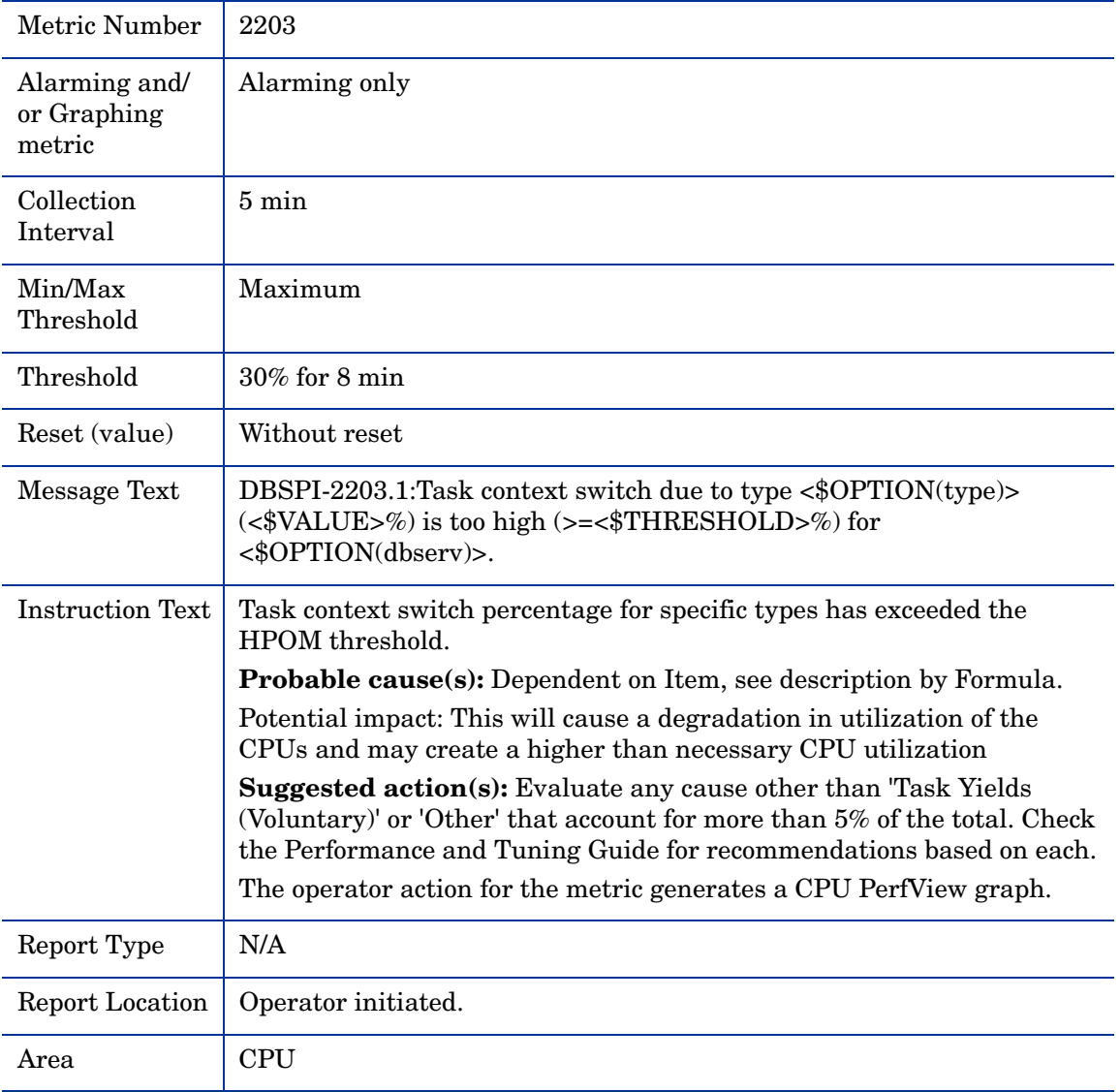

# <span id="page-26-0"></span>Metric S004\_TransLogFullPct

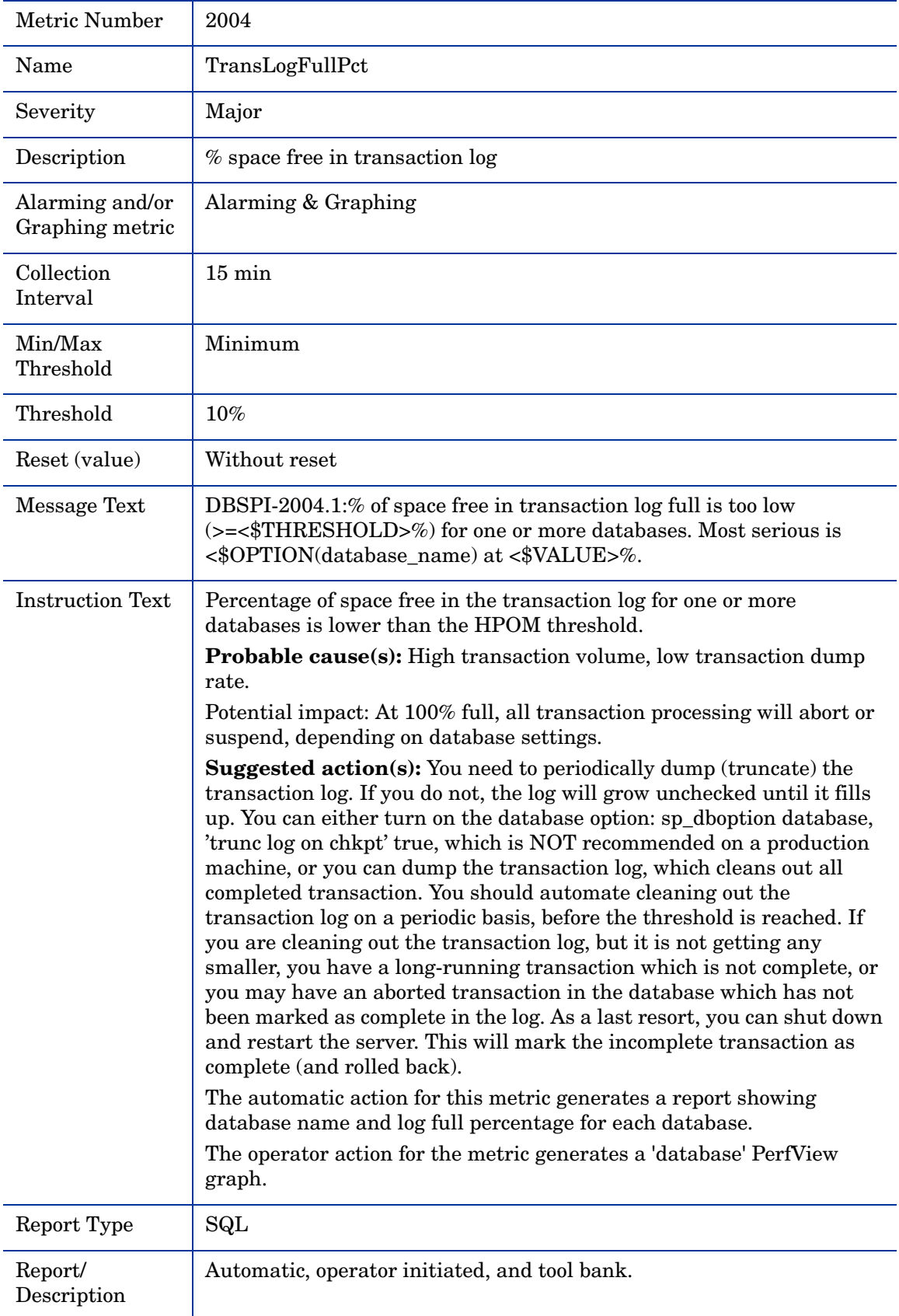

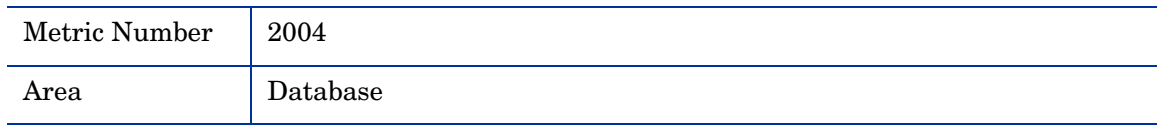

# <span id="page-28-0"></span>Metric S204\_TransLogFullPct

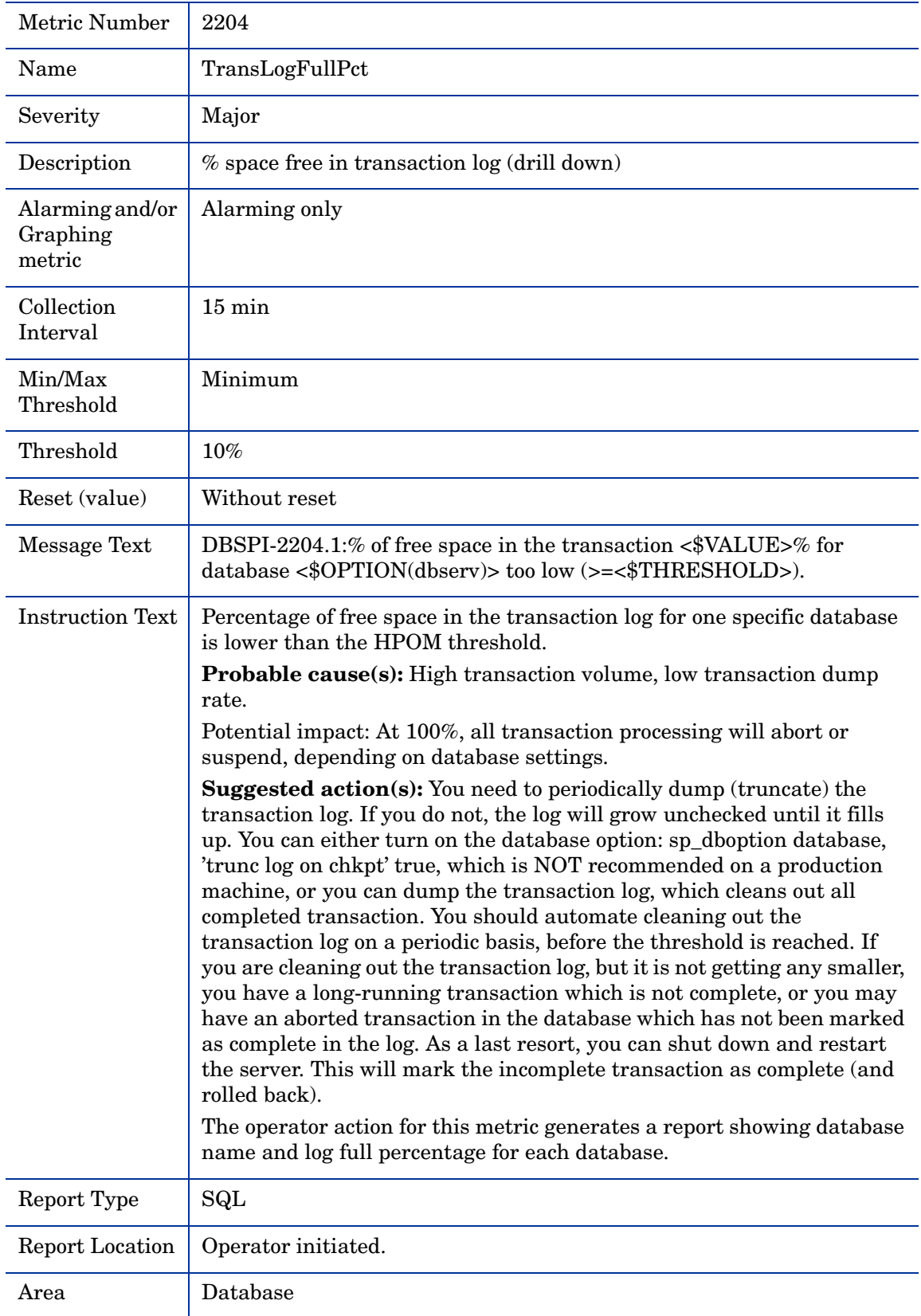

# <span id="page-29-0"></span>Metric S005\_SegmentSpacePct

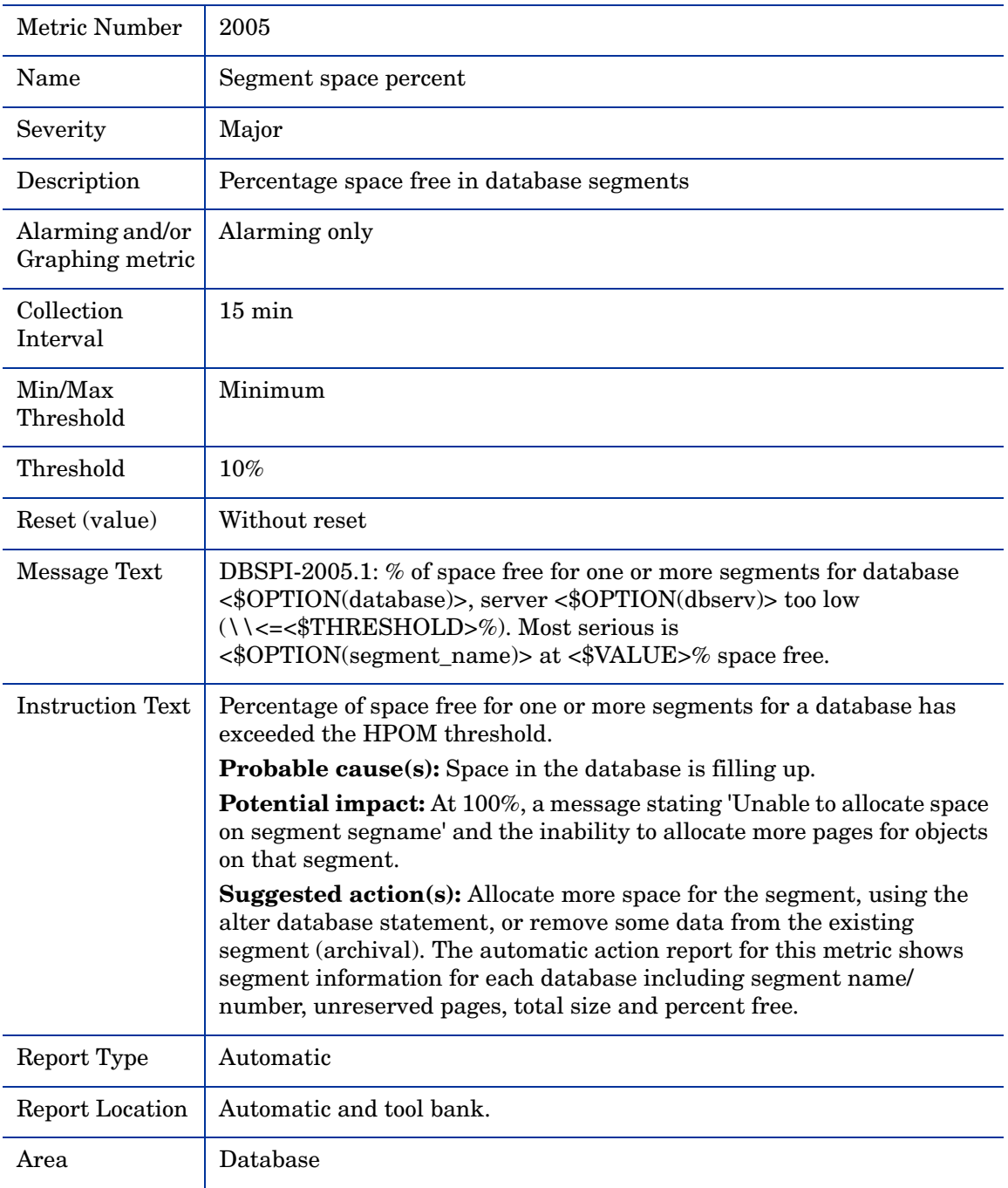

# <span id="page-29-1"></span>Metric S205\_SegmentSpacePct

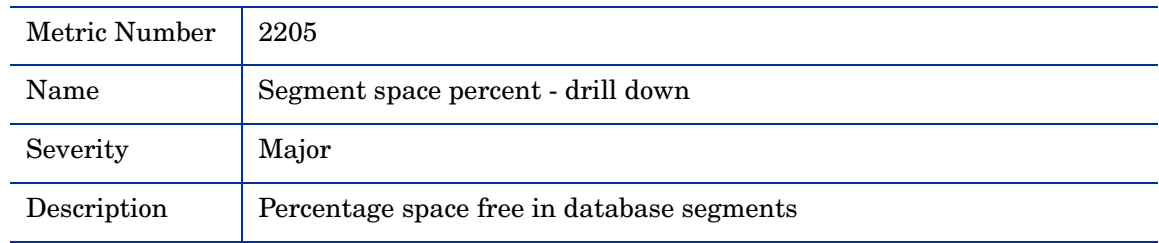

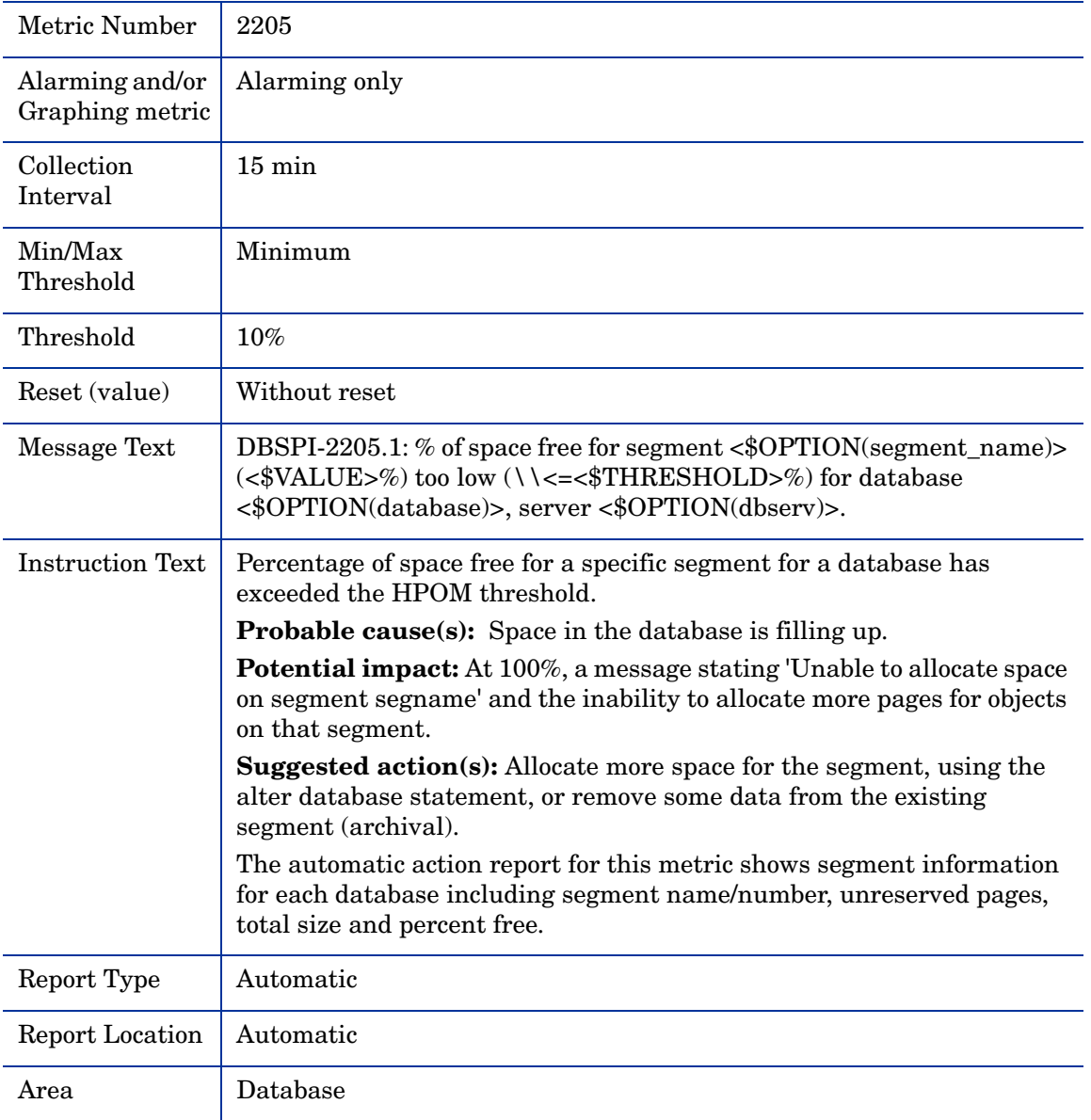

# <span id="page-31-0"></span>Metric S305\_SegmentSpacePct

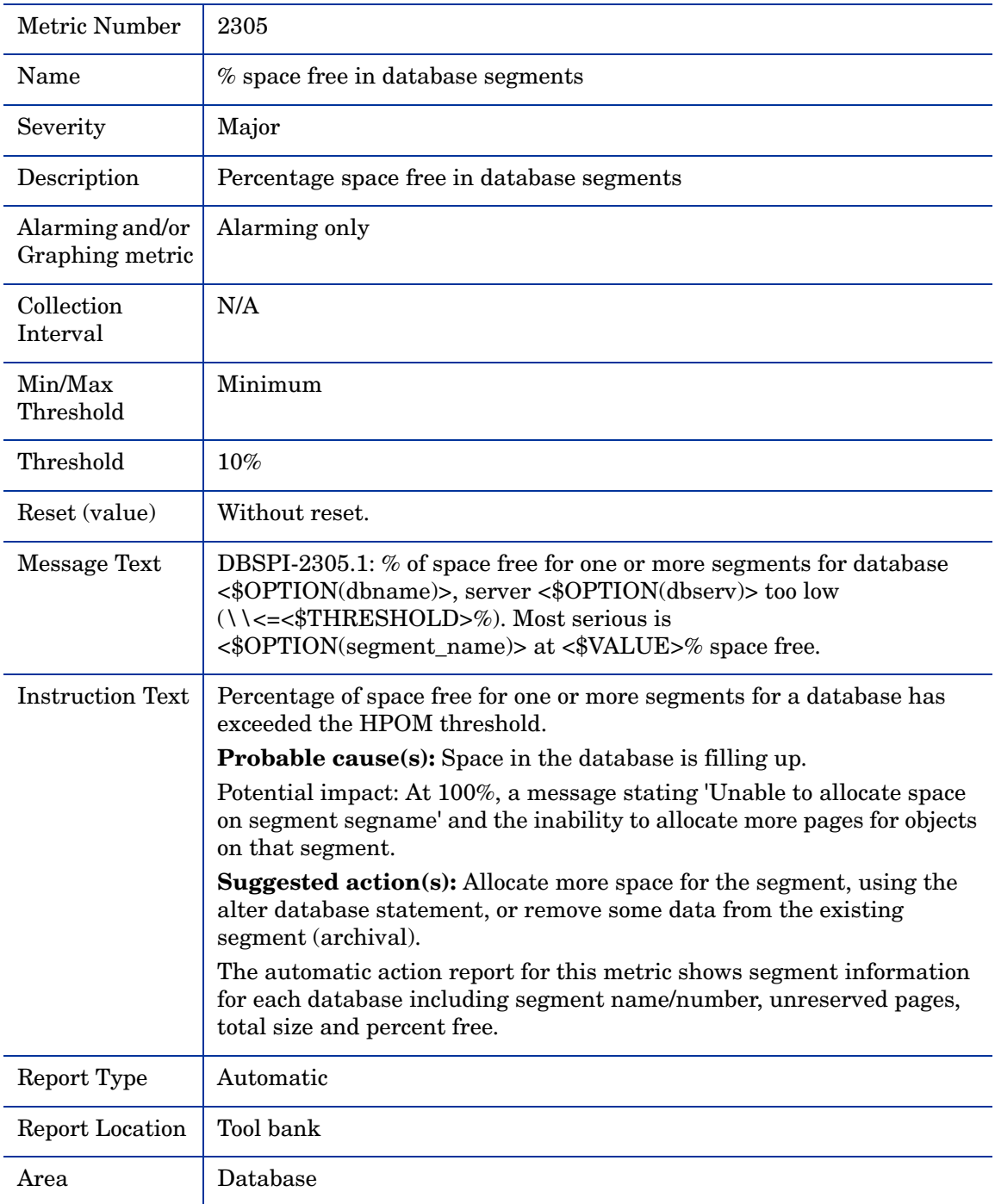

# <span id="page-31-1"></span>Metric S405\_SegmentSpacePct

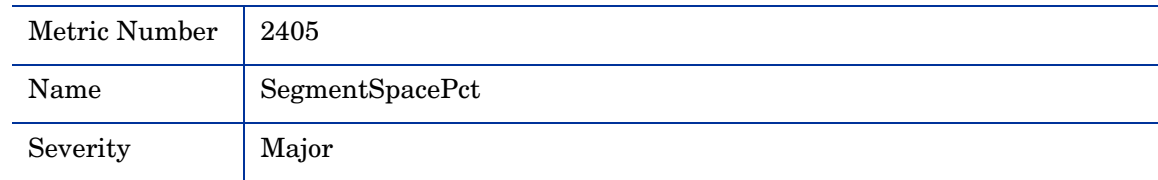

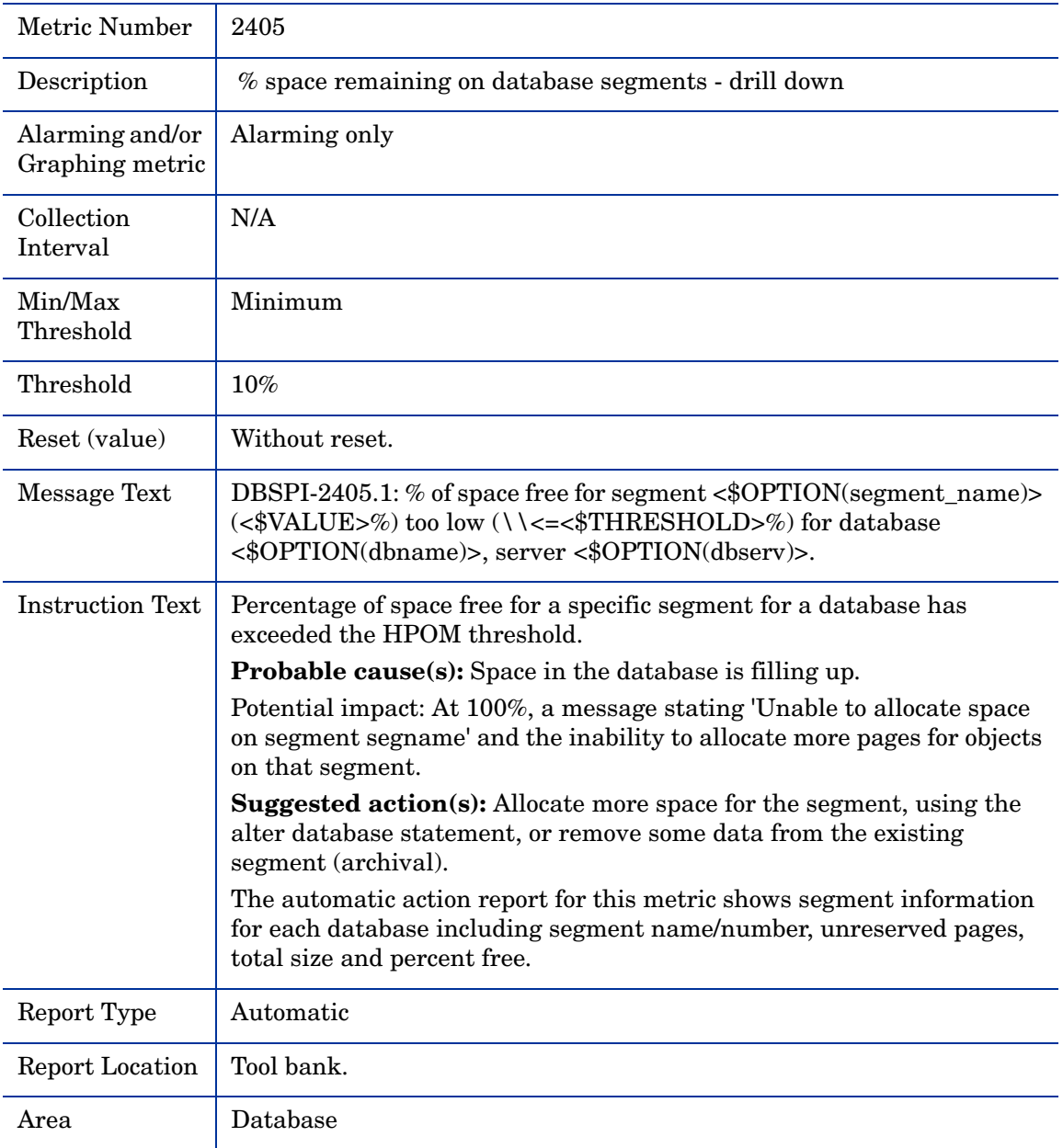

# <span id="page-33-0"></span>Metric S206\_DatabaseStatus

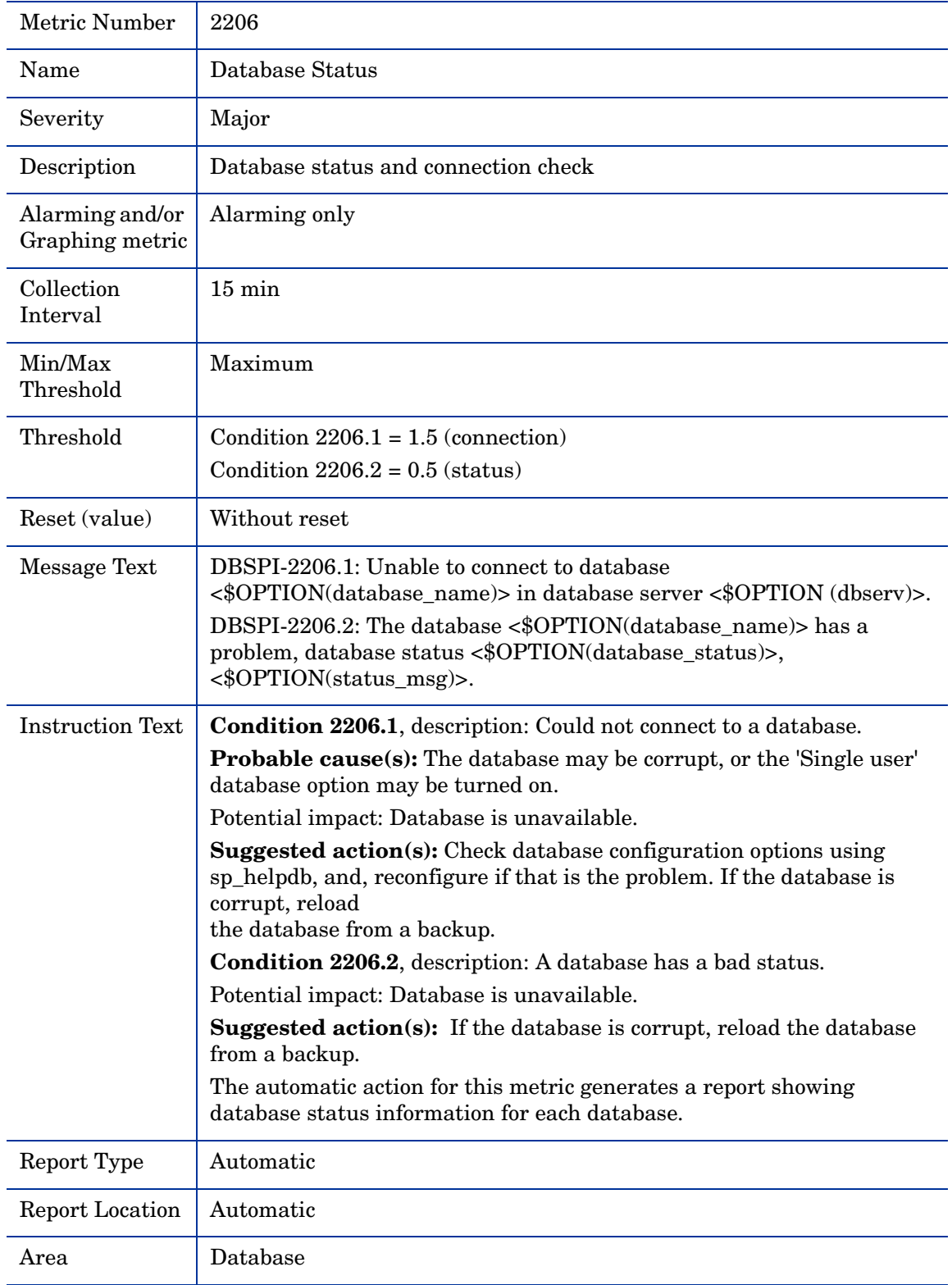

# <span id="page-34-0"></span>Metric S306\_DBUseCheck

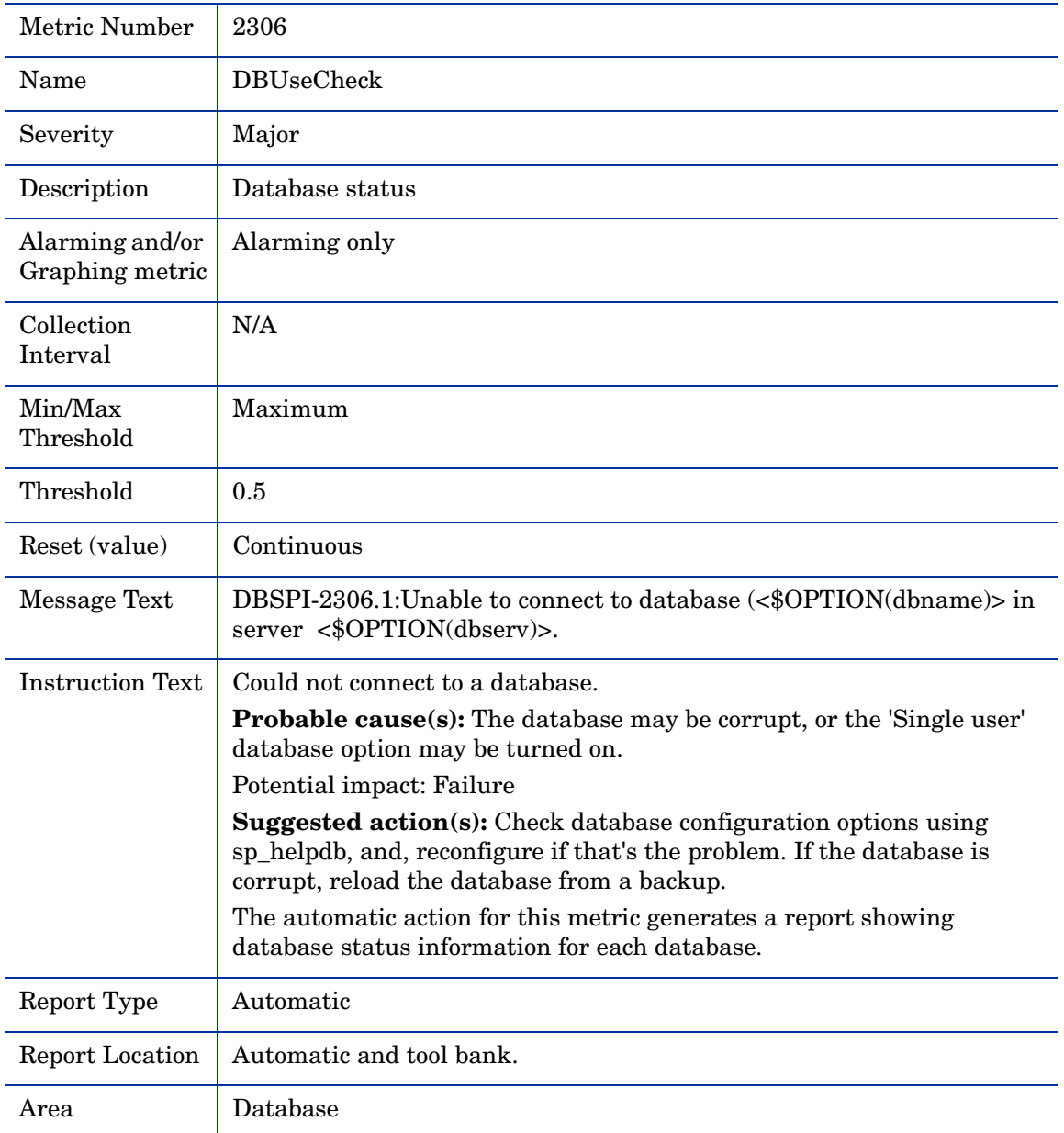

# <span id="page-34-1"></span>Metric S007\_ConnectUsersPct

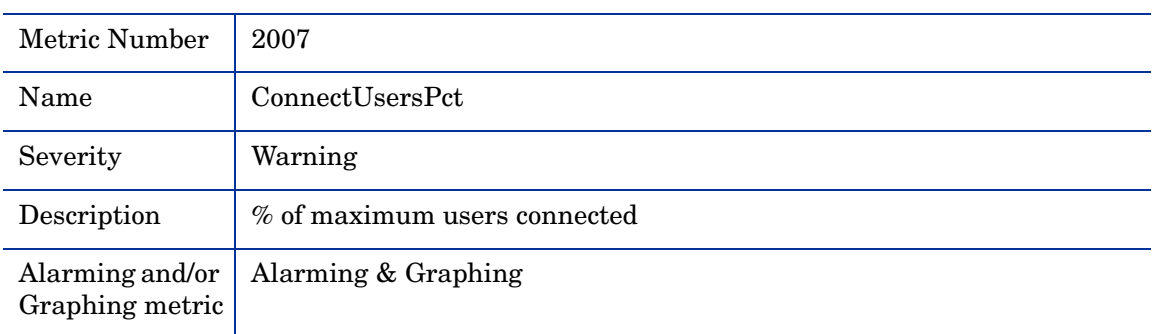

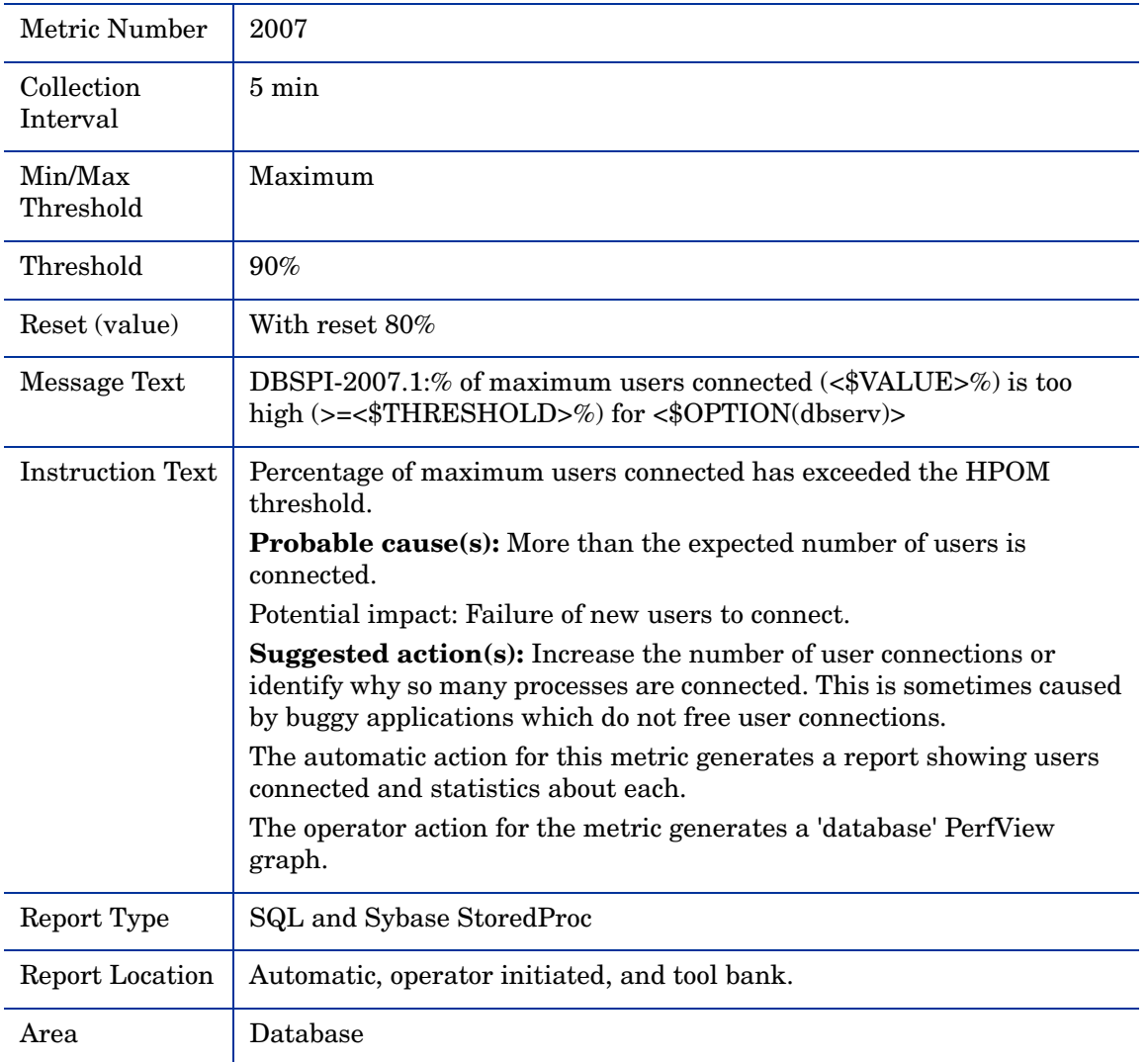
# Metric S011\_ProcessStatus

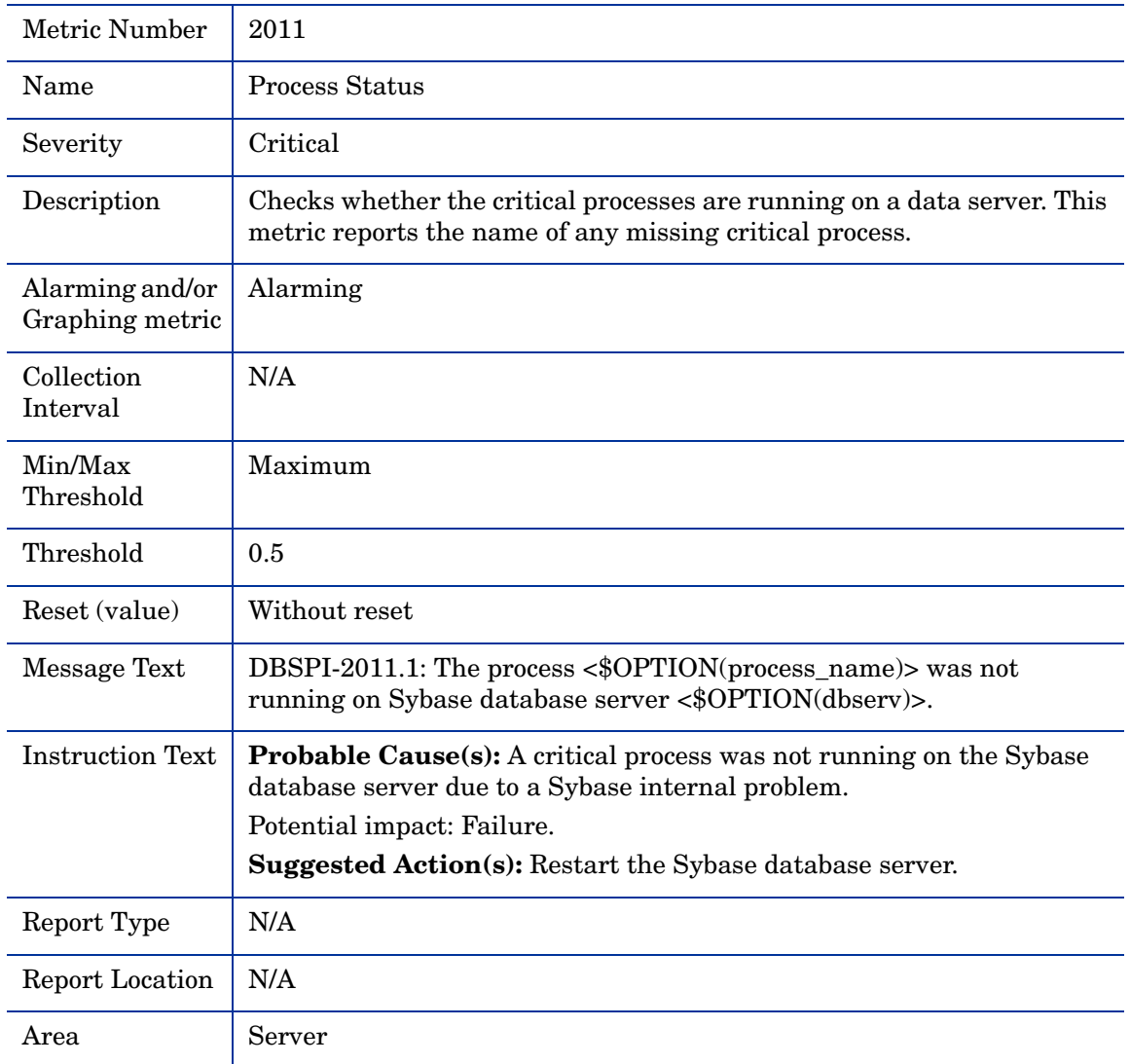

# Metric S012\_EnginesOffCnt

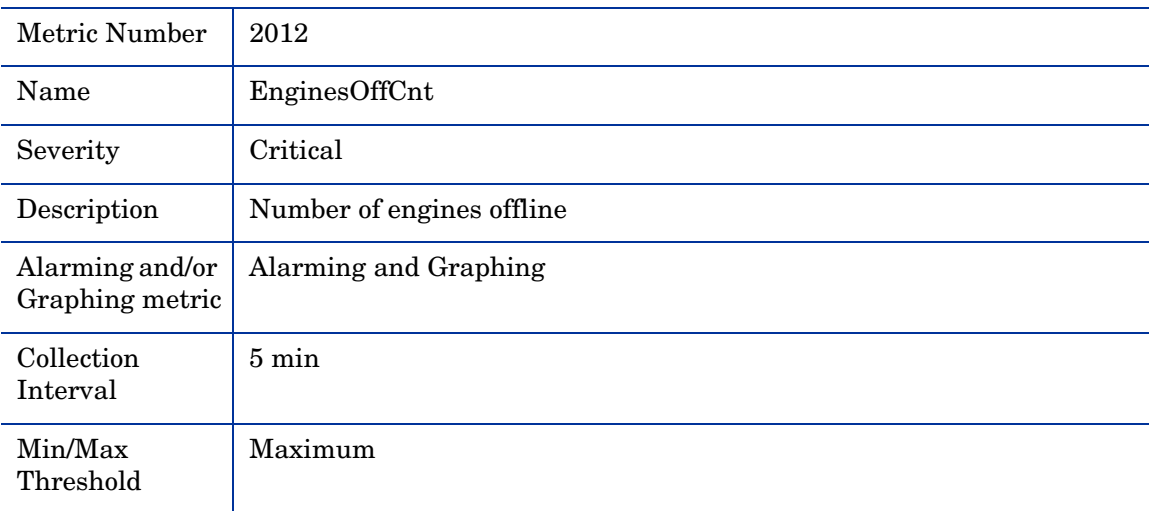

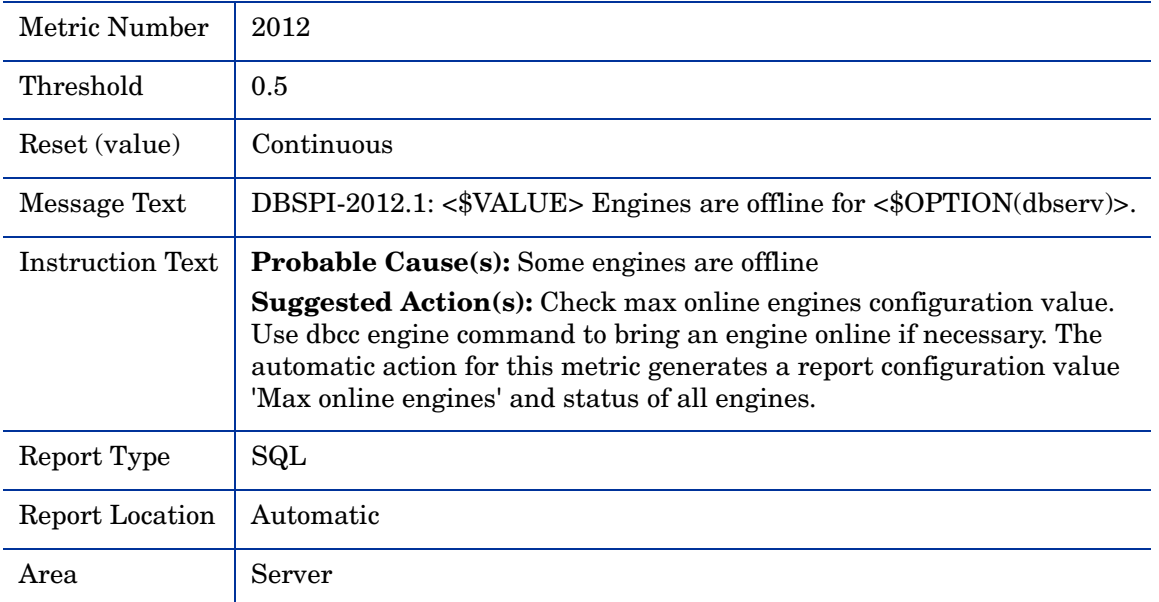

### Metric S013\_DiskIOPct

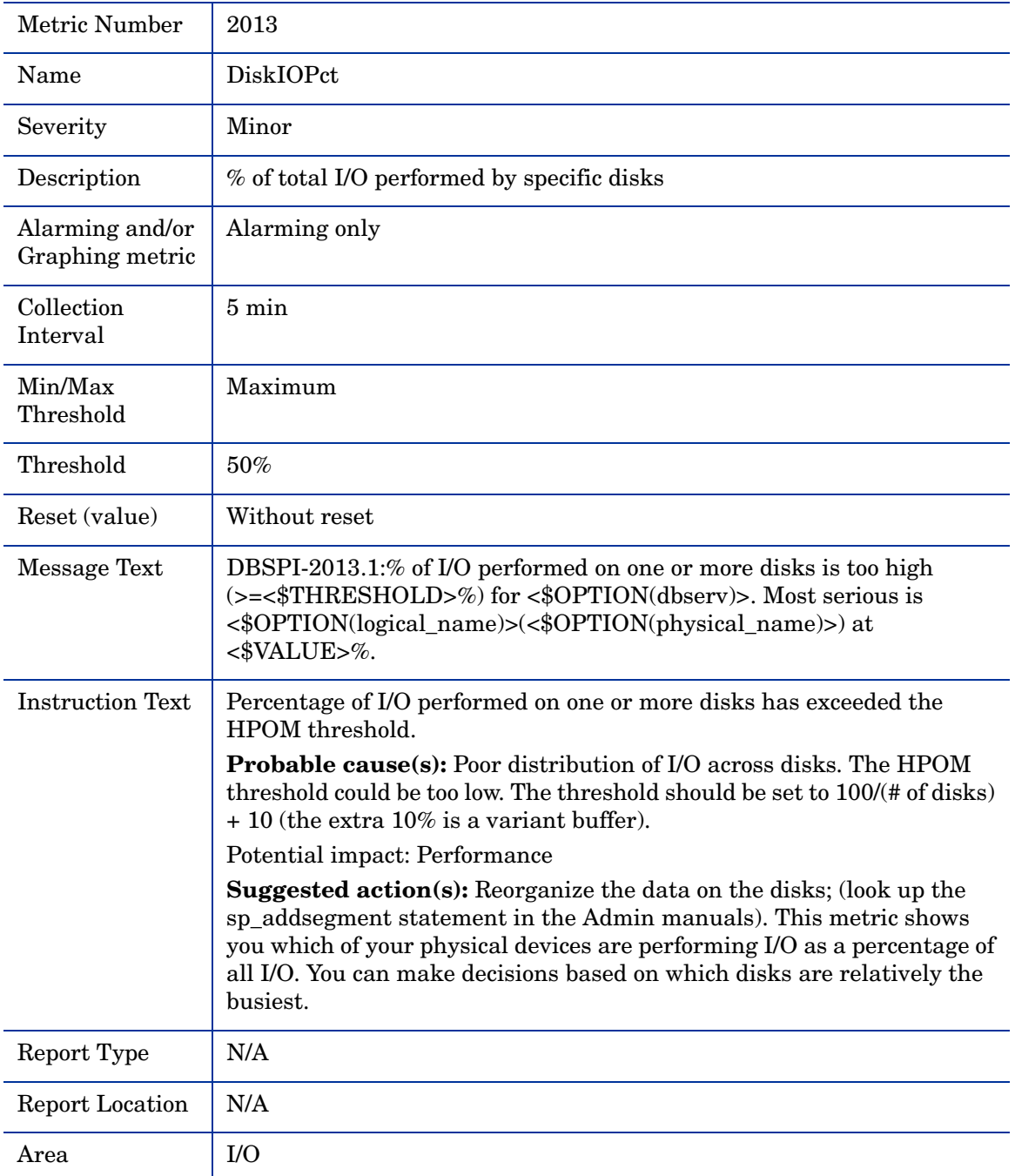

# Metric S213\_DiskIOPct

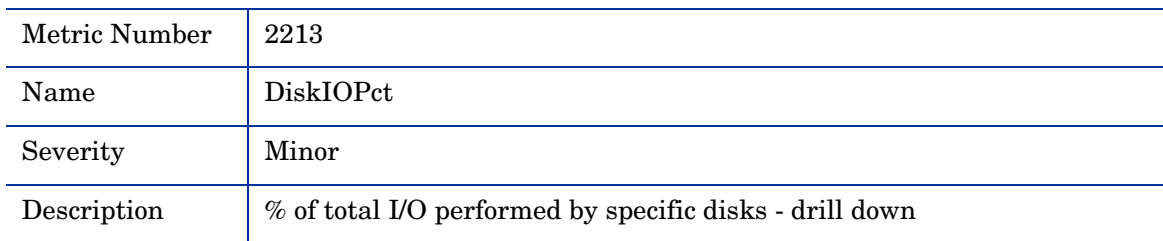

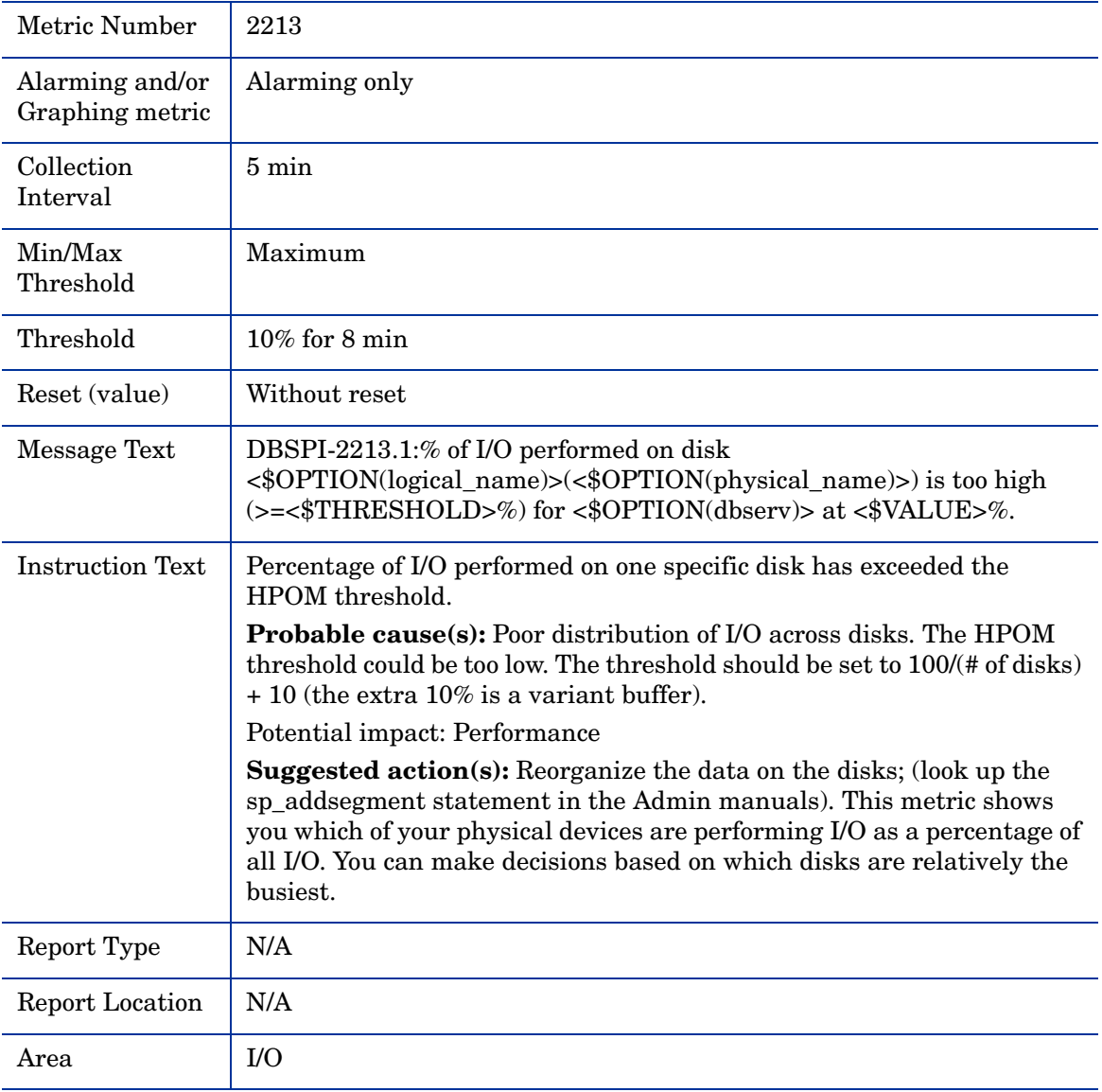

# Metric S014\_OpenDbRemCnt

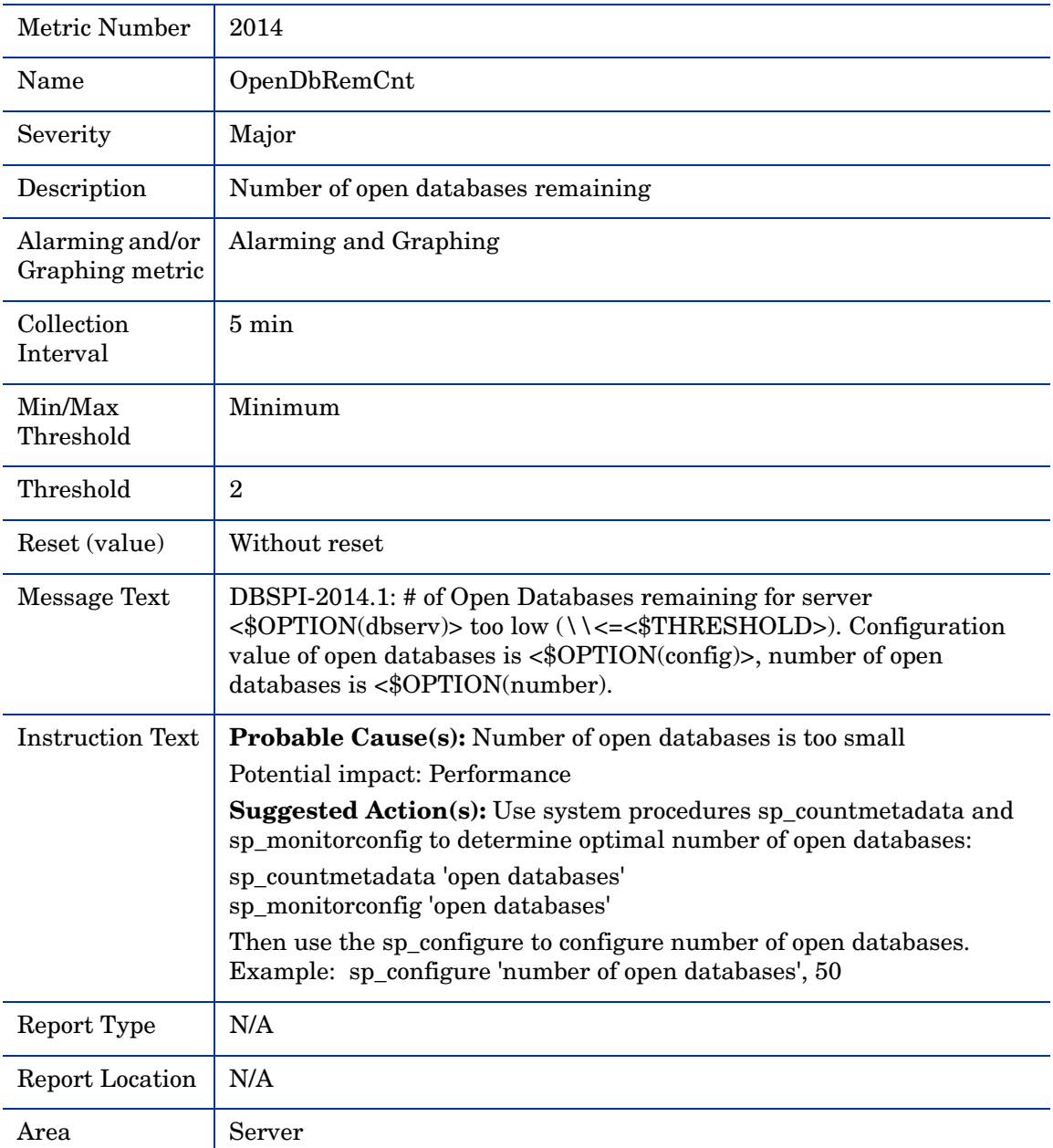

# Metric S015\_OpenIndexPct

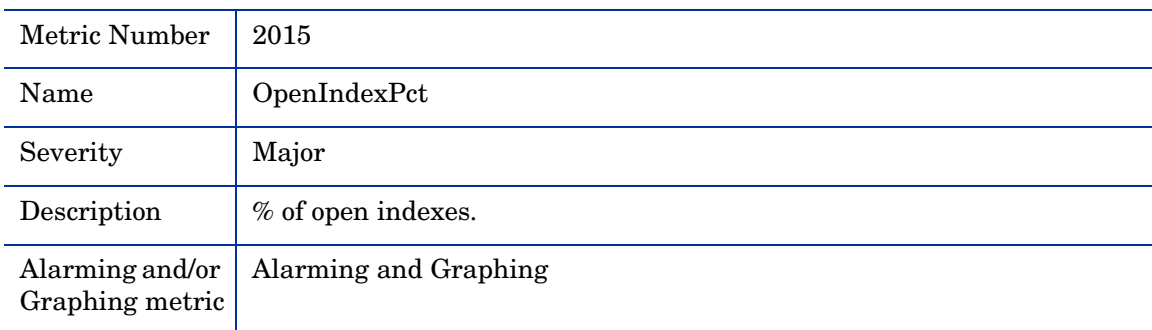

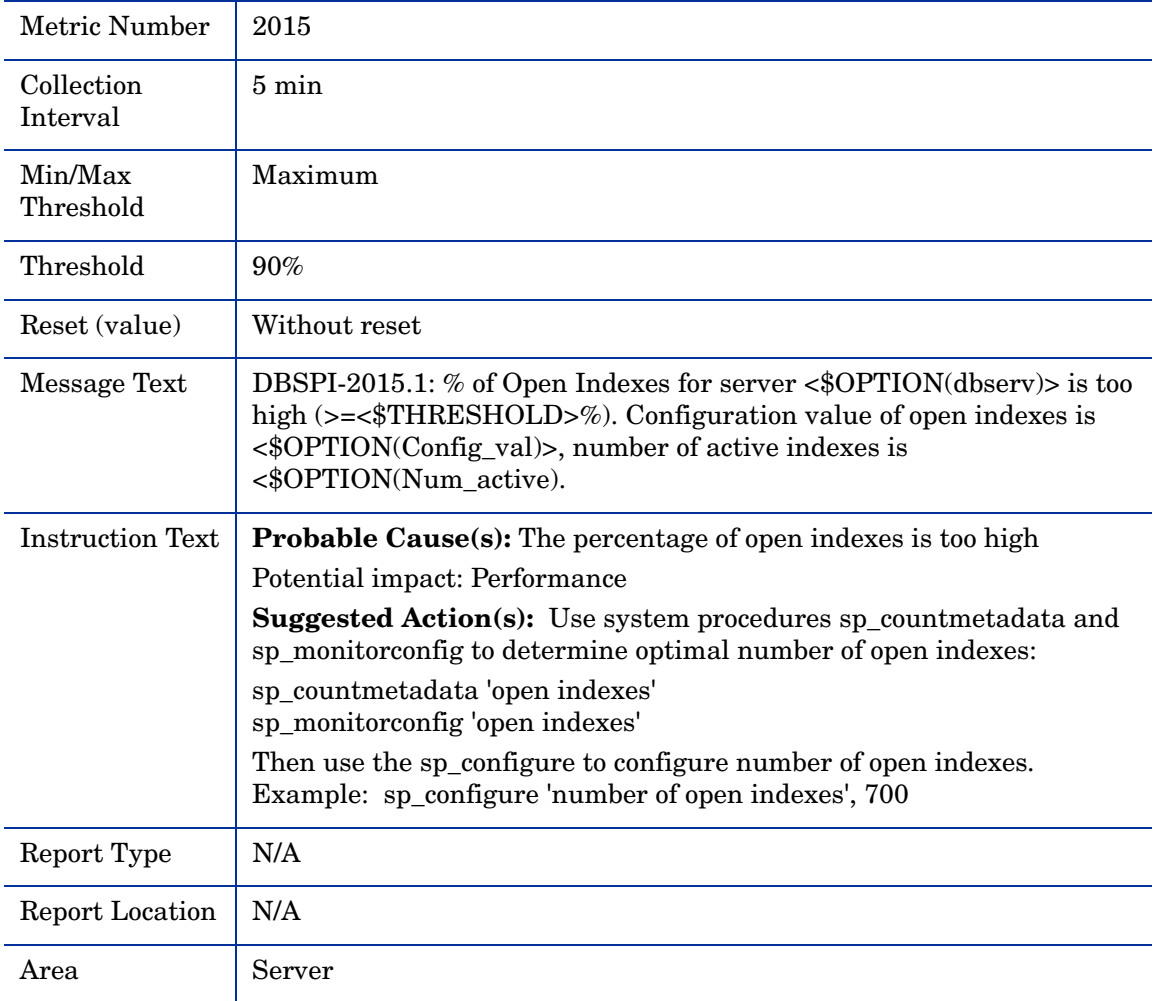

# Metric S016\_SpacedUsedPct

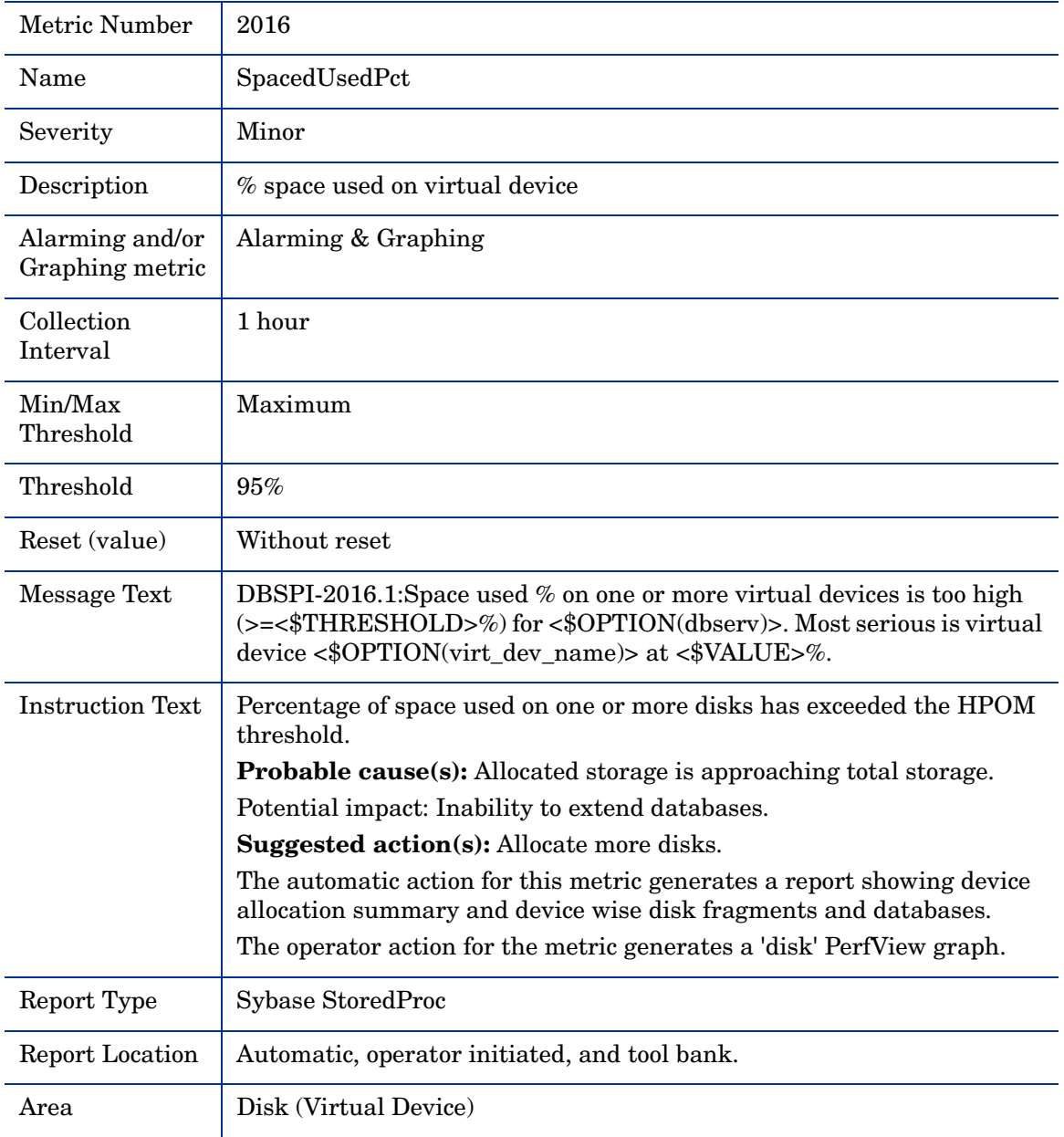

# Metric S216\_SpacedUsedPct

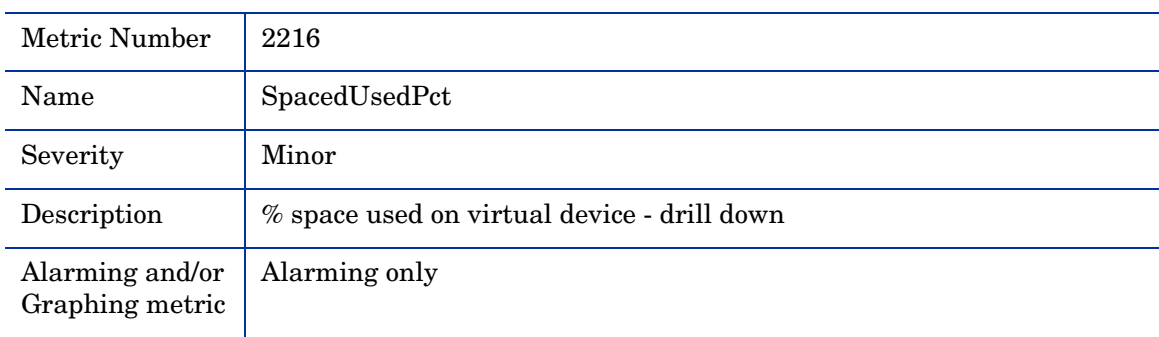

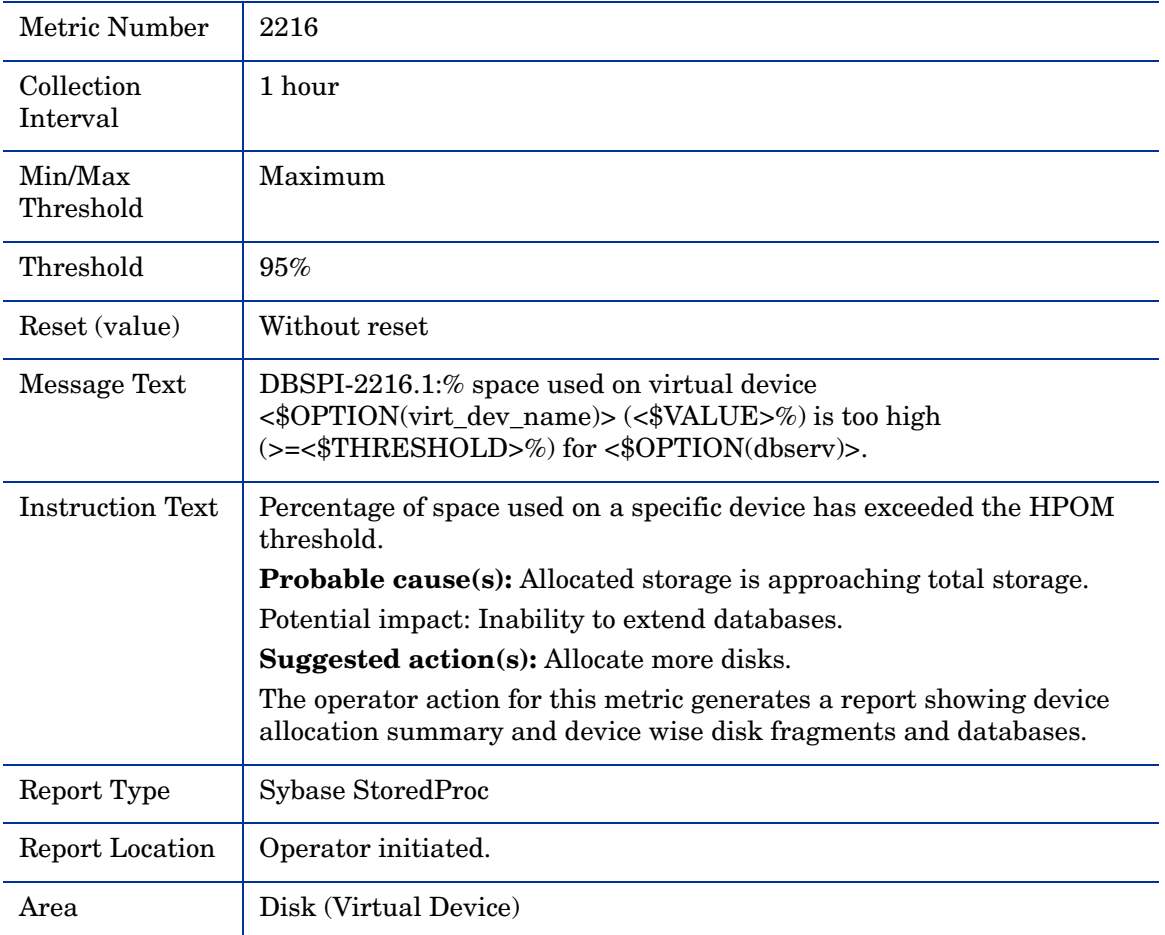

### Metric S017\_MirrDevNoActCnt

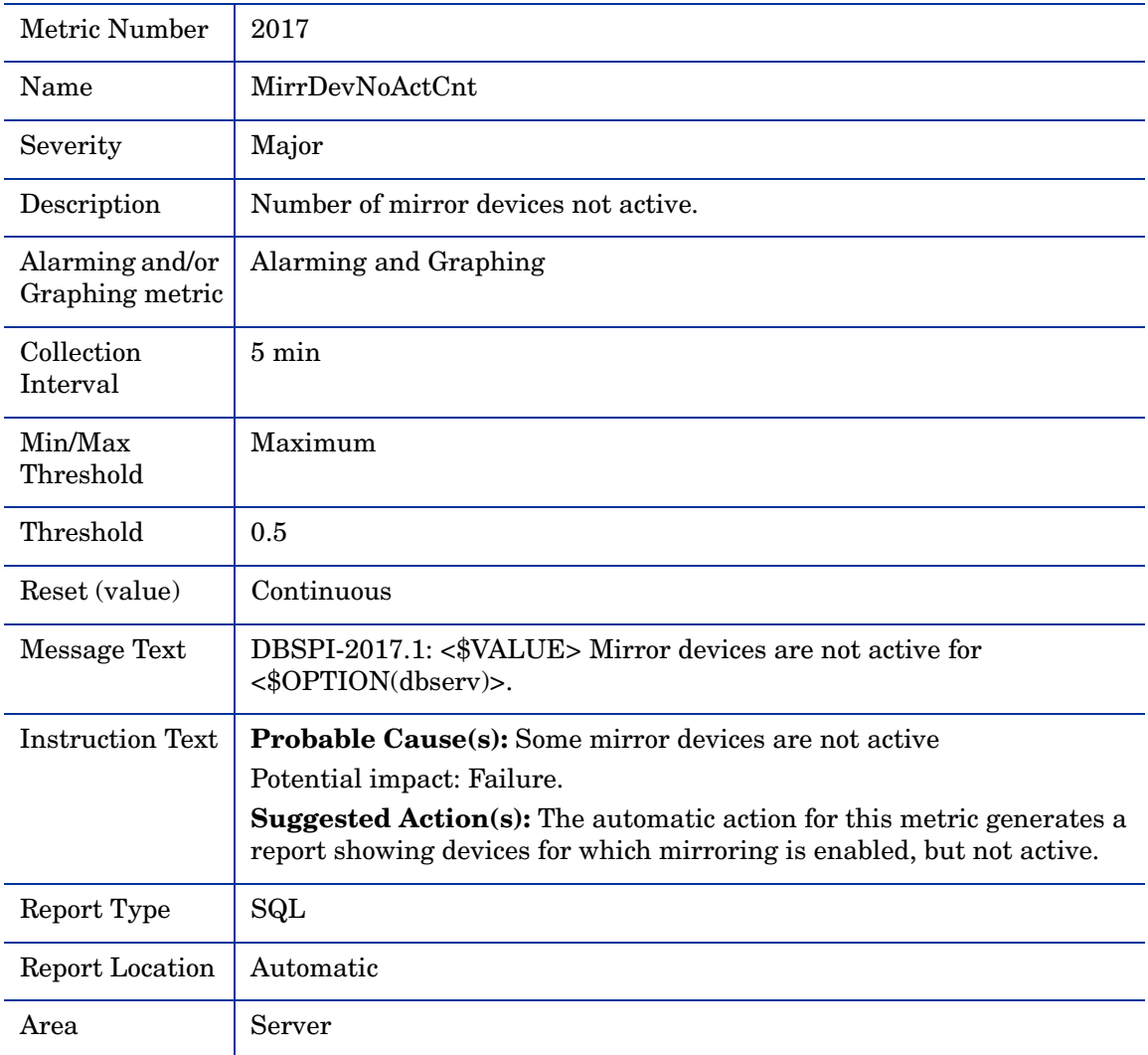

# Metric S027\_ActivCursorsCnt

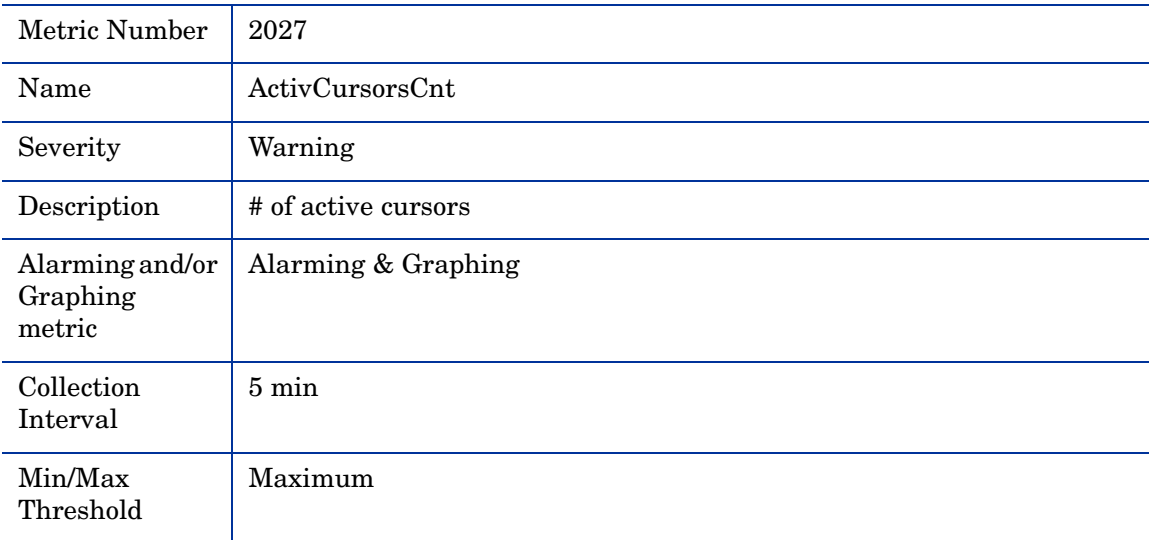

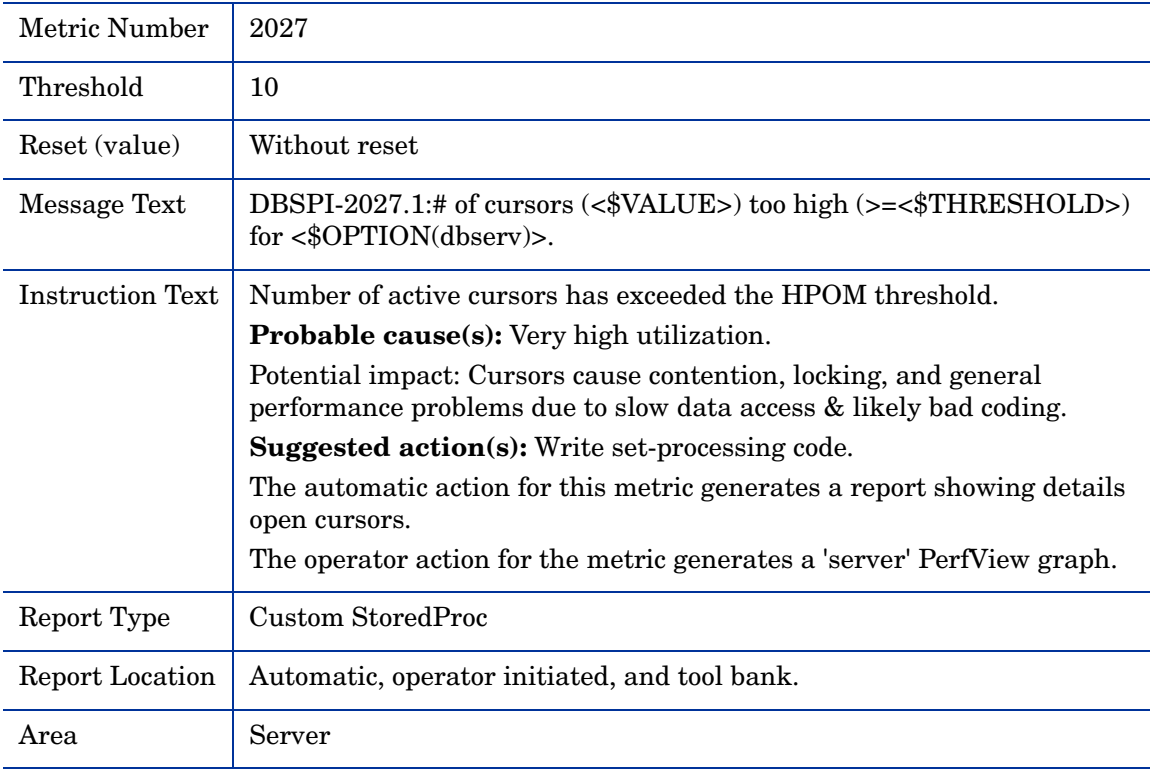

# Metric S029\_AvgLksByProcCnt

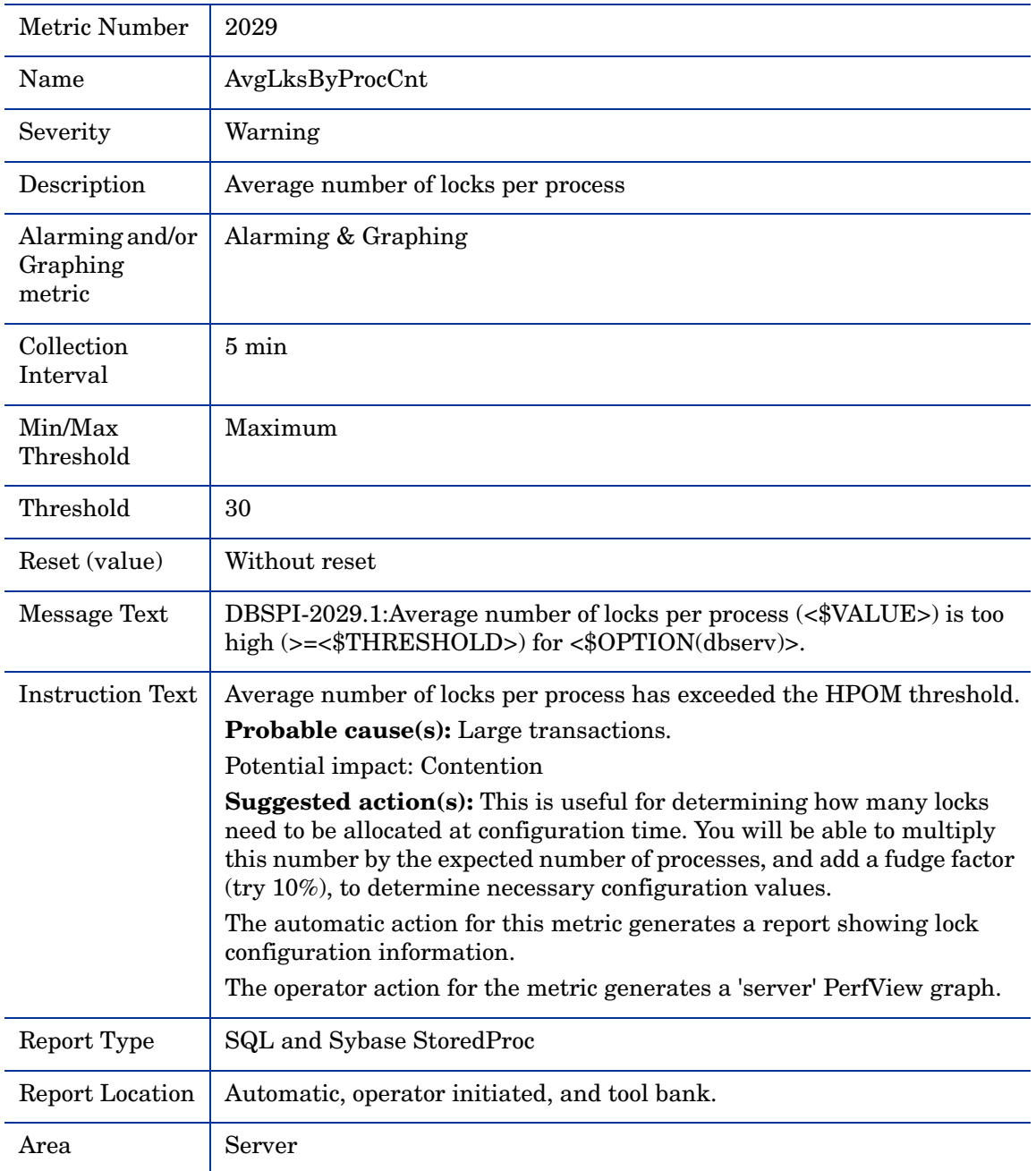

### Metric S031\_DataCachePct

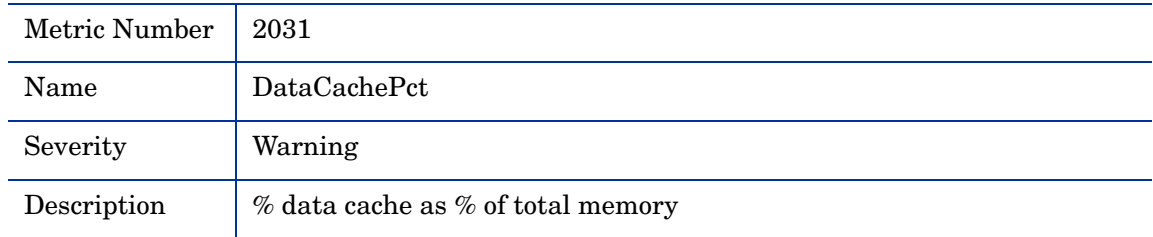

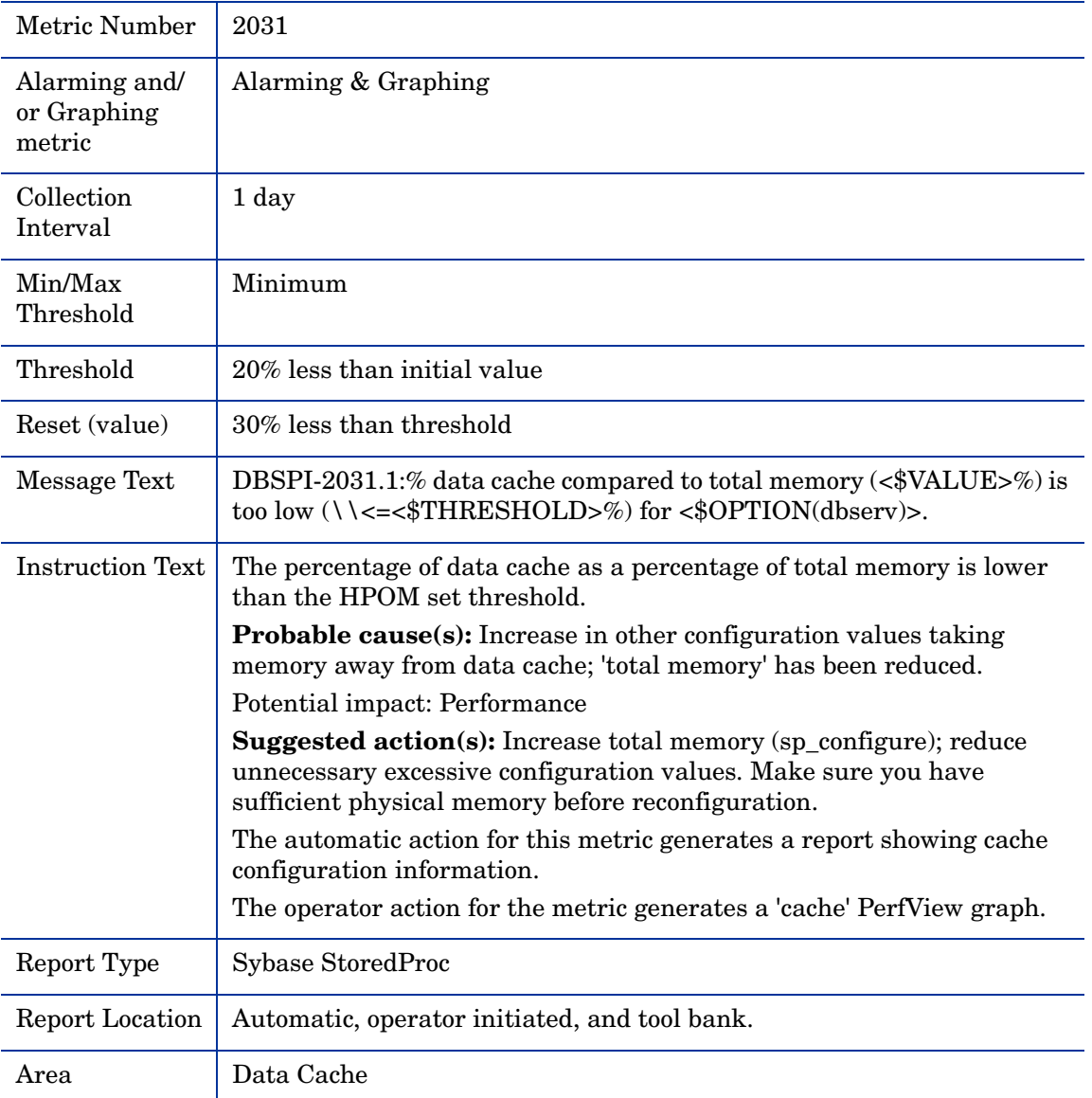

### Metric S032\_ProcdreCachePct

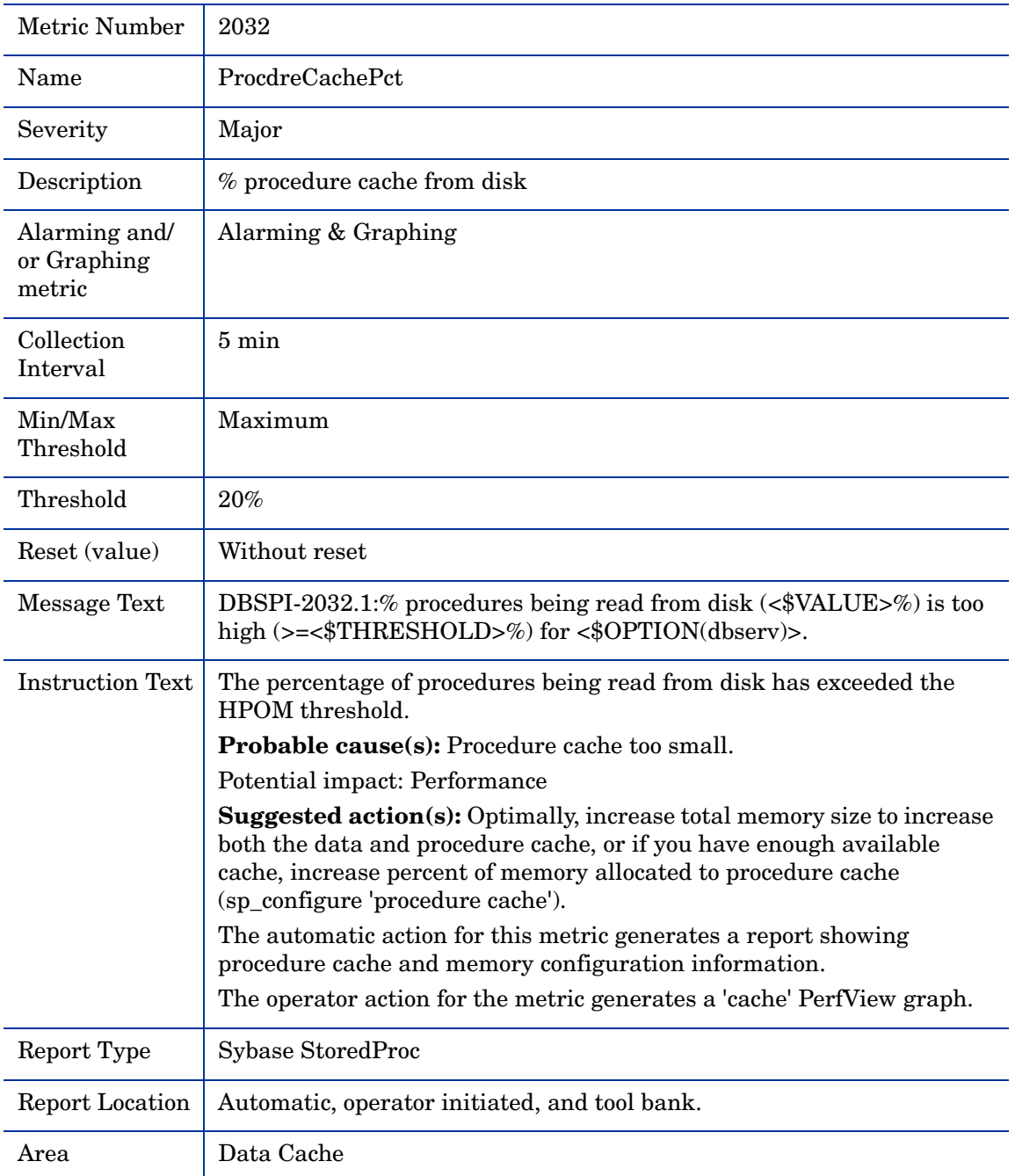

# Metric S033\_DataCachMissPct

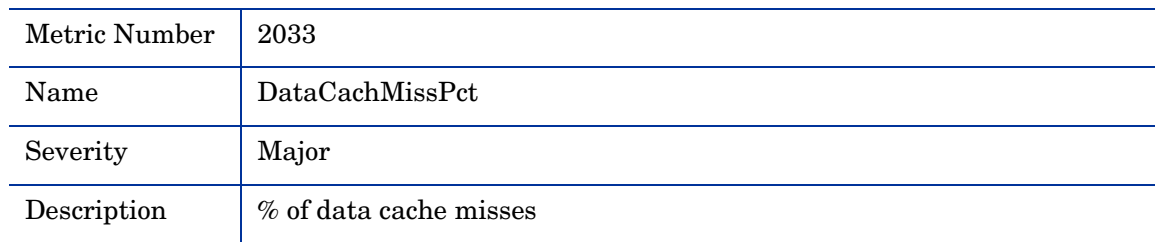

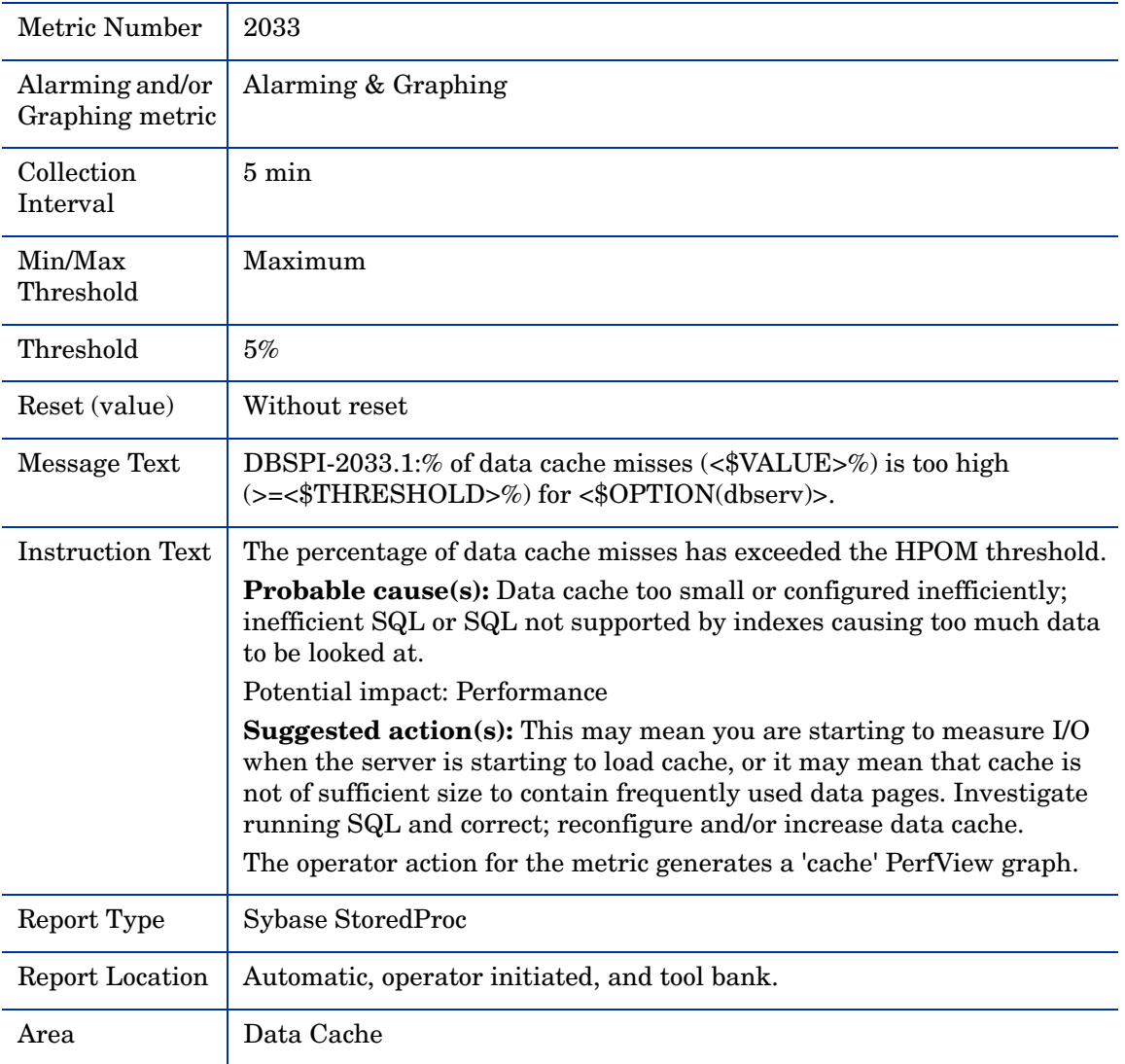

# Metric S035\_CacheUtilztnPct

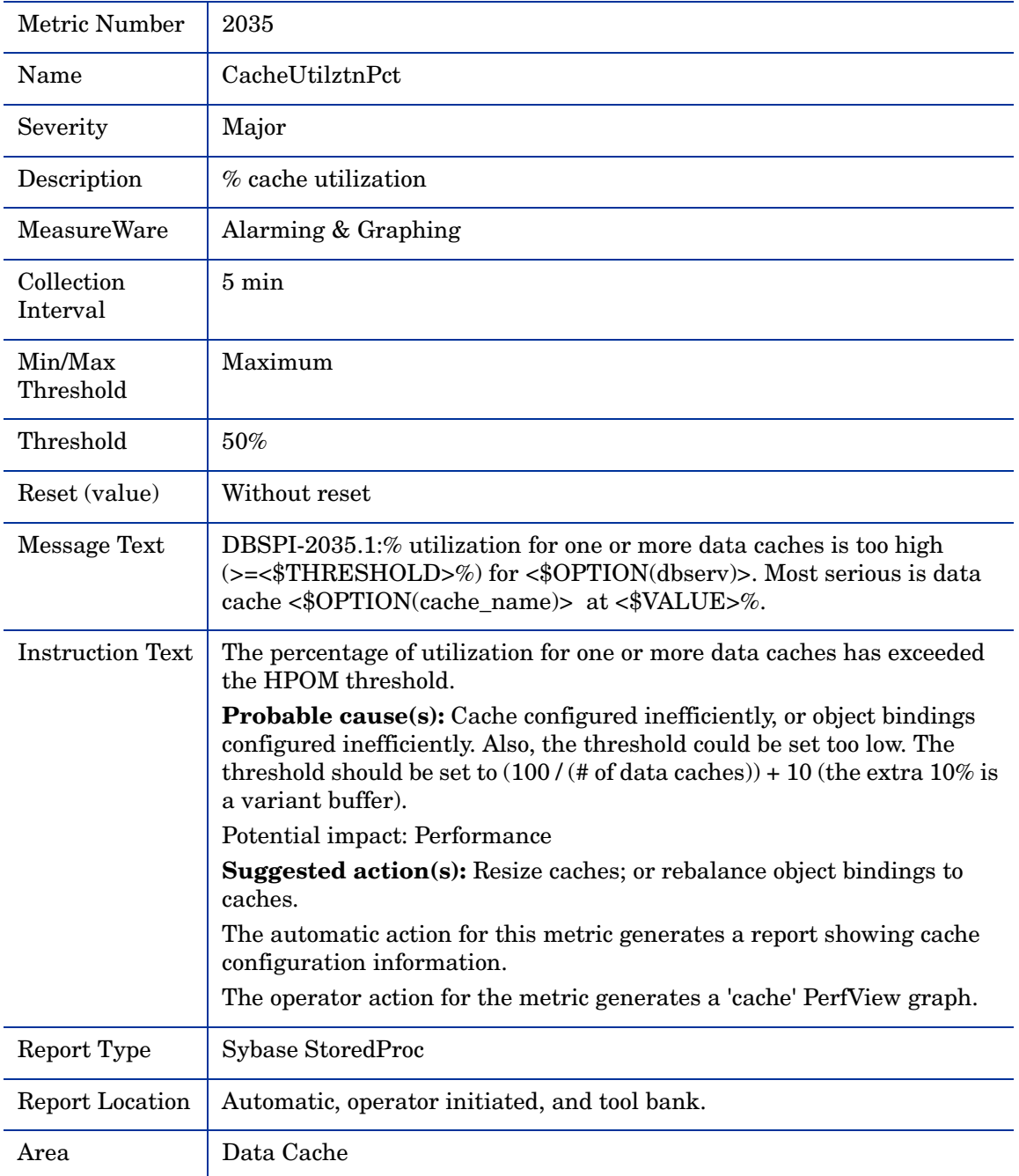

# Metric S235\_CacheUtilztnPct

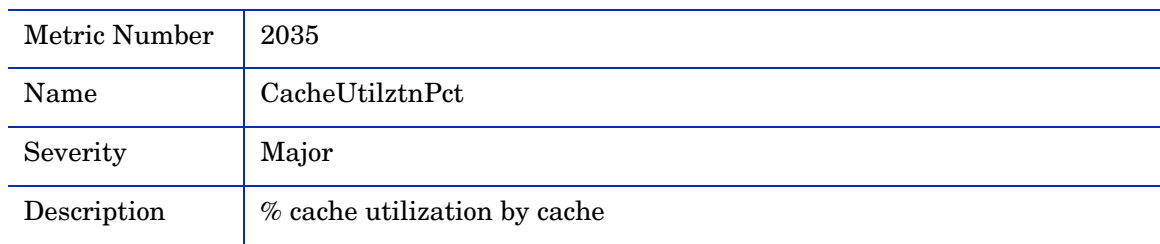

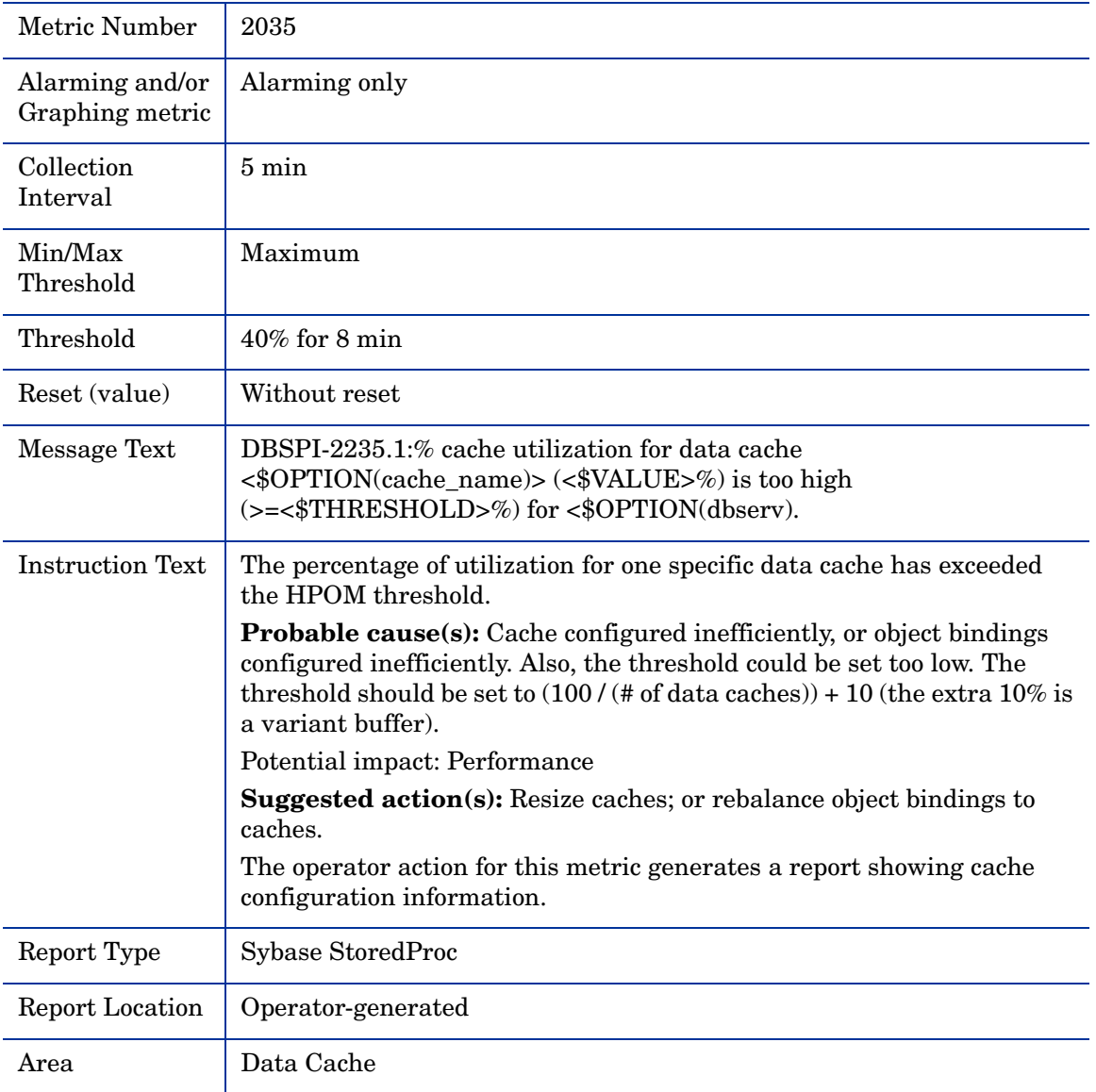

# Metric S036\_LrgeIODeniedPct

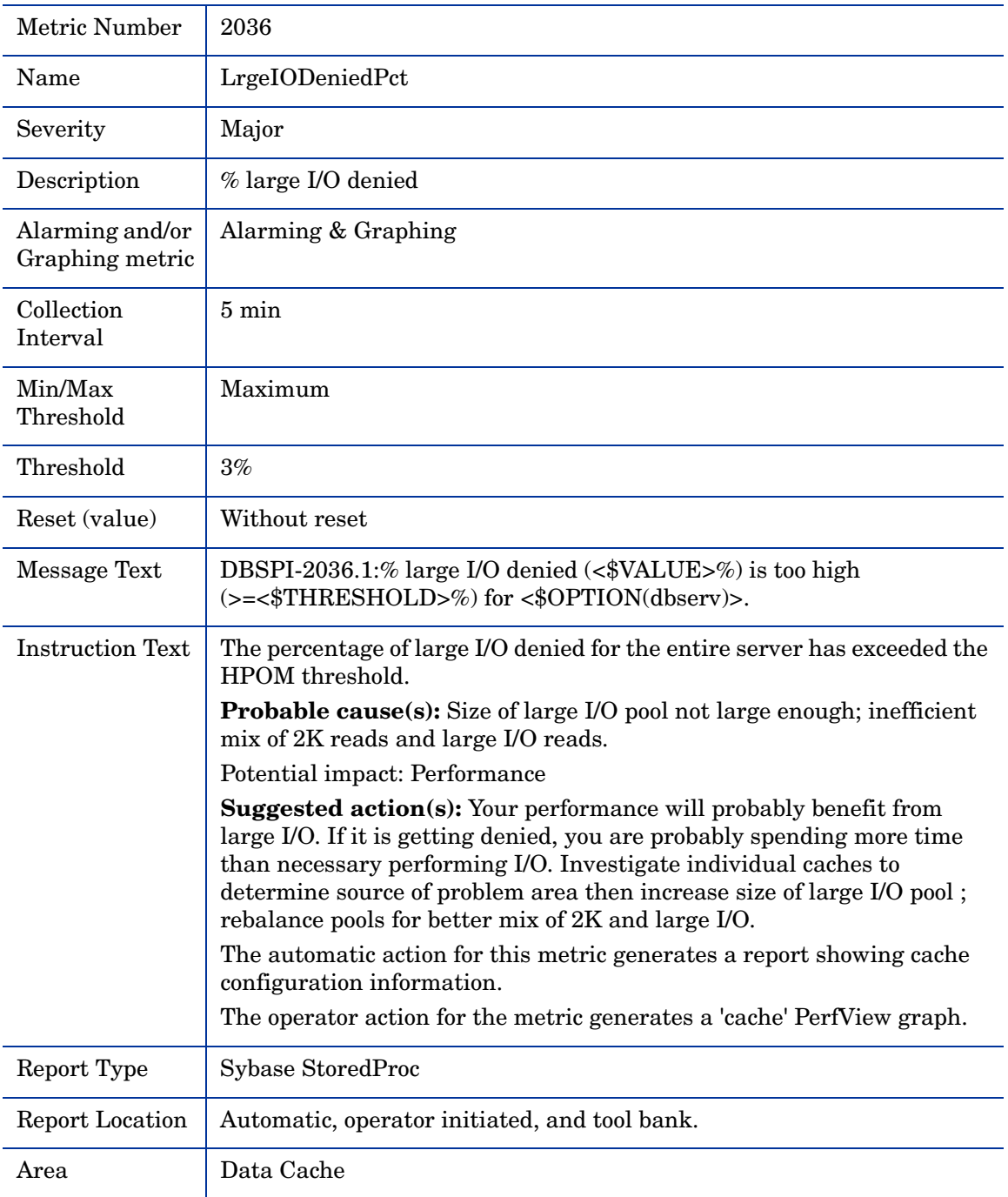

# Metric S236\_LrgeIODeniedPct

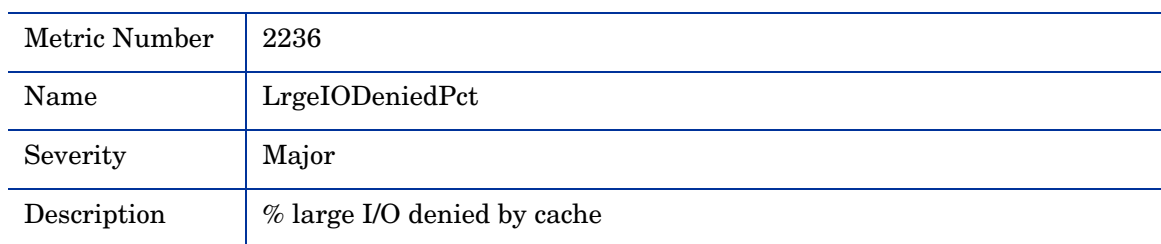

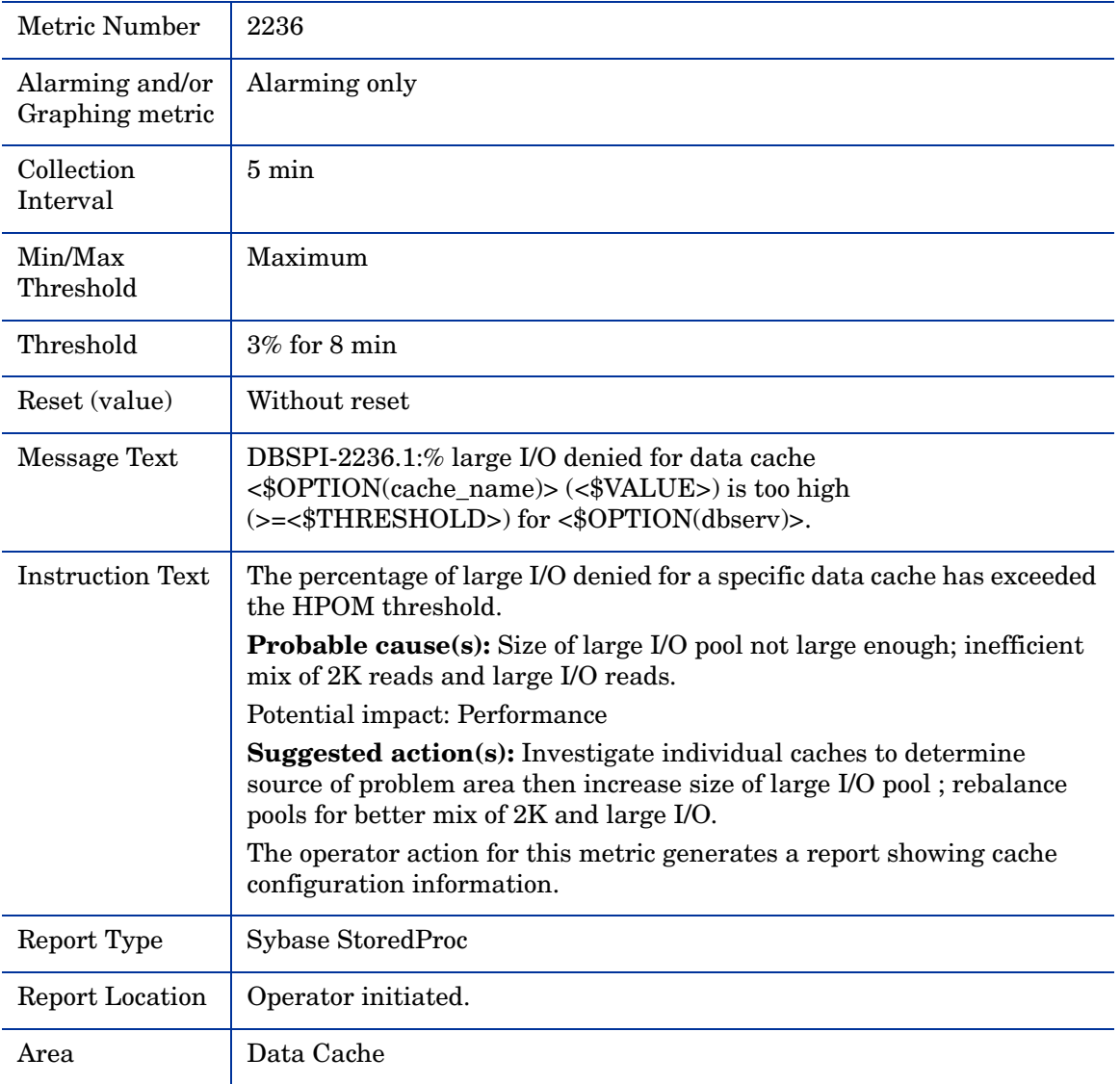

# Metric S037\_LrgeIOUtilPct

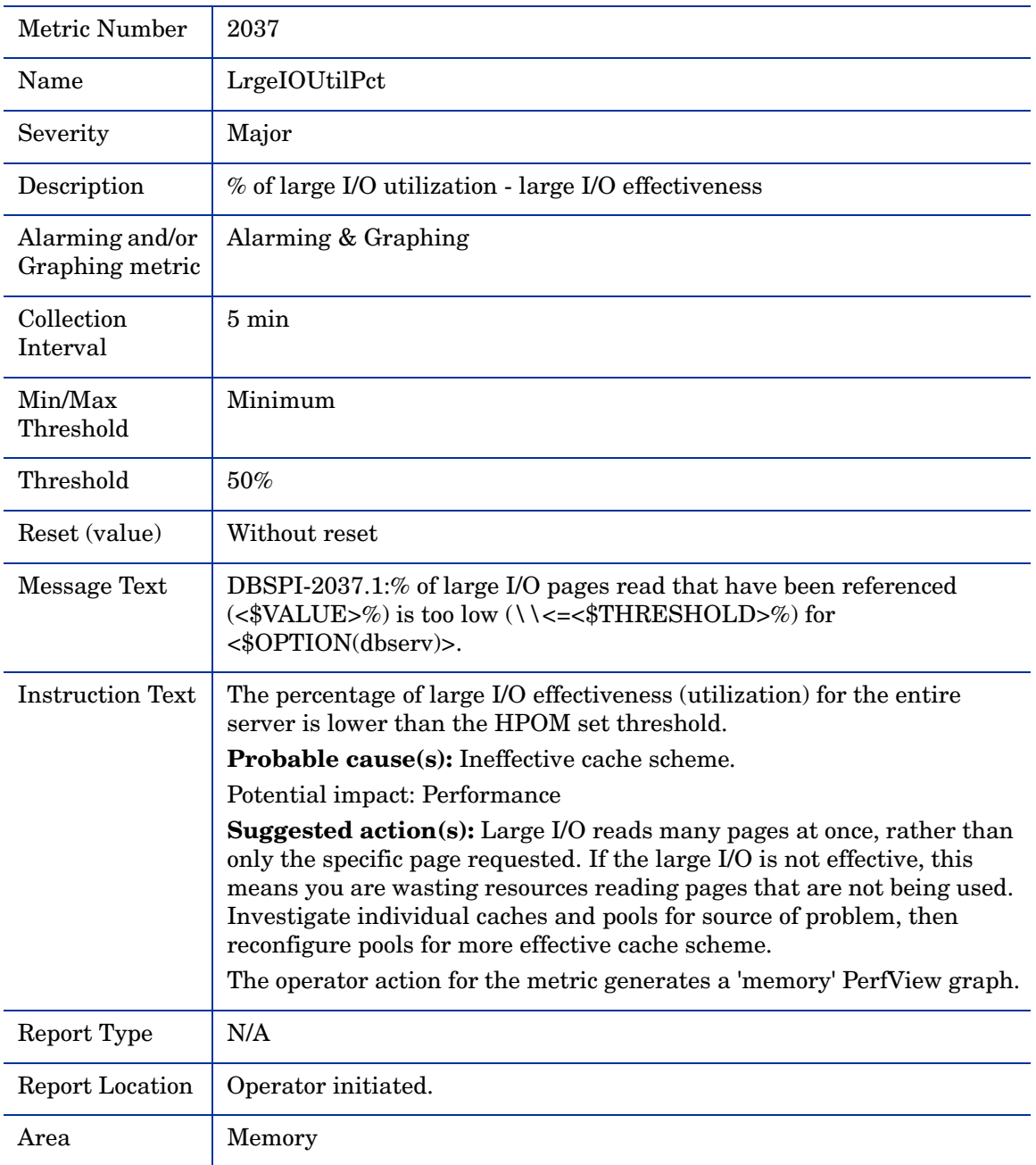

### Metric S237\_LrgeIOUtilPct

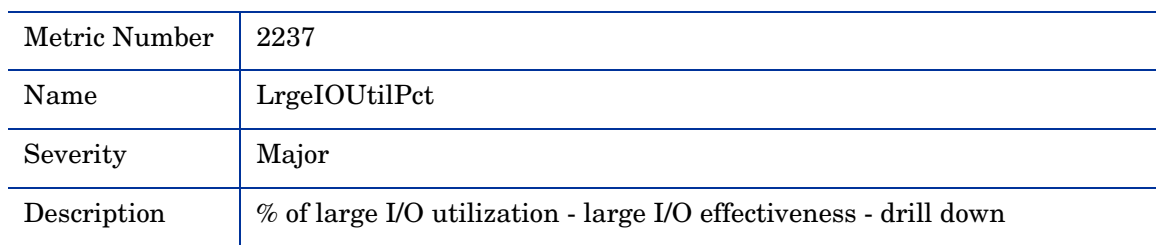

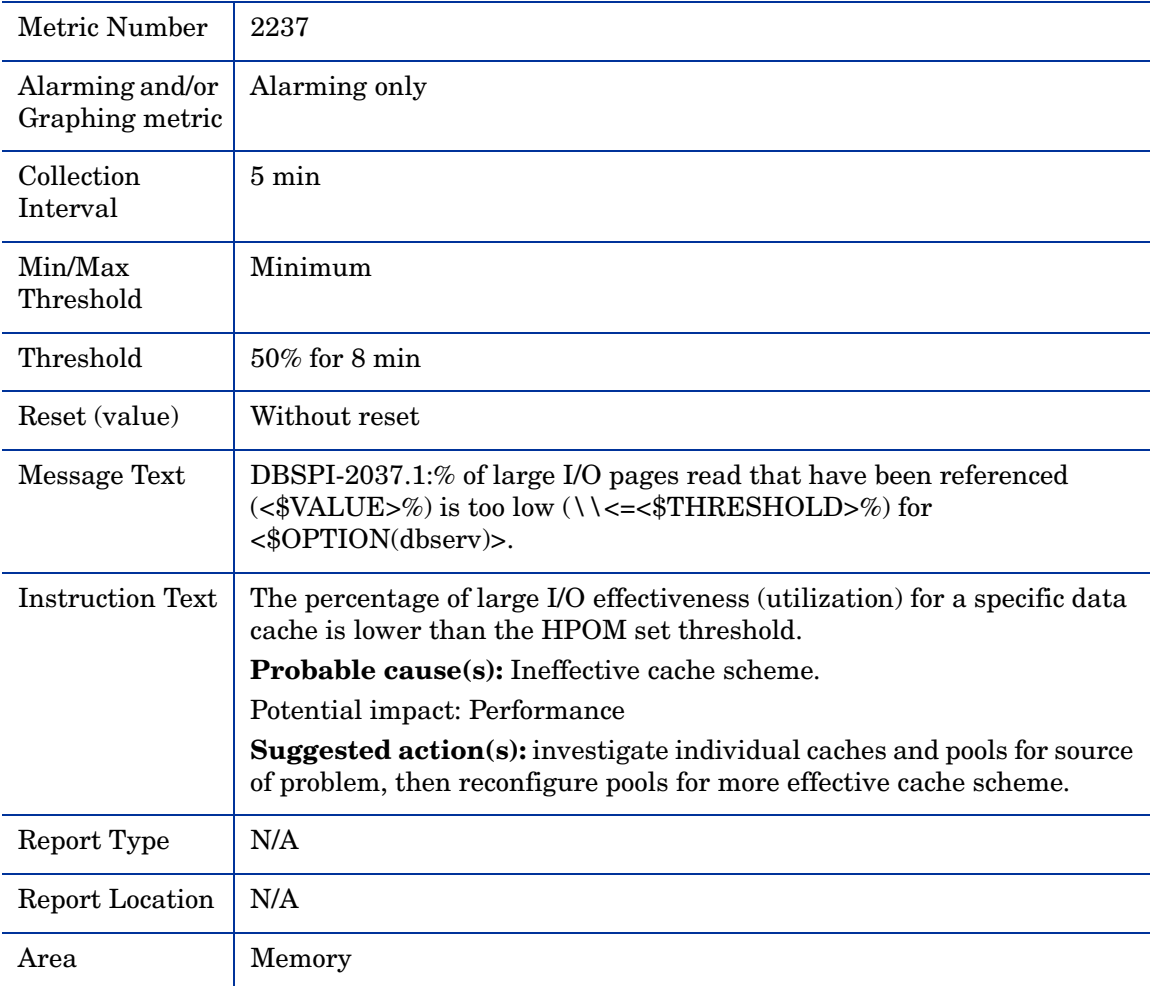

#### Metric S038\_APFDeniedPct

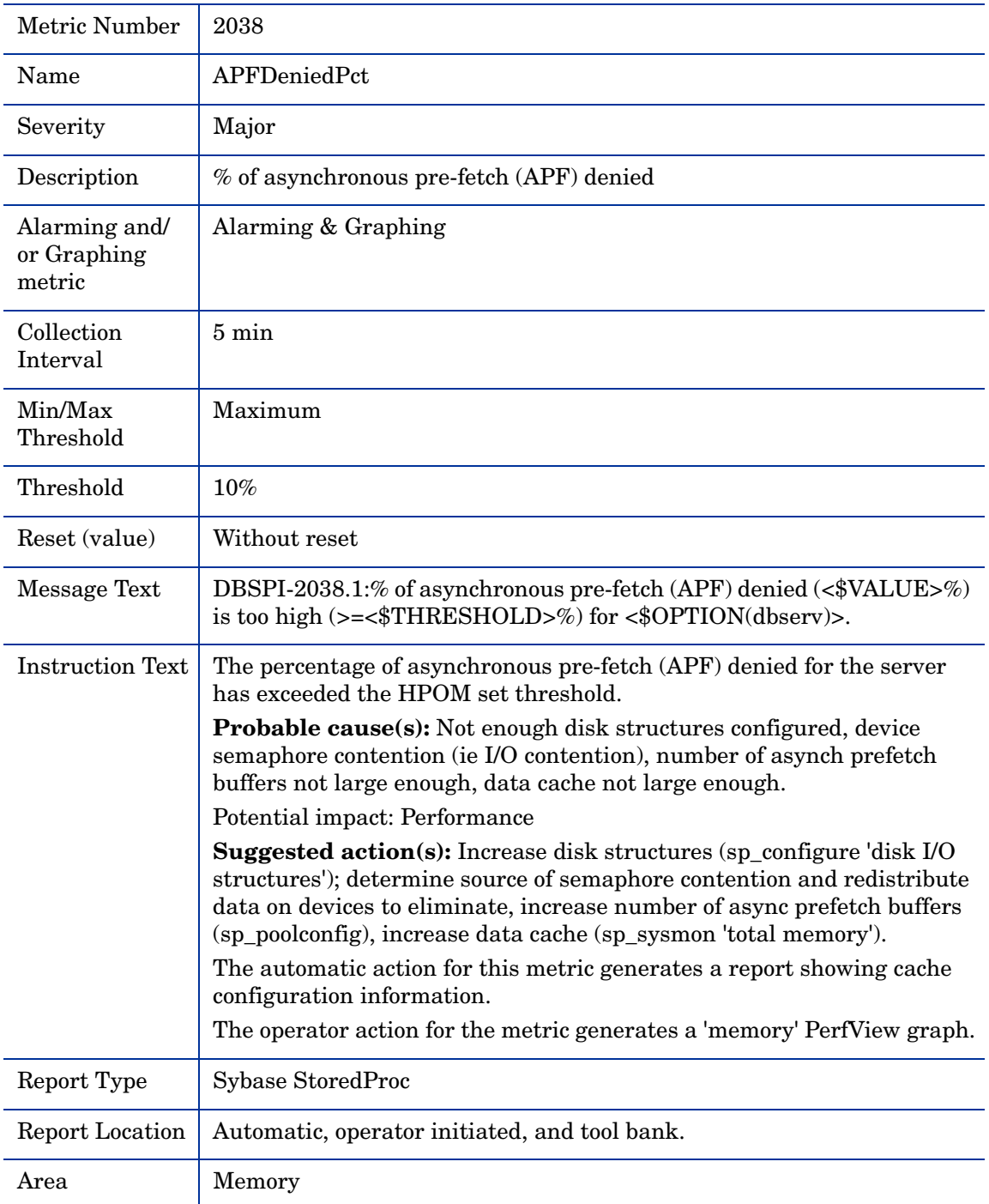

# Metric S039\_FullULCFlushPct

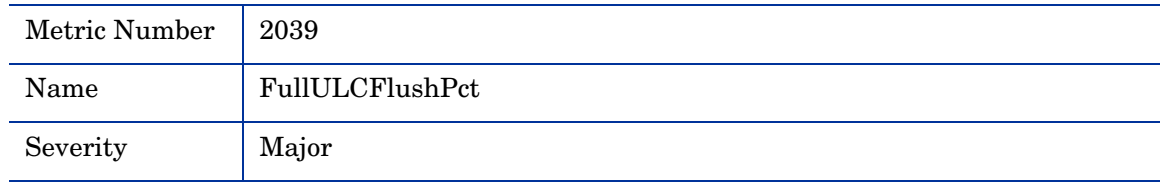

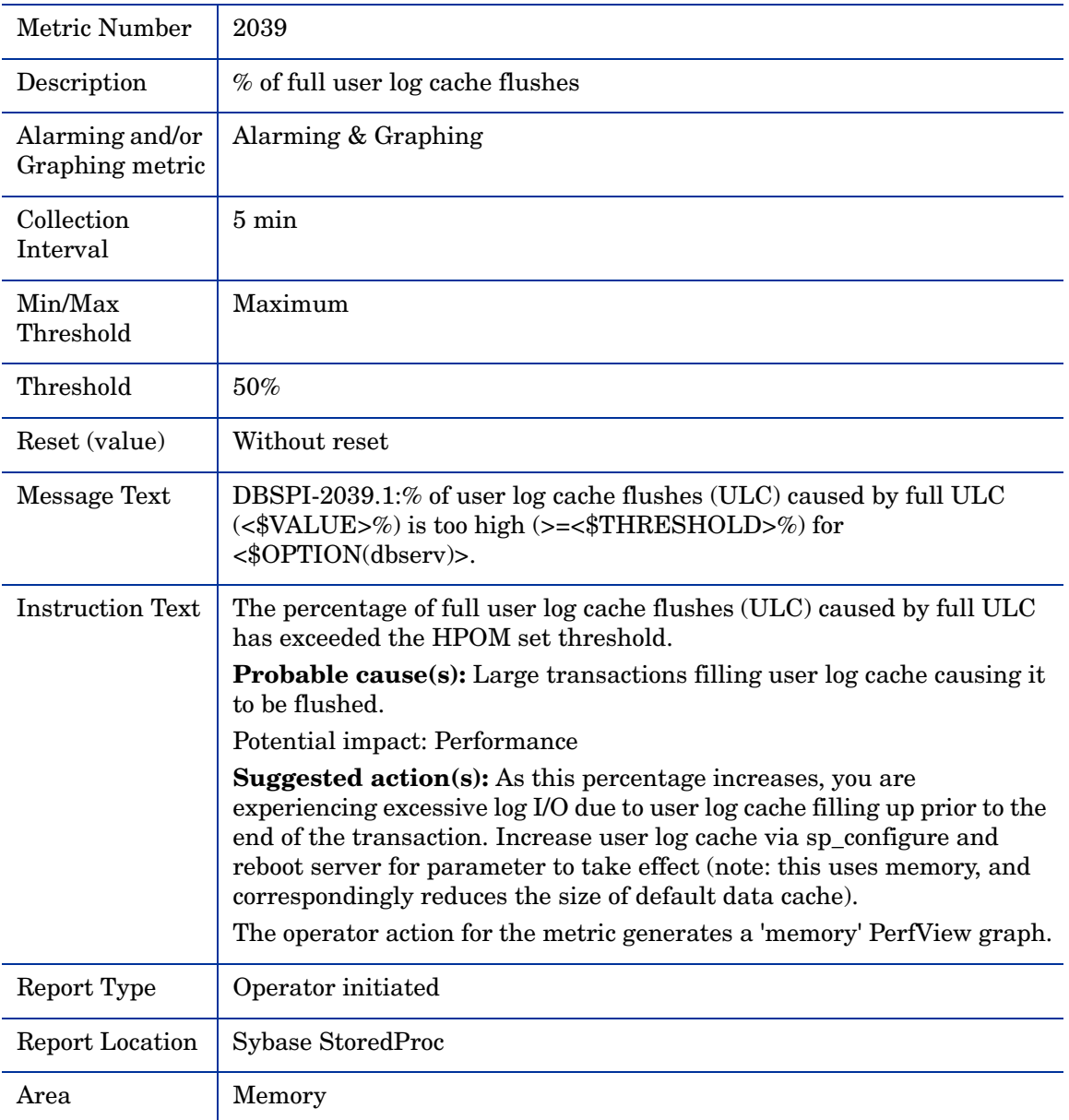

### Metric S043\_HeavySQLNum

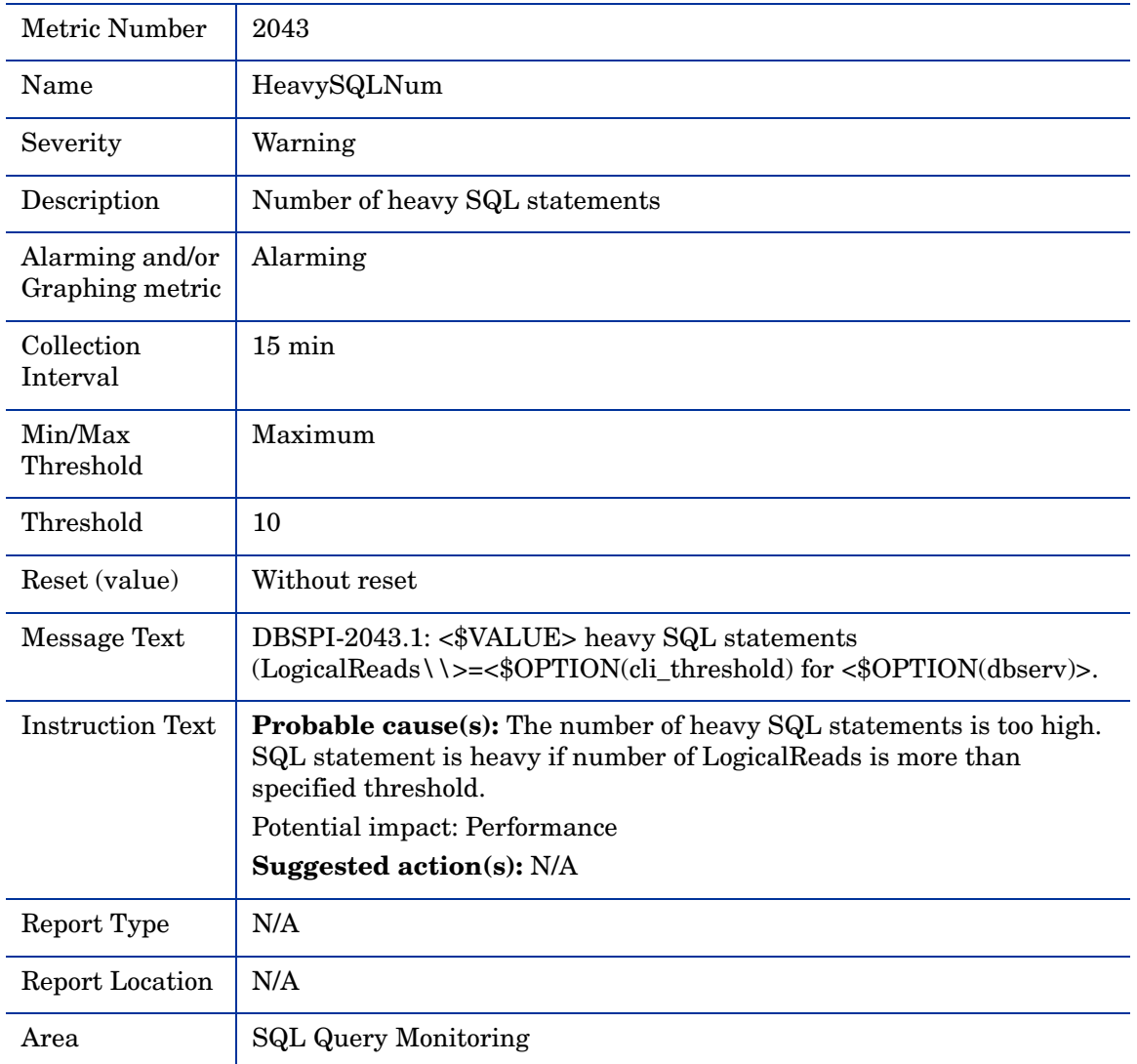

You need to do a special configuration to run this metric. Refer to the Chapter 7 of the DB SPI Configuration Guide.

# Metric S044\_AvgPackSizeSnt

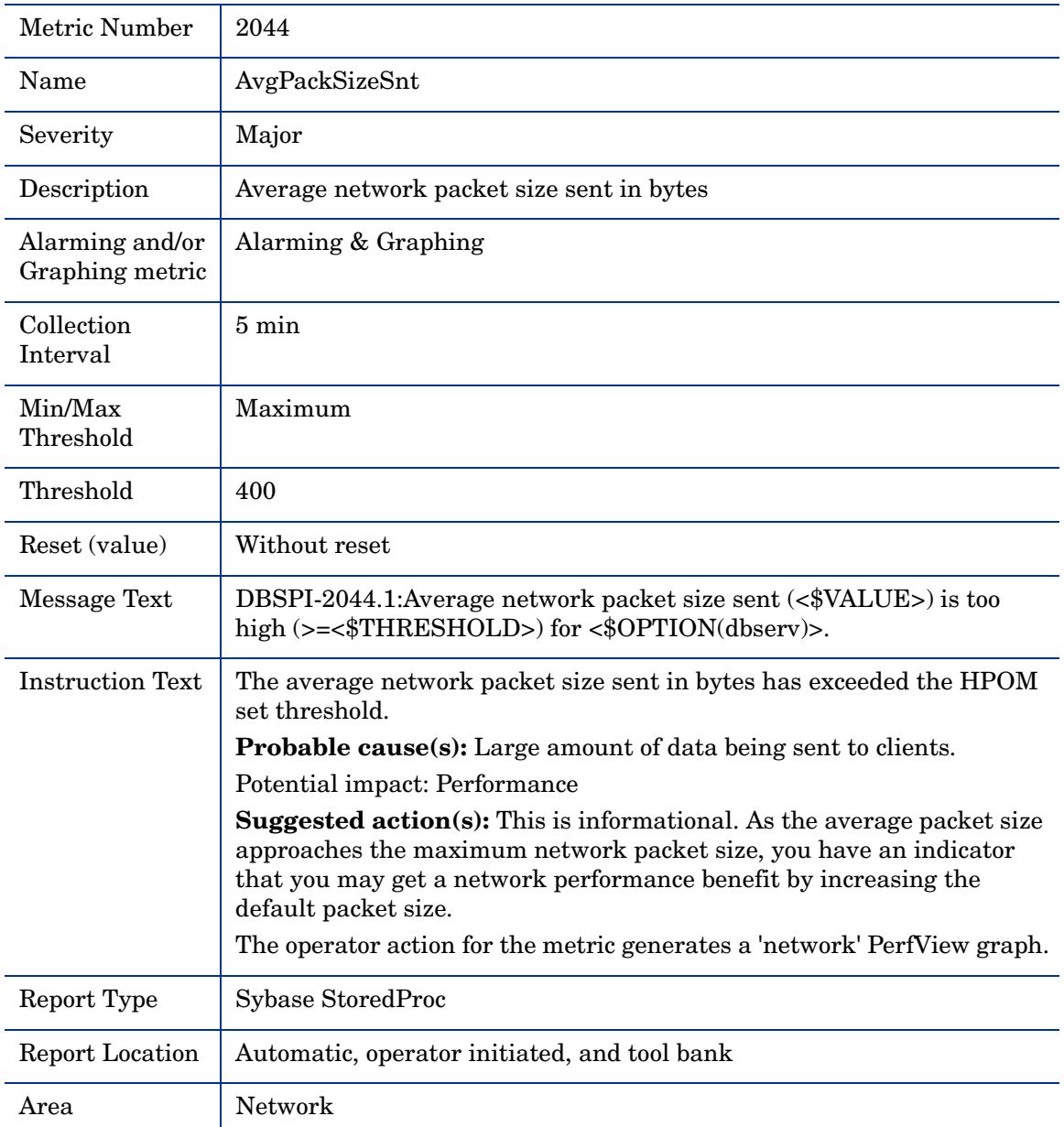

# Metric S045\_AvgPackSizeRcvd

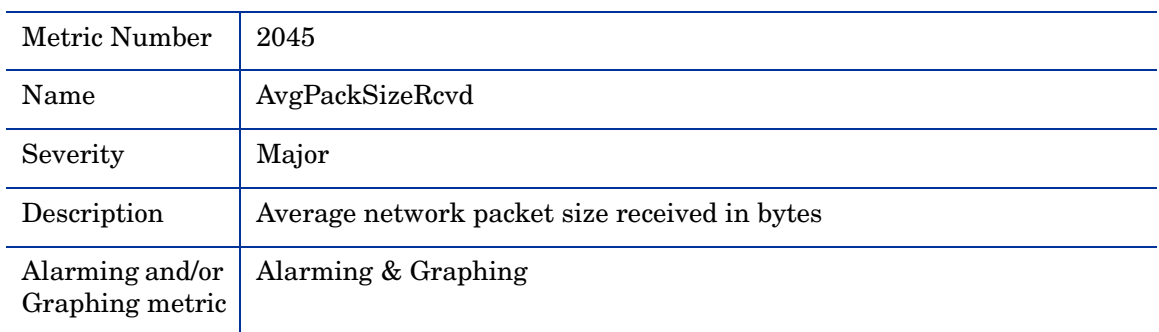

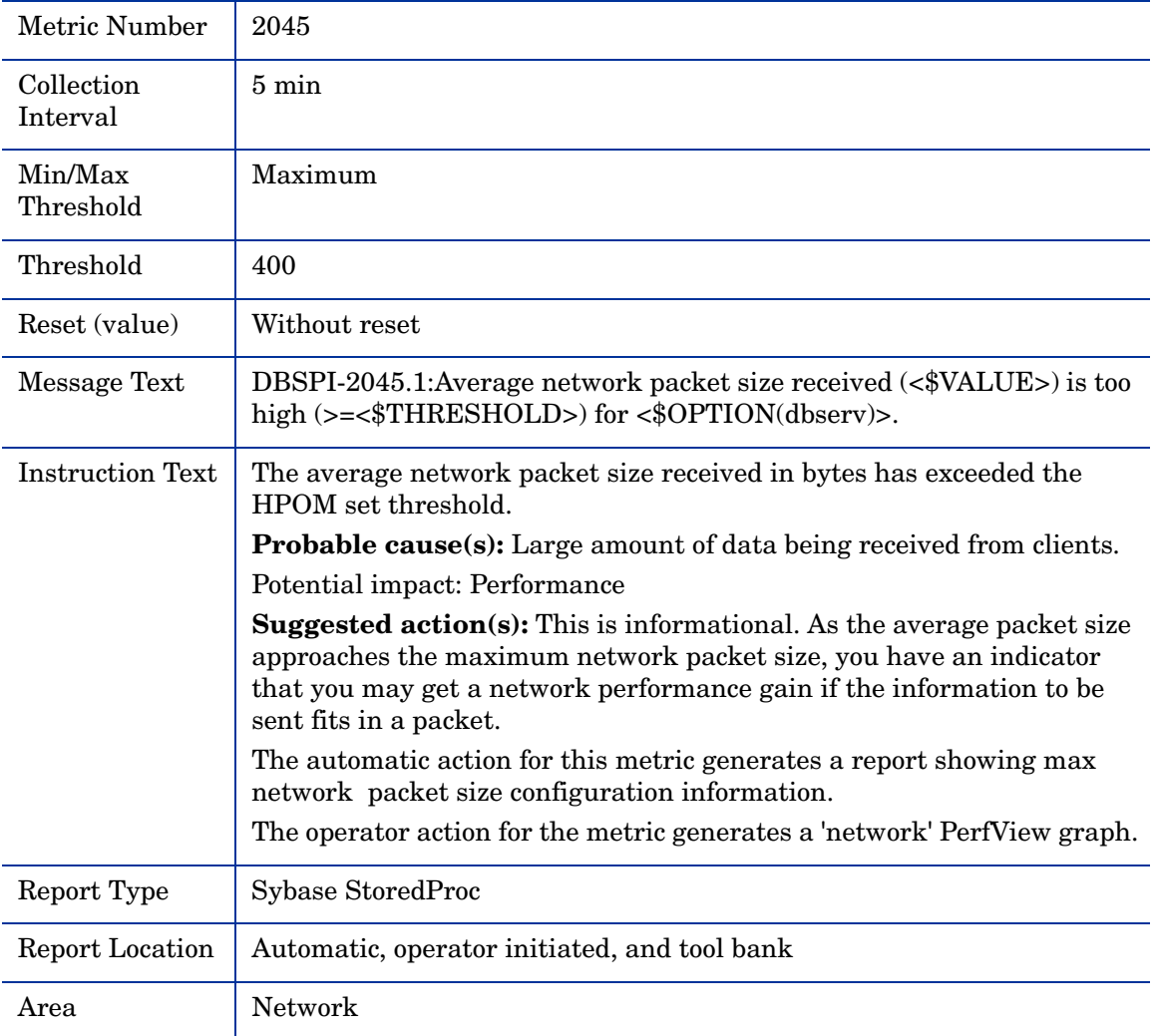

# Metric S046\_HigPrioChngsPct

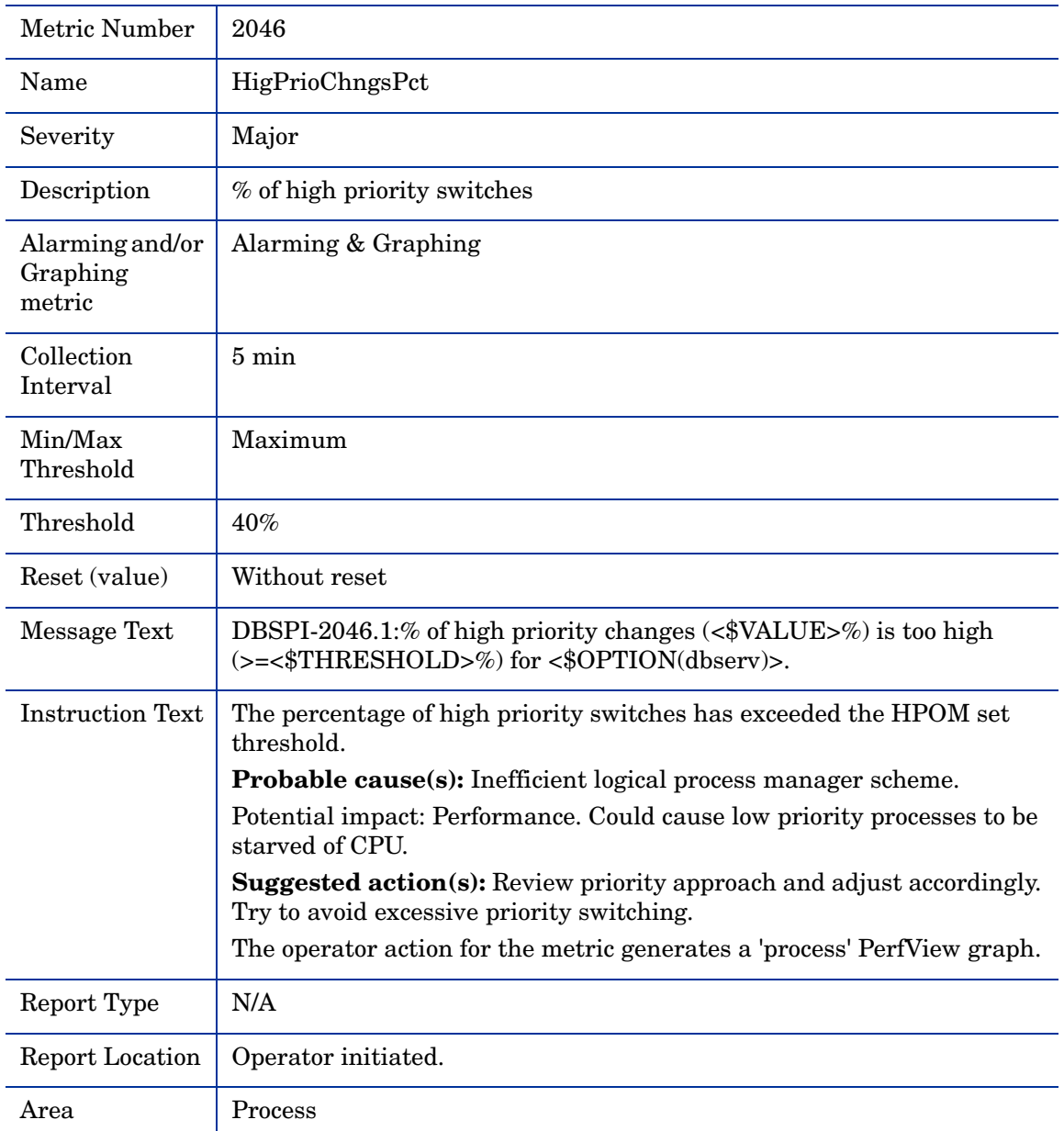

# Metric S047\_MedPrioChngsPct

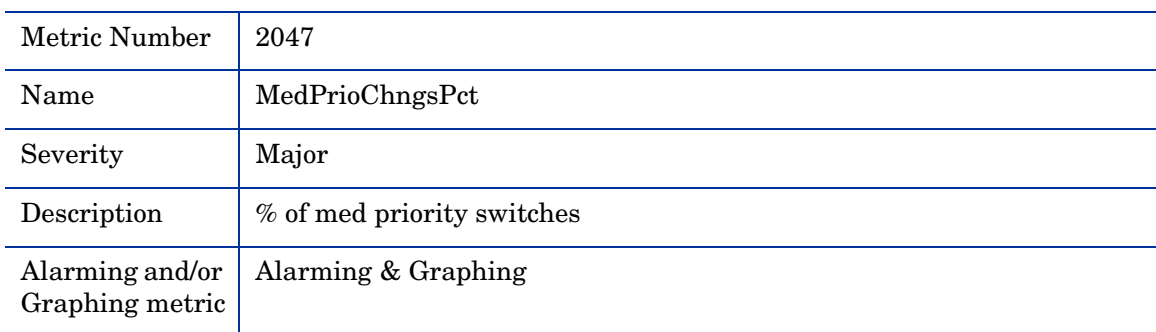

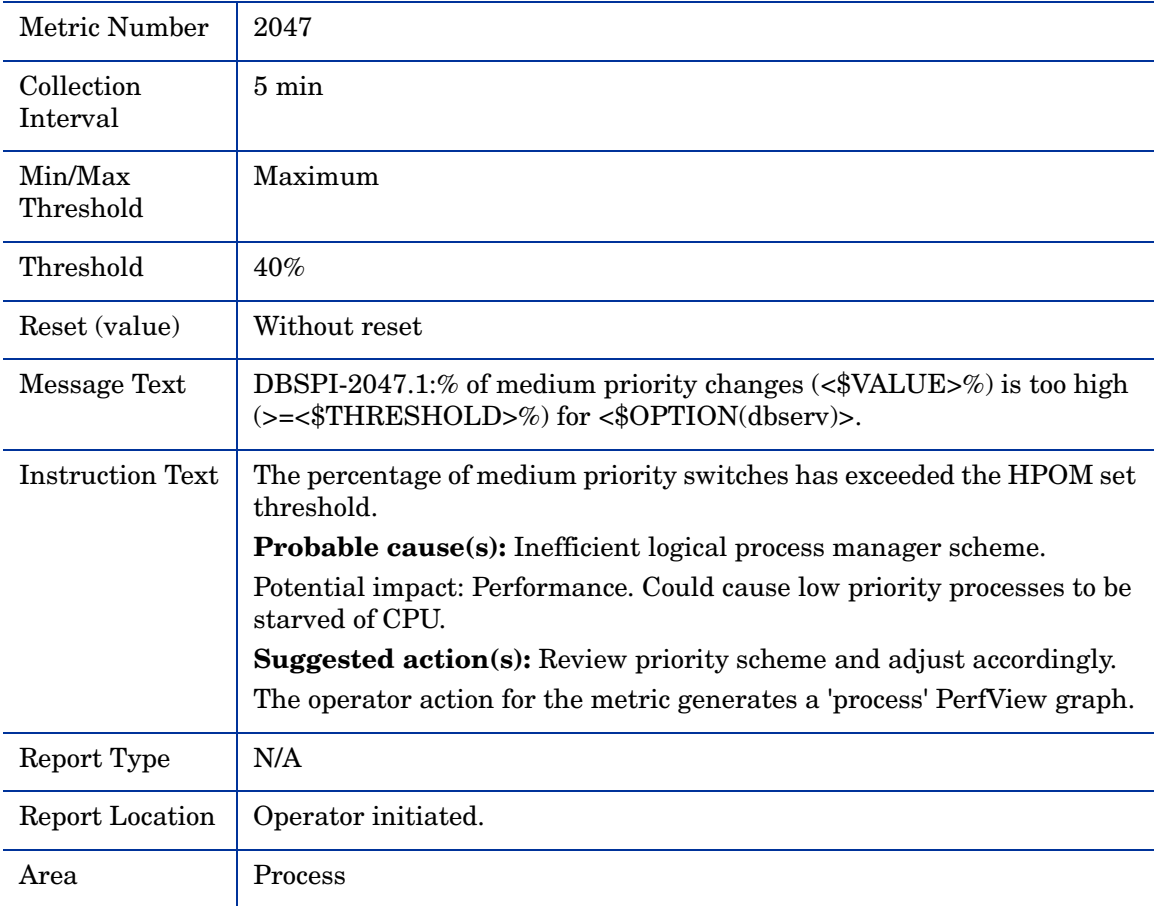

### Metric S048\_LowPrioChngsPct

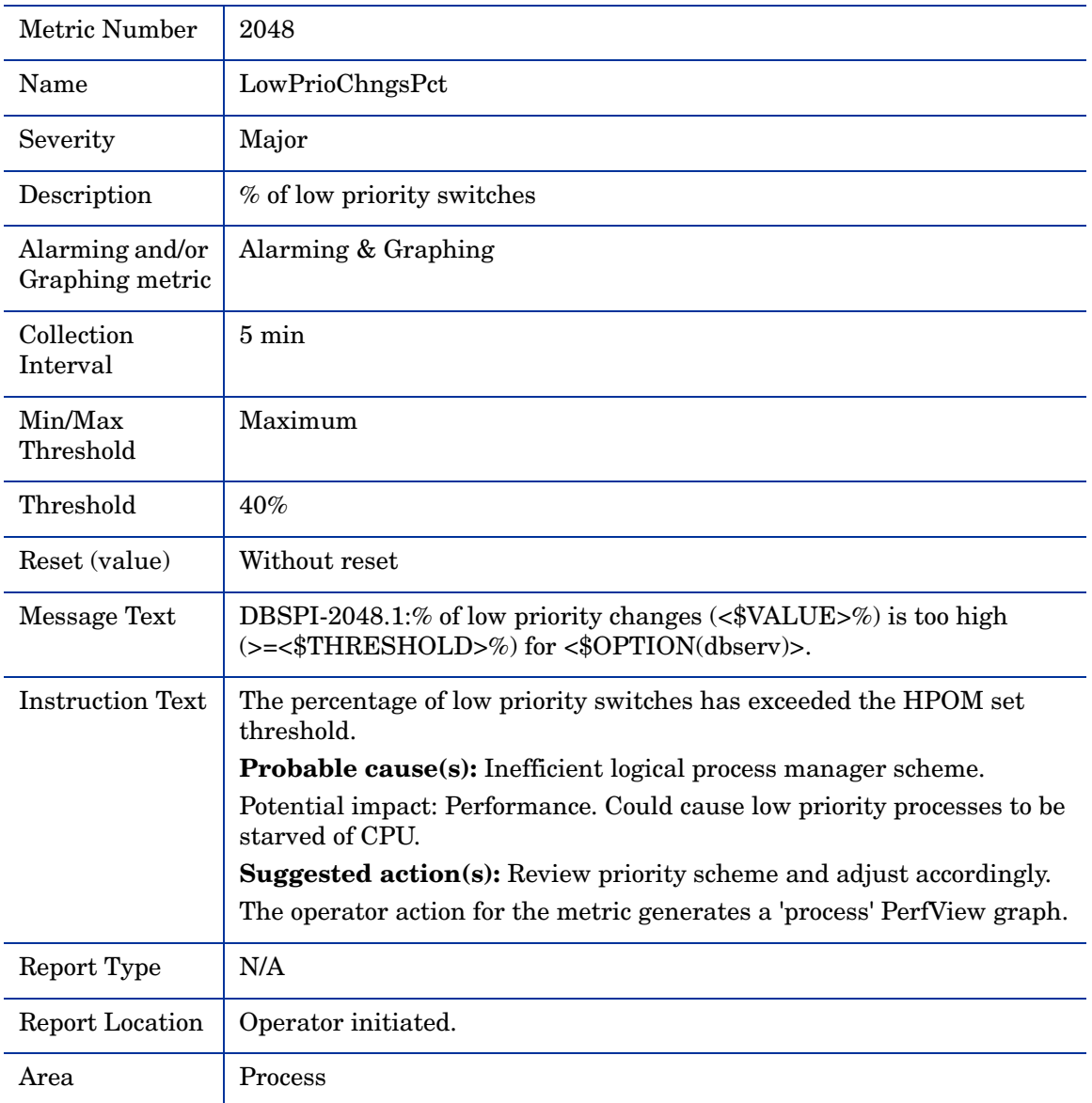

# Metric S049\_BlockedObjNum

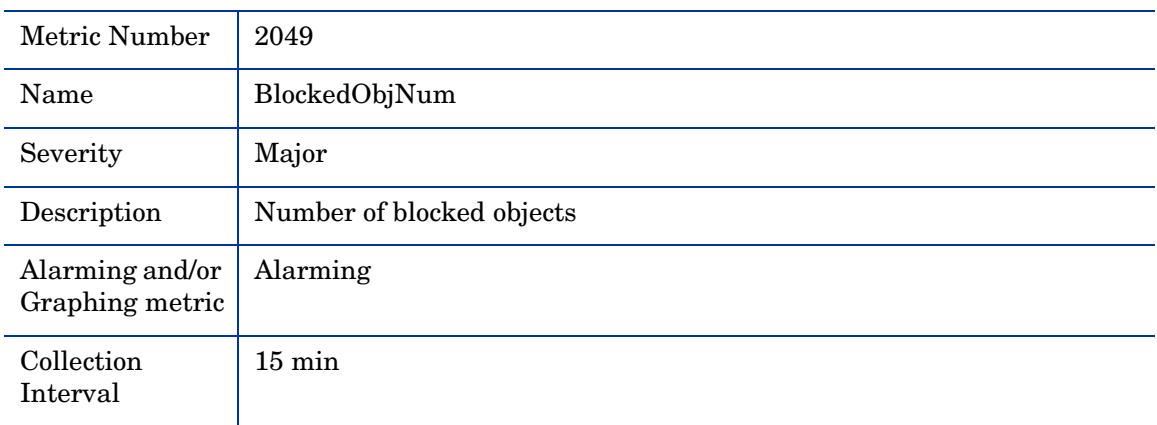

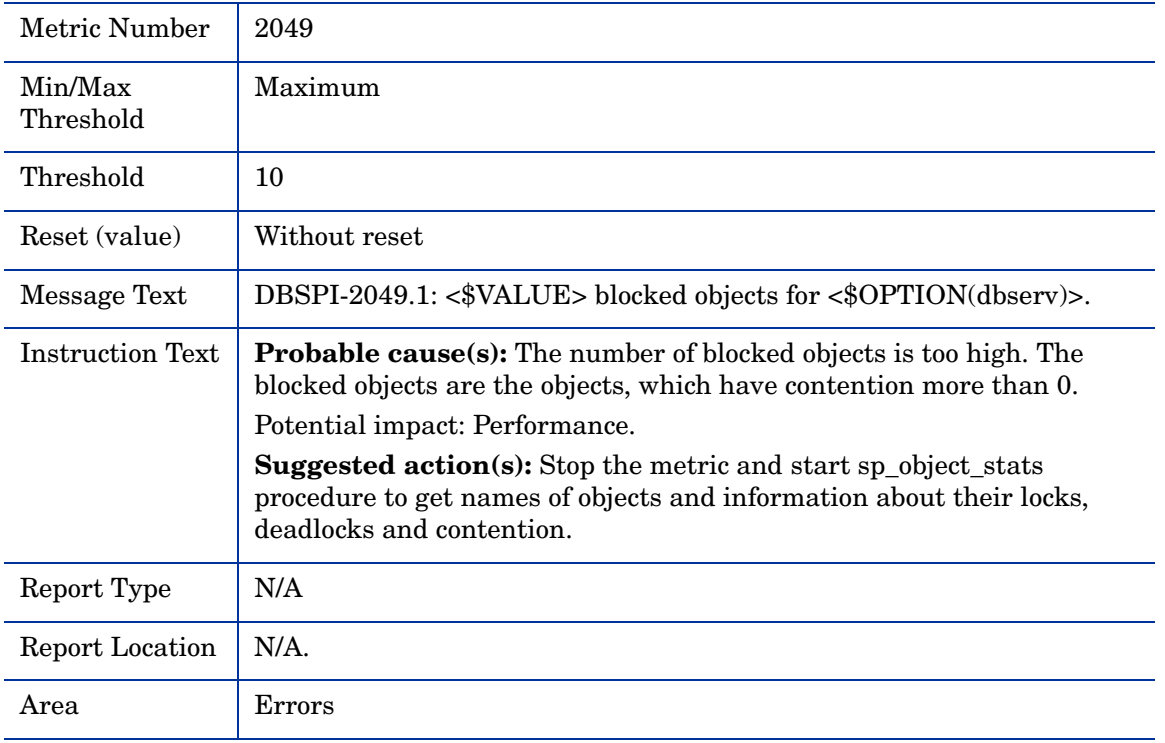

Do not run this metric with the following metrics as the execution time of the collector will be more.

2001, 3, 8, 9, 10, 13, 18, 21, 32-39, 41, 42, 44-48, 50-54, 57, 62-81, 2236, and 2237

### Metric S050\_CPUAppLognPct

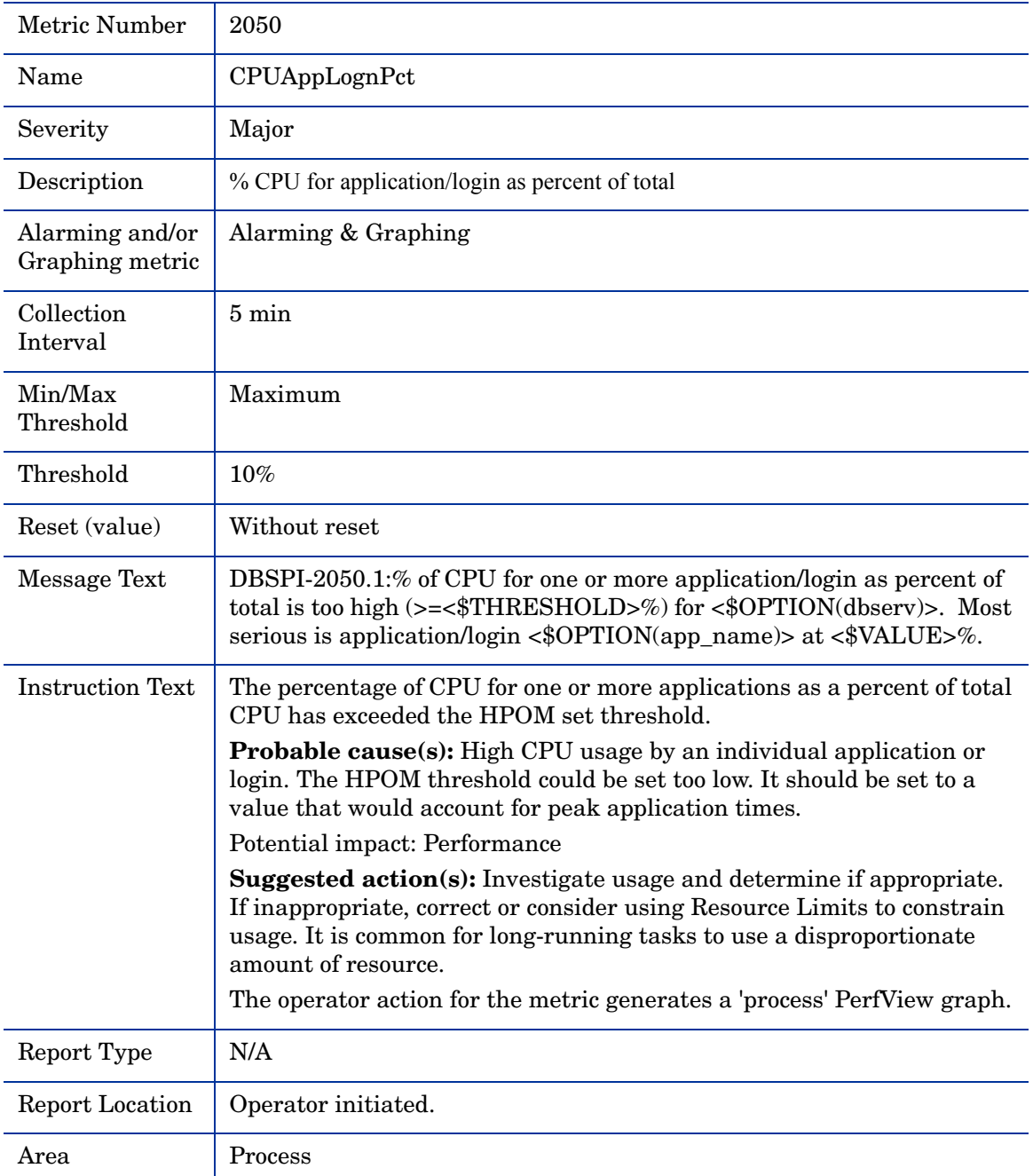

# Metric S250\_CPUAppLognPct

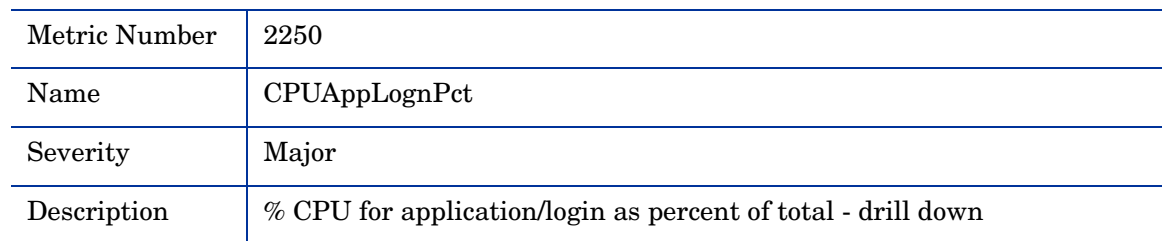

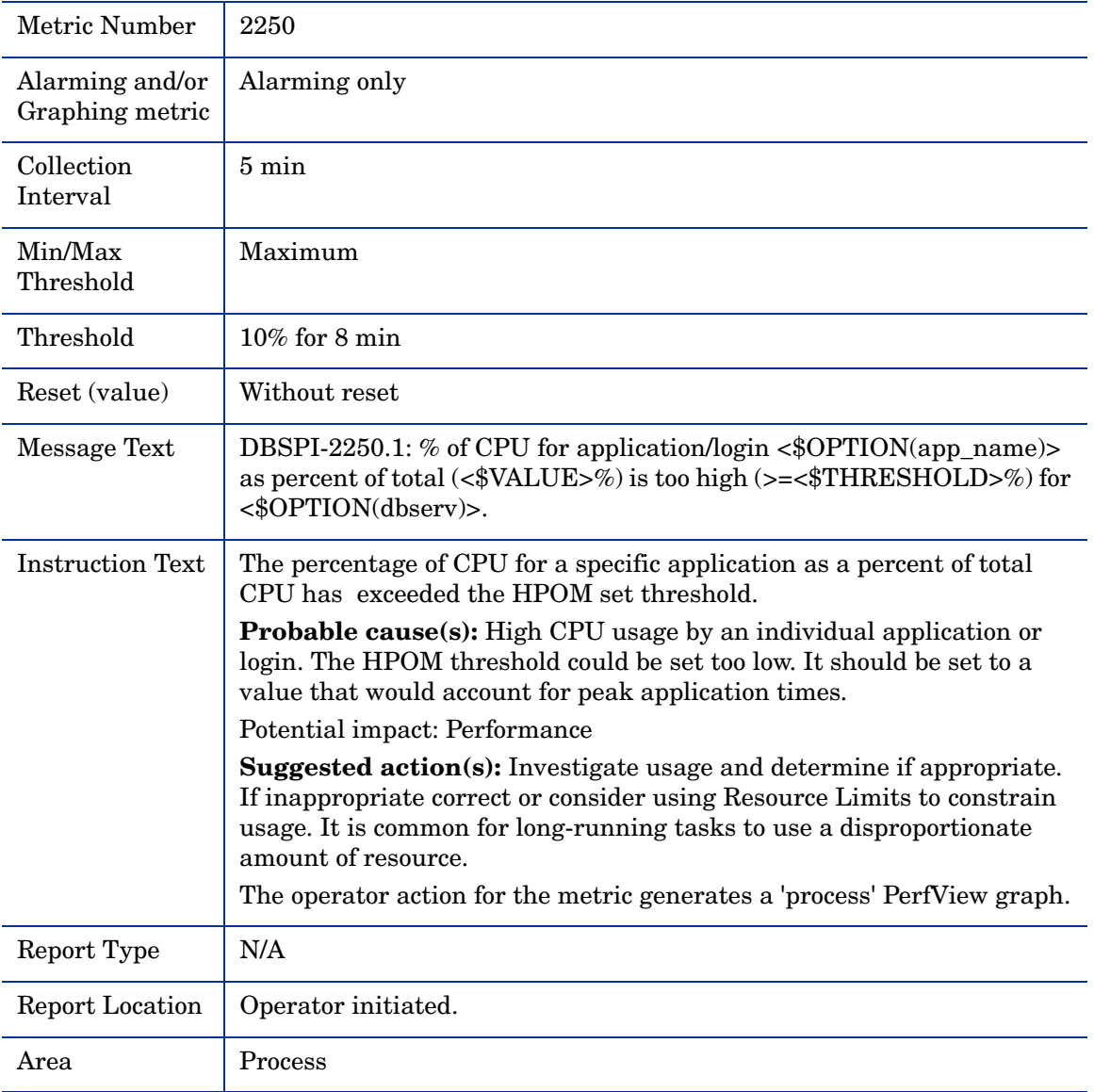

### Metric S051\_IOAppLognPct

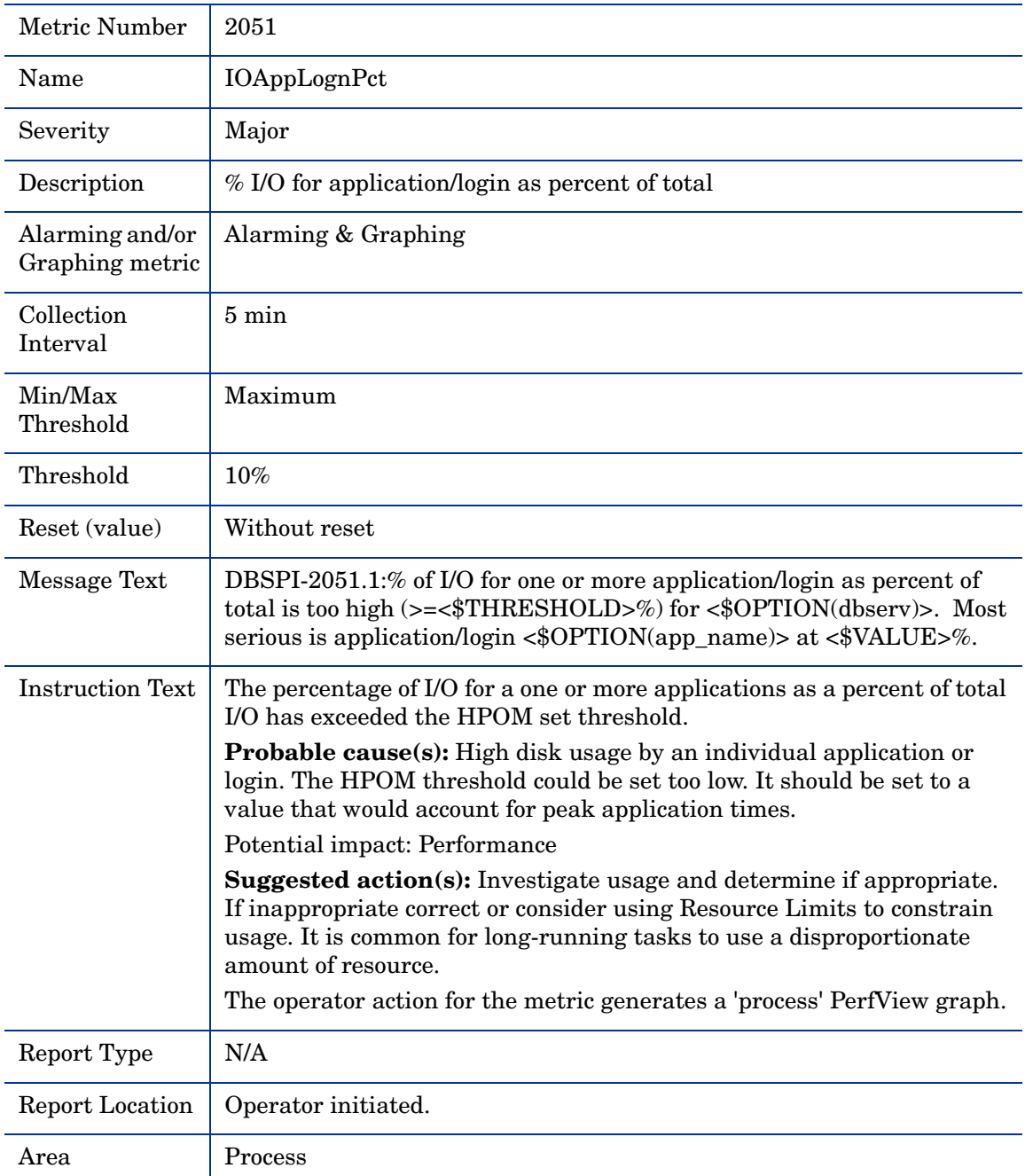

# Metric S251\_IOAppLognPct

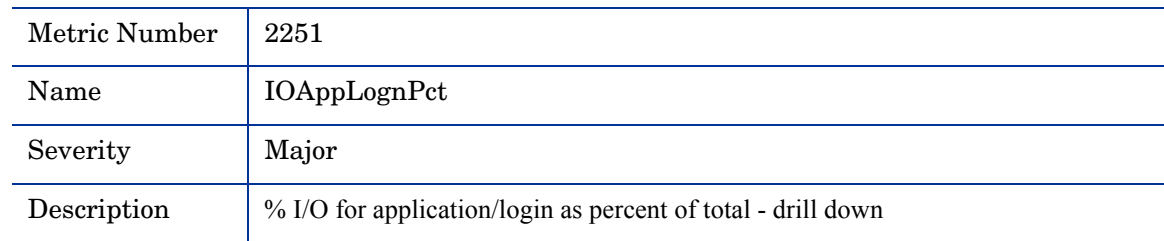

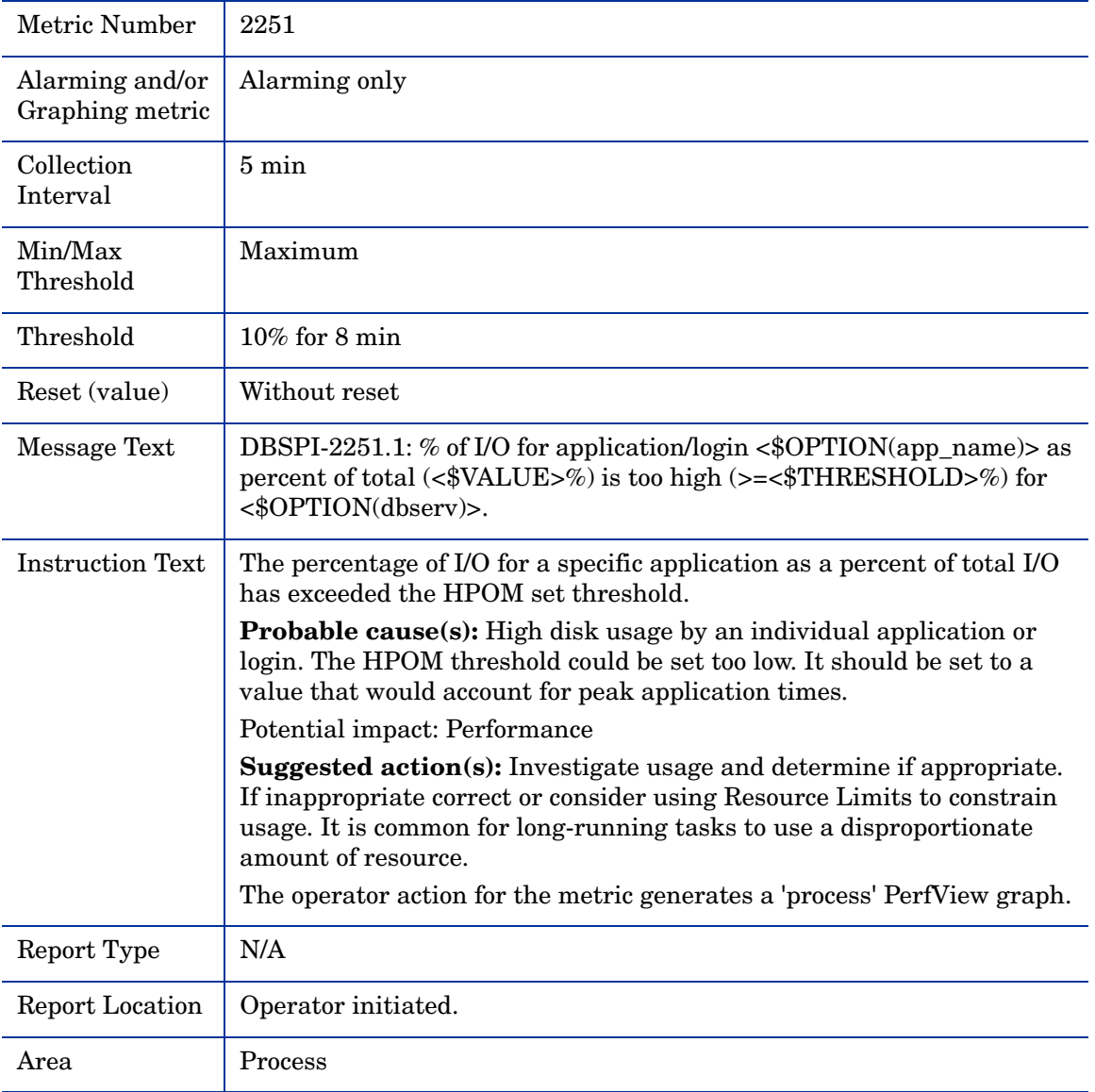

# Metric S053\_LocksUserPct

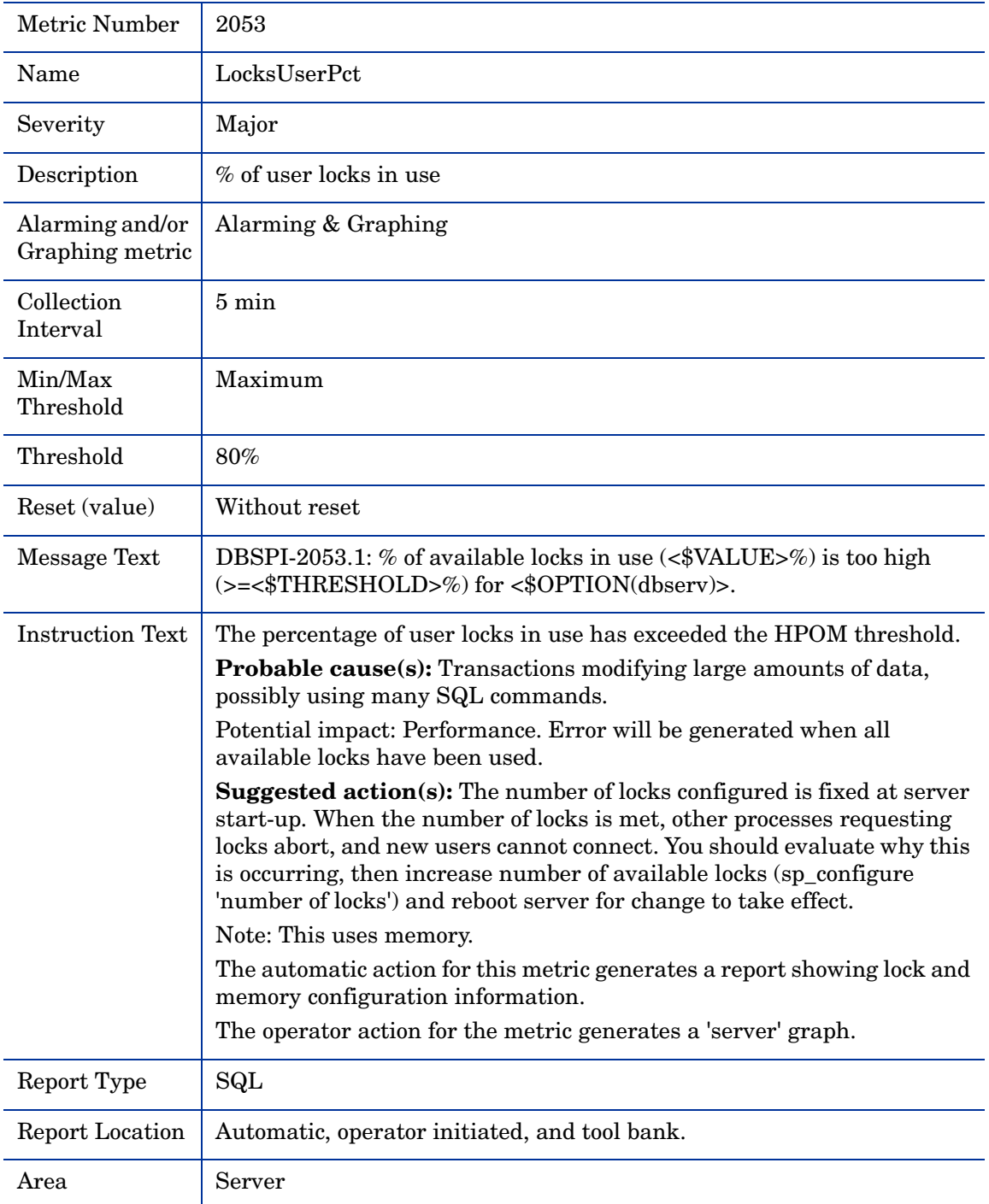

# Metric S054\_OpnObjctsUsdPct

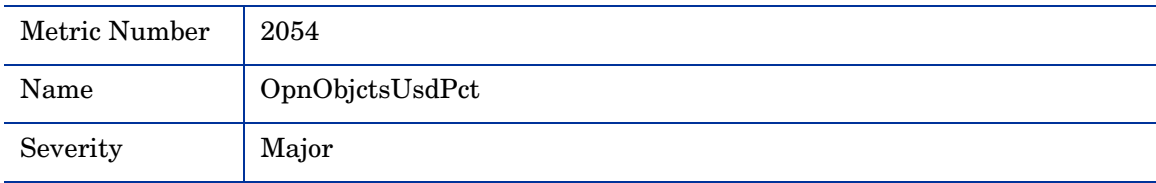

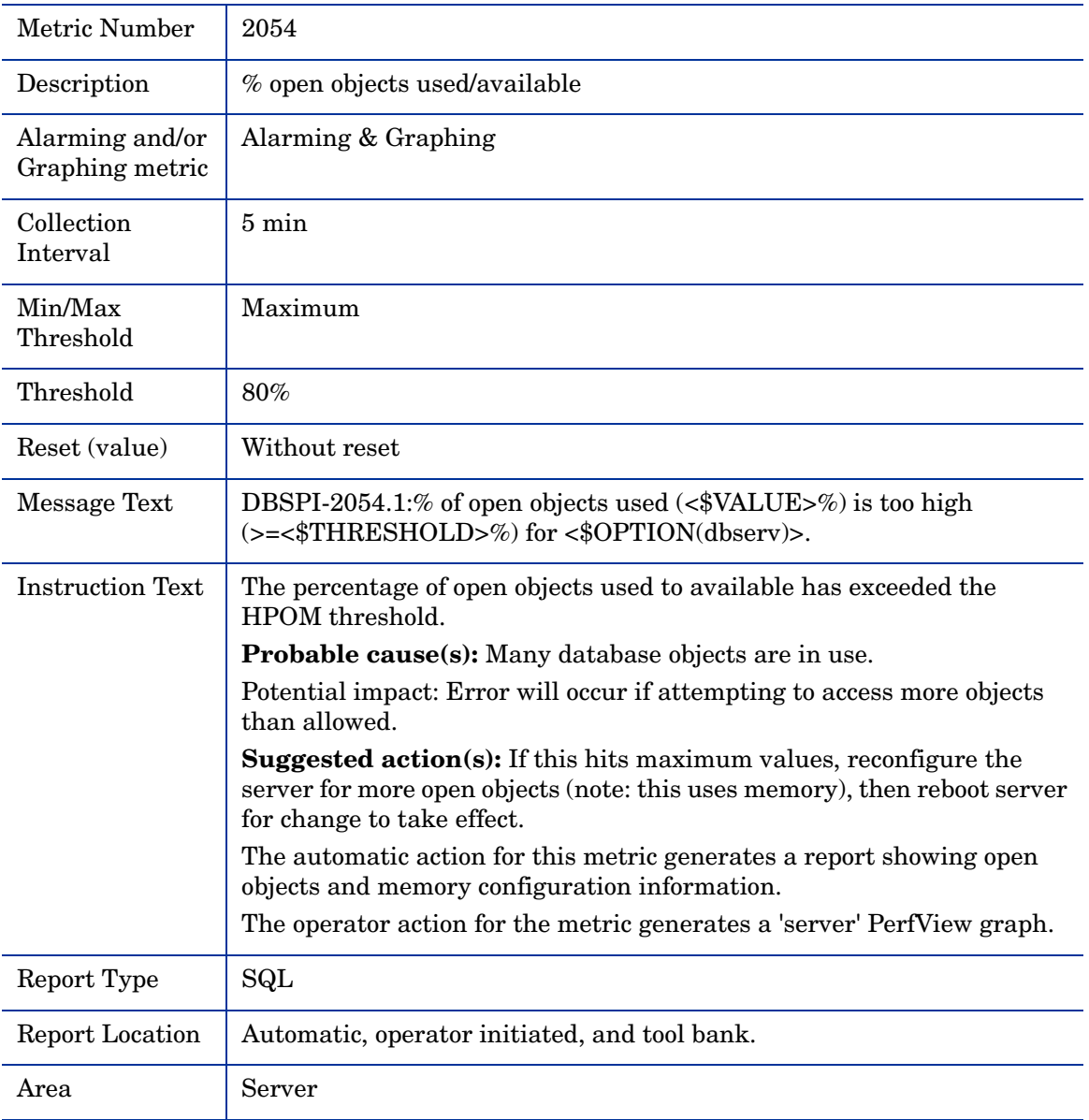

# Metric S055\_BlockdProcesses

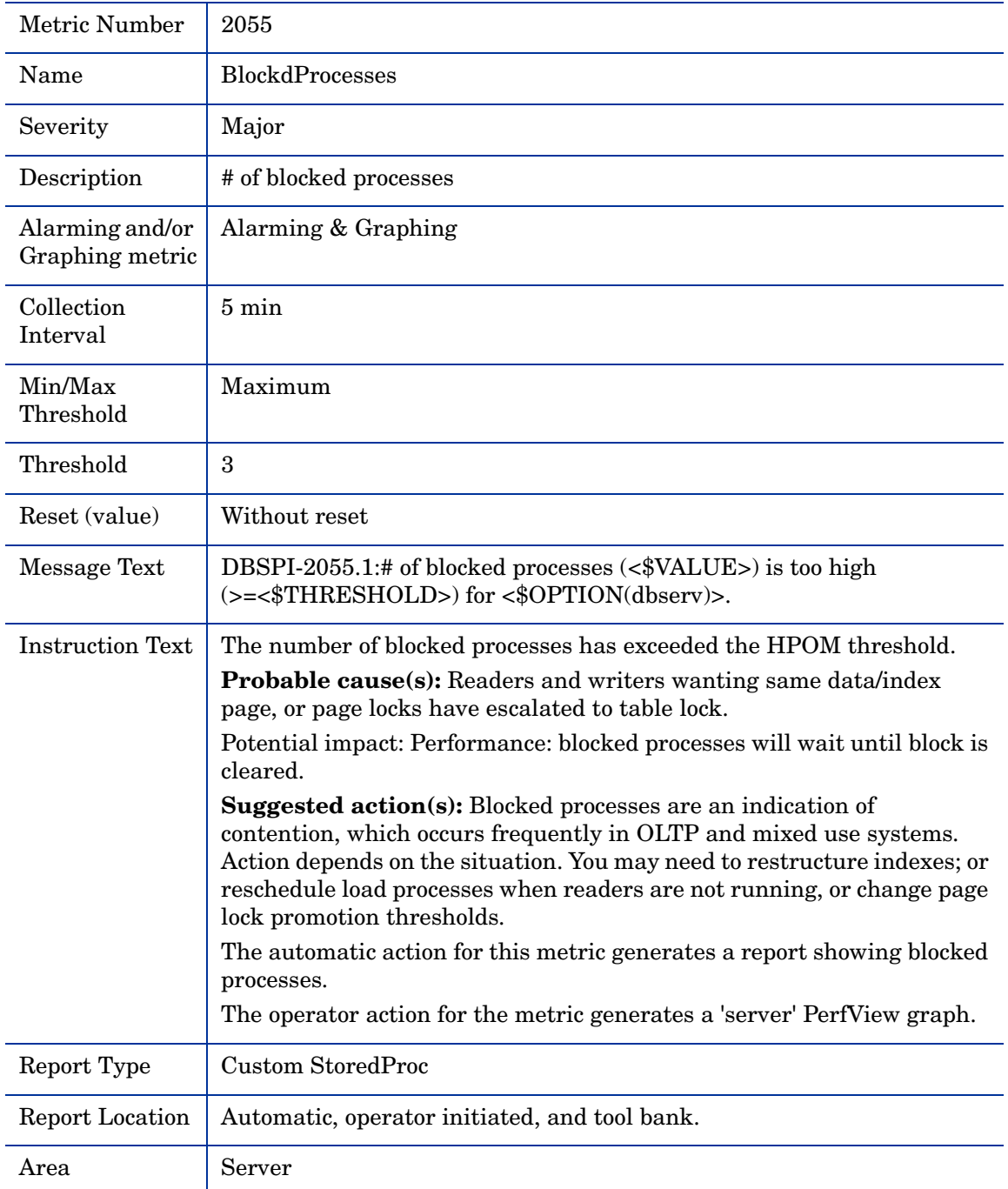

# Metric S256\_VictimBlocker

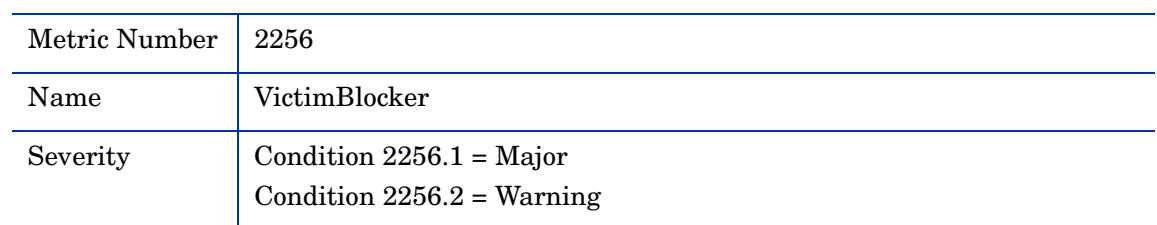
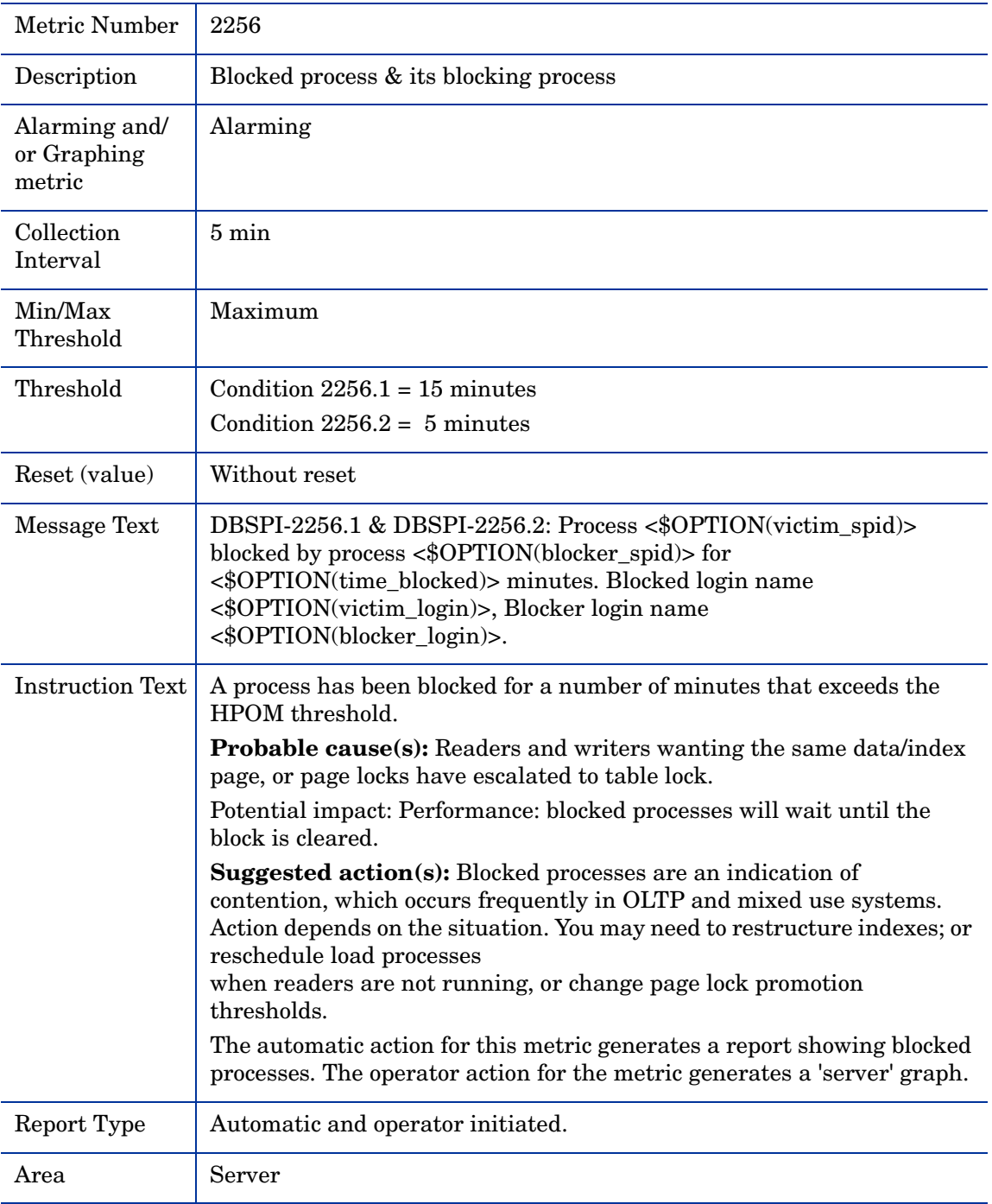

#### Metric S057\_DeadlockCnt

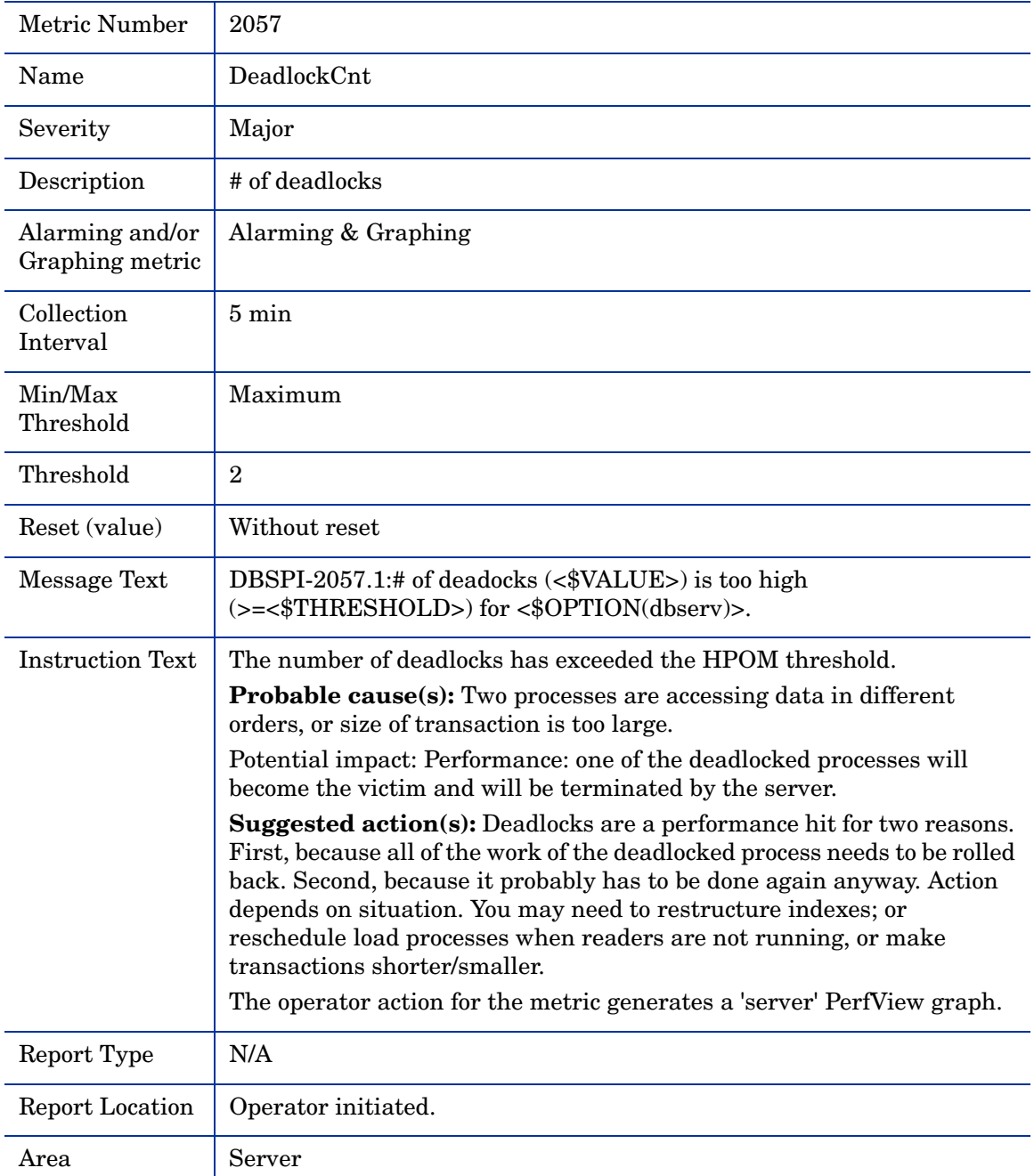

## Metric S061\_ConectPerUsrCnt

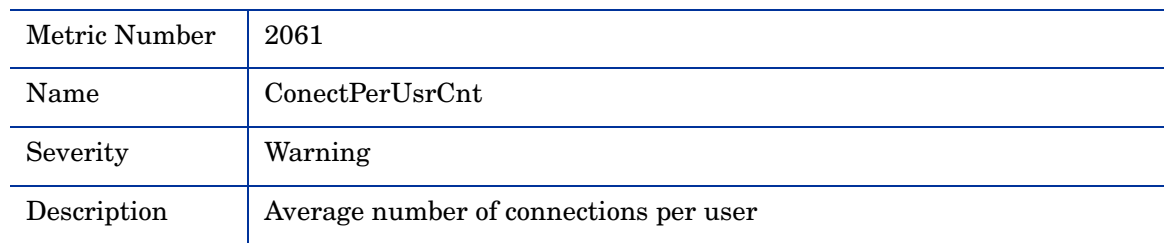

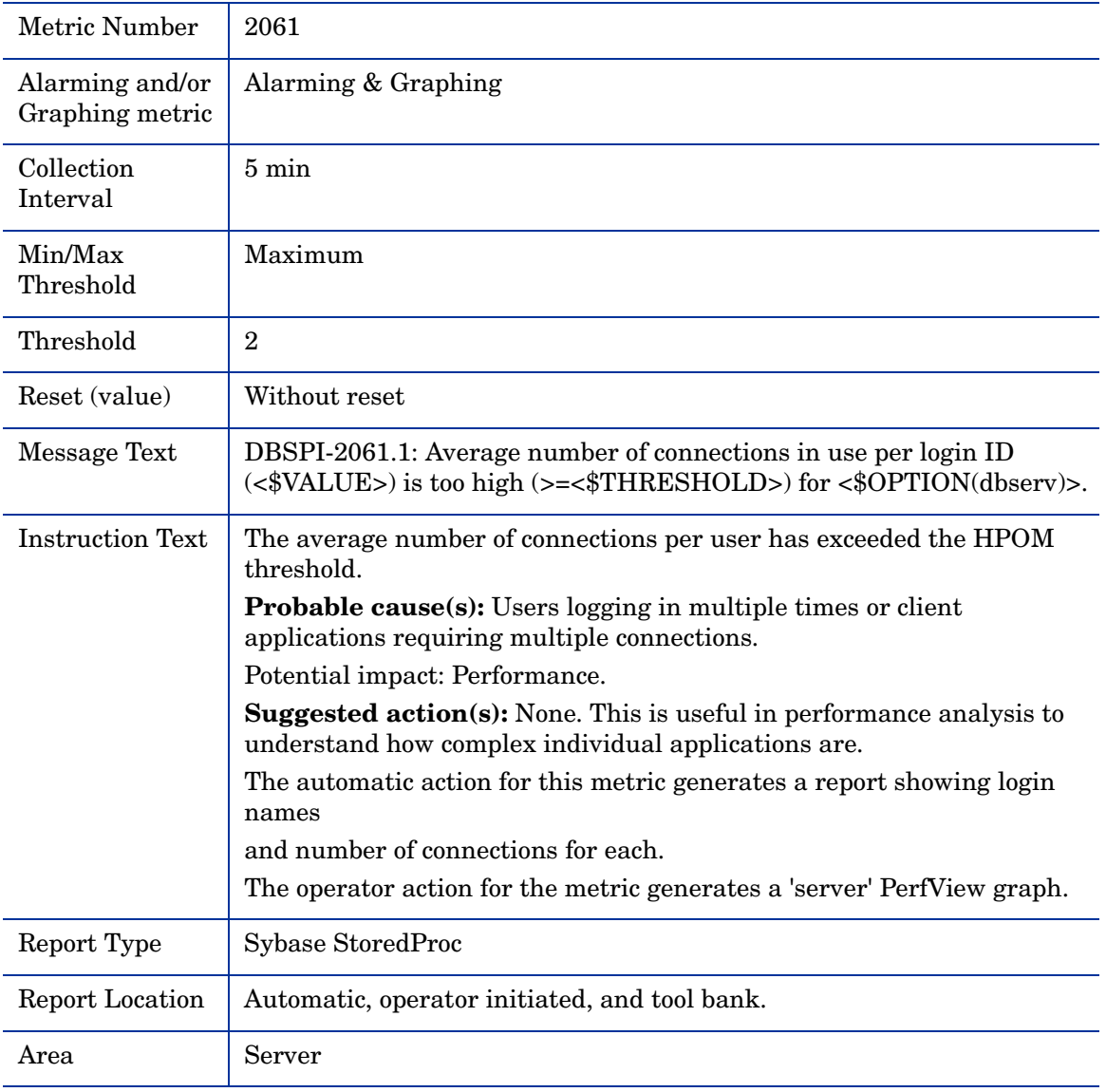

## Metric S062\_LogSemaWaitPct

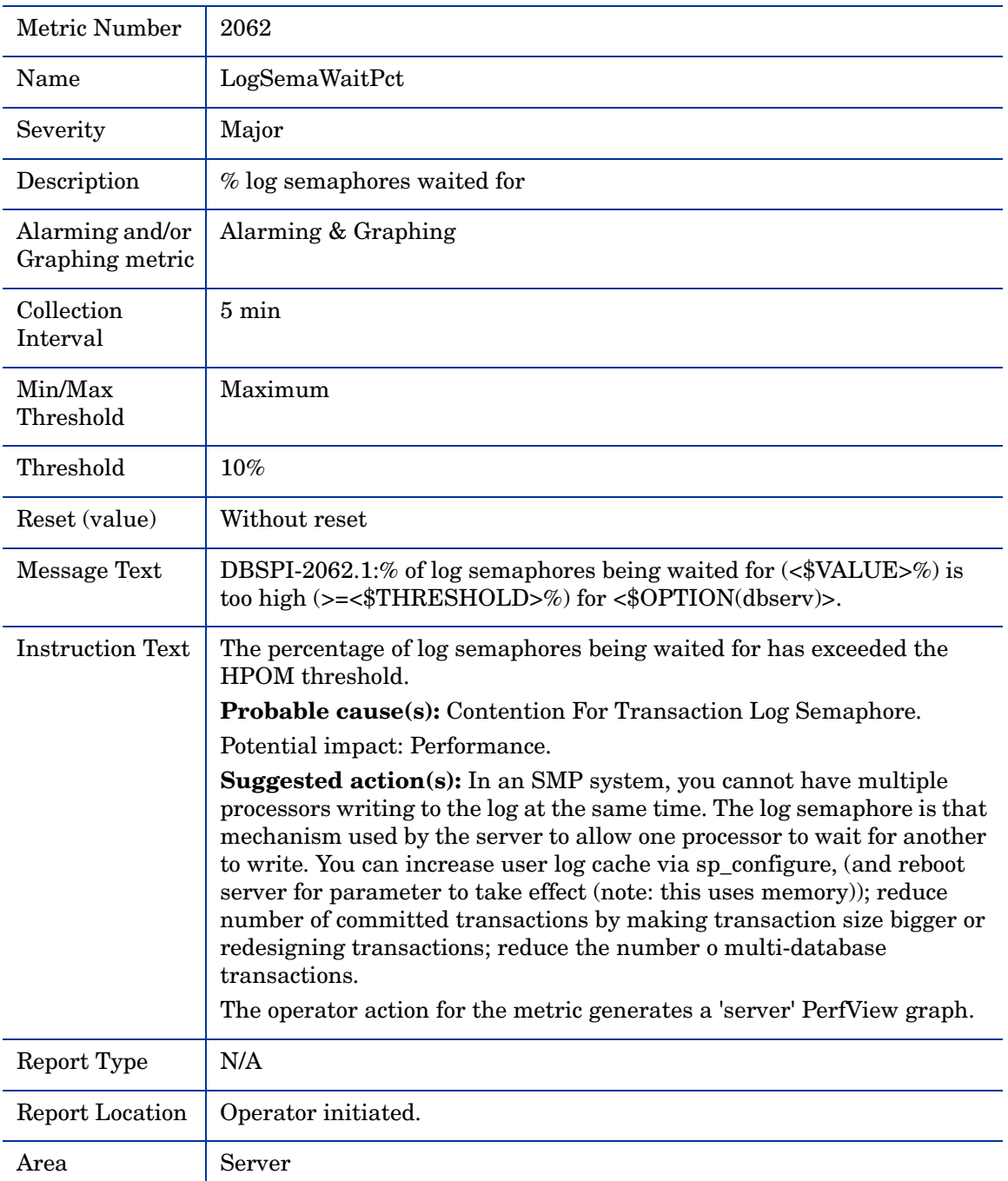

## Metric S064\_WorkrProcesRate

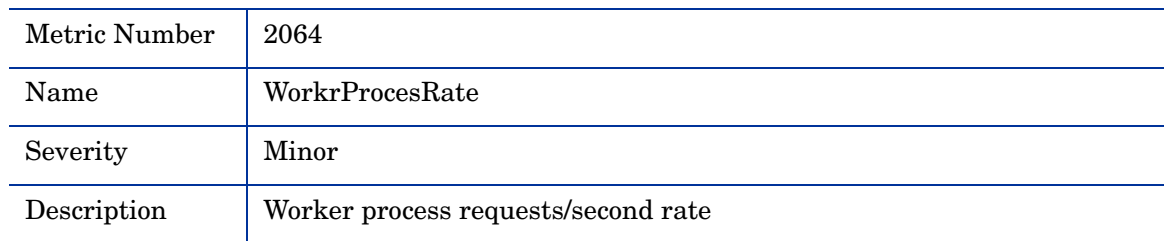

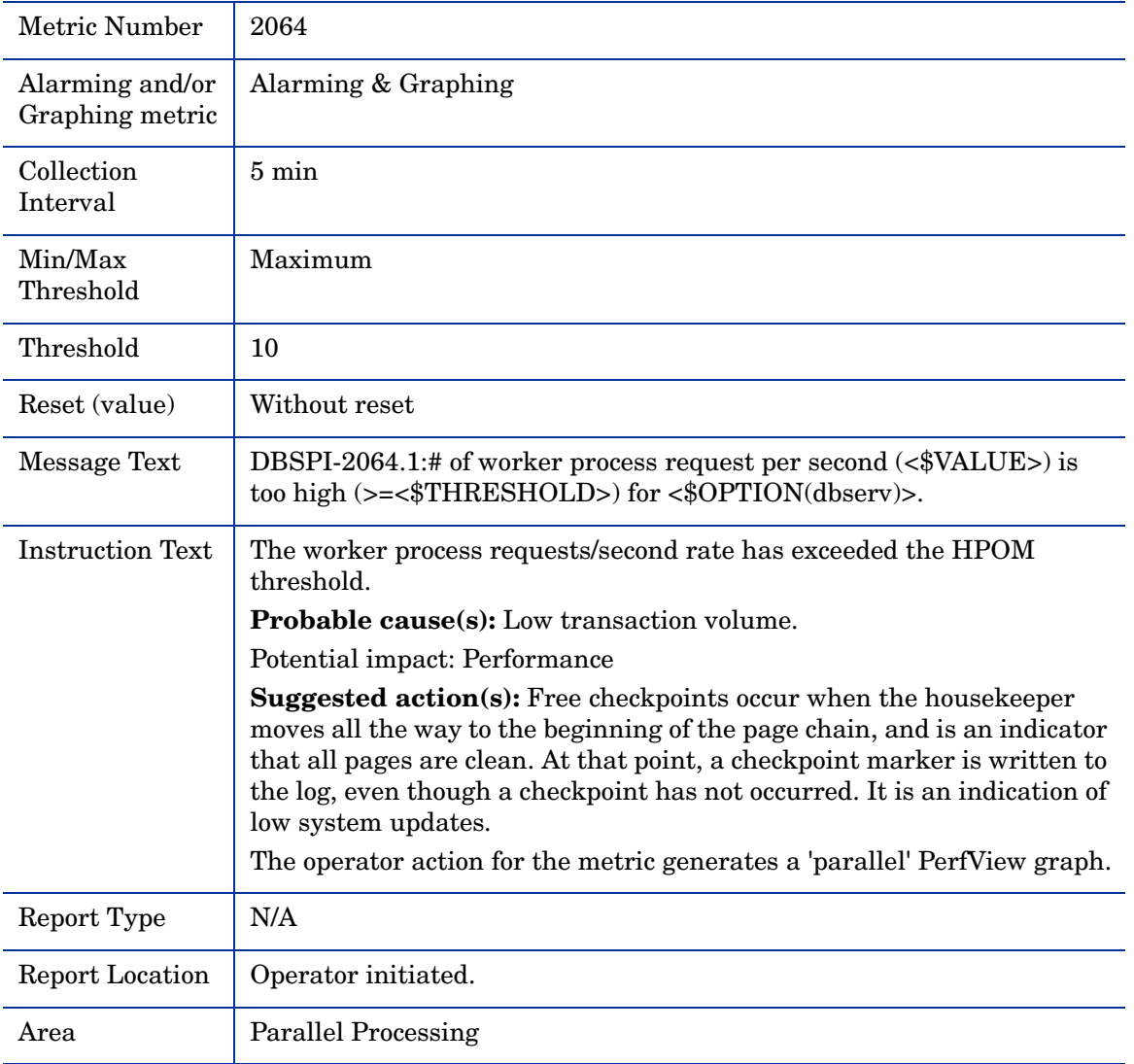

## Metric S065\_ParallelQryRate

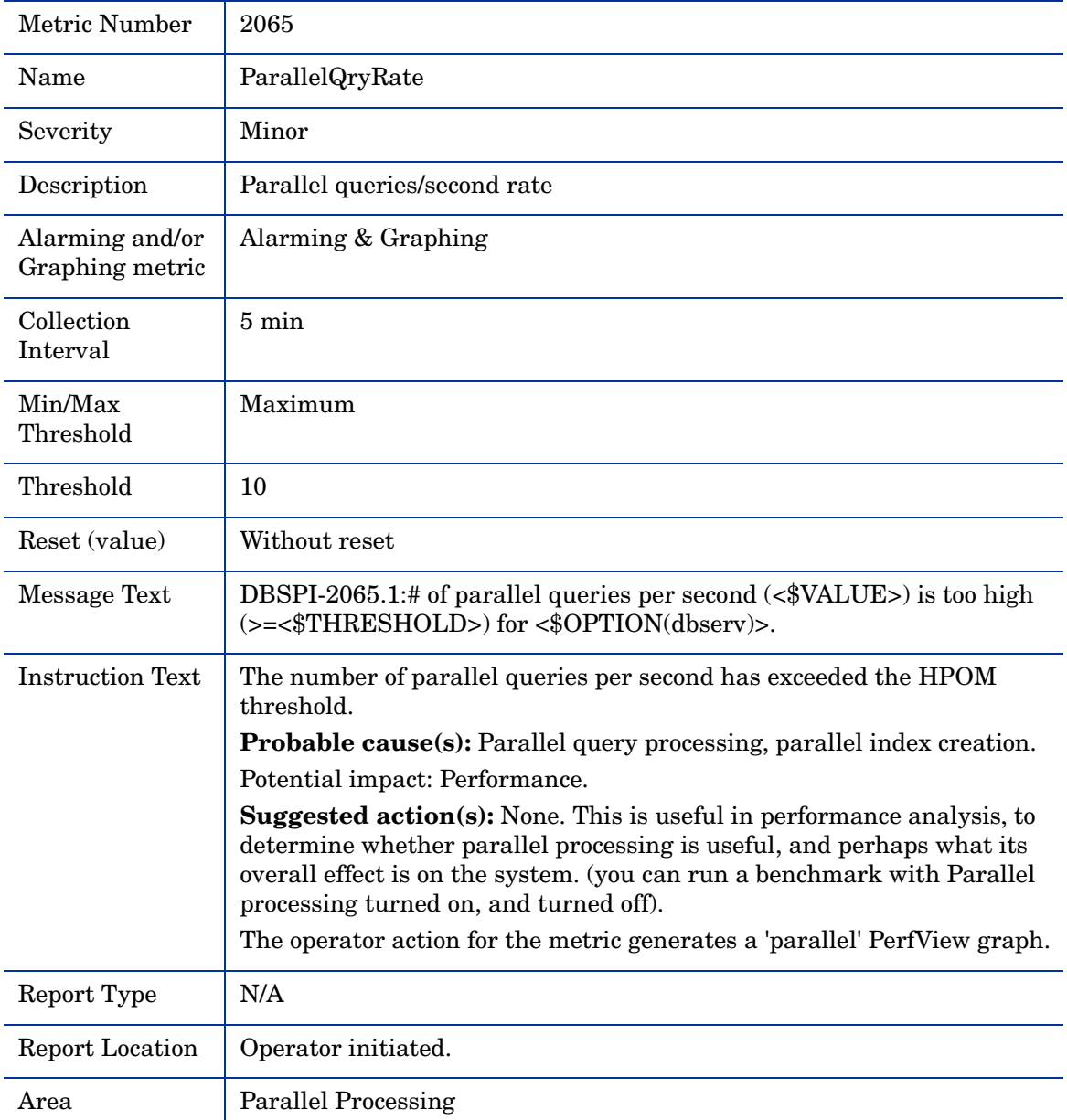

## Metric S066\_ESQRequestRate

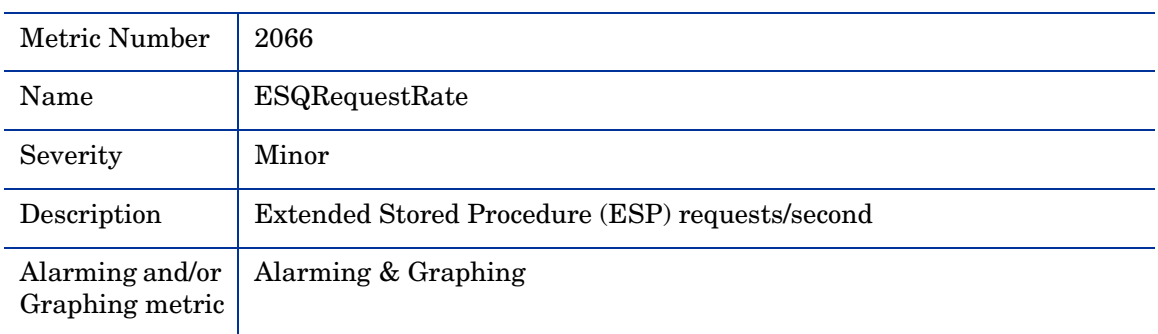

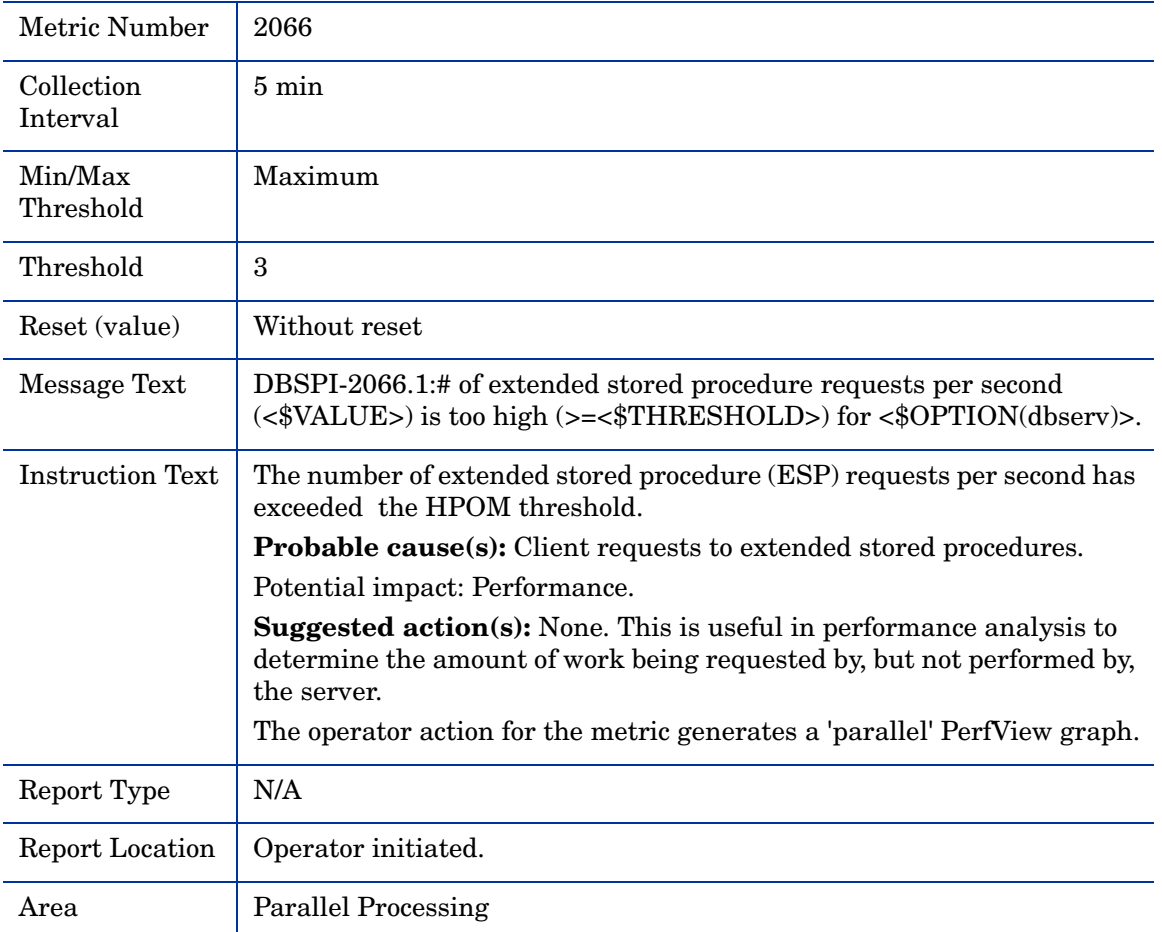

#### Metric S067\_WrkrPrcRqDenPct

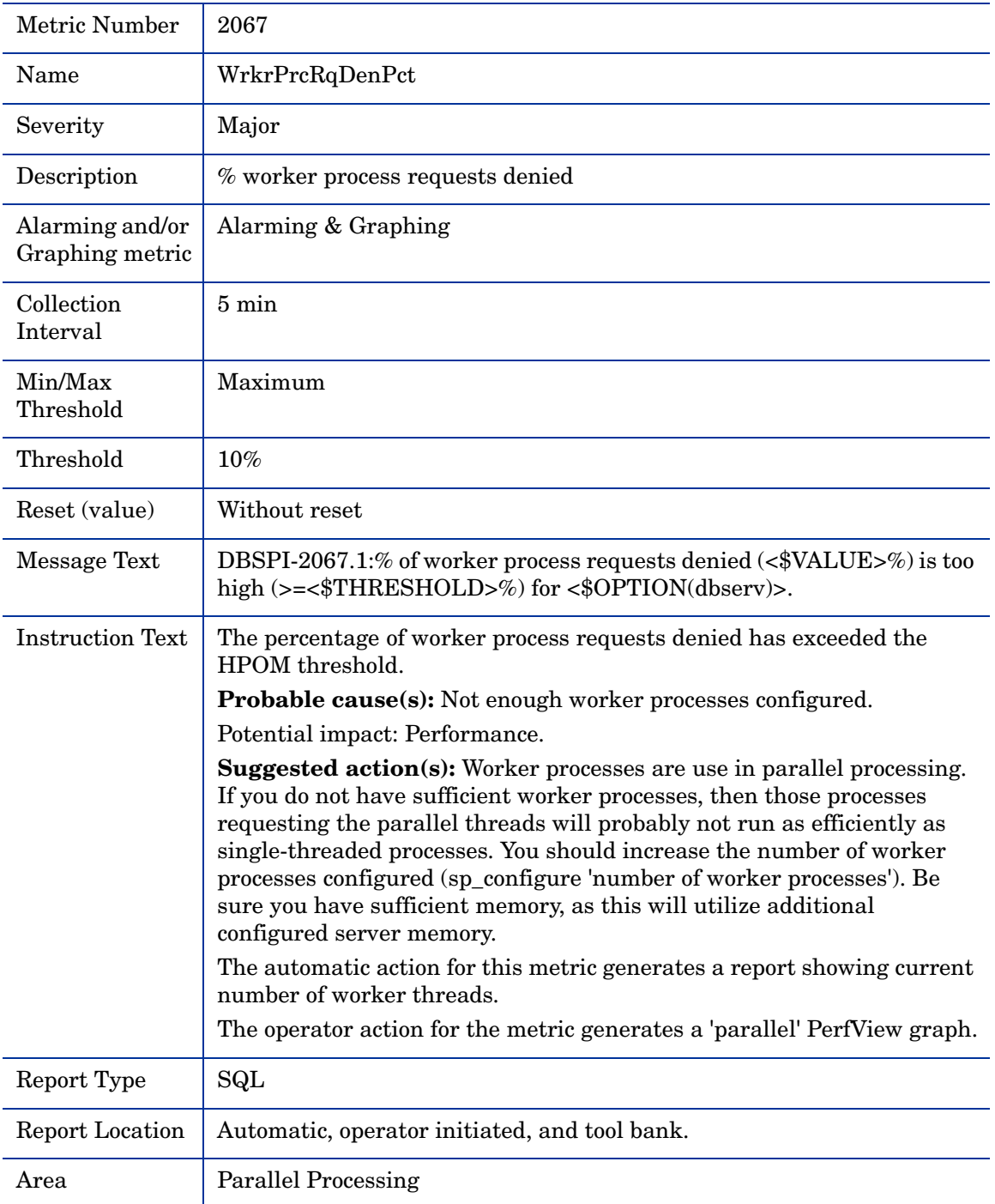

# Metric S068\_WrkrMmRqFailPct

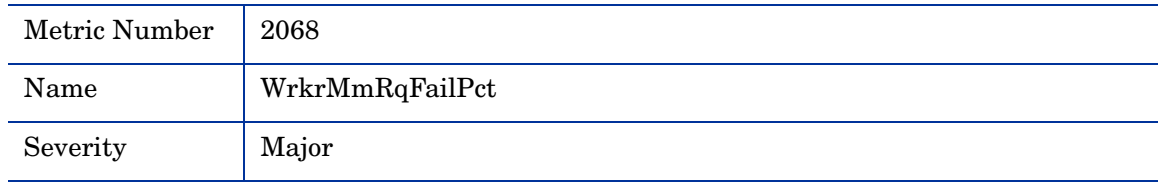

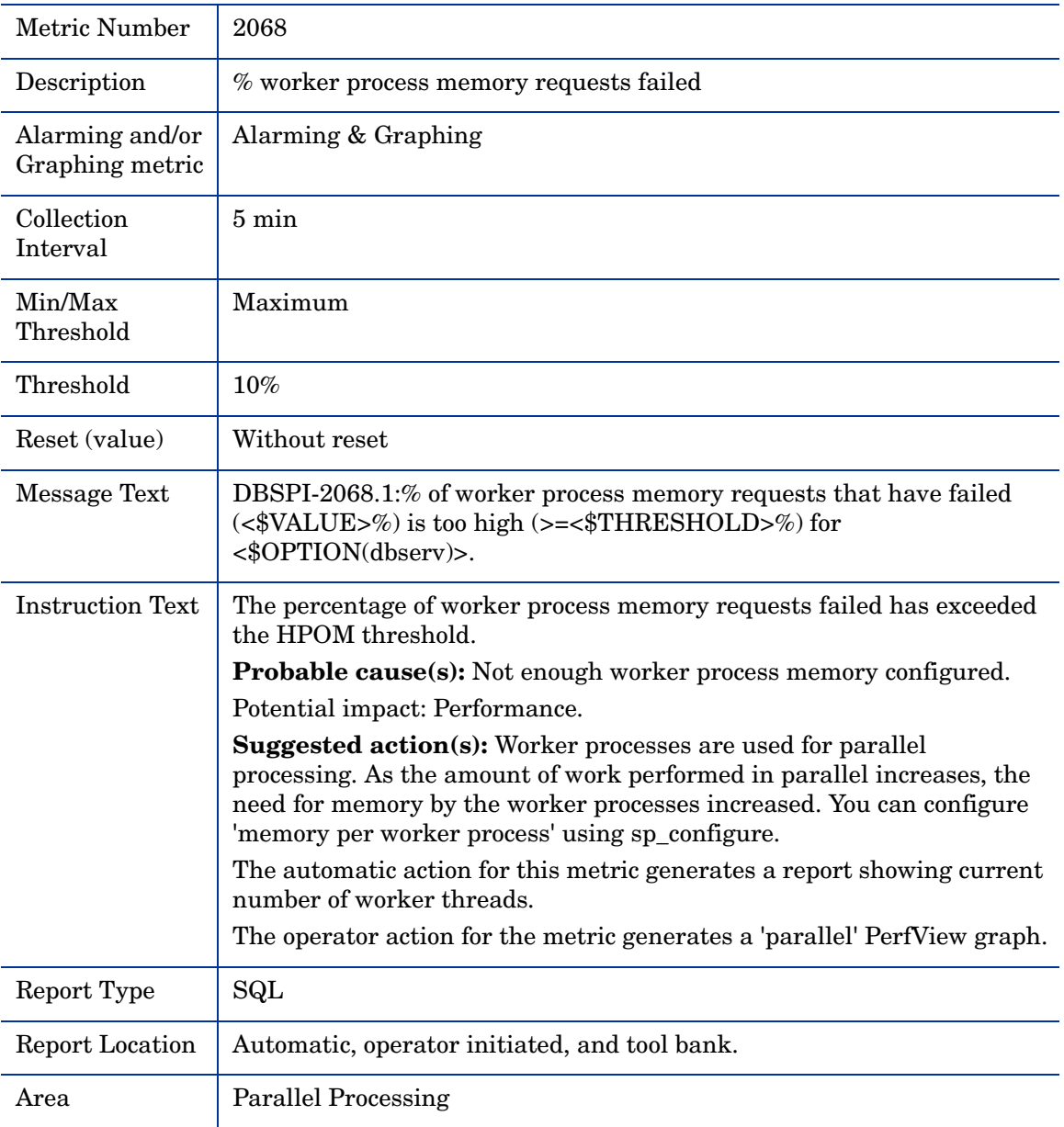

## Metric S069\_PQRunTAdjustPct

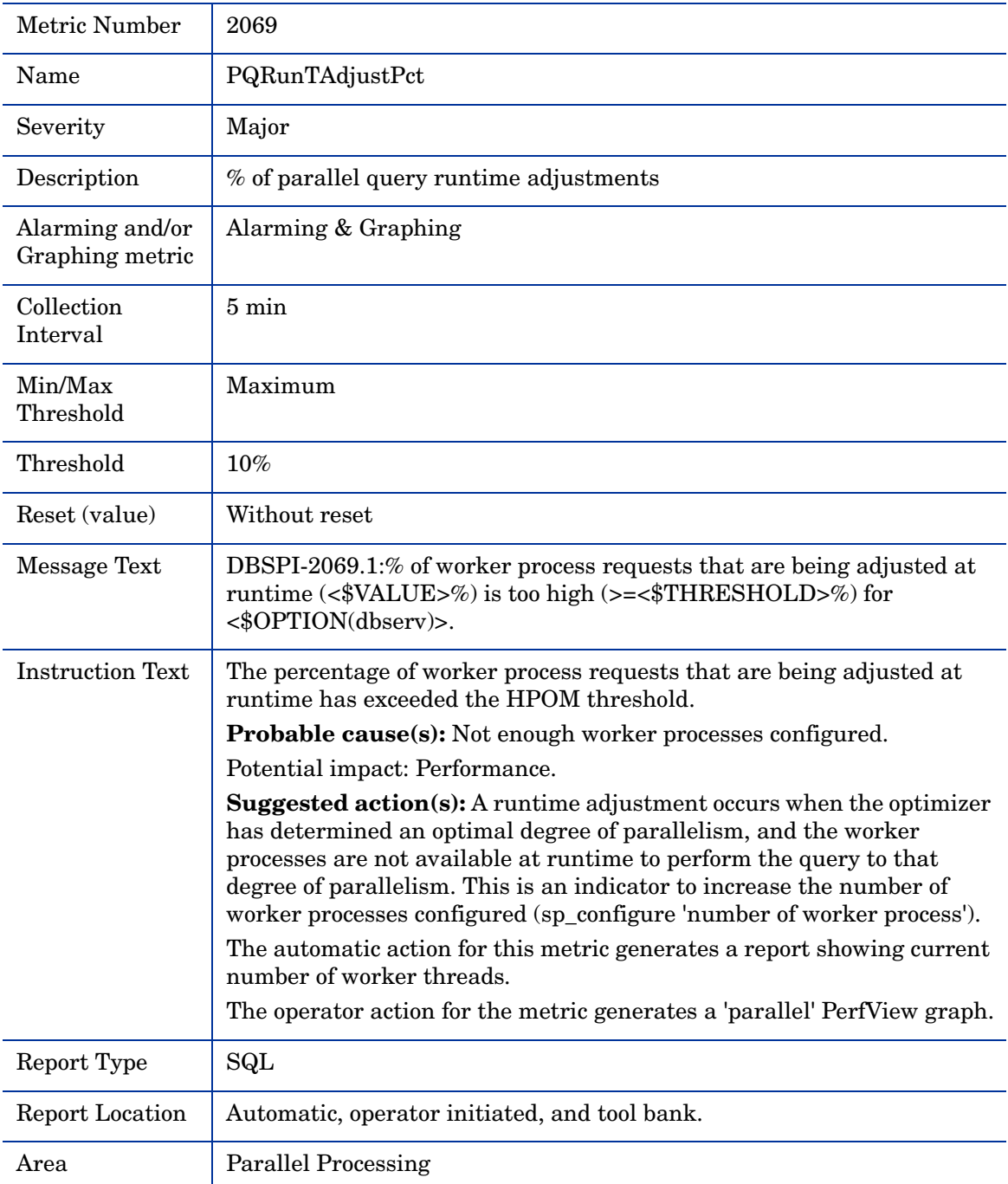

## Metric S070\_HeapInsertPct

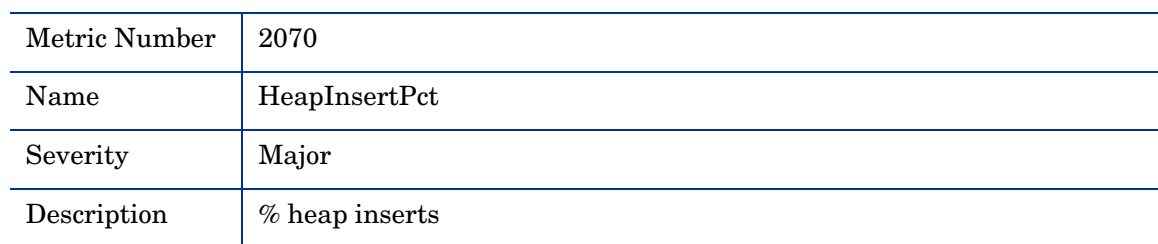

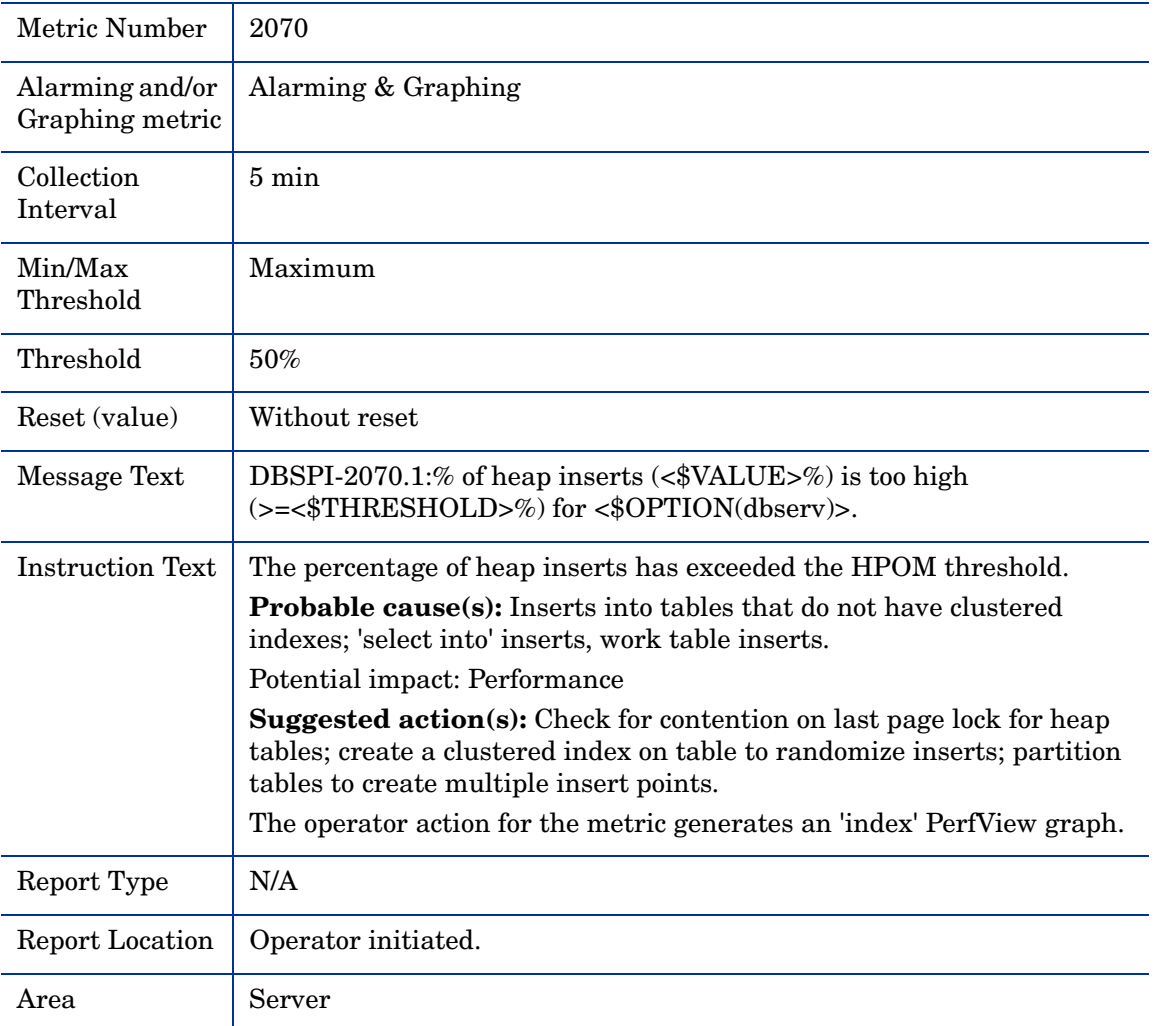

#### Metric S071\_NCIxReqMntIUPct

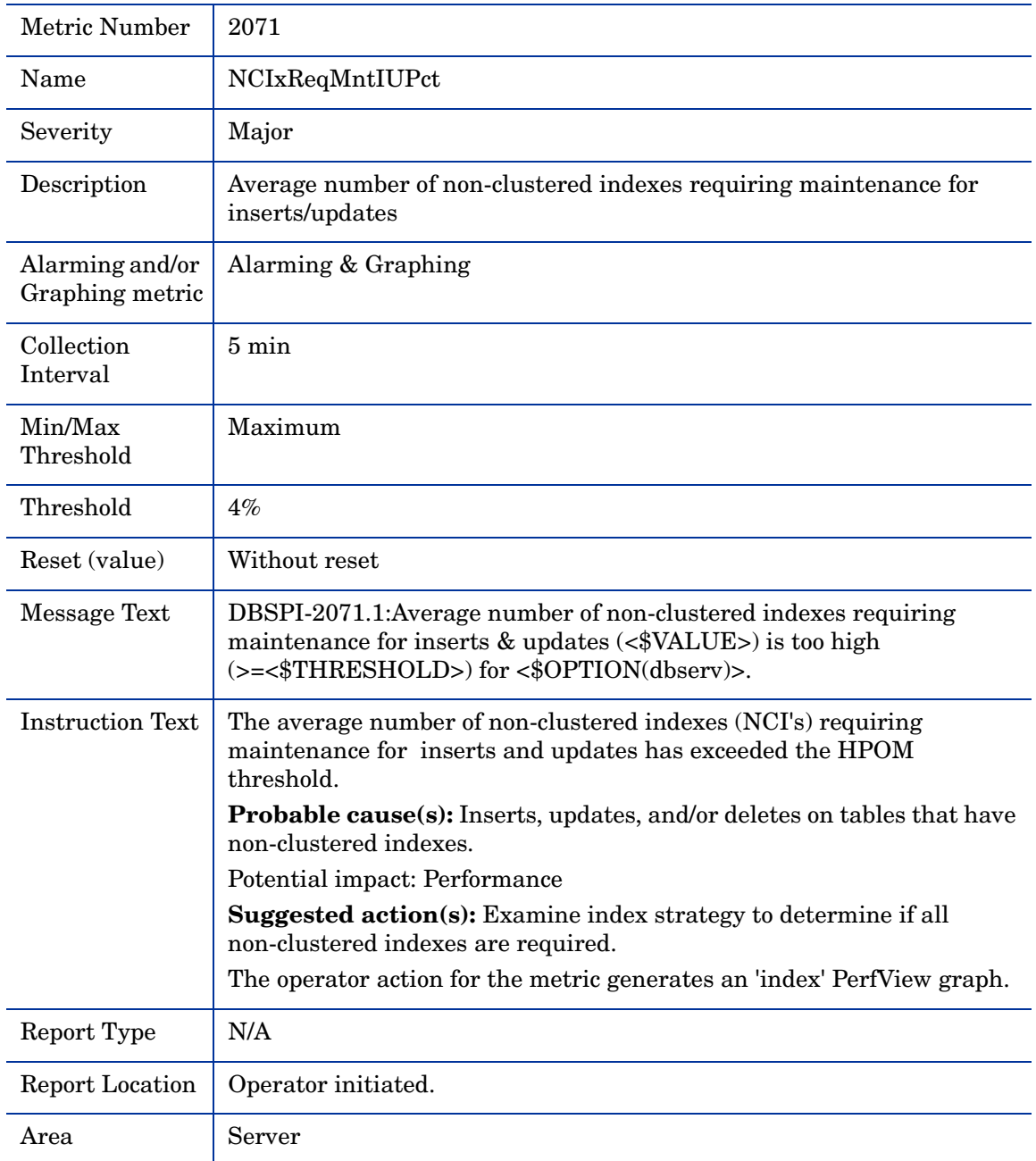

#### Metric S072\_NCIxReqMntDlPct

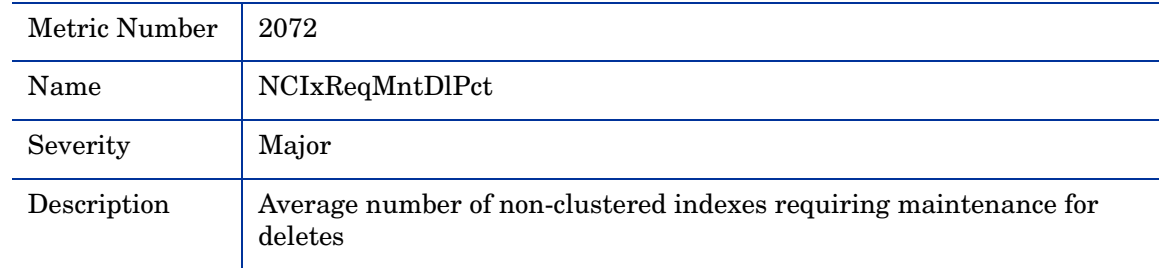

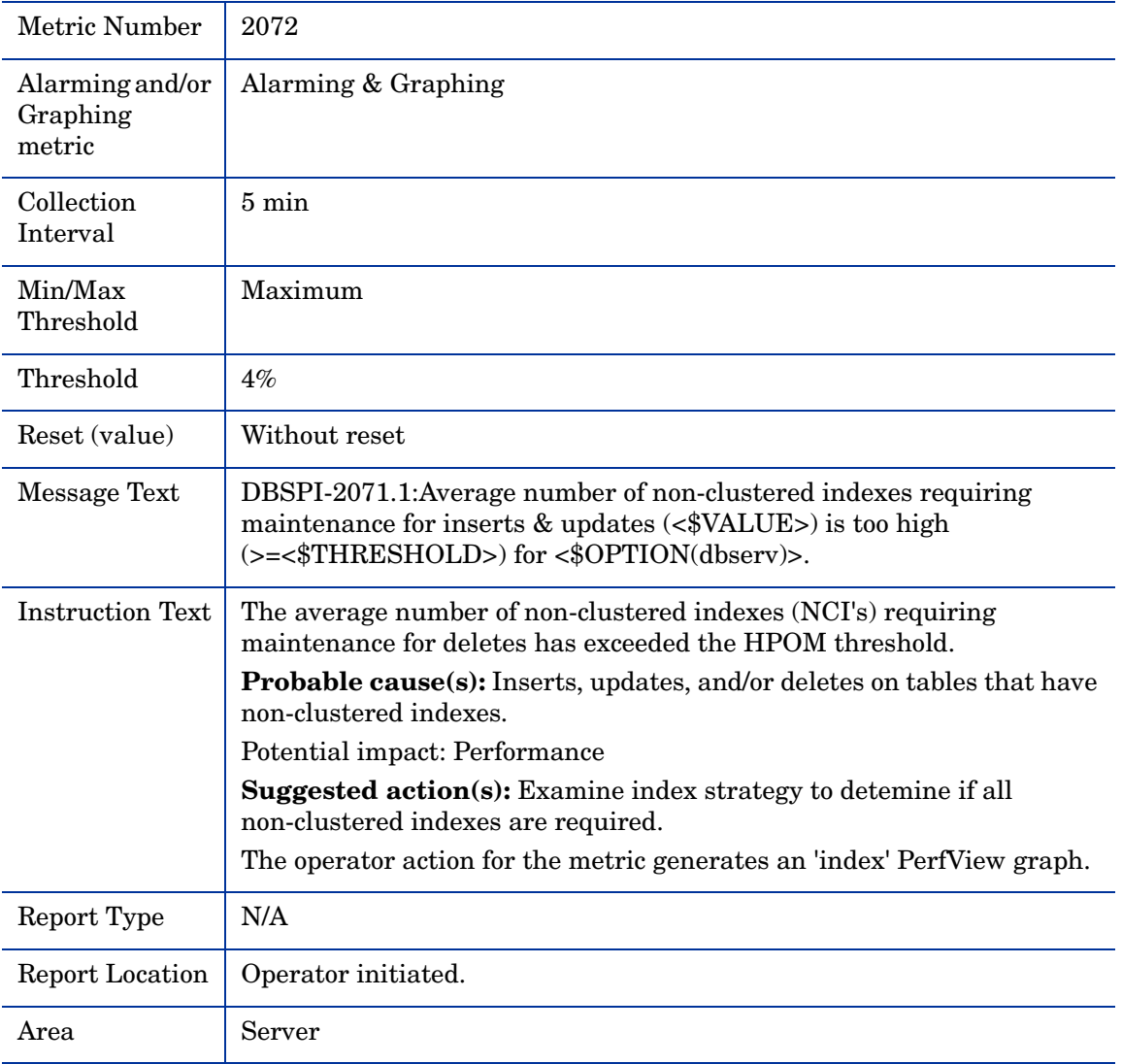

## Metric S073\_SpinLockContPct

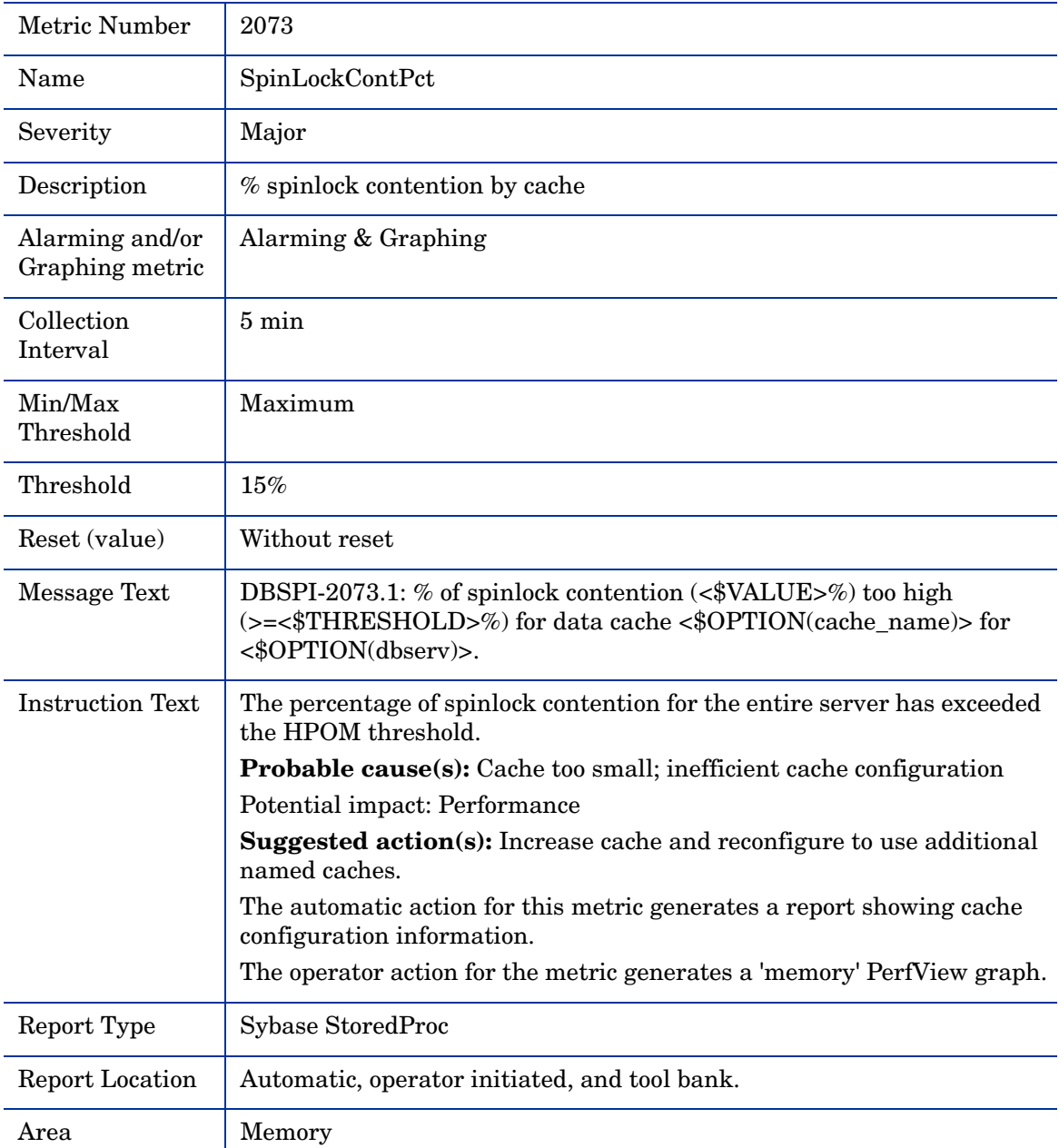

## Metric S273\_SpinLockContPct

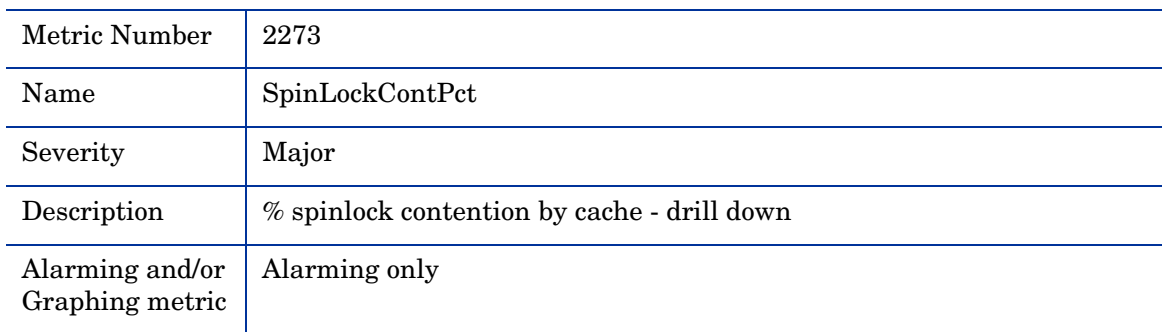

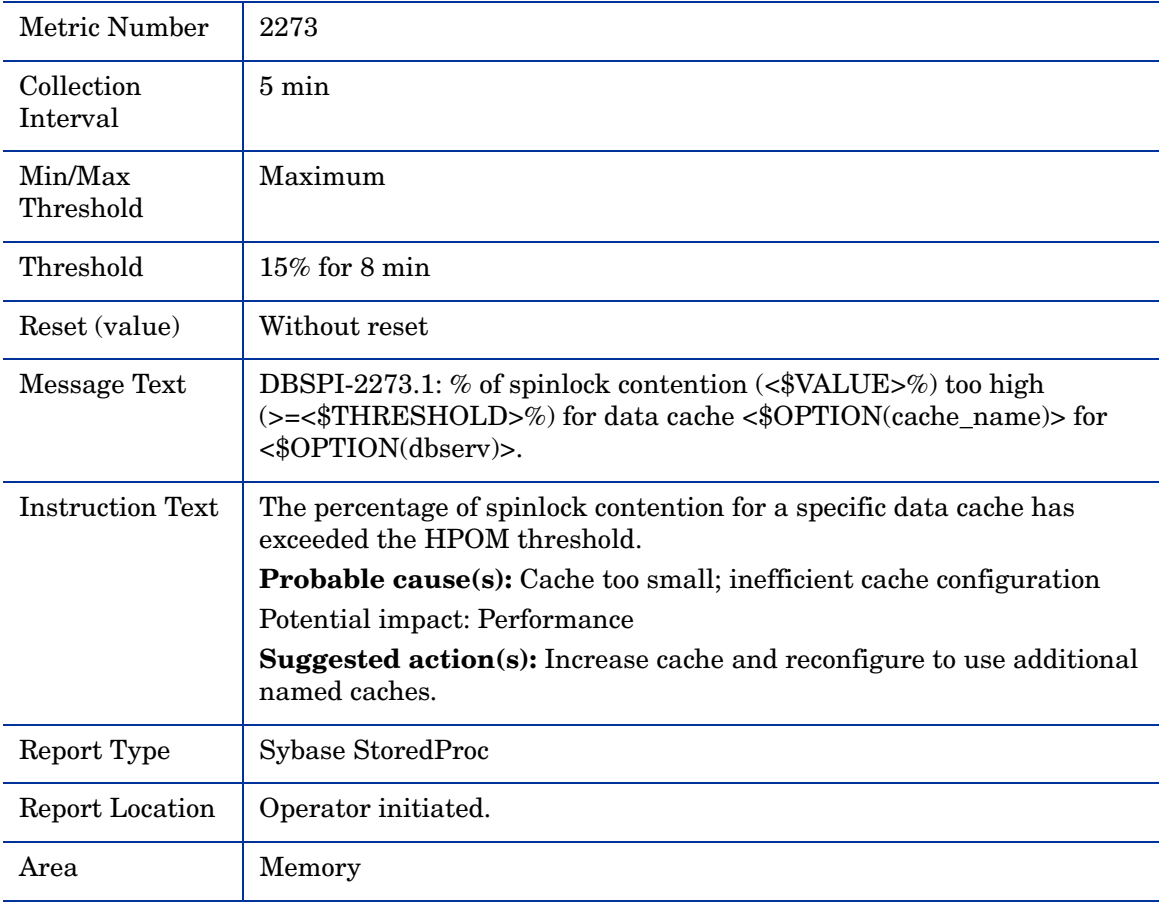

## Metric S074\_BuffGrabDrtyPct

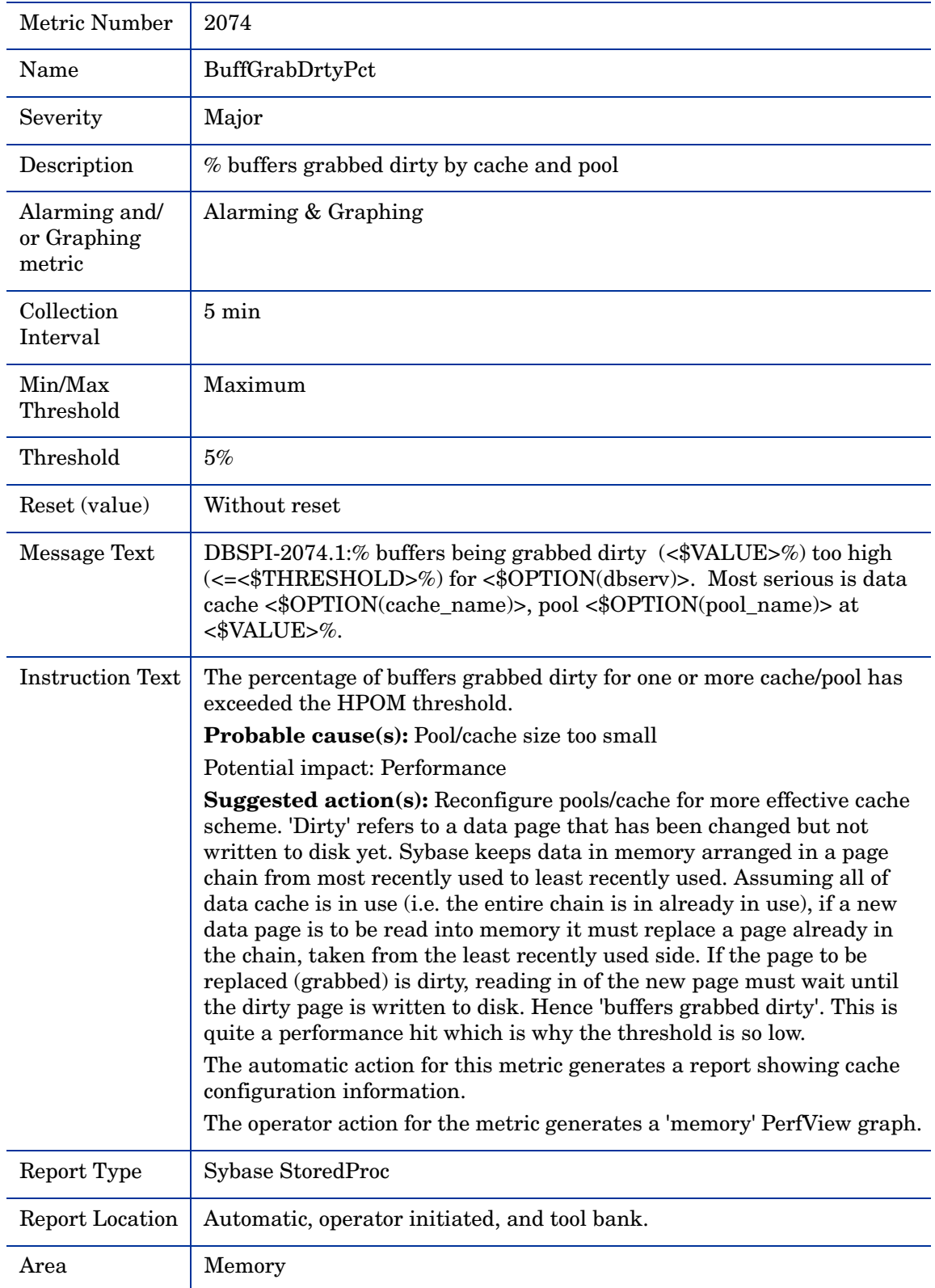

## Metric S274\_BuffGrabDrtyPct

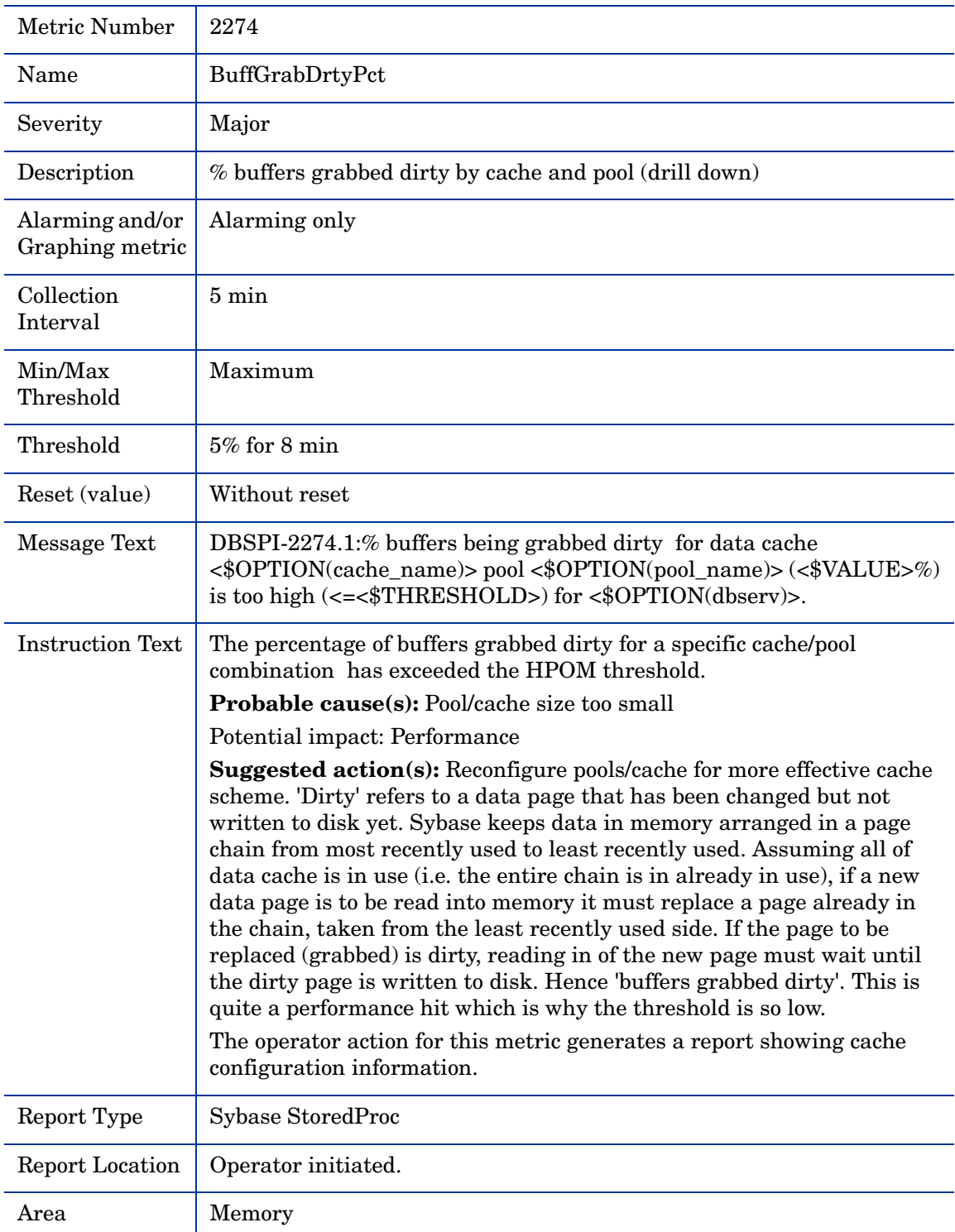

## Metric S075\_ComplteDskIOPct

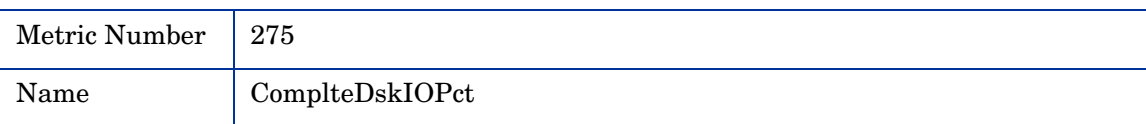

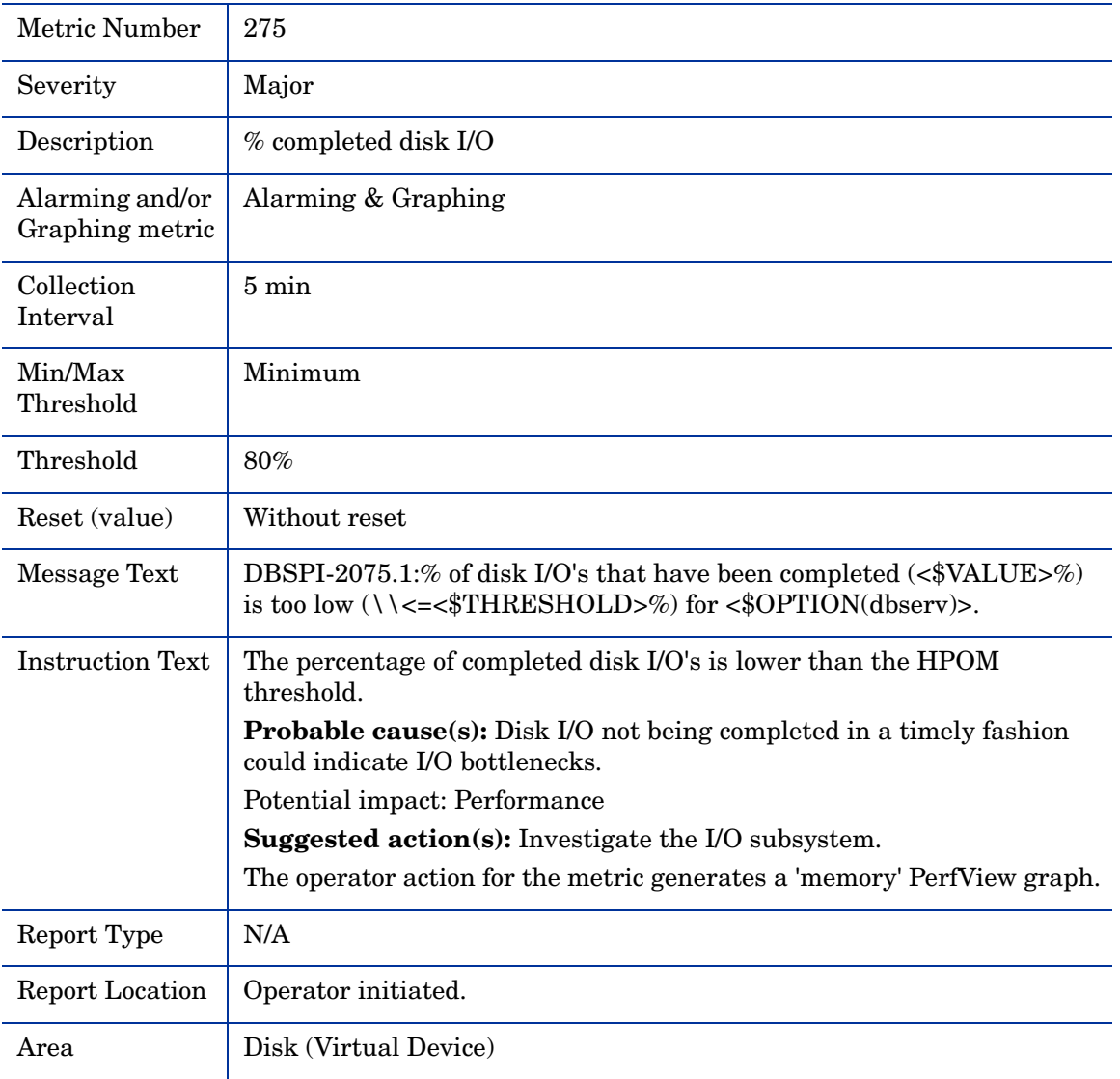

# Metric S076\_CacheHitMissPct

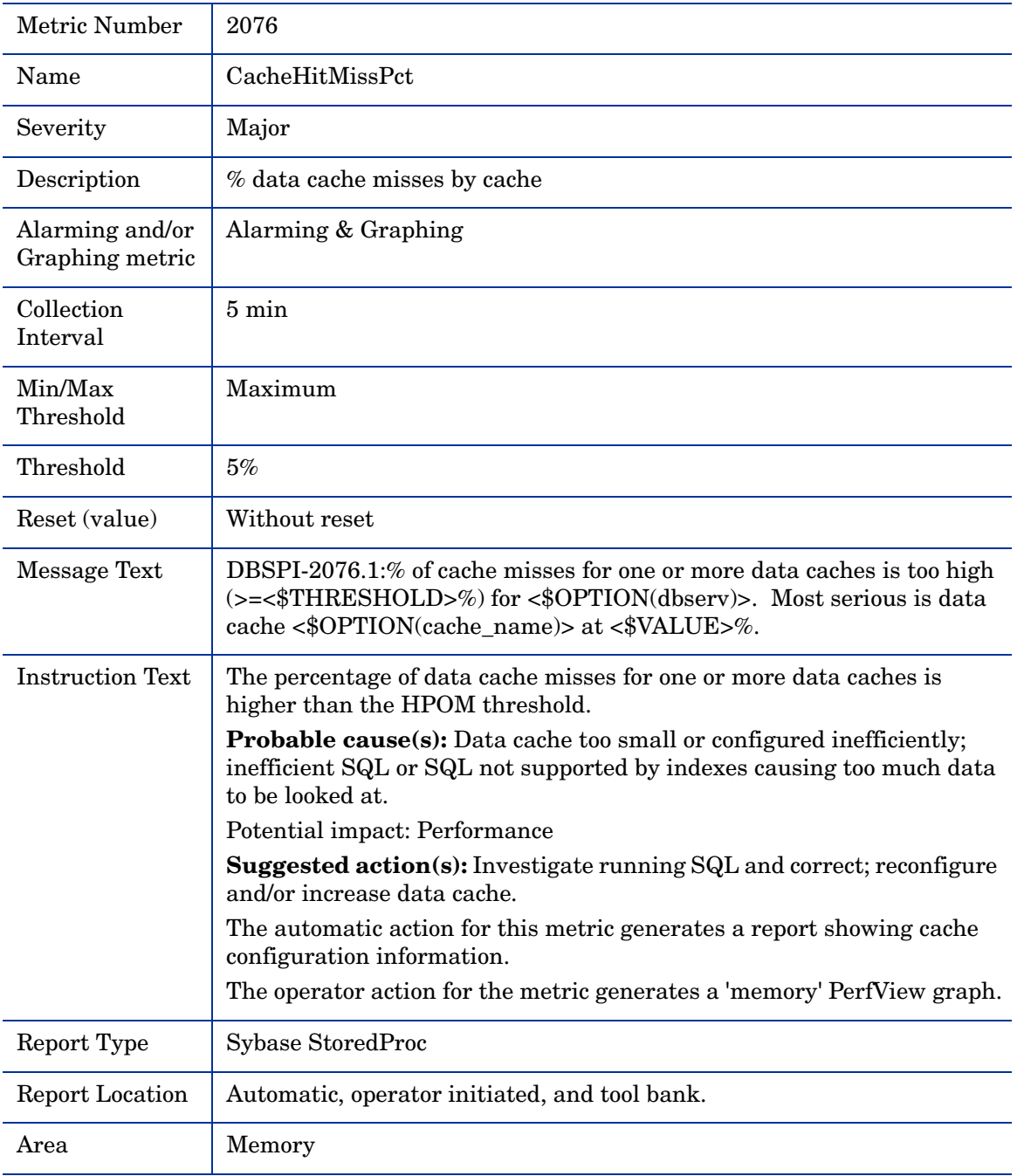

## Metric S077\_PhysReadsRate

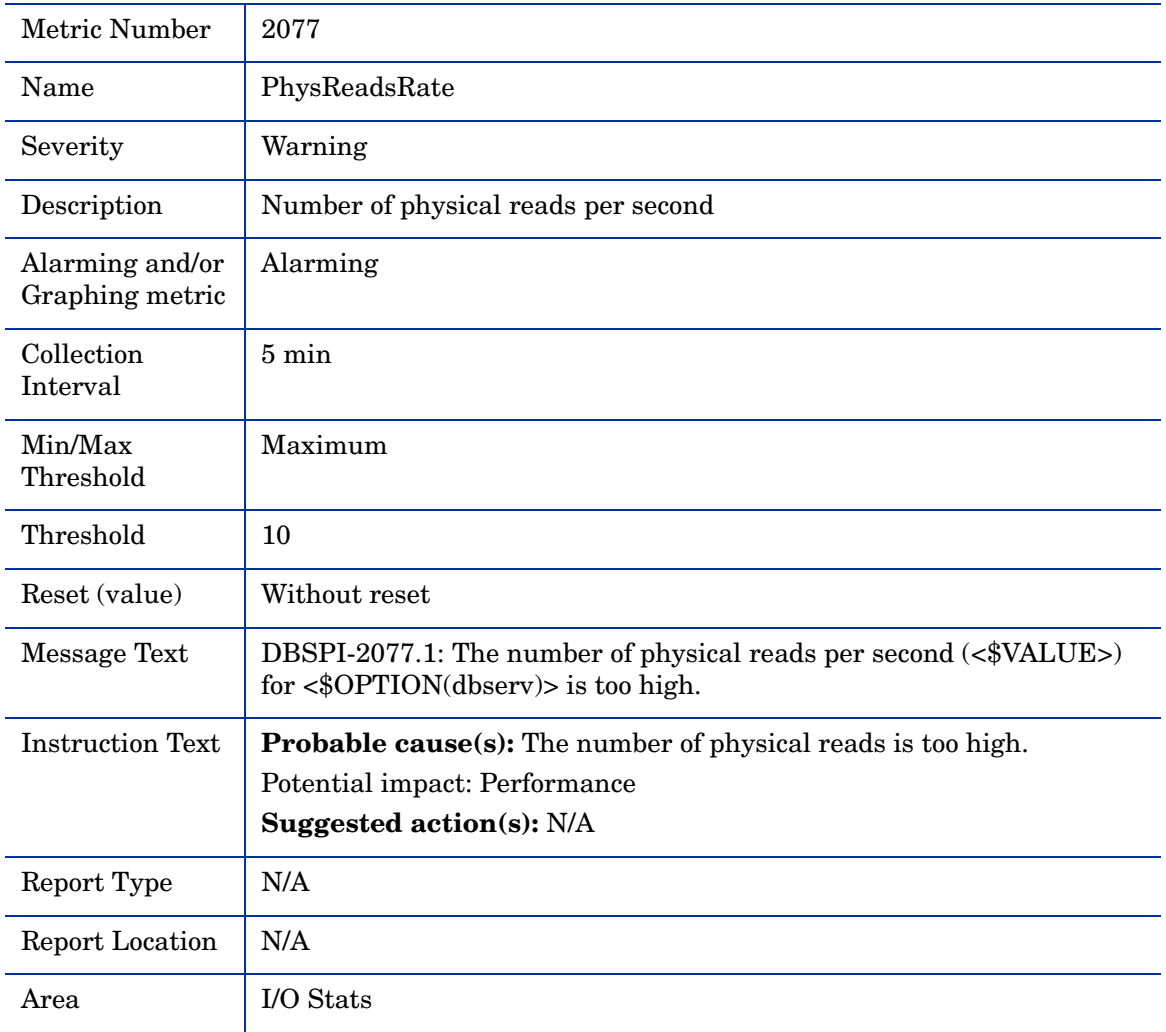

## Metric S078\_LogicReadsRatet

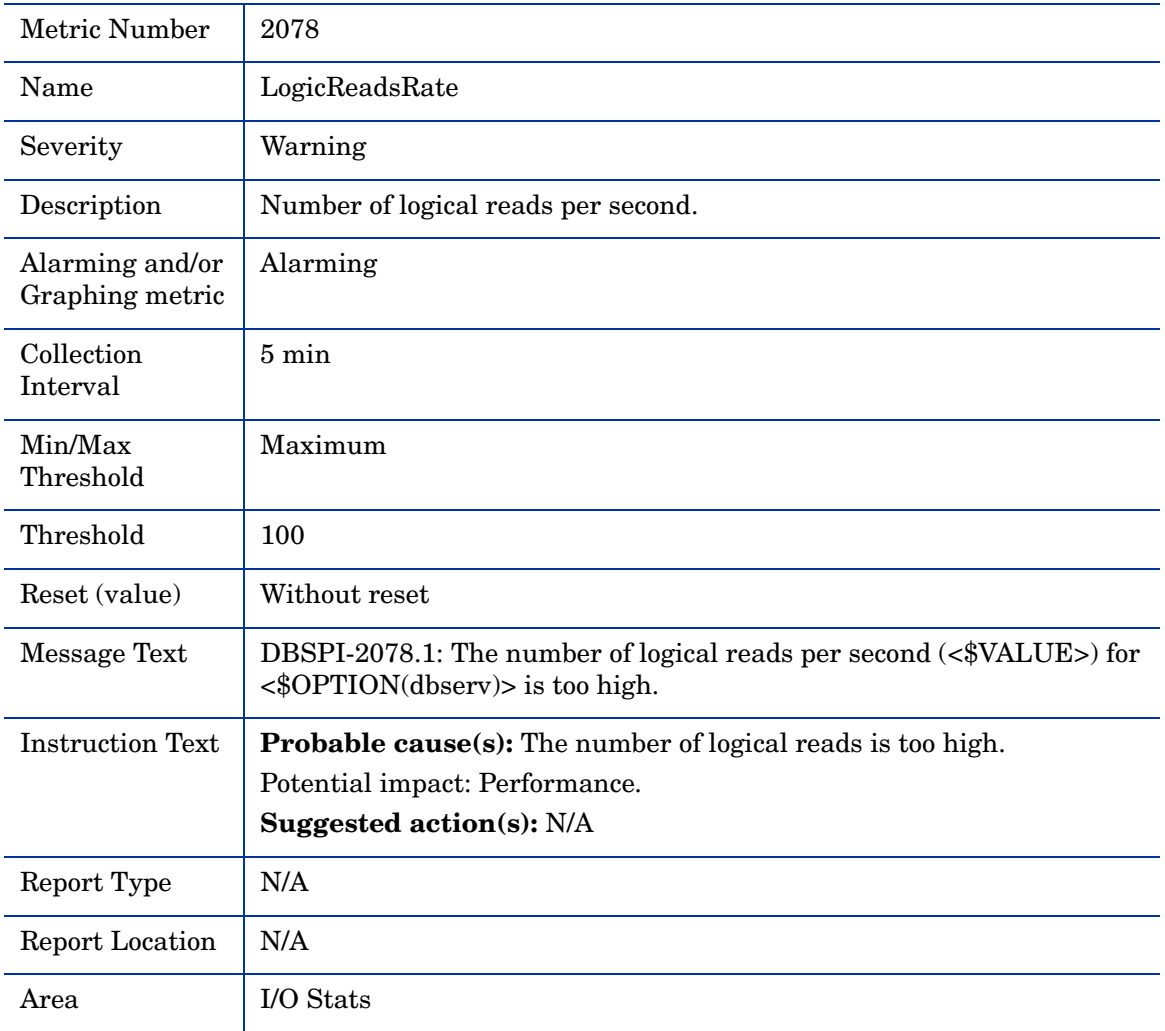

#### Metric S079\_CommXactsCnt

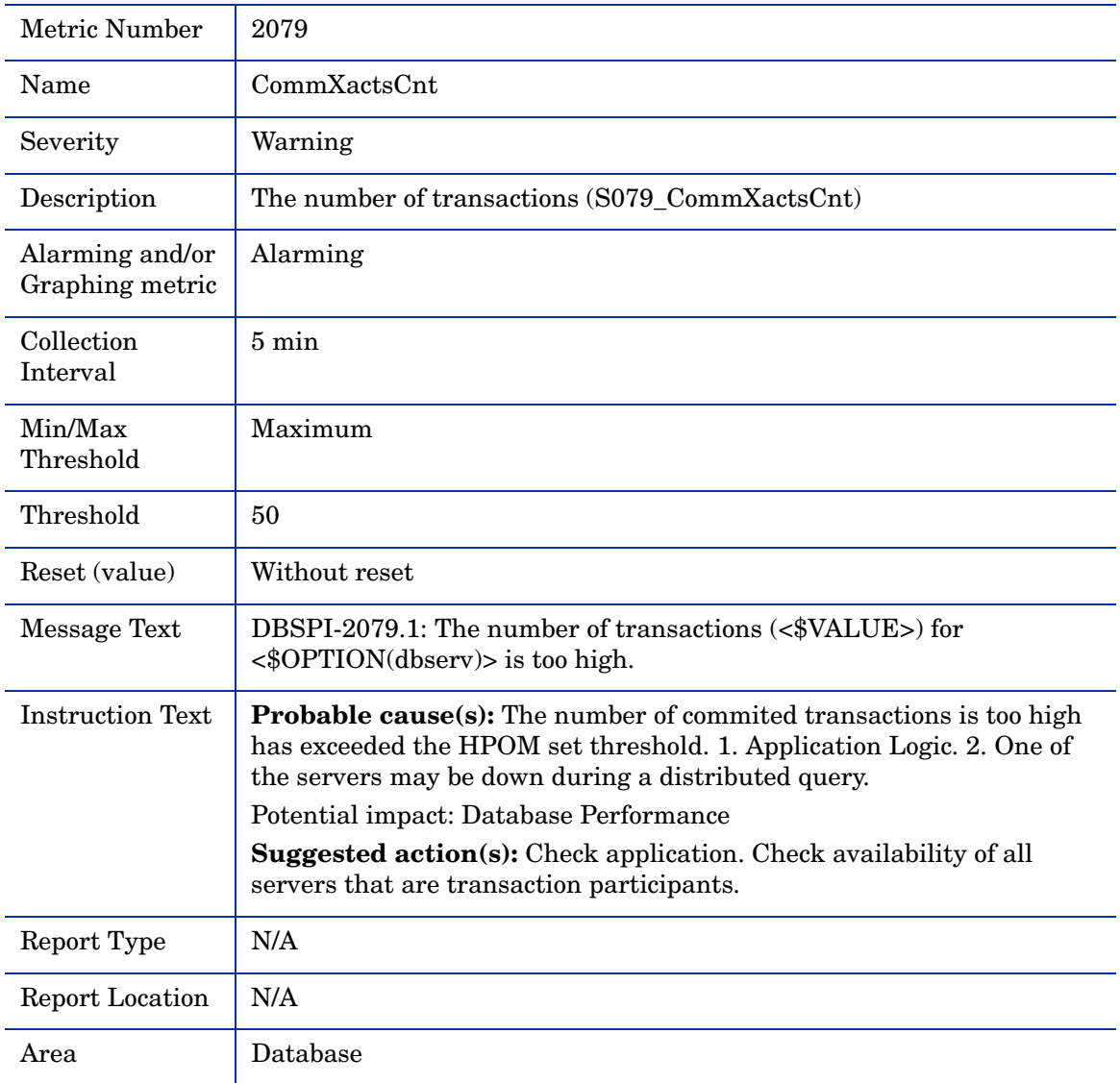

## Metric S276\_CacheHitMissPct

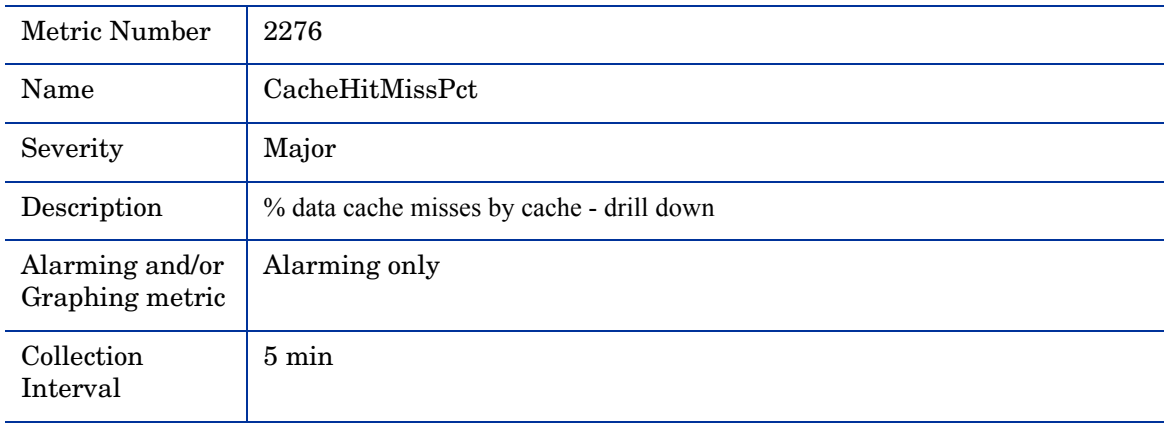

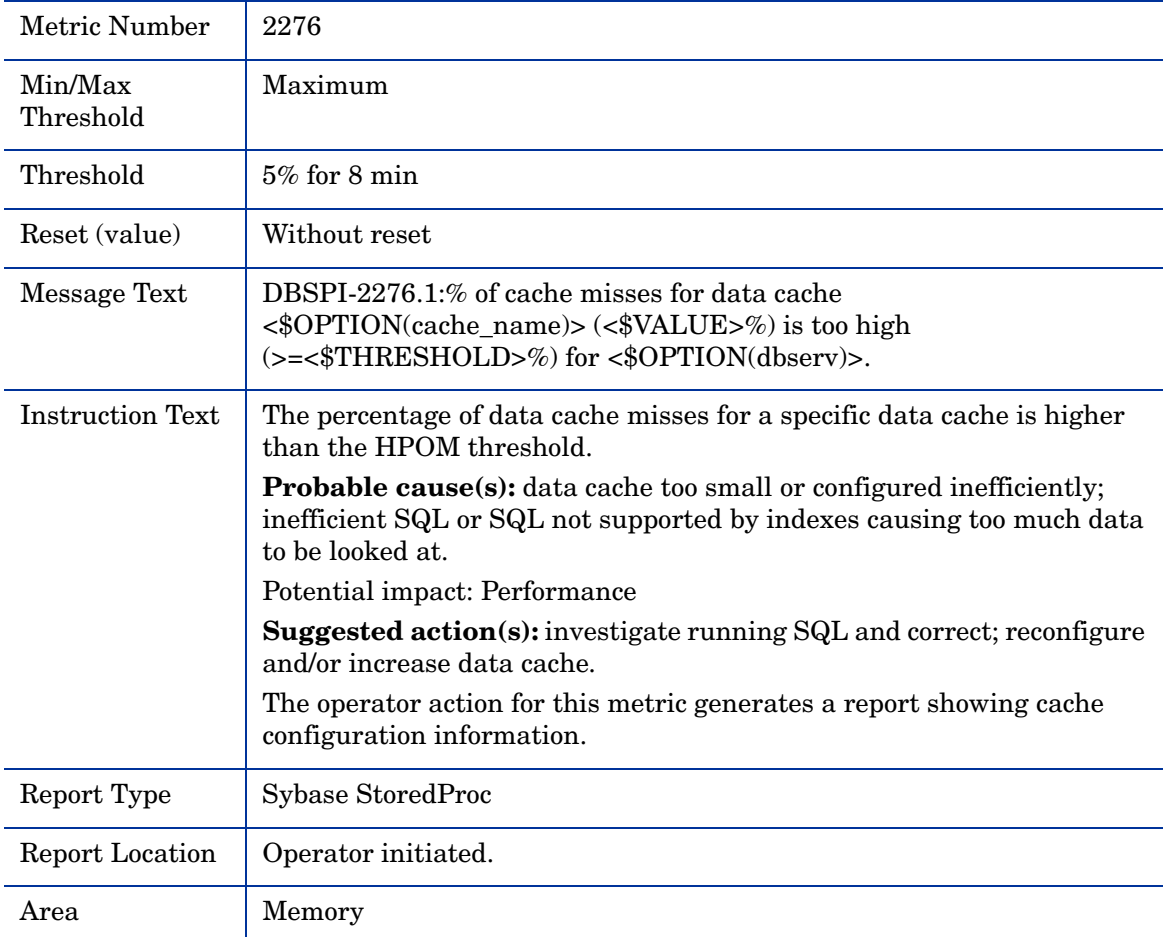

## Metric S080\_BferWashInIOPct

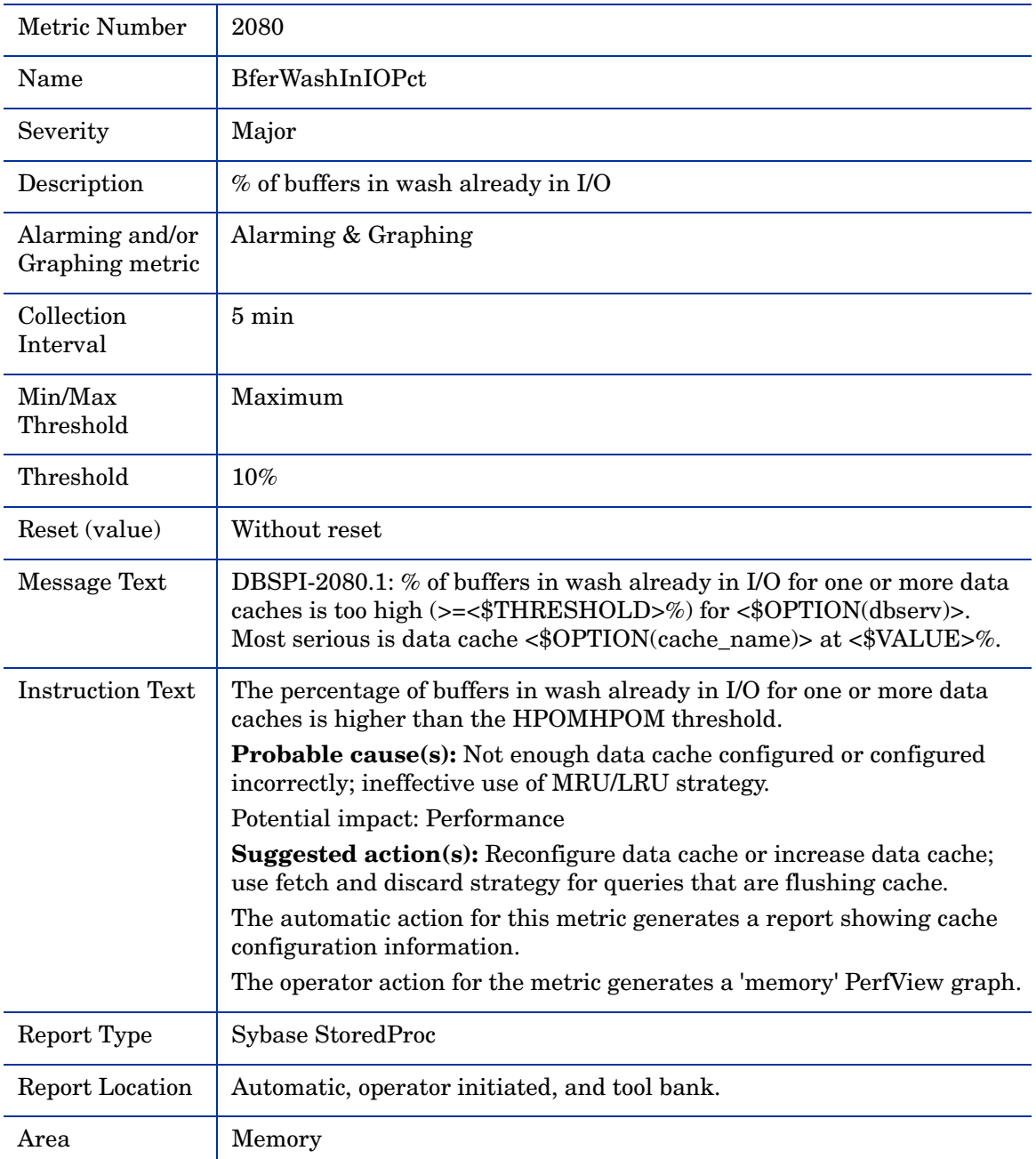

## Metric S280\_BferWashInIOPct

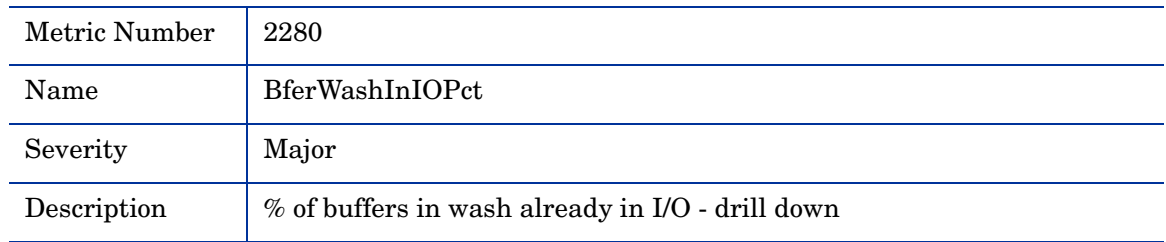

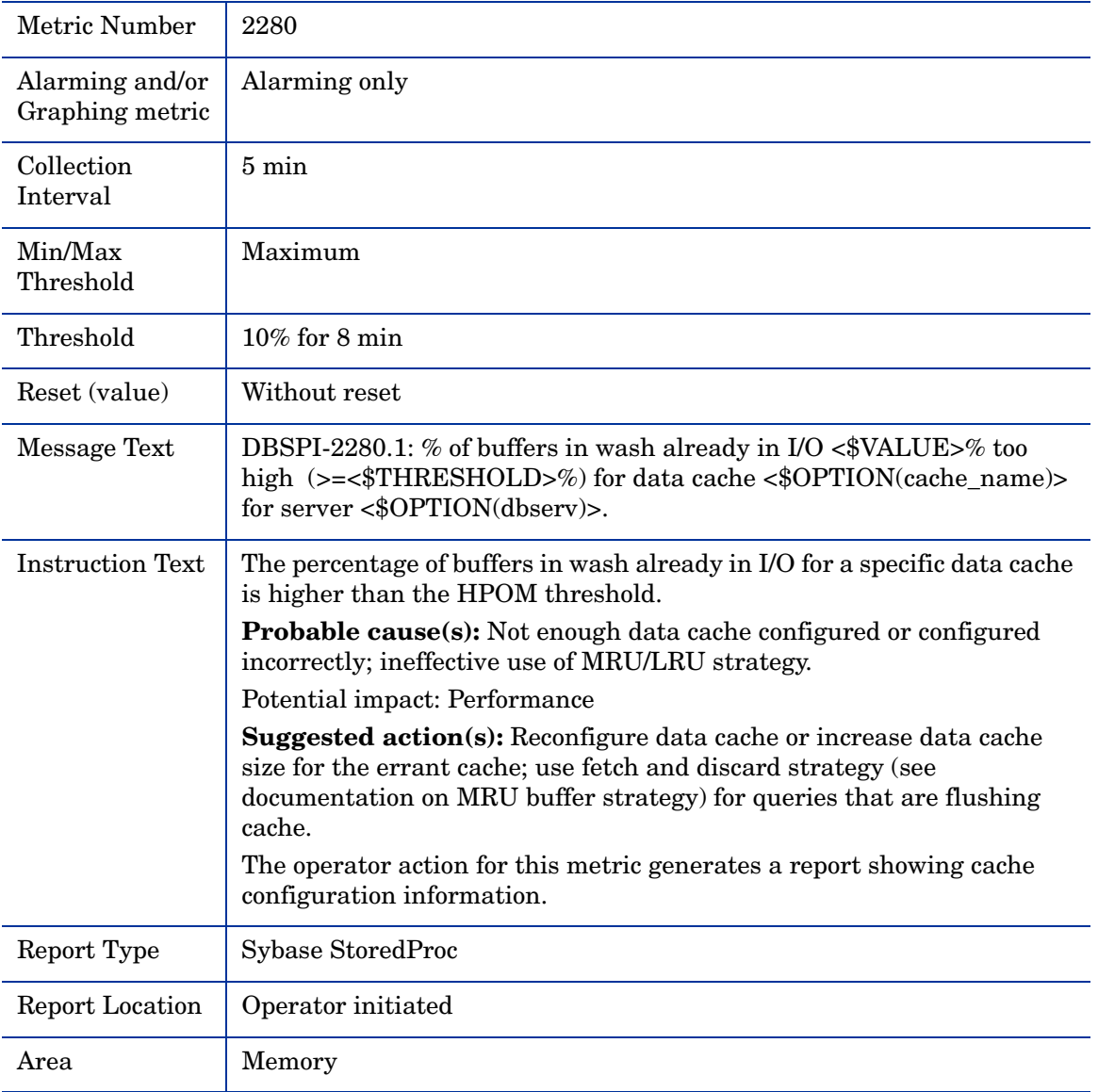

## Metric S081\_BferWashDrtyPct

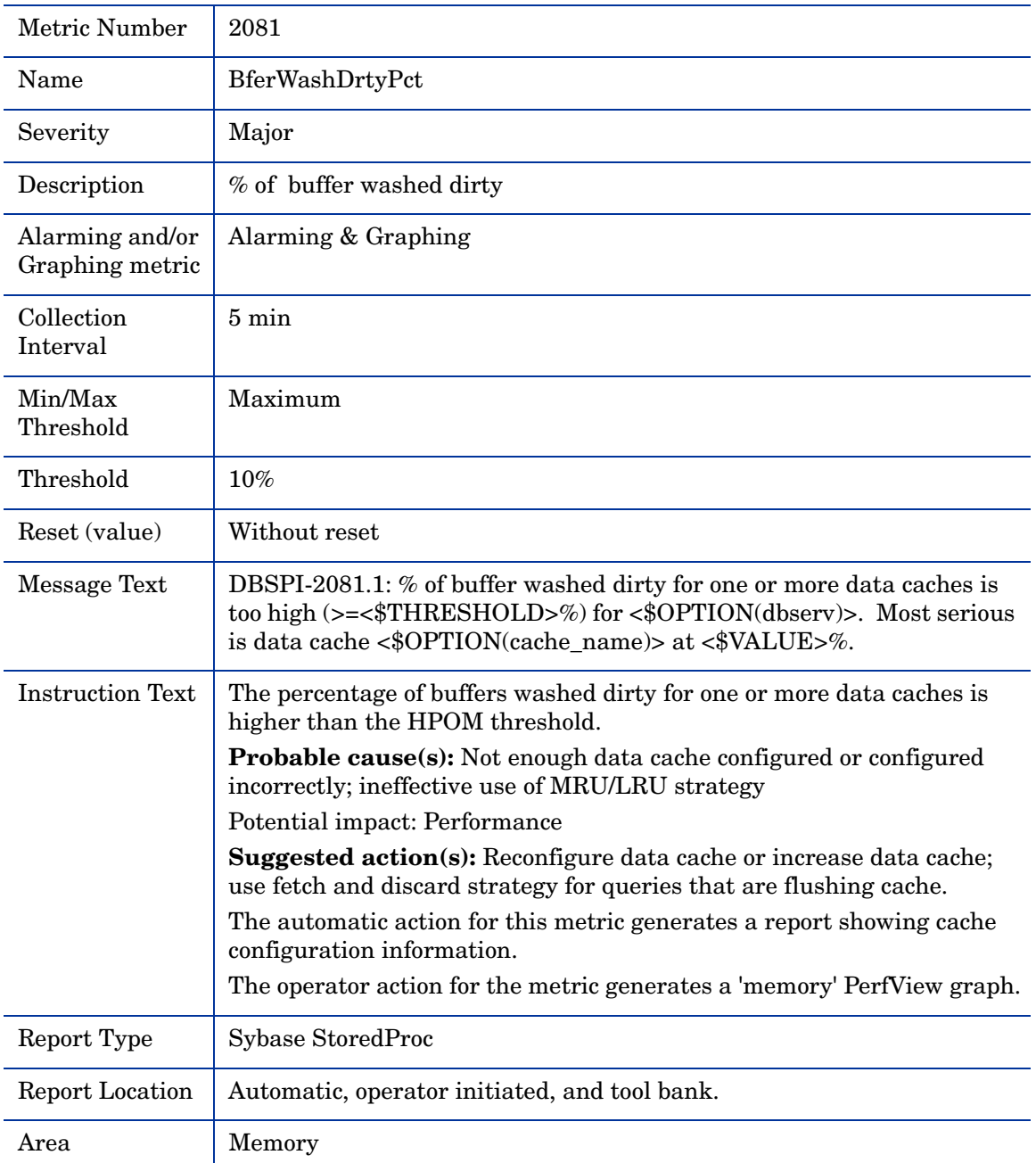

#### Metric S281\_BferWashDrtyPct

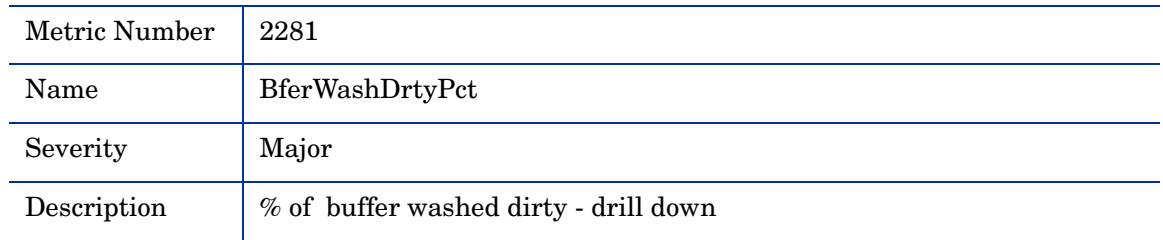

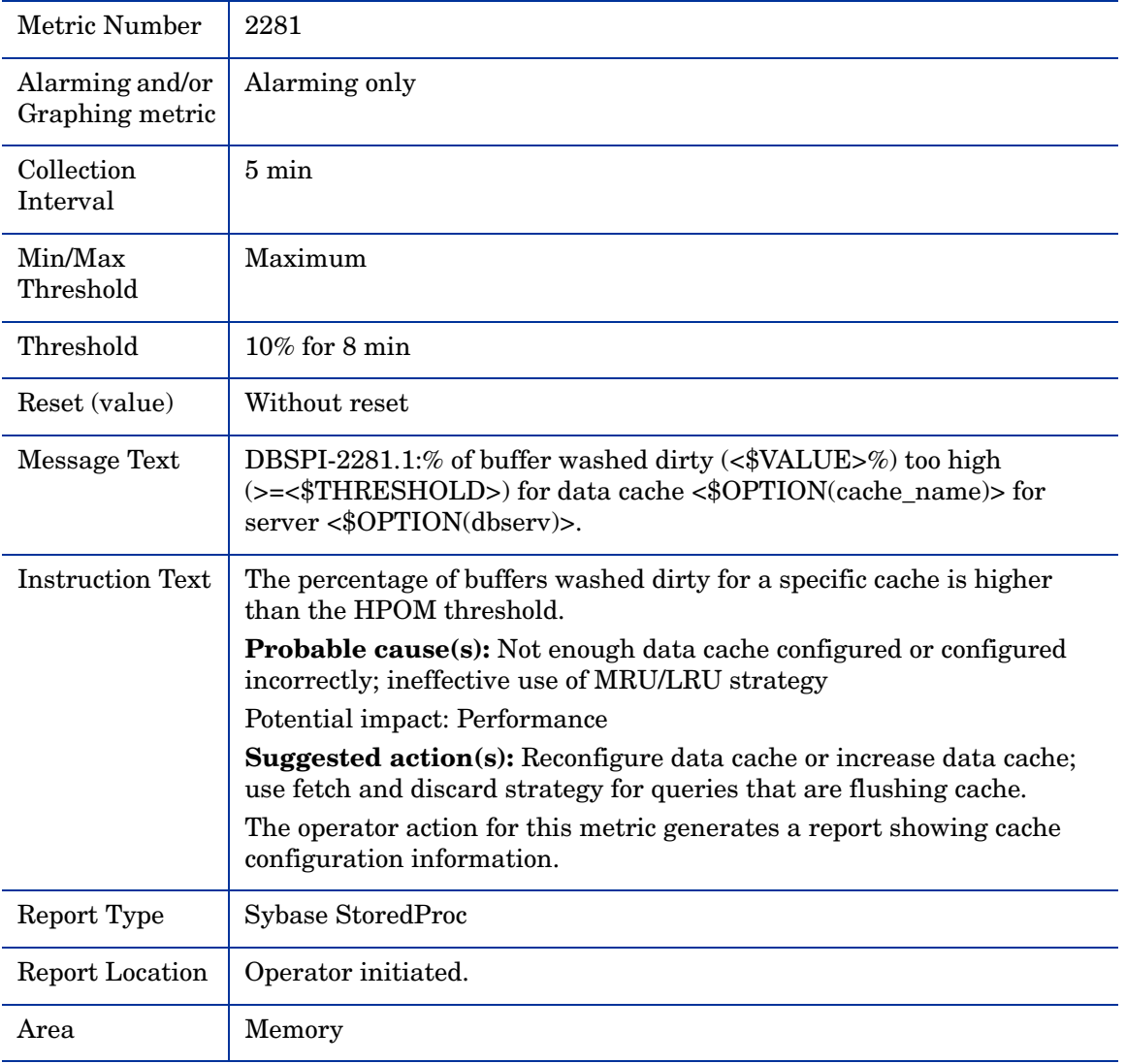

## Metric S285\_RepThreadStatus

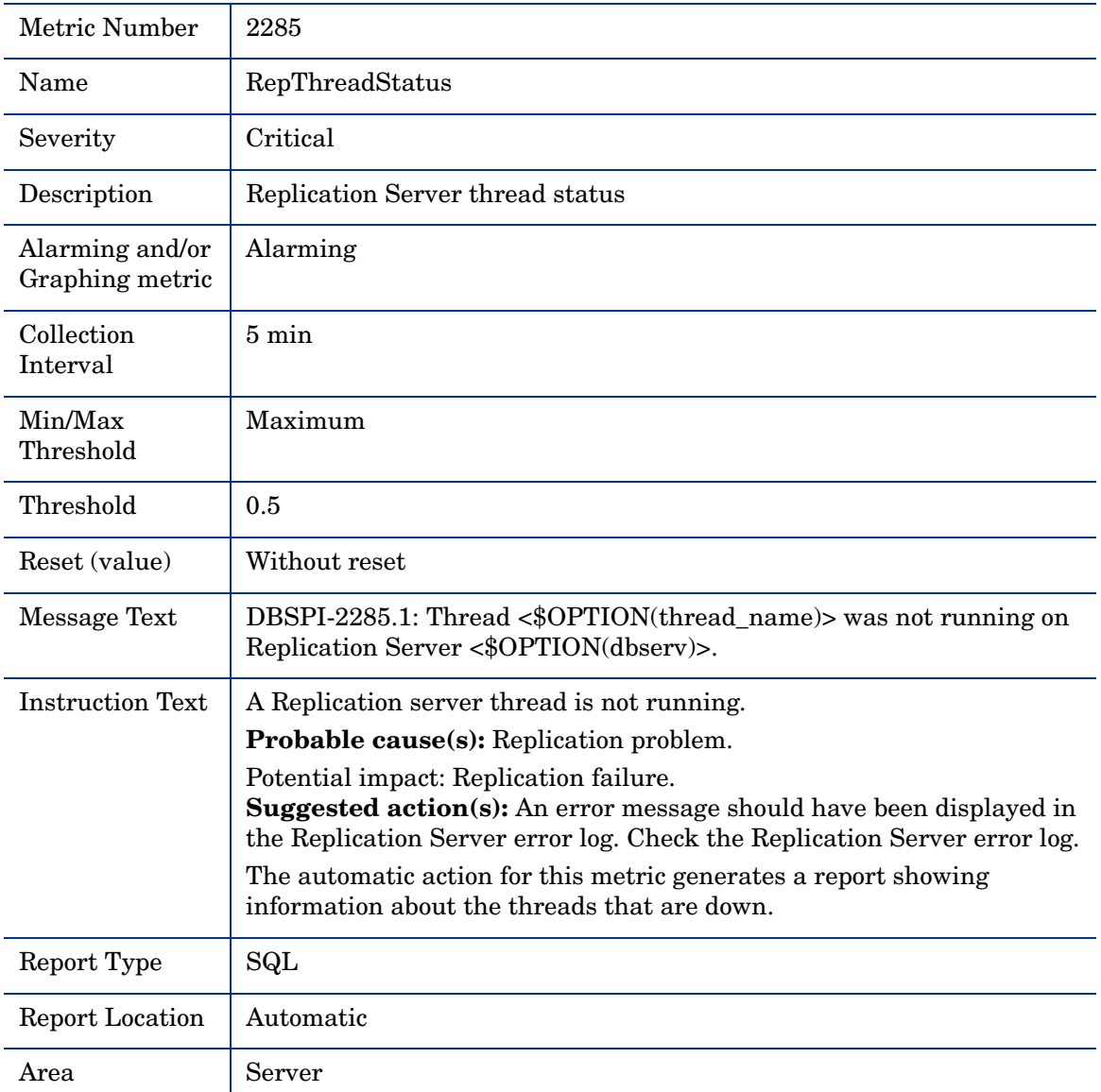

# Metric S286\_RepSegUsedPct

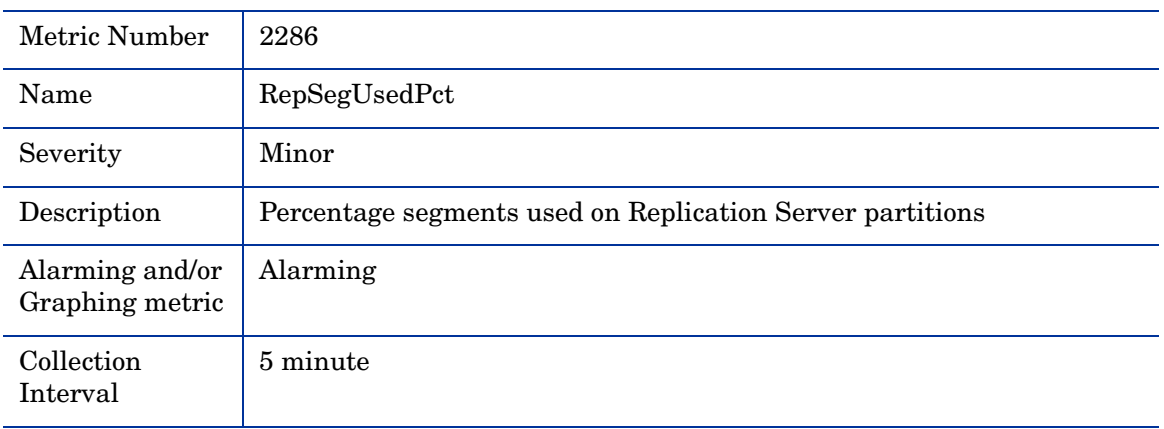

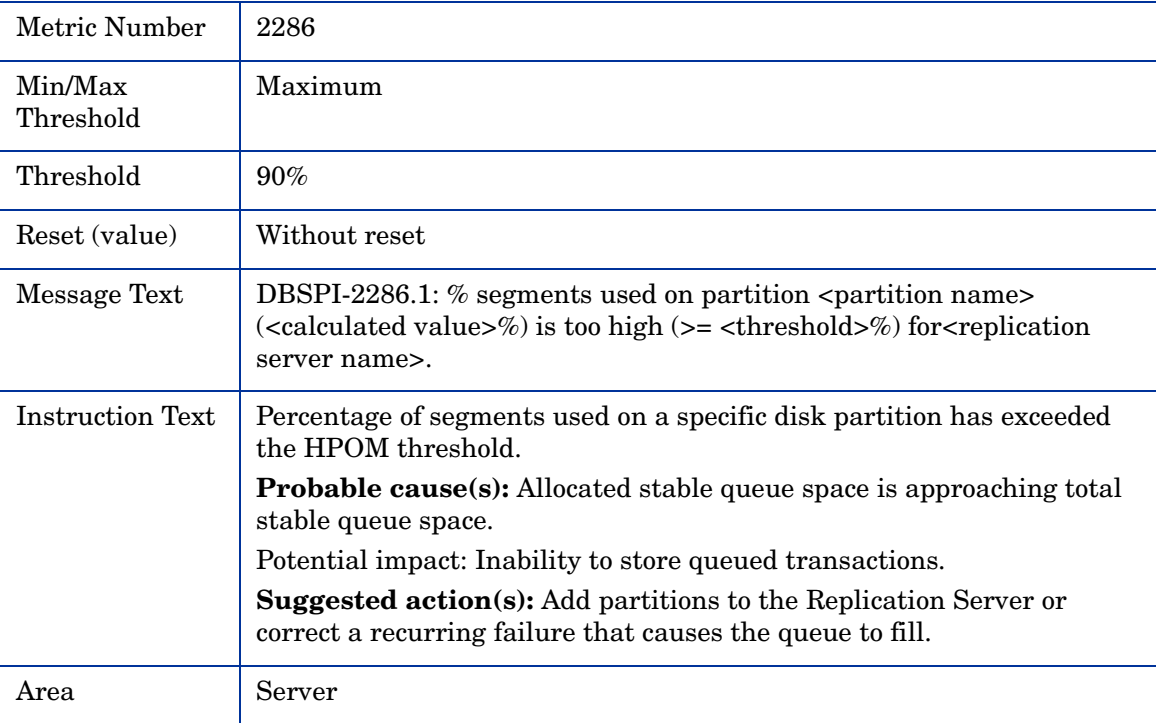

# Sybase Logfile Policies

This section provides detailed information about the text contained in the DB SPI Sybase logfile policies.

# SYB-1105 Segment is Full

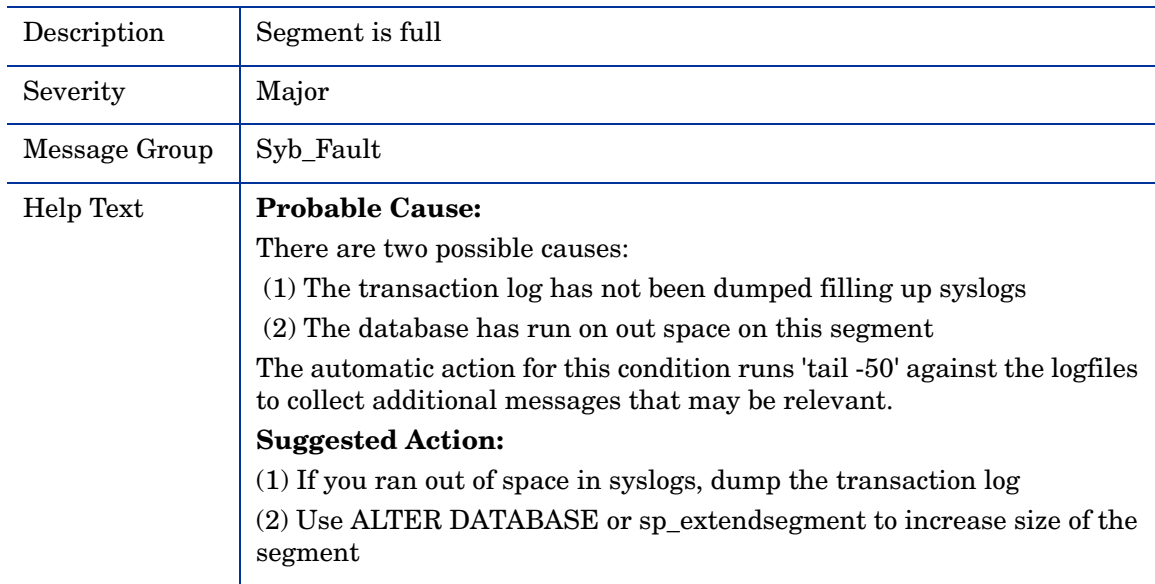

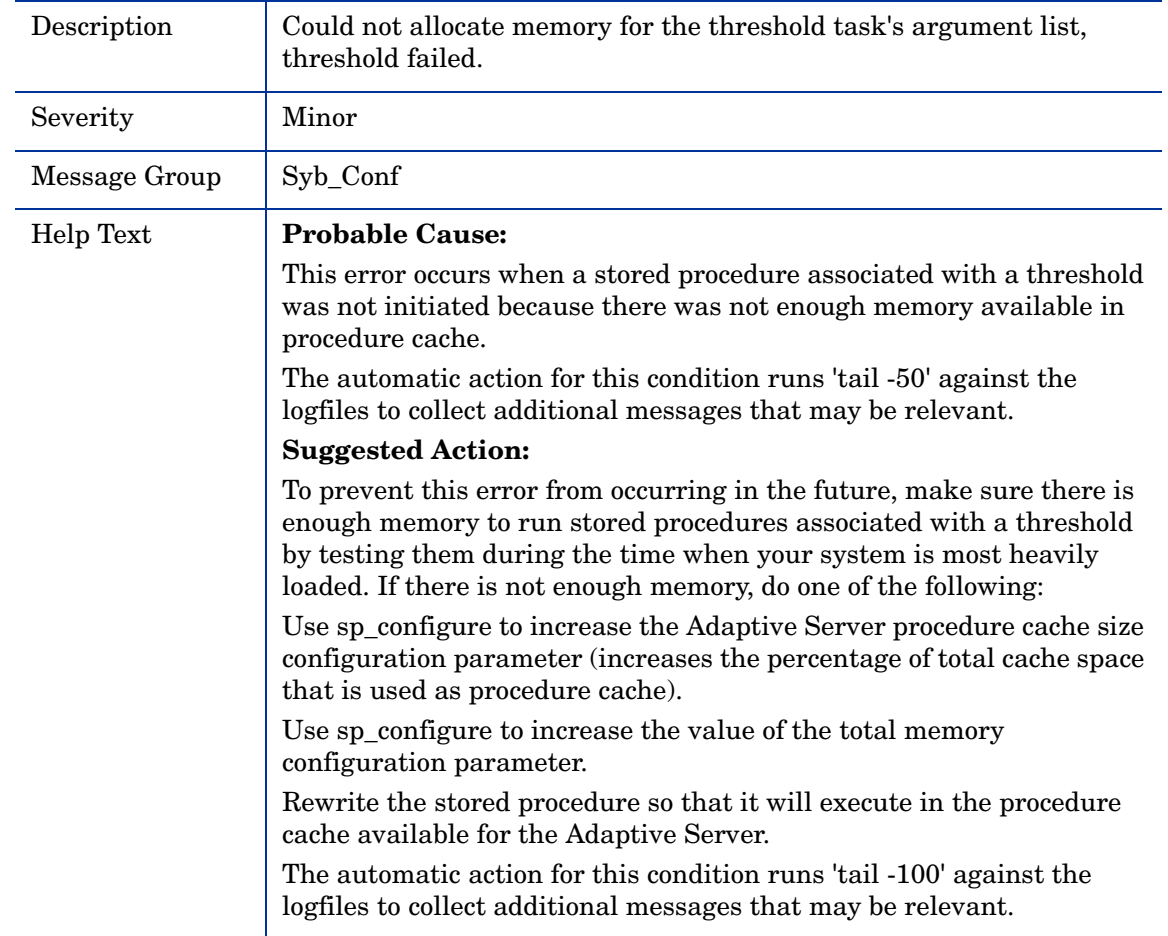

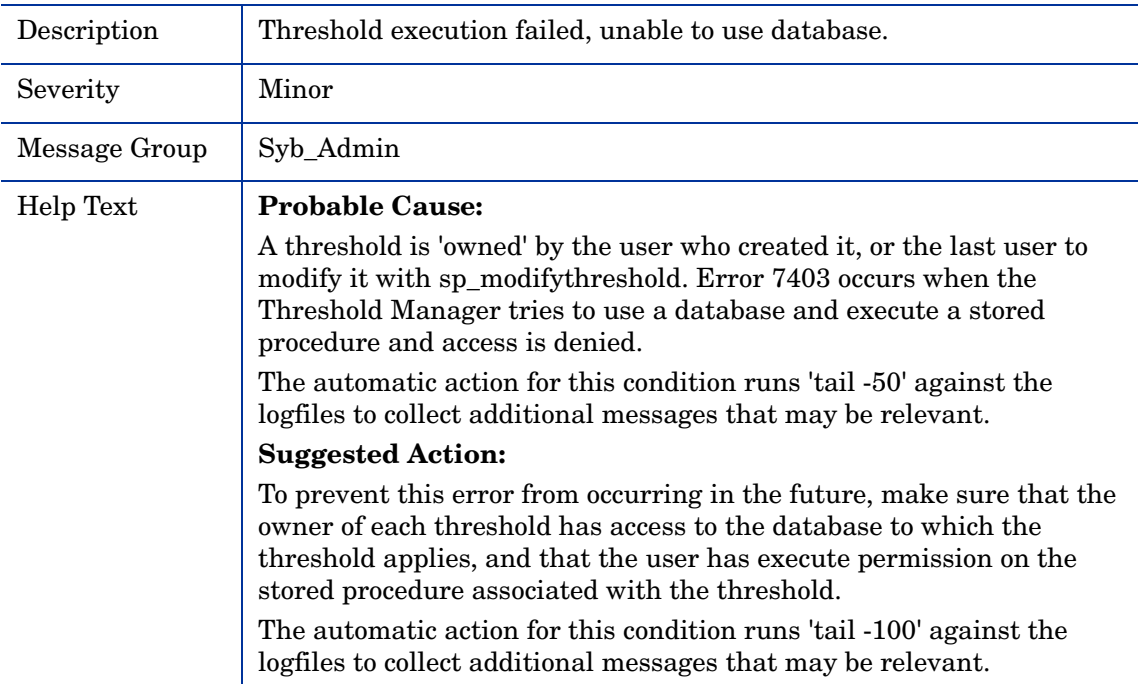

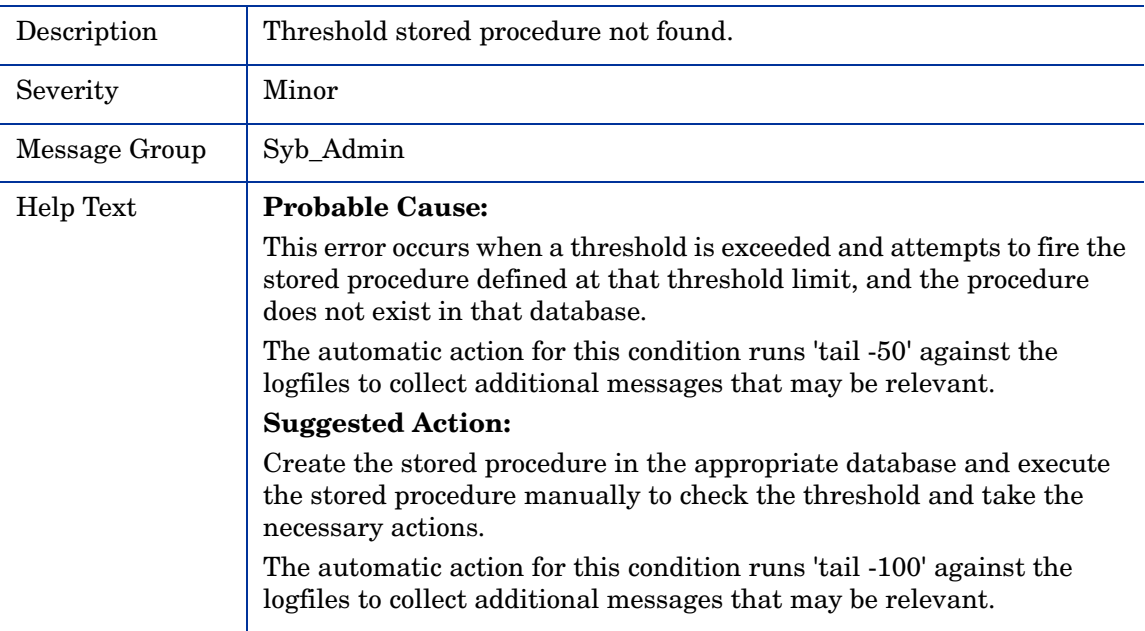

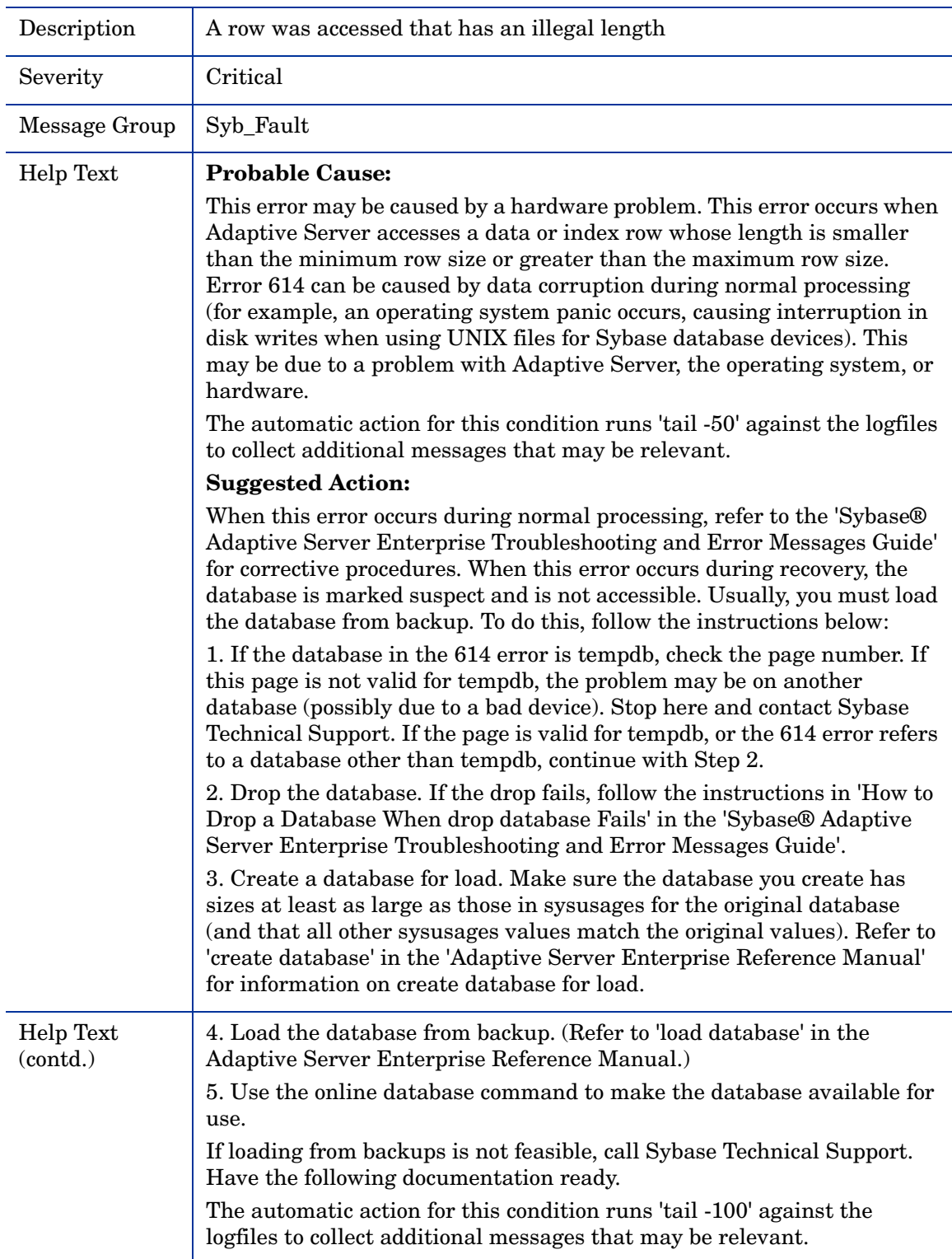

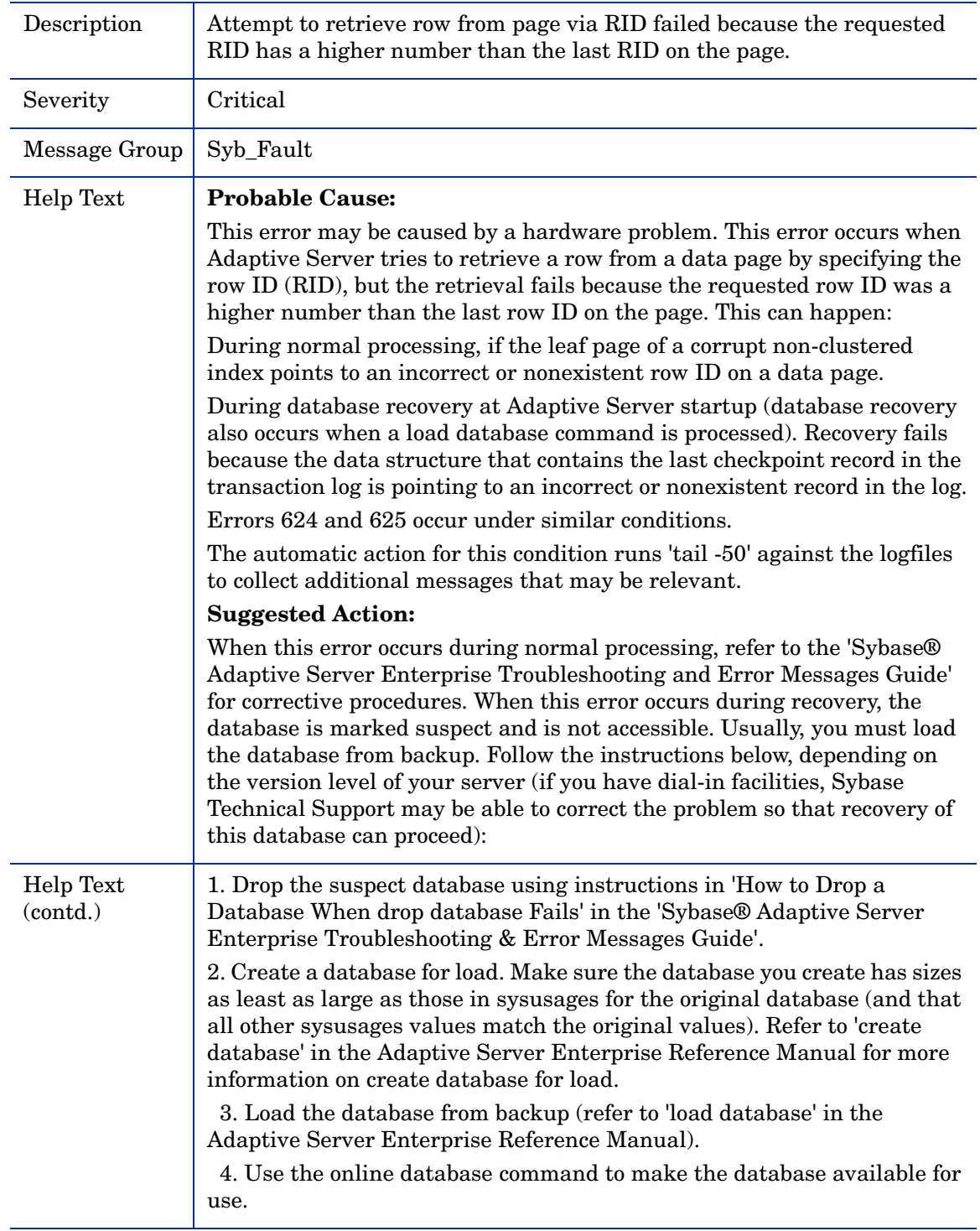

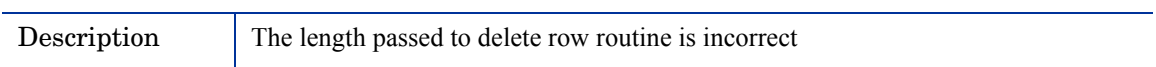

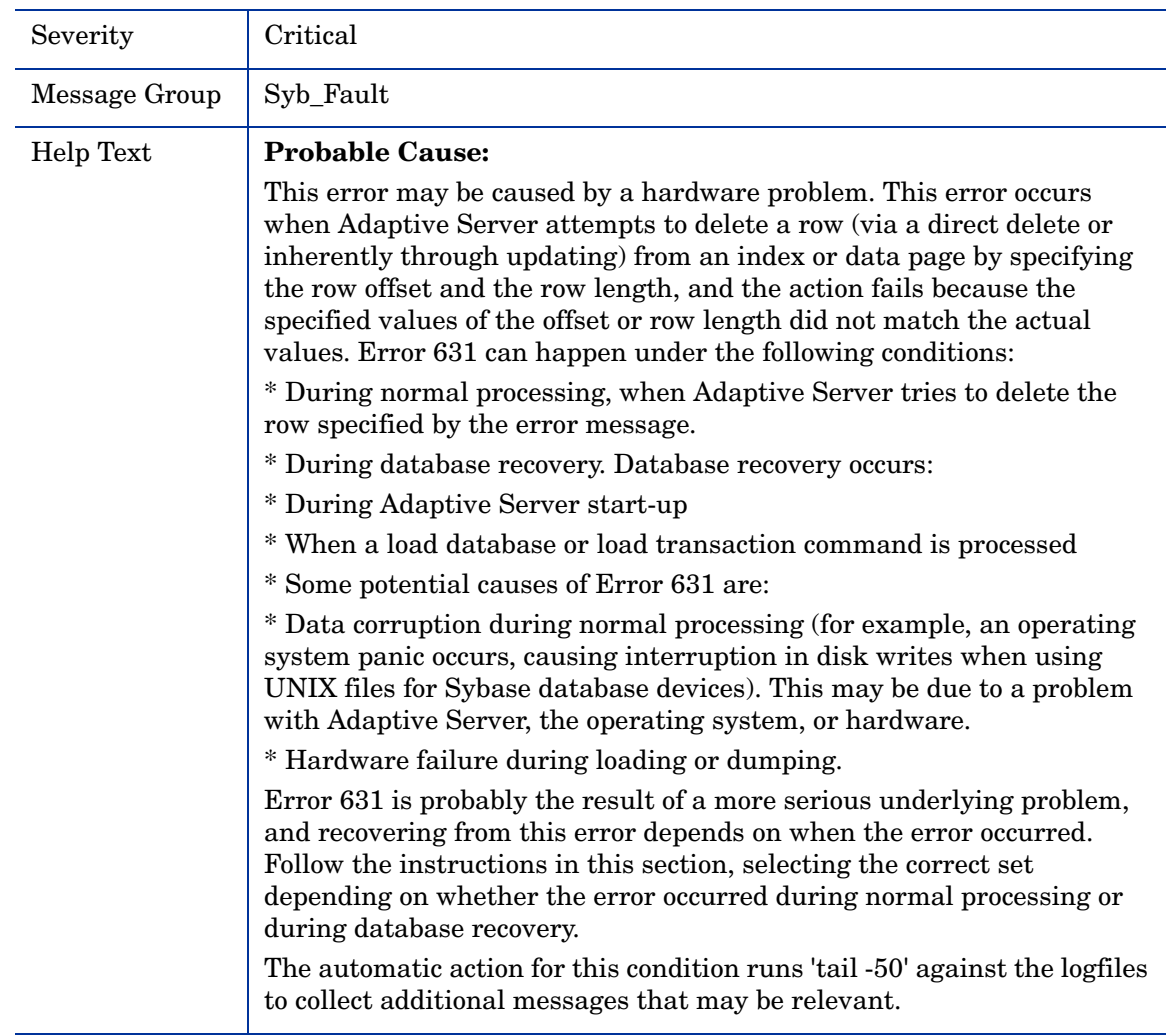

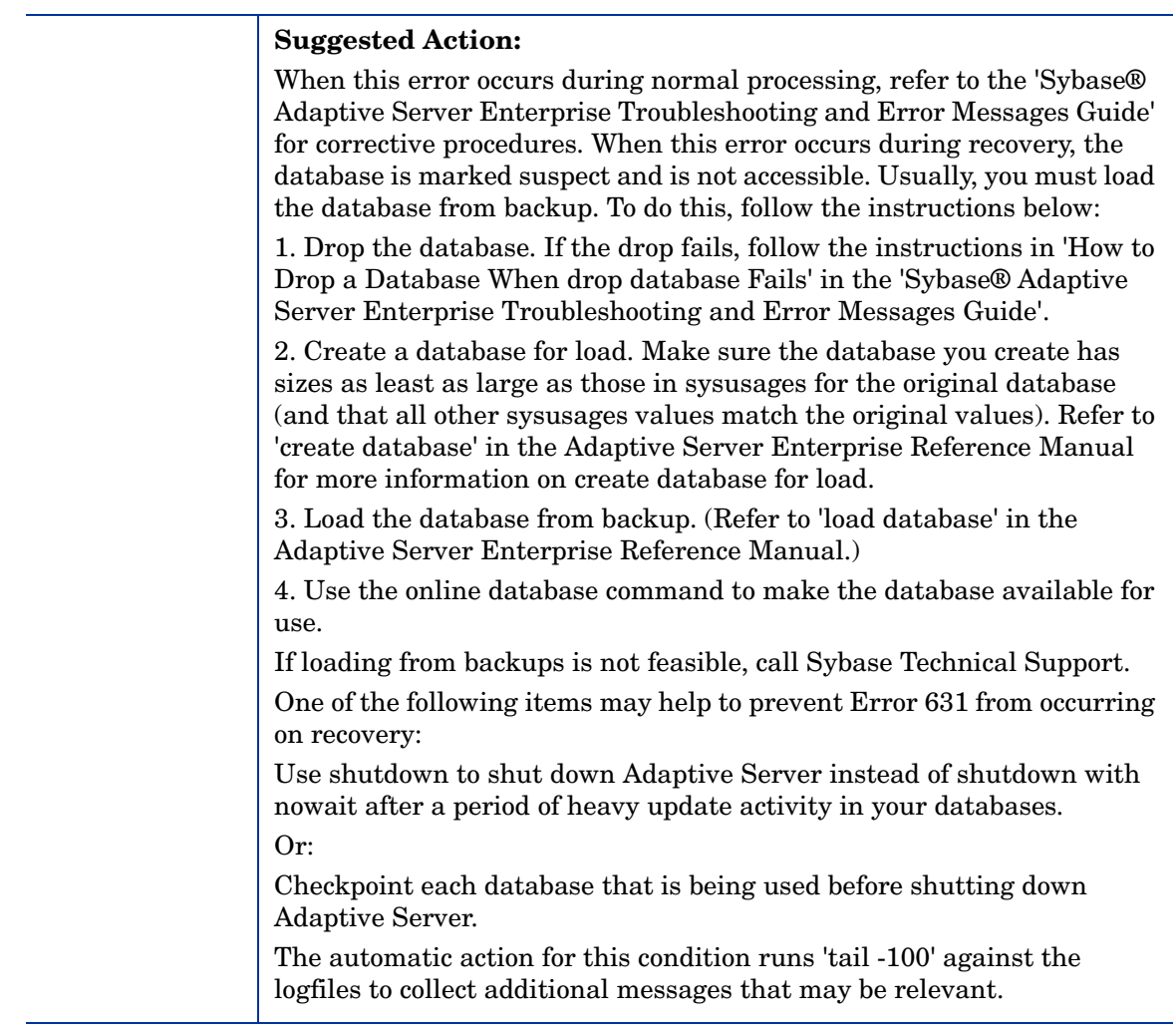

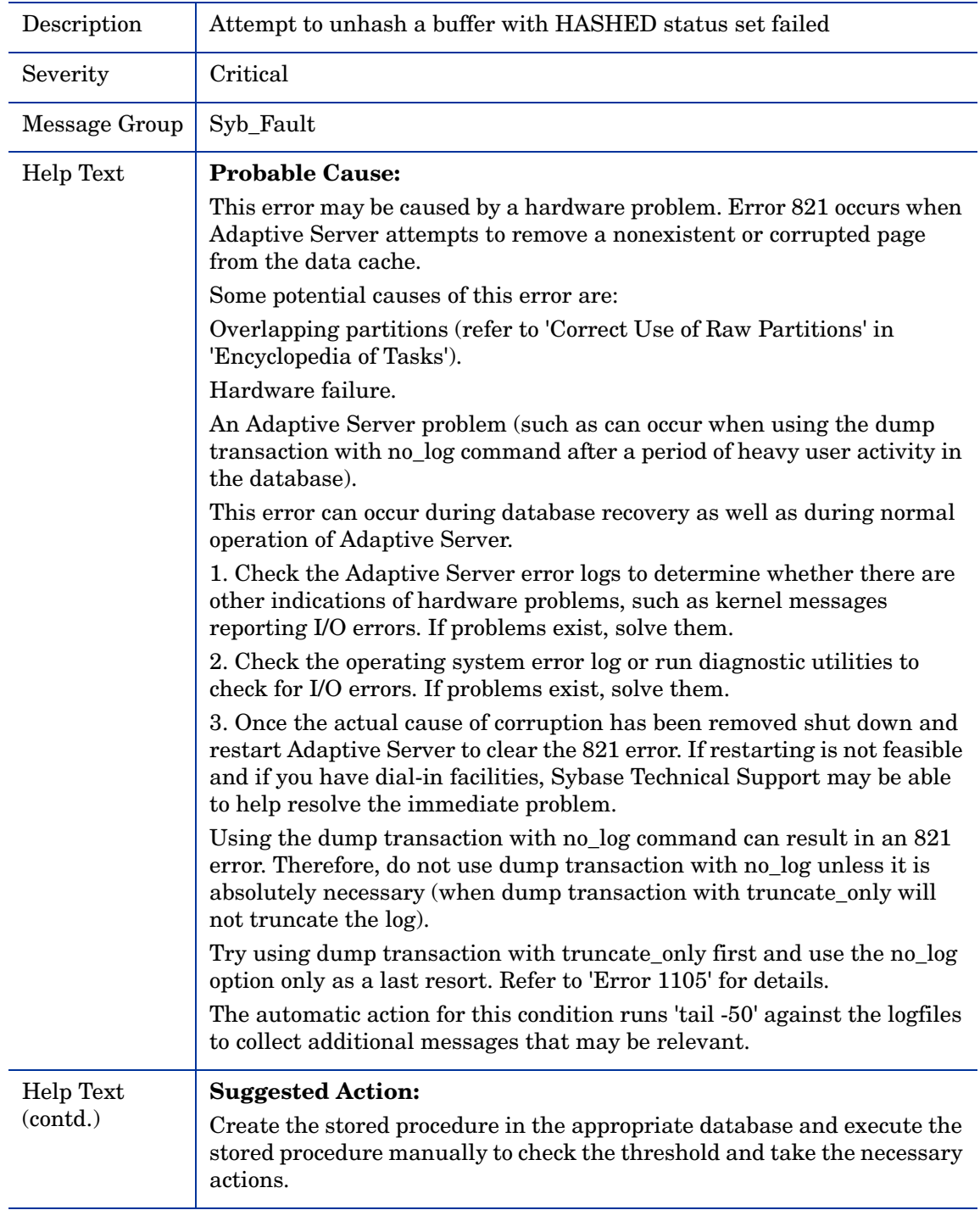

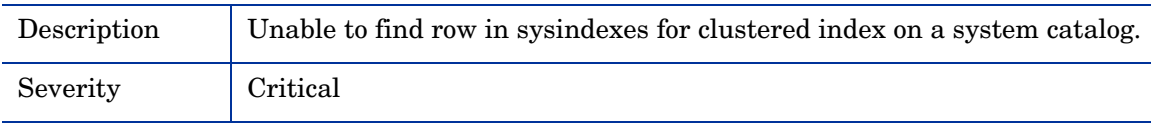
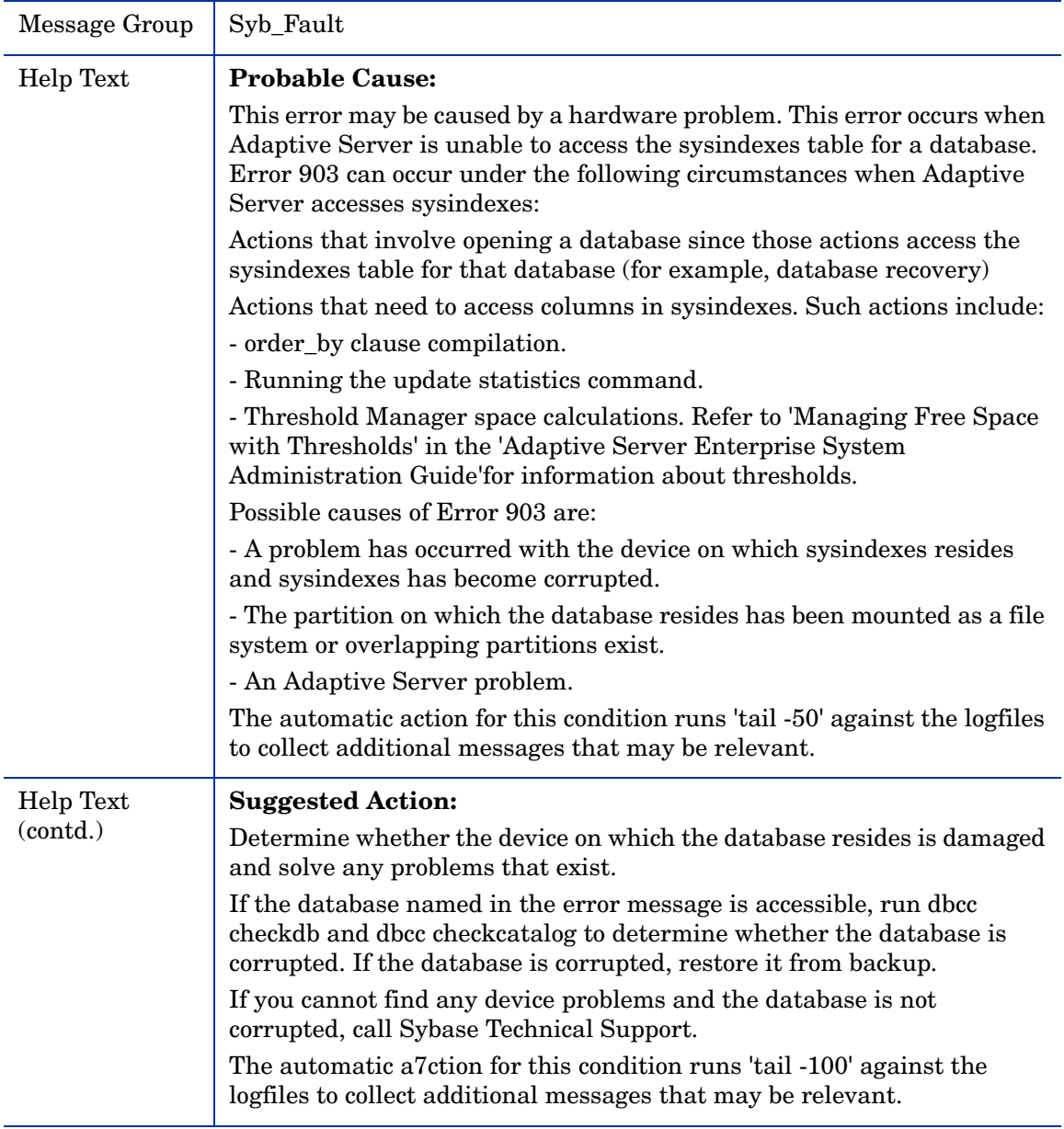

#### <span id="page-109-0"></span>SYB-1205

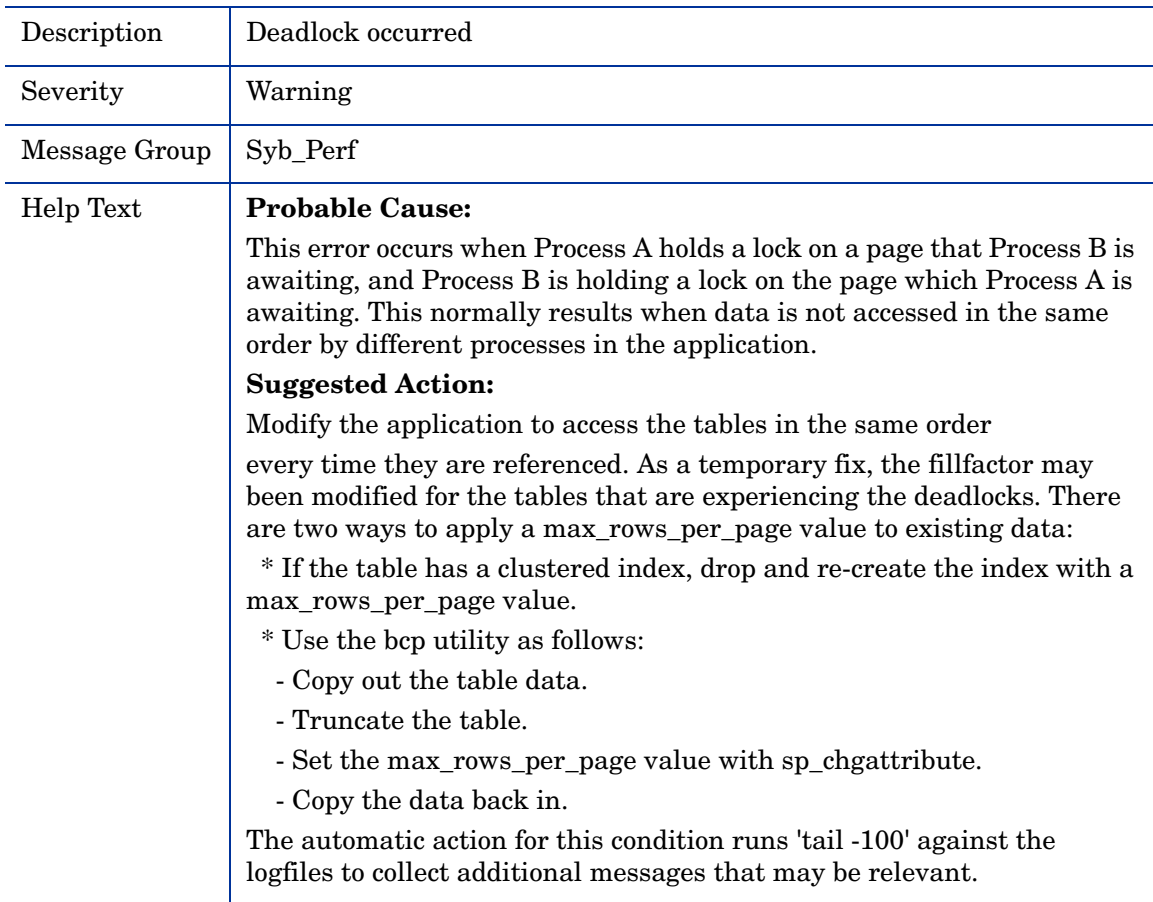

#### <span id="page-110-0"></span>SYB-1608

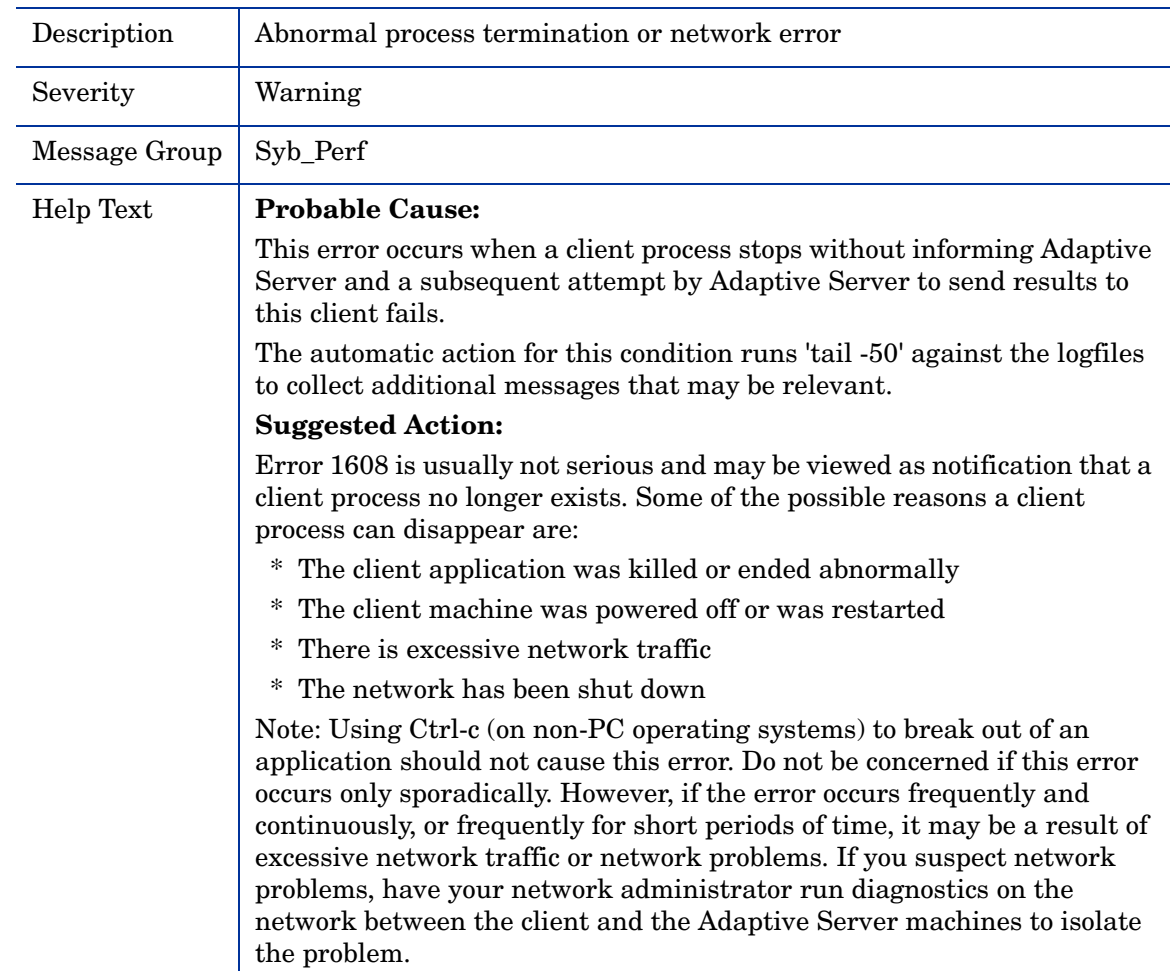

### <span id="page-110-1"></span>SYB-Recovery

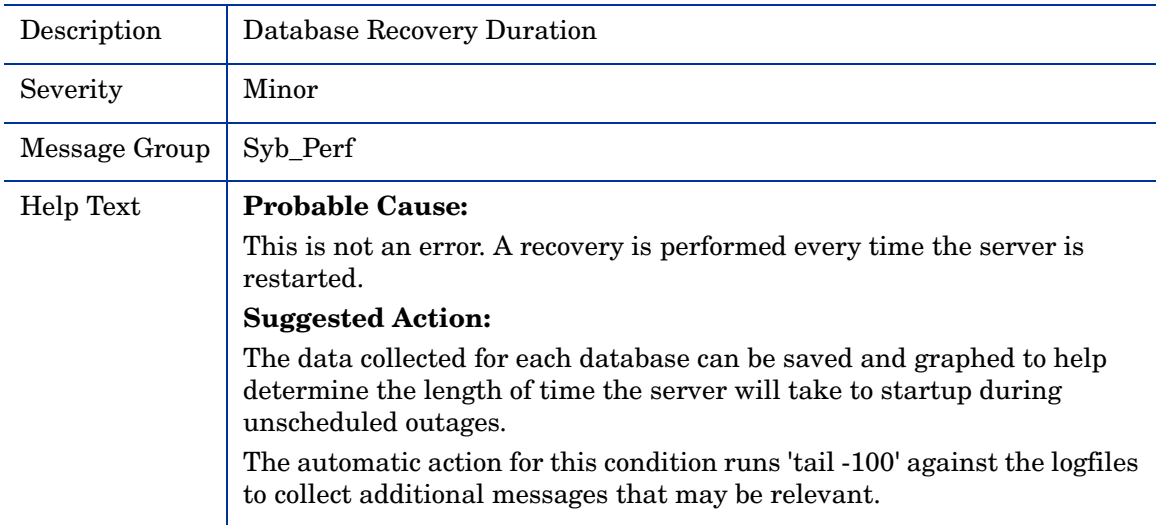

### <span id="page-111-1"></span>SYB-Trace Server stack trace

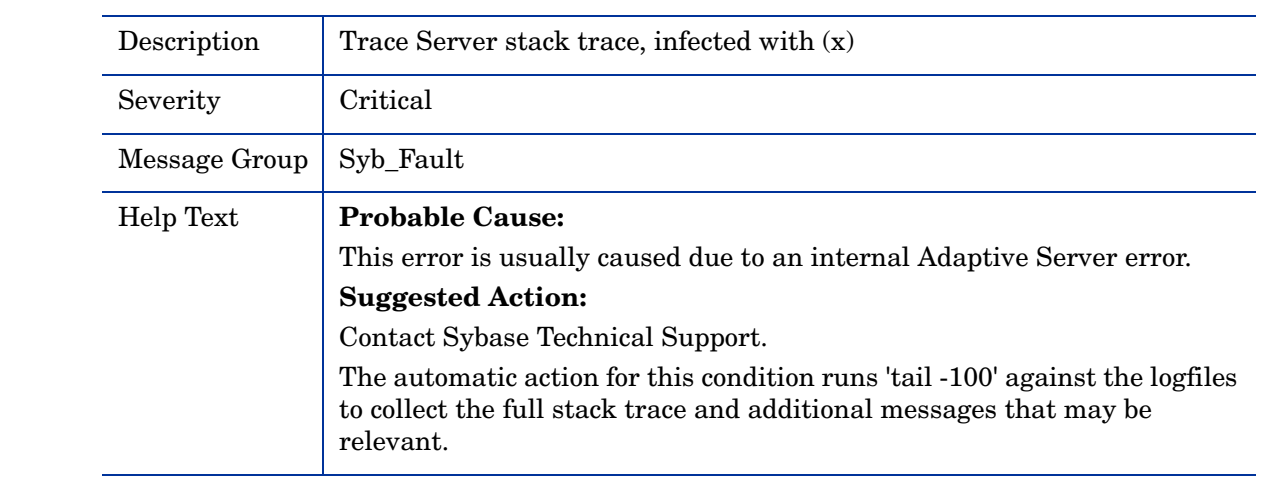

### <span id="page-111-0"></span>SYB-Dopen Device open error

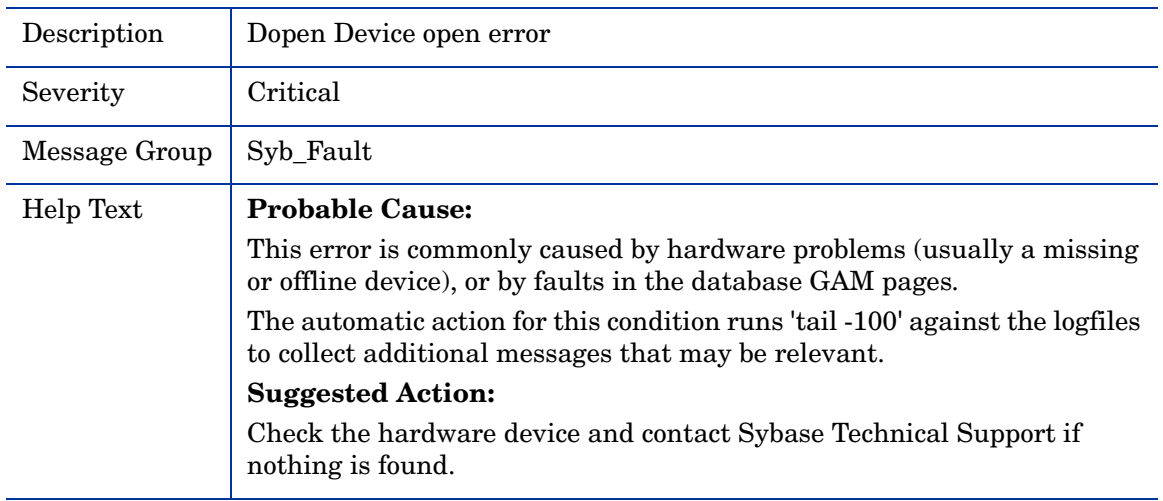

<span id="page-112-1"></span>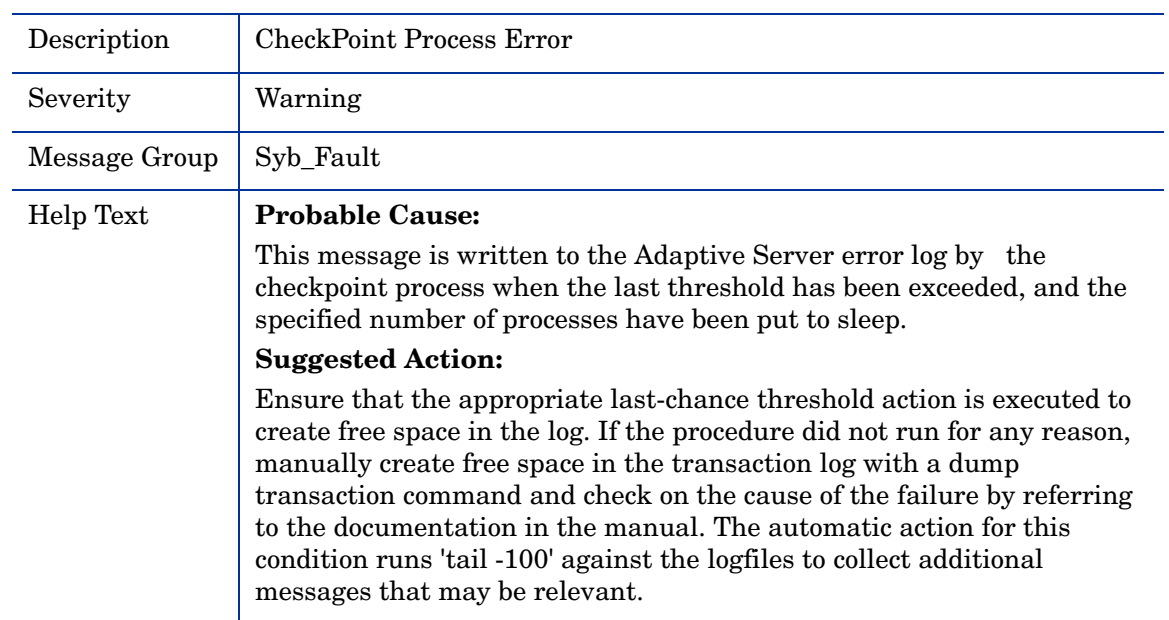

#### <span id="page-112-0"></span>SYB-Error 1601

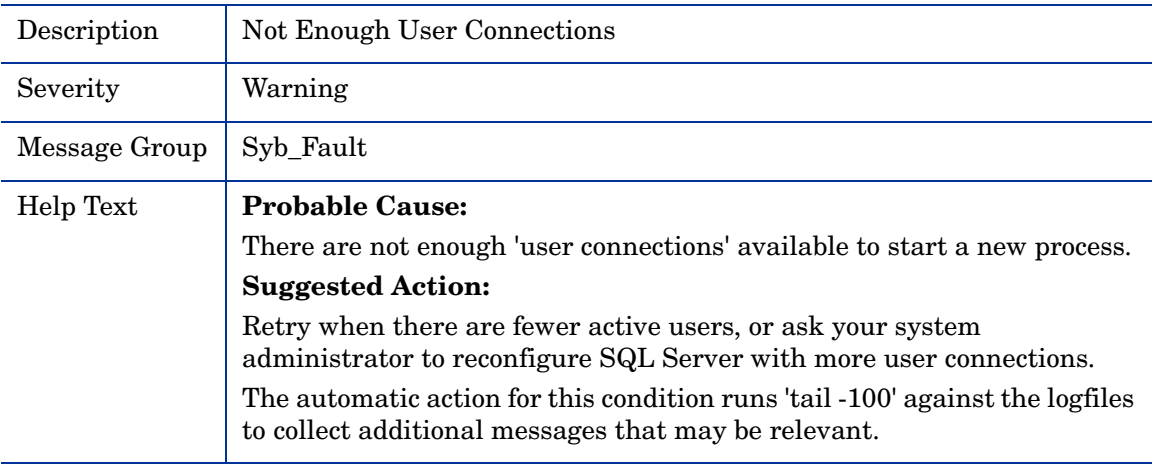

### <span id="page-112-2"></span>SYB-Sybase Server is out of locks

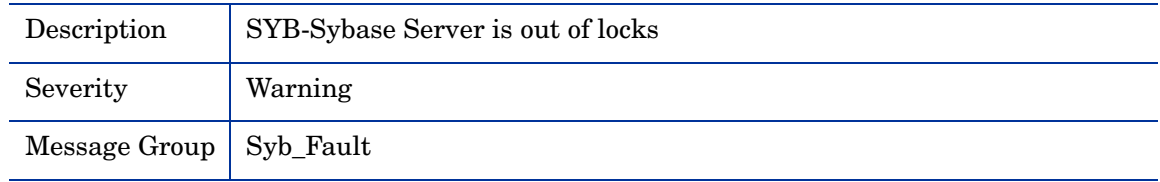

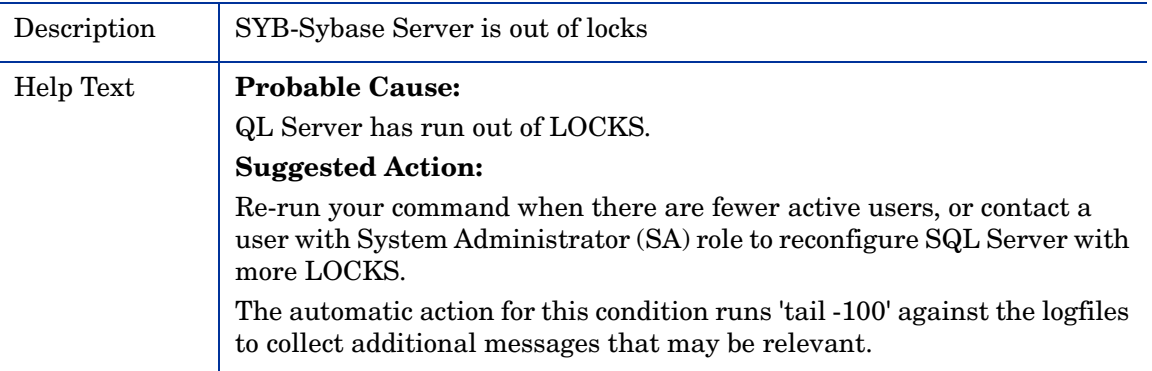

### <span id="page-113-0"></span>SYB-DUMP Database failed

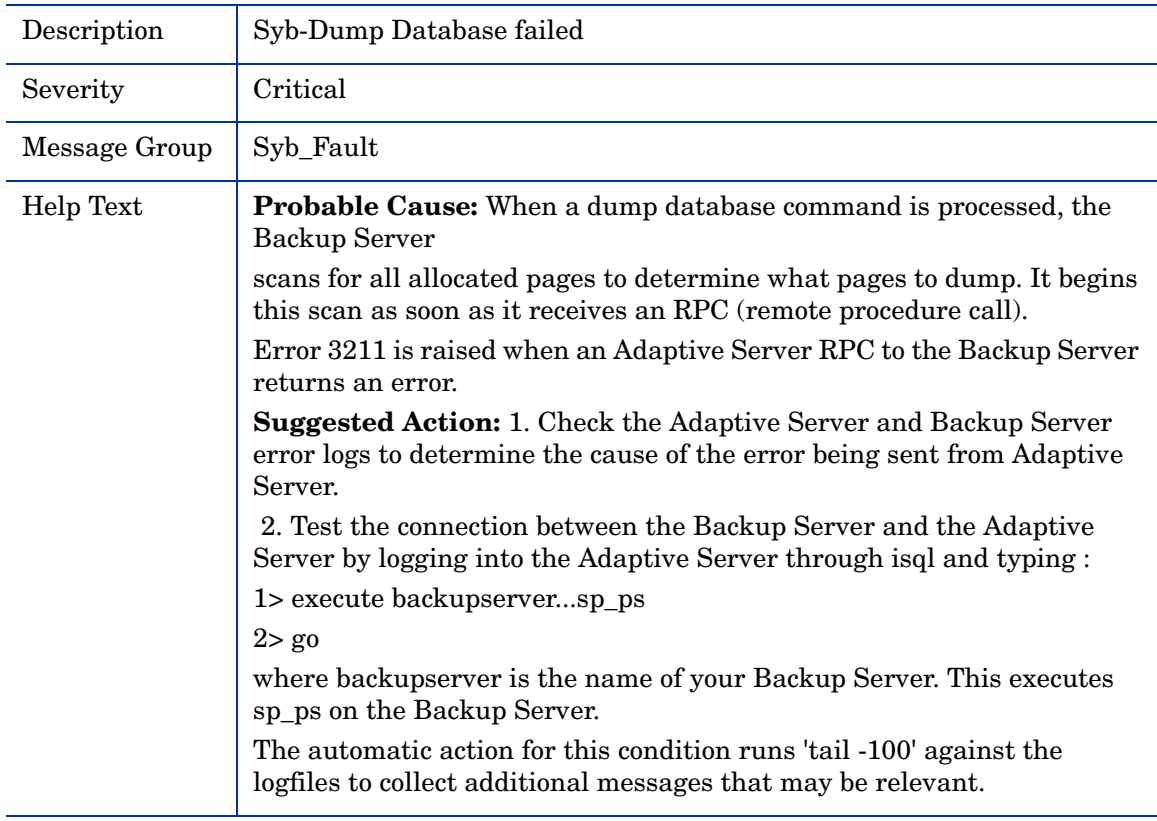

### <span id="page-114-1"></span>SYB-Serious Kernel error

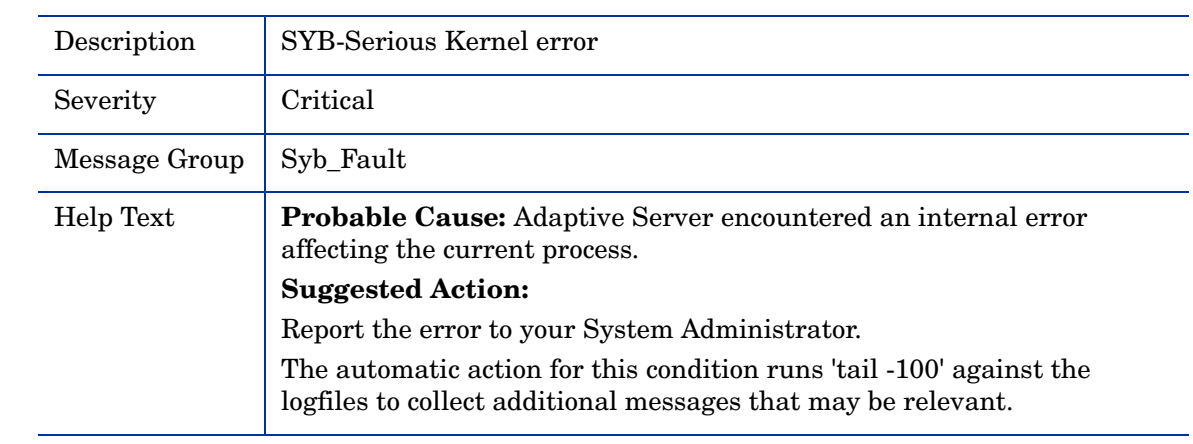

### <span id="page-114-2"></span>SYB-System error detected

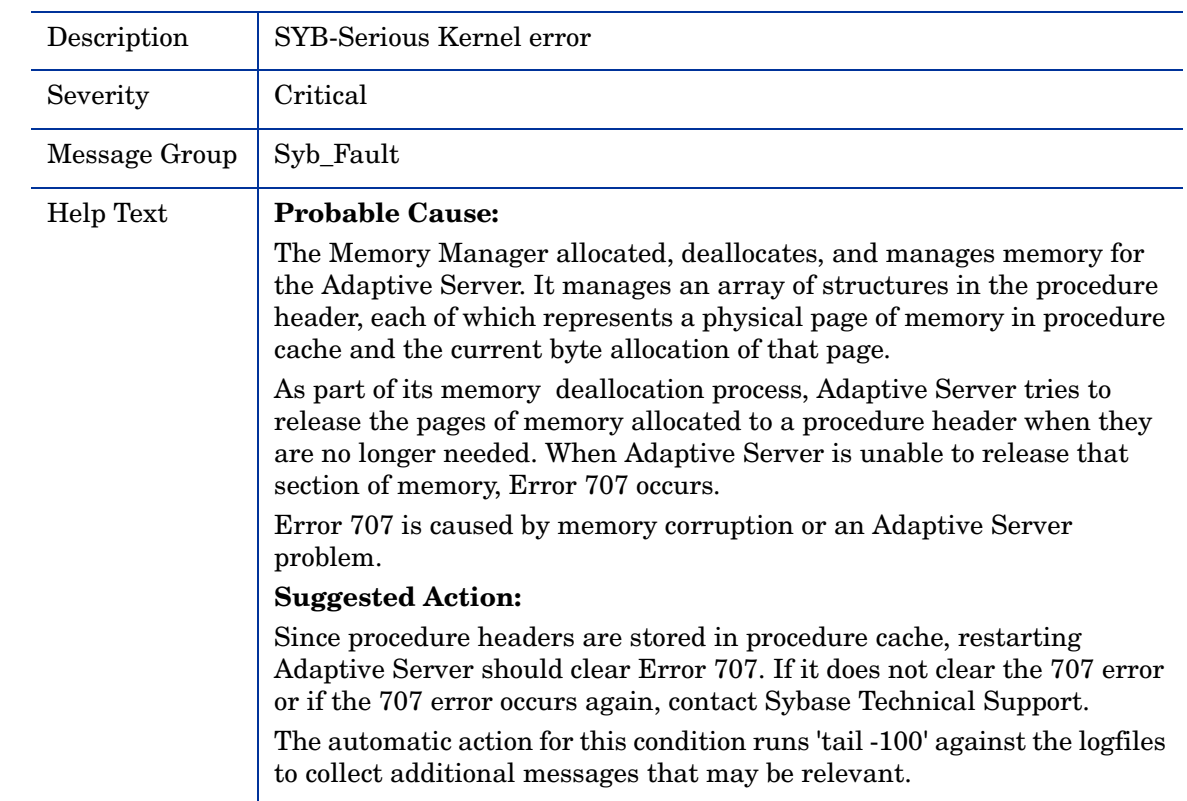

### <span id="page-114-0"></span>SYB-Network Interface Error

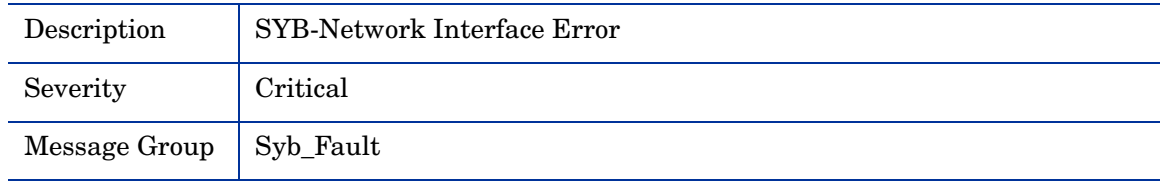

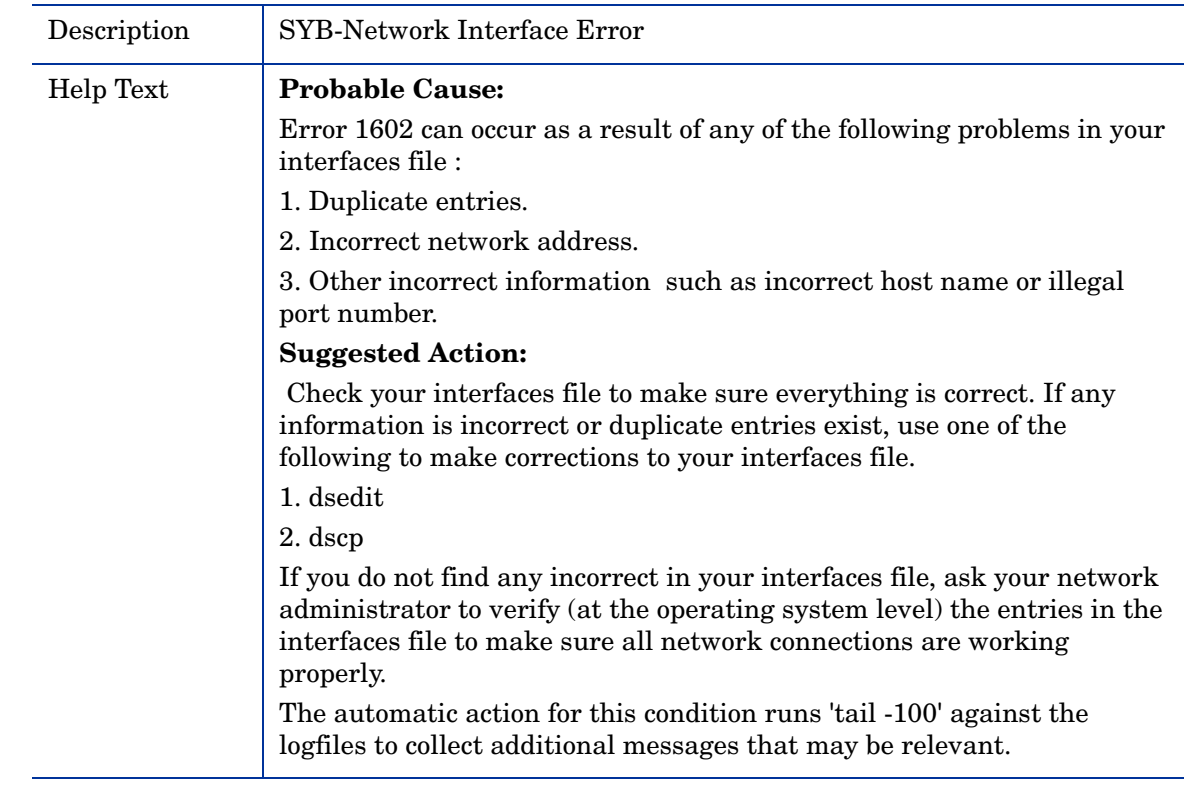

# <span id="page-115-1"></span>SYB-Error 1105 System Segment is full

<span id="page-115-0"></span>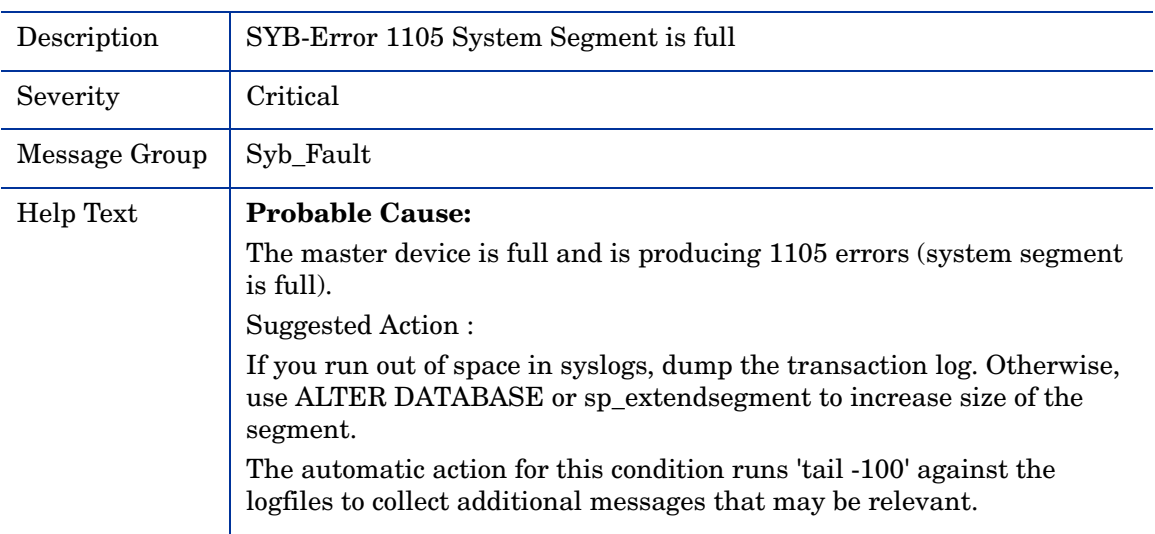

### <span id="page-116-0"></span>SYB-Bad SQL Statement

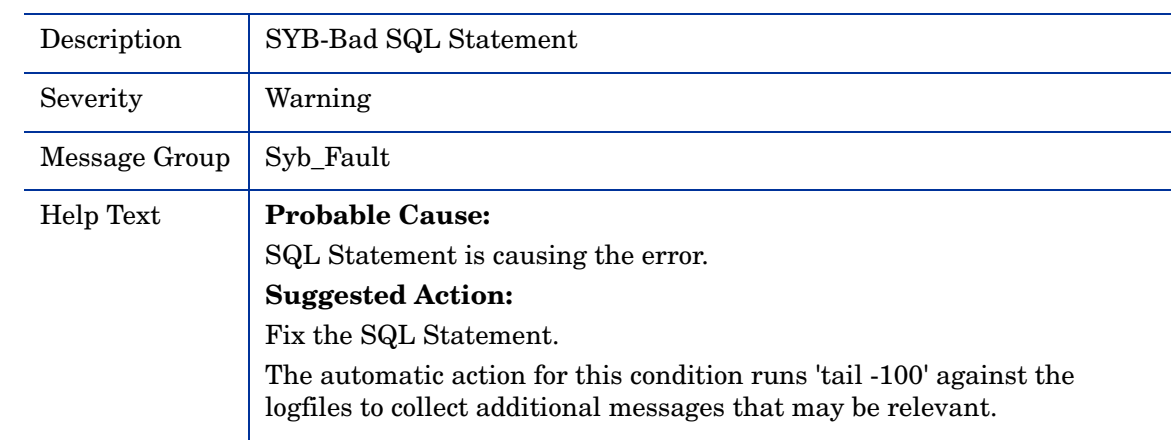

### <span id="page-116-1"></span>SYB-Error 605 Page Allocation Corruption

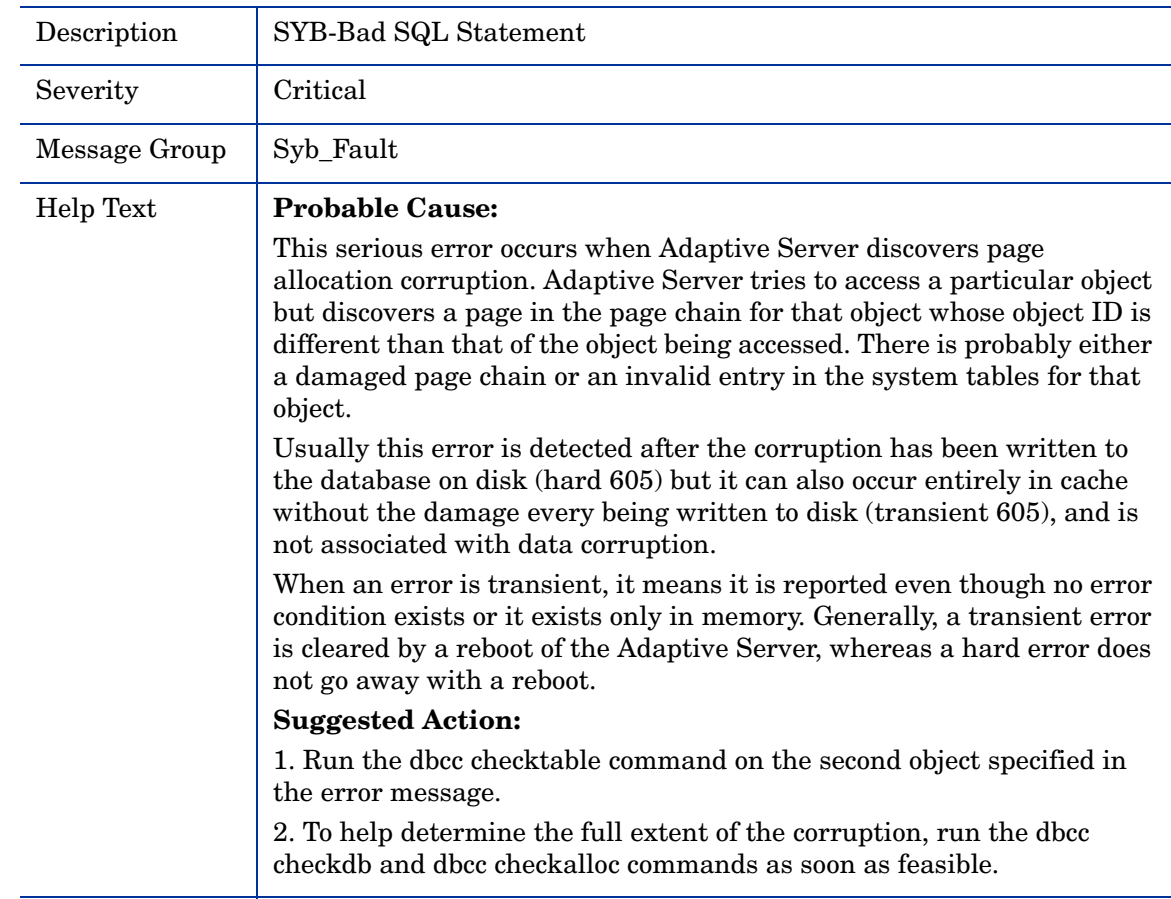

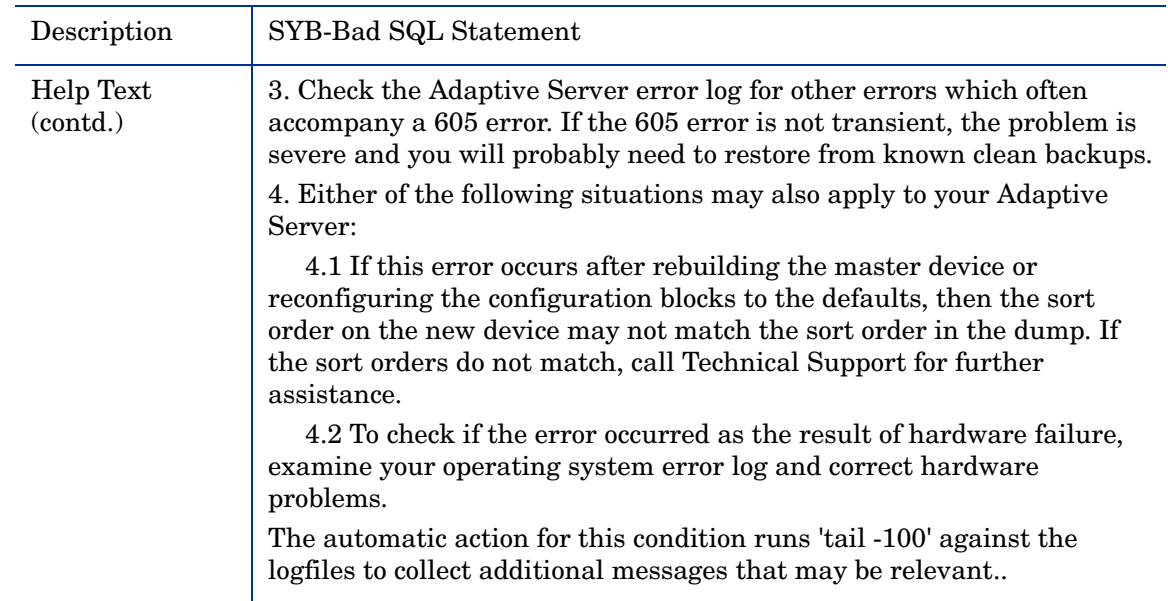

# SYB-Error 3414 Database Recovery Failed

<span id="page-117-0"></span>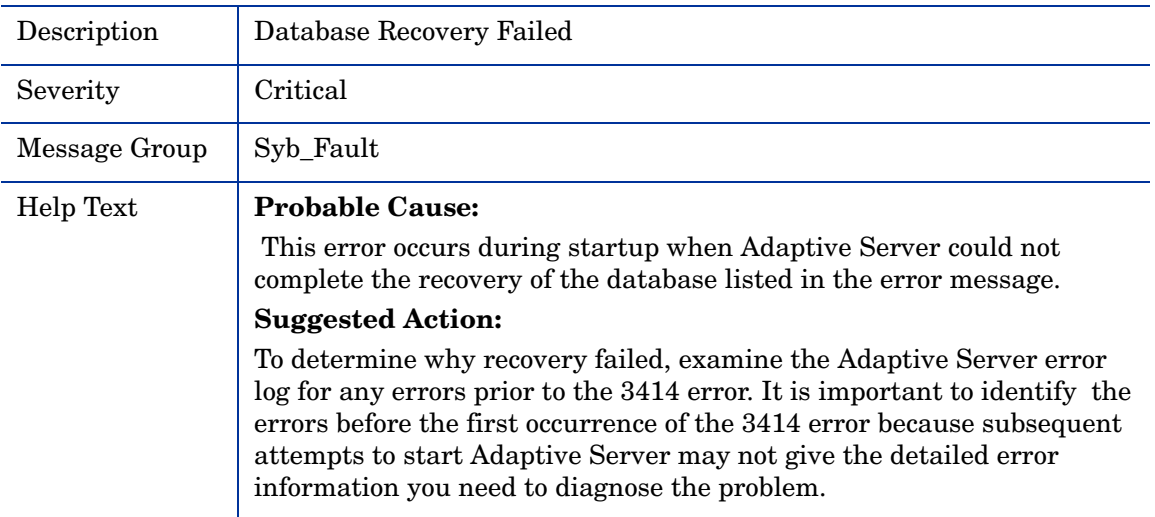

### SYB-Error 4504 Not Enough Space

<span id="page-118-0"></span>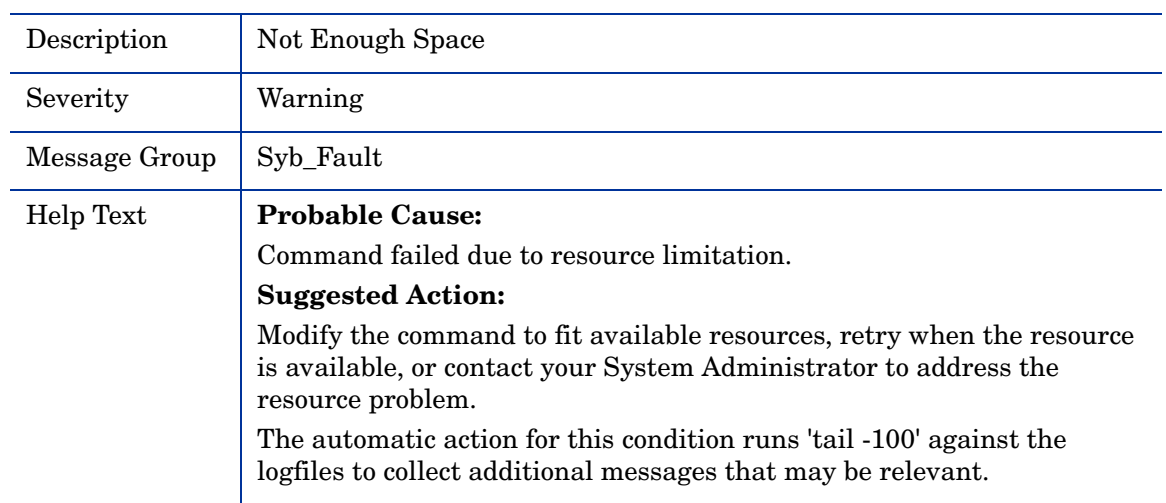

### <span id="page-118-1"></span>SYB-Transaction Recovery Failed

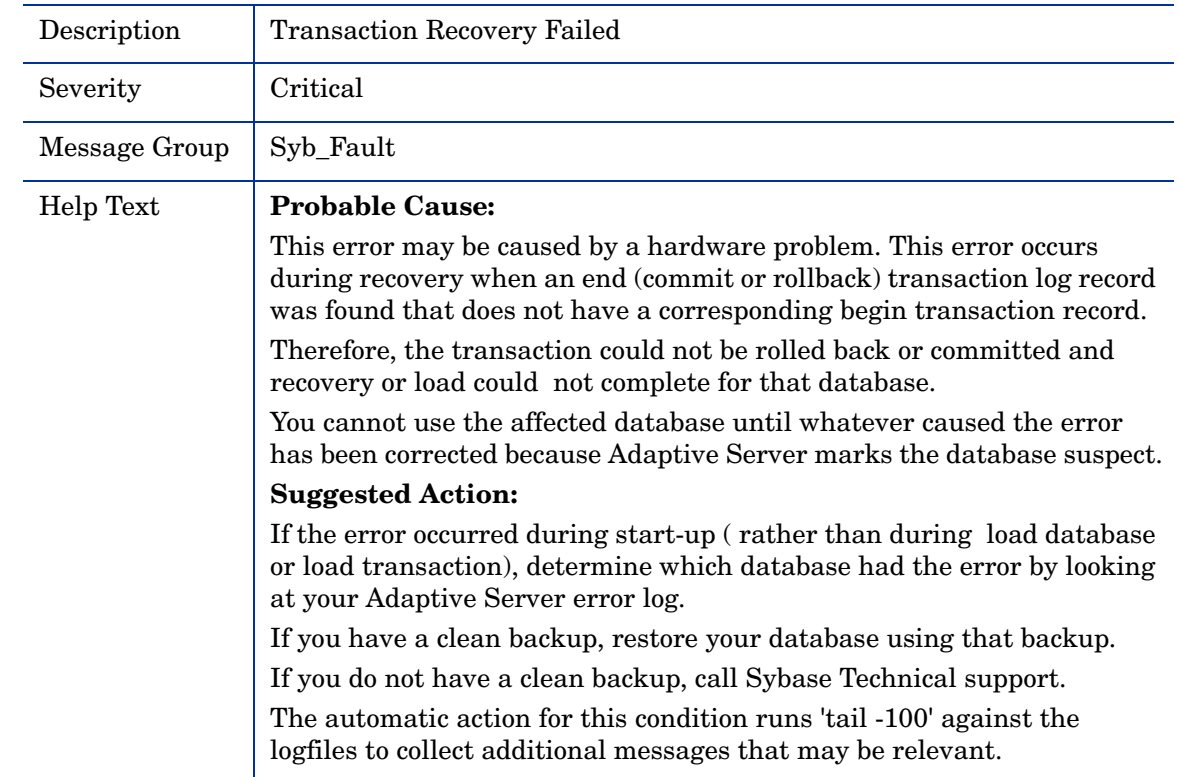

### YB-Severity Sybase Error Message

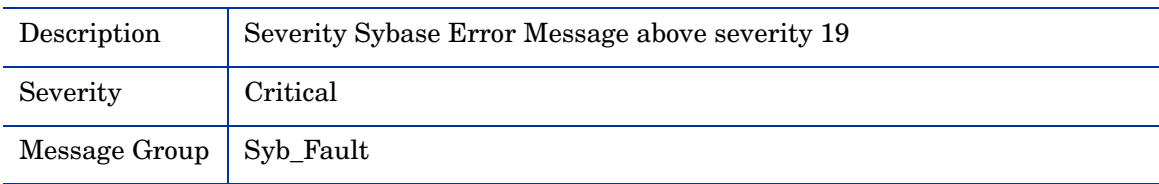

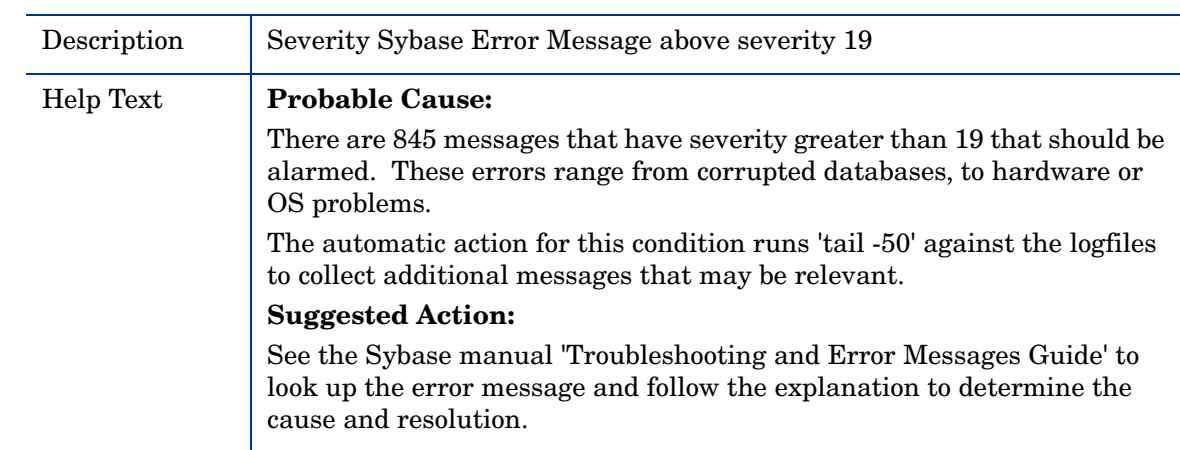

# <span id="page-119-0"></span>SYB-Memory Corruption Error

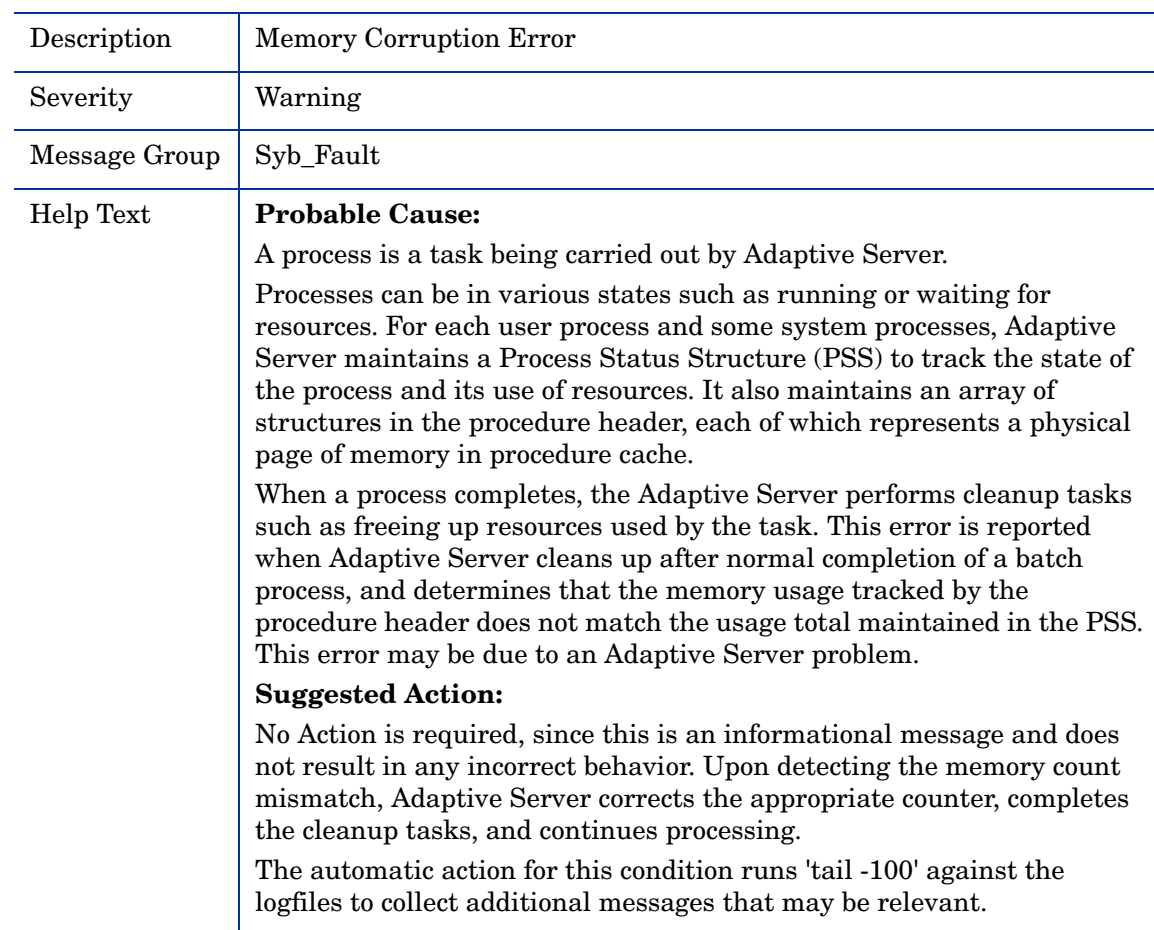

### <span id="page-120-1"></span>SYB-Warning

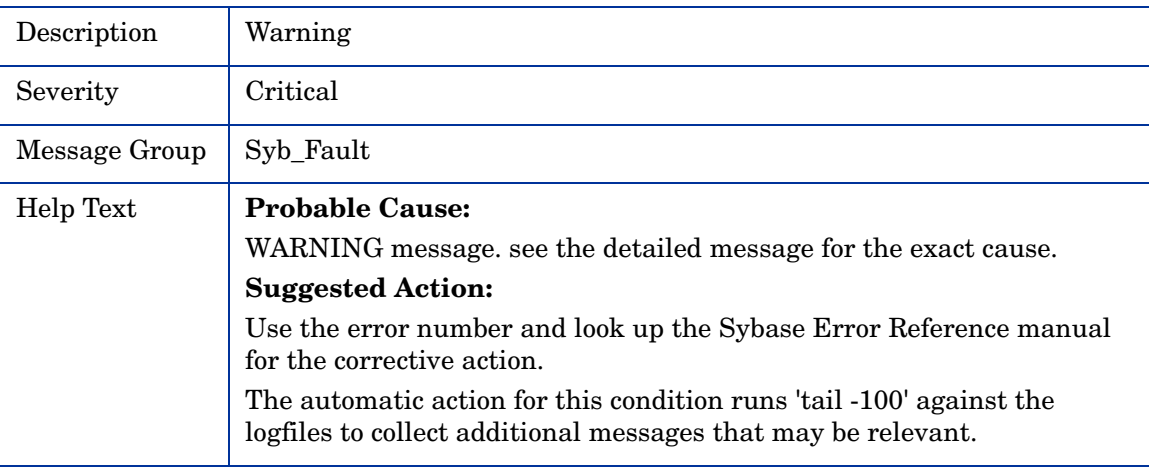

### <span id="page-120-0"></span>SYB-Error 4020

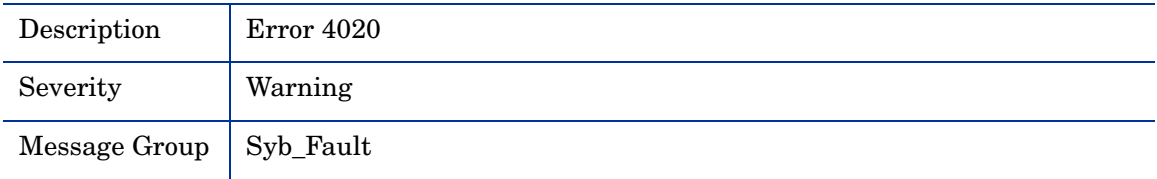

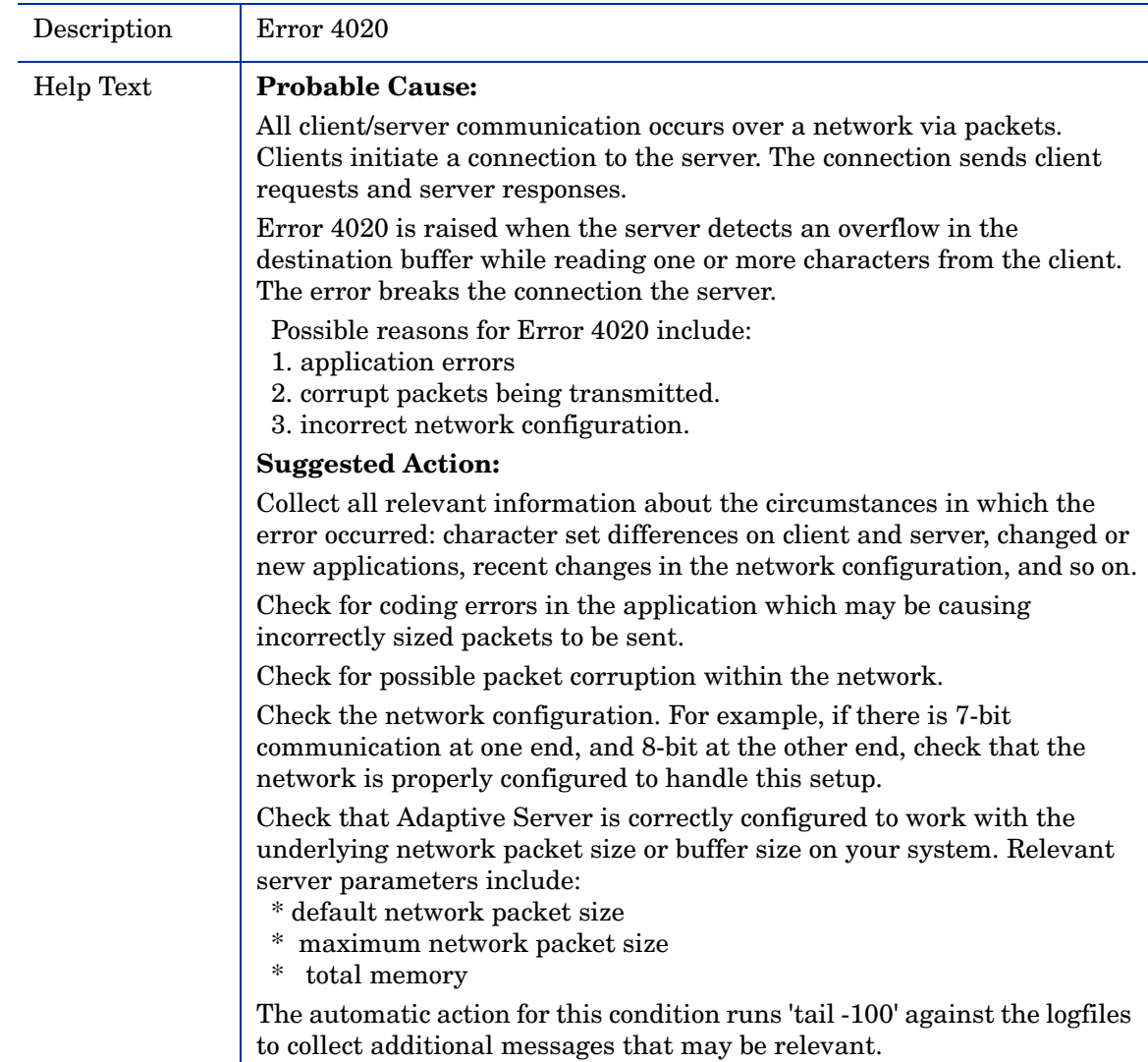

<span id="page-121-0"></span>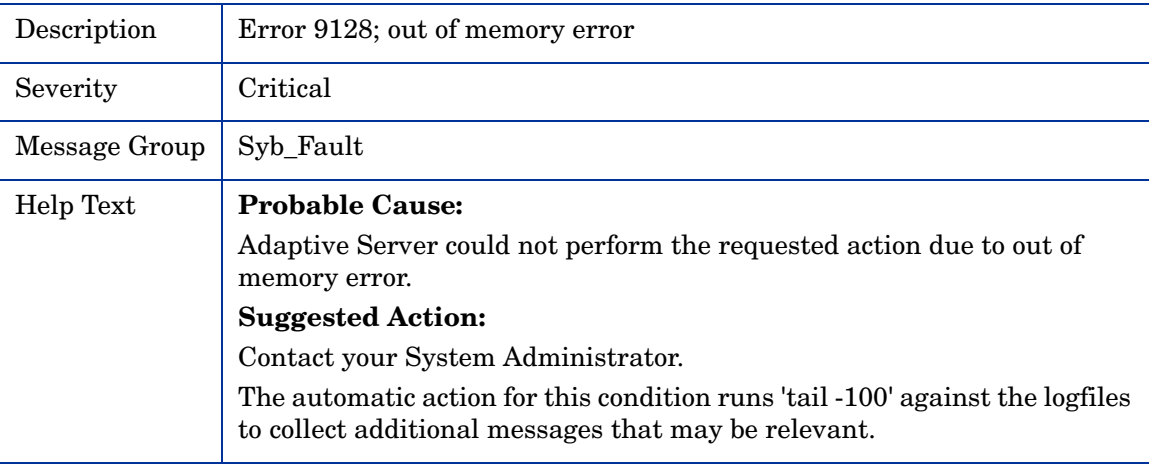

<span id="page-122-1"></span>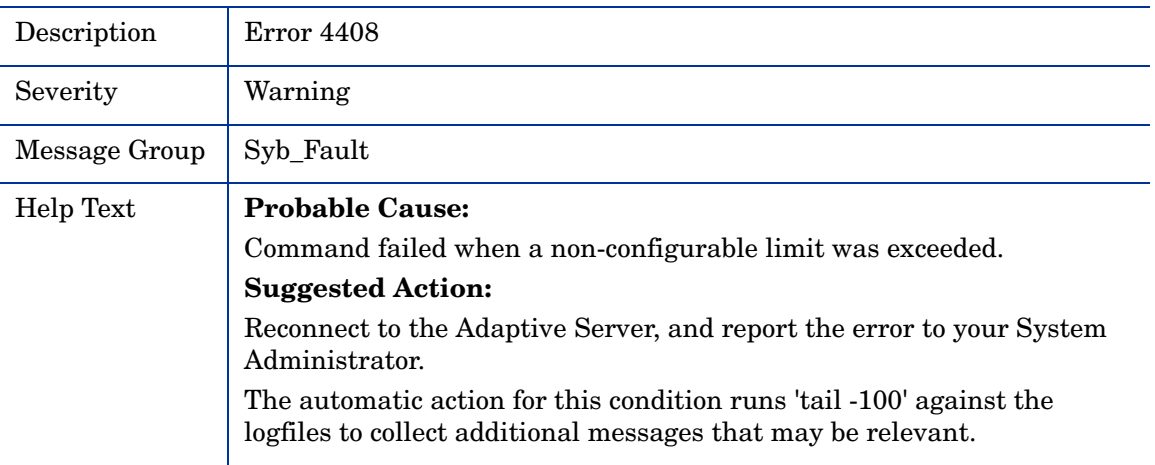

# <span id="page-122-2"></span>SYB-I/O Request Delayed

<span id="page-122-0"></span>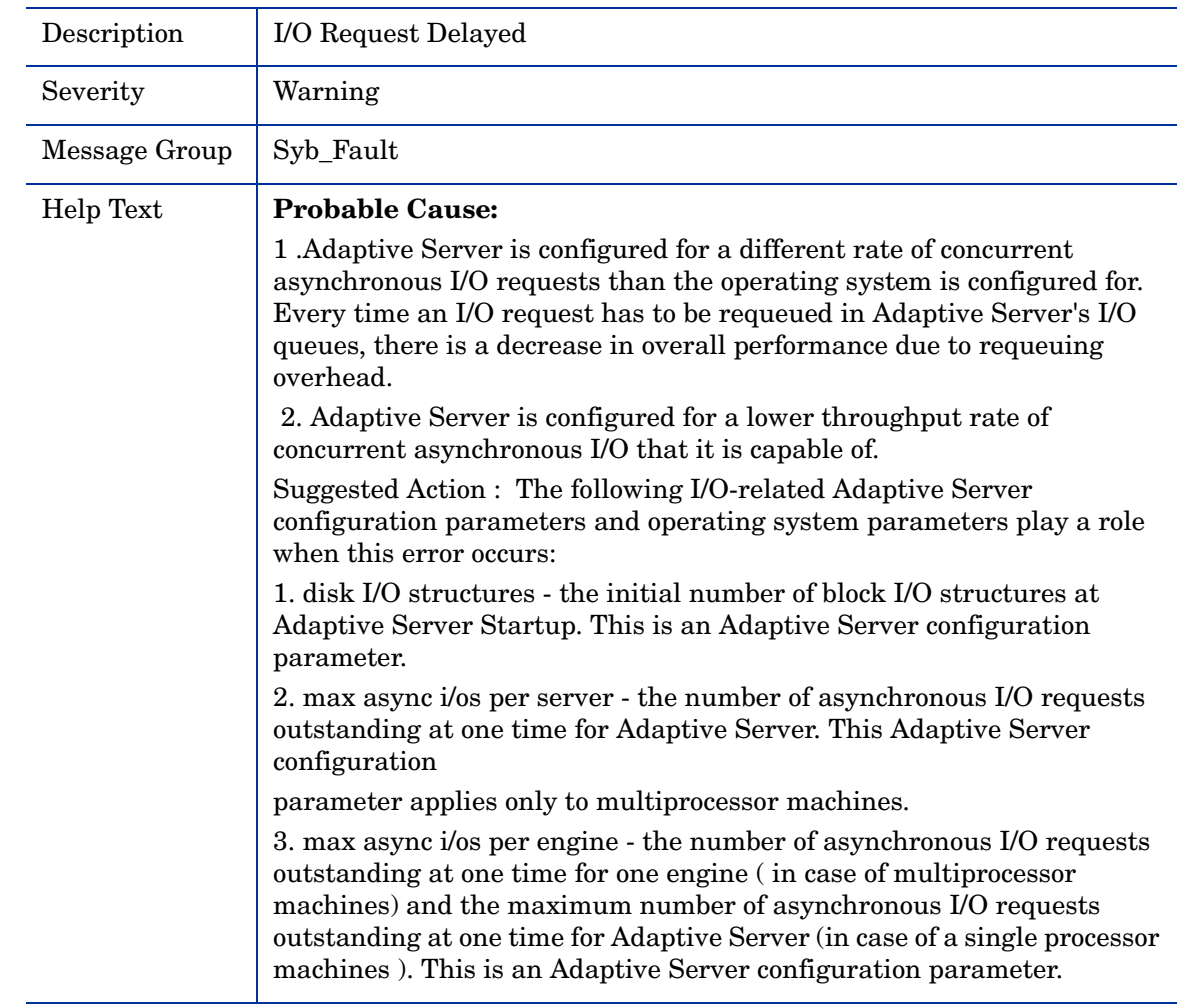

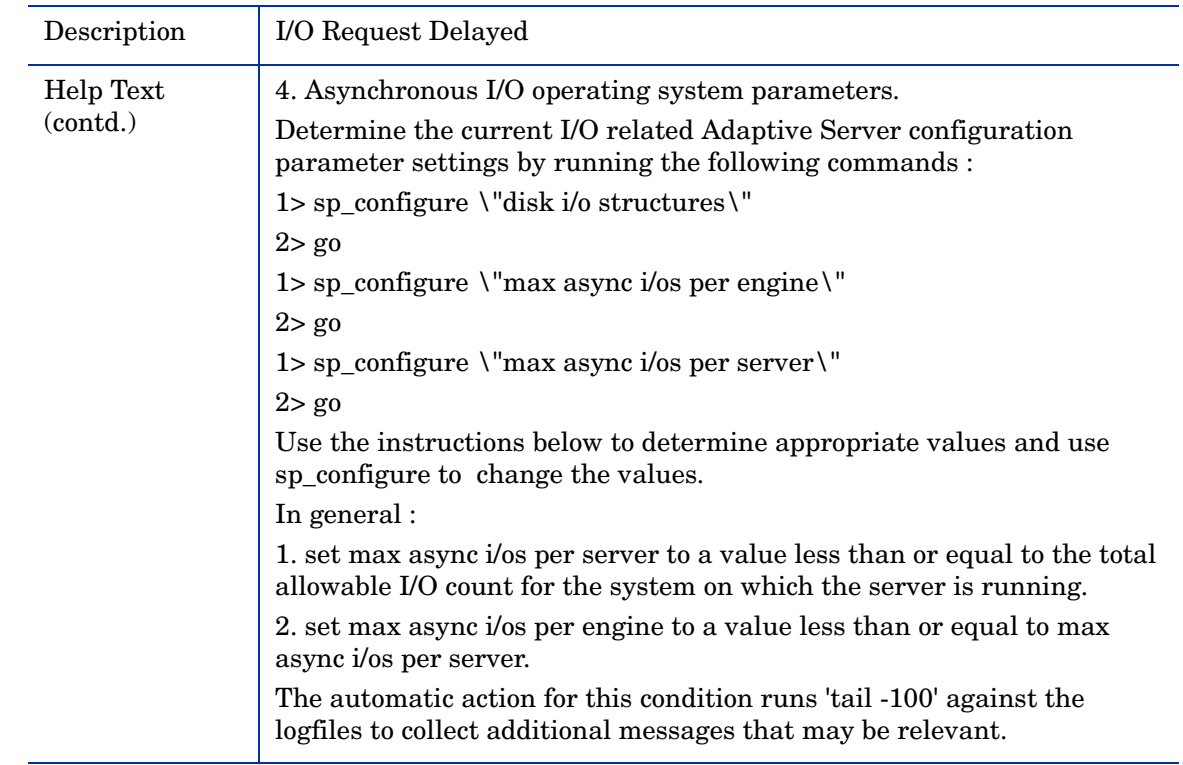

<span id="page-123-0"></span>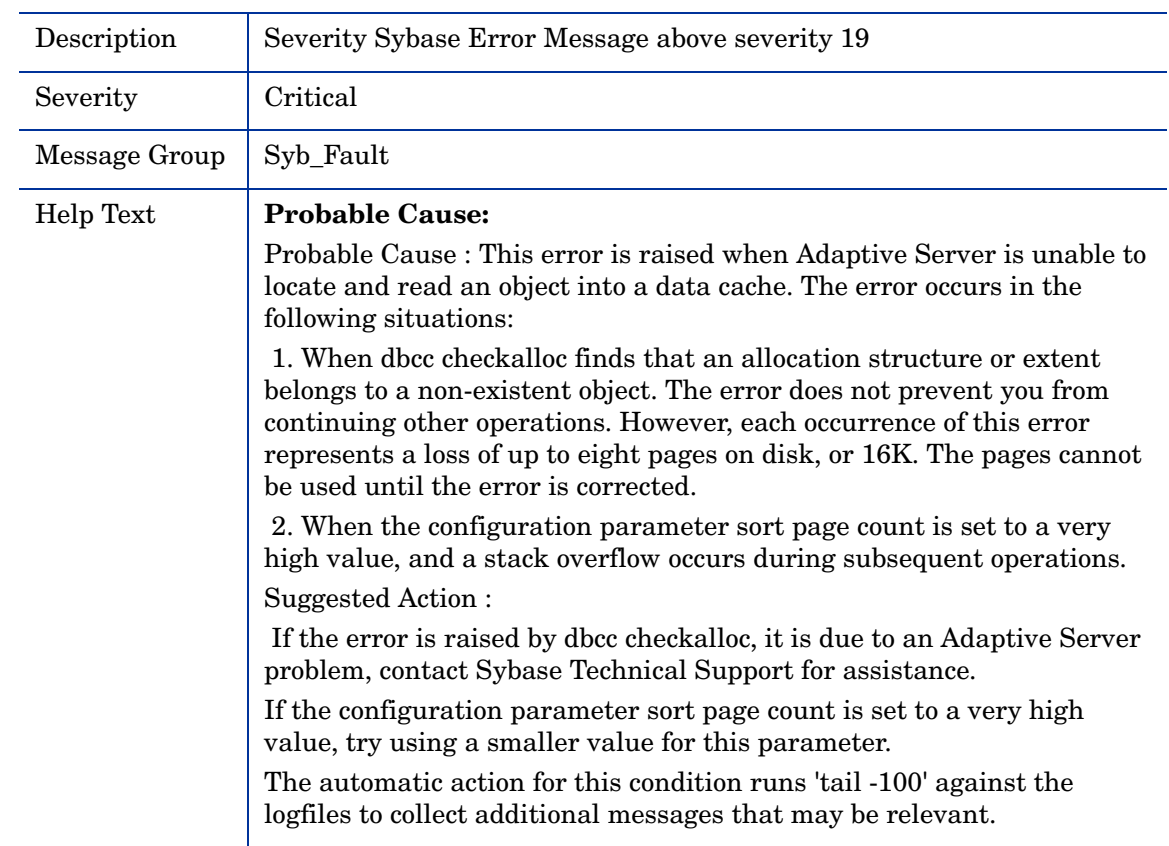

# <span id="page-124-0"></span>Sybase Adaptive Server shutdown by request.

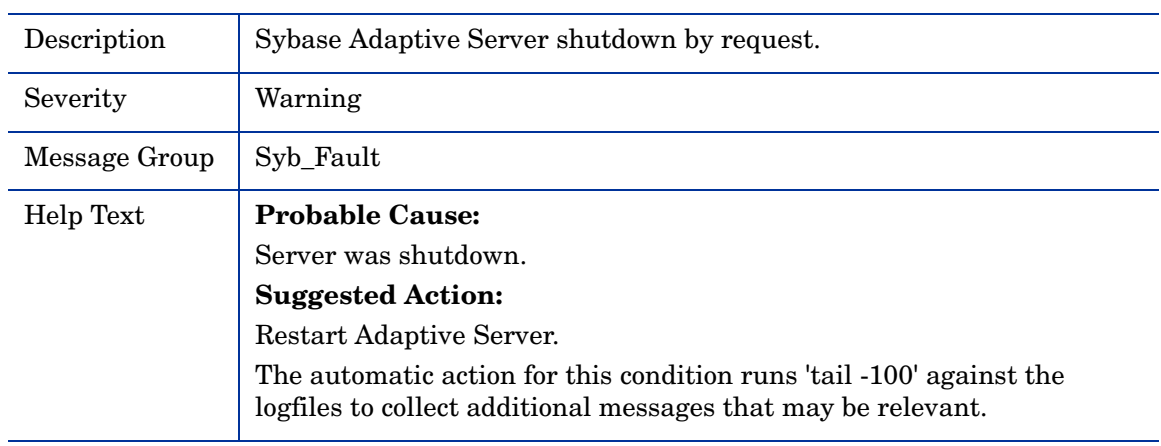

### Sybase Adaptive Server starting up

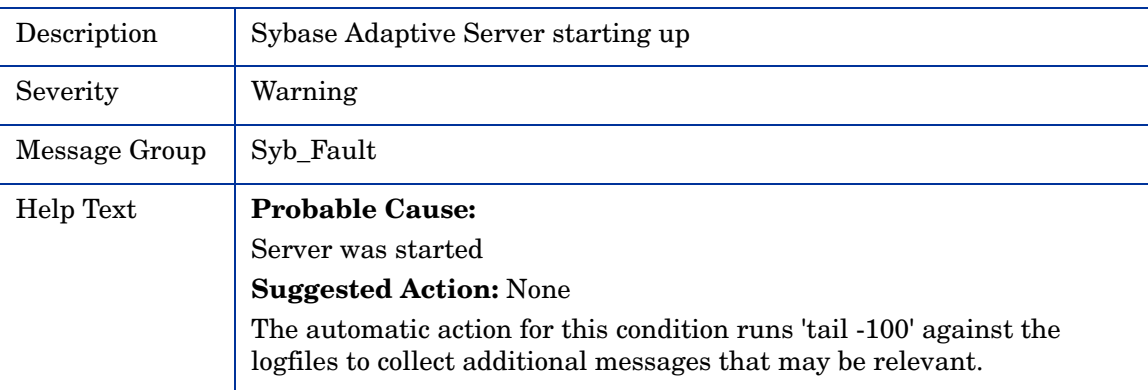

### <span id="page-124-1"></span>SYB-Severity 17-19 Error Message

<span id="page-124-2"></span>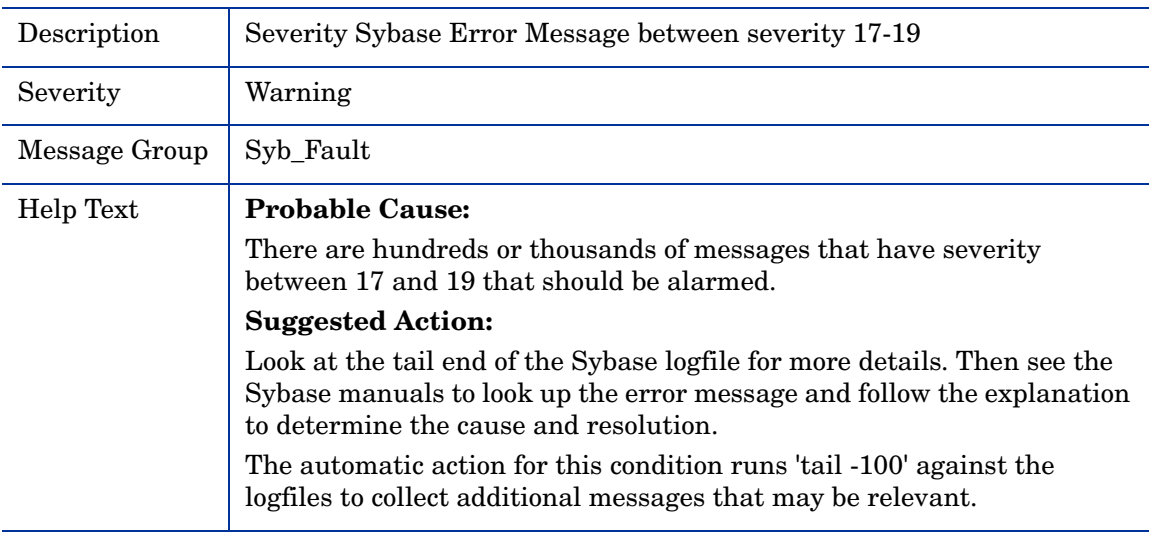

### <span id="page-125-0"></span>SYB-Severity >19 Error Message

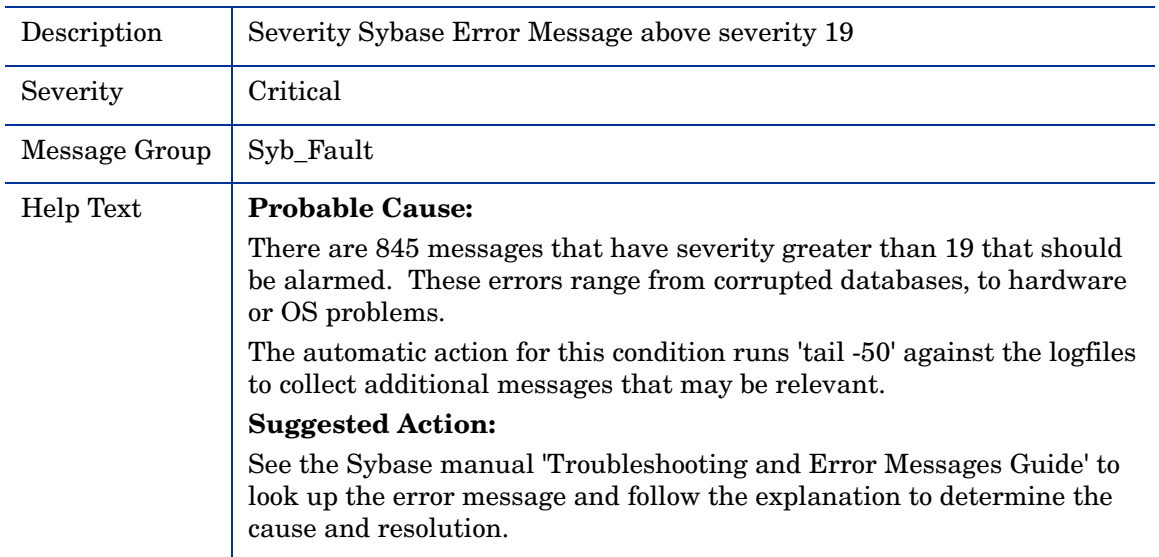

# <span id="page-126-0"></span>Scheduled Task Policies

The Scheduled Task policy commands run on the managed nodes at a regular interval to collect metric data, and send a message to the management server to indicate the success or failure of the command. Use these policies if you want to run commands on one or more managed nodes— once or according to a specific schedule.

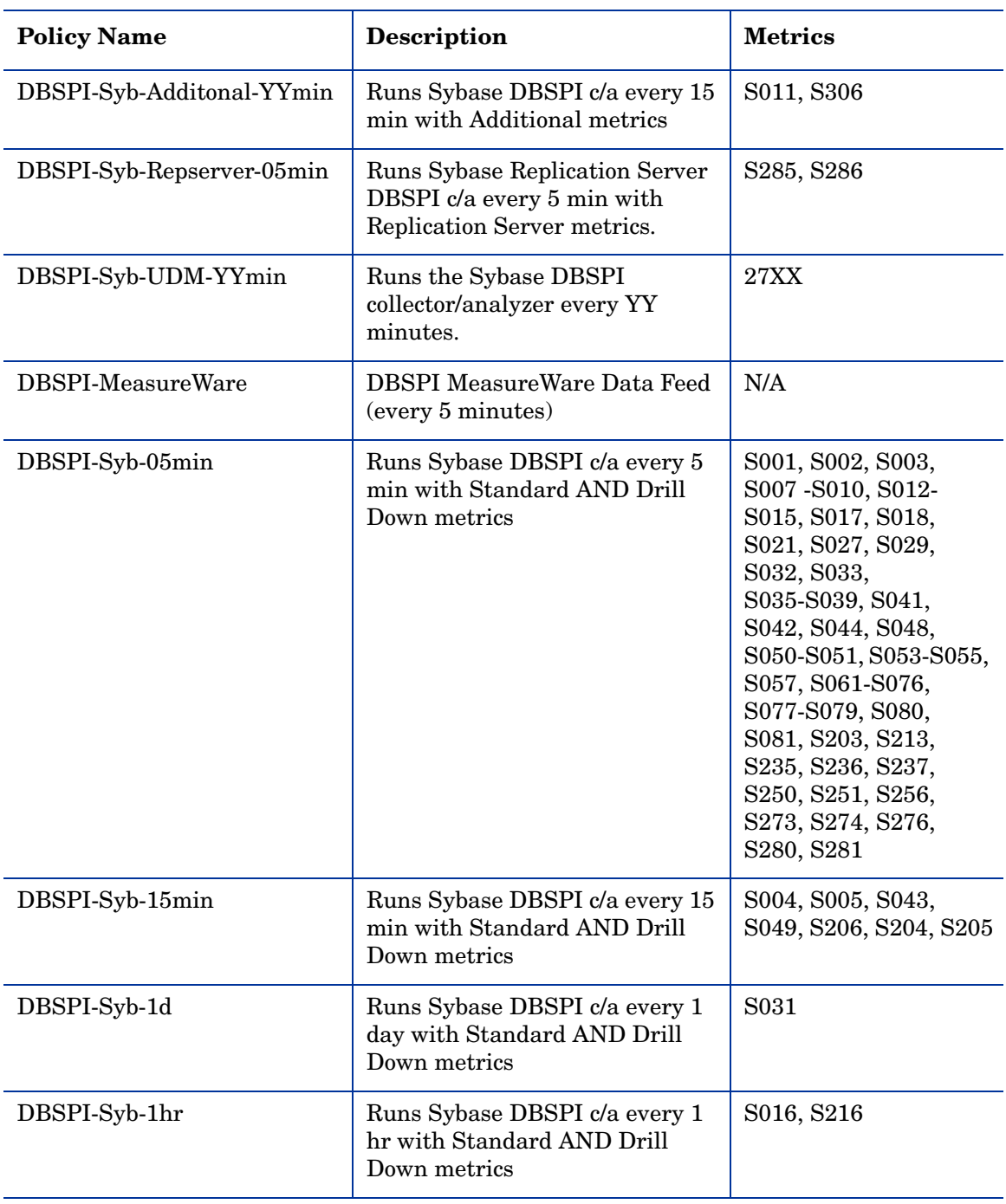

The following table lists all the Sybase Scheduled Task policies:

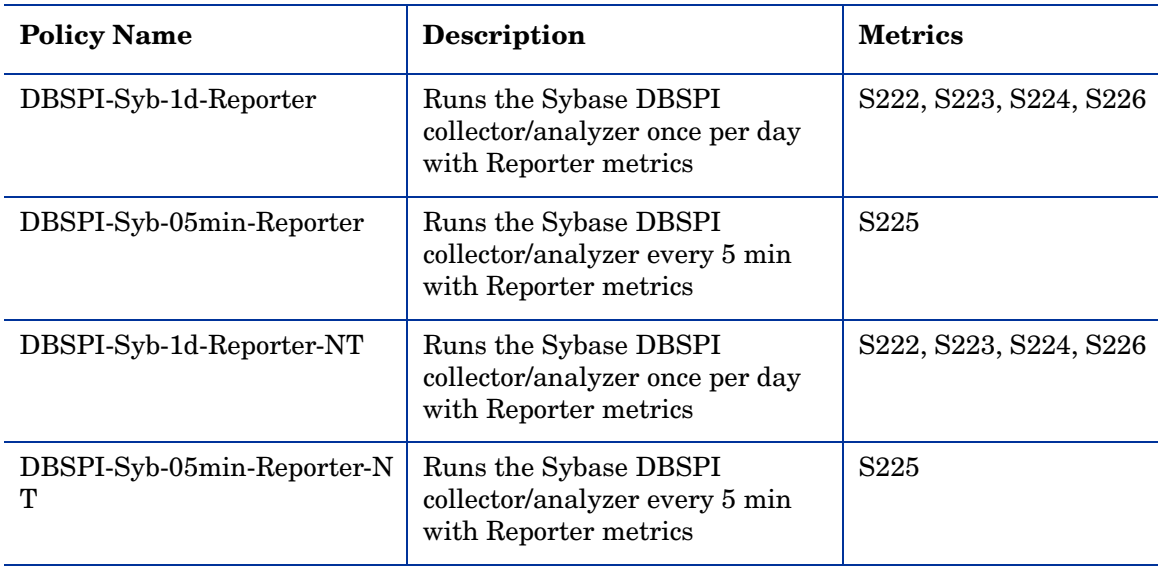

# 2 Sysbase Tools, Reports, and Graphs

This chapter provides Sybase specific information on Tools, Reports, and Graphs. For information on launching tools, configuring DB SPI to generate reports and graphs, and other DB SPI common topics, see the *HP Operations Smart Plug-in for Databases Installation and Configuration Guide*.

## <span id="page-128-0"></span>Tools

The DB SPI includes tools that apply to all databases, and tools that apply to the specific database you are using.

The DB SPI common tools are located under:

- *Tool Bank* → *DB-SPI* → *Admin* (for UNIX nodes)
- — *Tool Bank* → *DB-SPI* → *Admin Windows* (for Windows nodes)

For more information on common tools, see the *HP Operations Smart Plug-in for Databases Installation and Configuration Guide*.

Sybase SPI specific tools are located under, **Tool Bank**→ **DB-SPI**→ **Sybase**.

The Sybase collector command is dbspicas.

The following table lists the Sybase tools. You must assign the tools to HPOM operators to enable them to run the tools:

| Tool                   | Description                                               | Command                   |
|------------------------|-----------------------------------------------------------|---------------------------|
| isql                   | Runs sql statements, executes<br>stored procedures.       | dbspials -i isql          |
| <b>Start DB Server</b> | Starts the selected data server.                          | dbspials -i dbstart       |
| Stop DB Server         | Shuts down a selected data server.                        | dbspials -i dbstop        |
| Sybase Server Status   | Returns status information for a<br>selected data server. | dbspials -i dbstatus      |
| Sybase Tables          | List of sybase tables on database<br>server.              | dbspiasl -i tables        |
| Free Space             | Lists log size for each of the<br>databases.              | dbspials -i freespace     |
| UNIX Login             | Unix login as Sybase user.                                | dbspixterm -e su - sybase |

**Table 1 Sybase SPI tool**

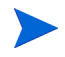

Sybase Tools except Sybase Reports and Sybase Reports Windows can be run on HP-UX, Linux, and Solaris nodes only, not on Windows nodes.

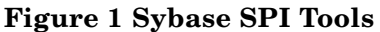

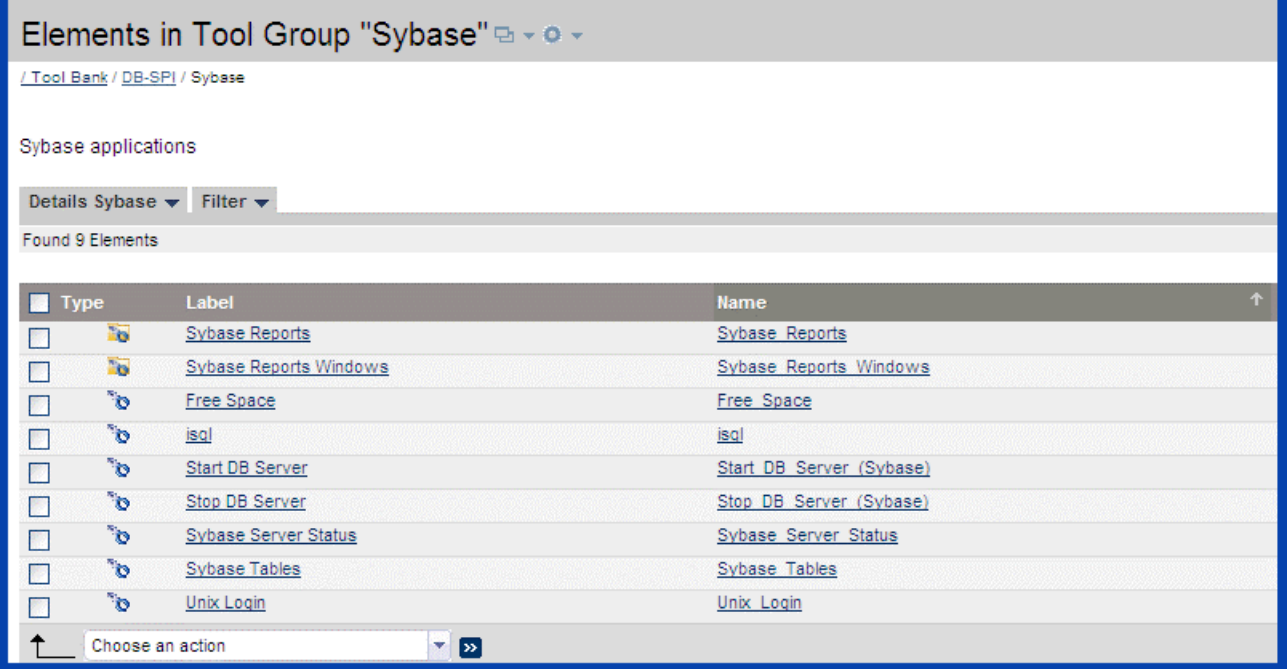

### <span id="page-129-0"></span>**Reports**

HPOM's generated reports cover the *availability, size*, and *workload* of each system's databases. Automatically generated every night, these web-based reports provide you with a routine means of checking the health and efficiency of specific databases.

By showing consolidated information, available otherwise only in pieces, reports provide you with a more complete view of how your database continues to perform over time.

The first reports are generated after HPOM runs through its first nightly schedule. From that point on, you can expect to see updated reports every day because HPOM, by default, re-generates reports every night with the day's data.

The following table lists DB SPI reports available from the HPOM console. The last four columns match those used by Reporter. In a few cases, a metric has different value IDs. For example, when Sybase metric S222\_DBSize data is shown next to a value ID column with a number "1" in it, the data indicates "Megabytes Allocated"; data collected for the same metric next to a value ID column with a number "2" in it indicates "Megabytes Free."

**Data source name:** DBSPI\_SYB\_REPORT

**Specification file to create the data source** dbspisosmg.sp

Database Instance name: <name of the database instance>

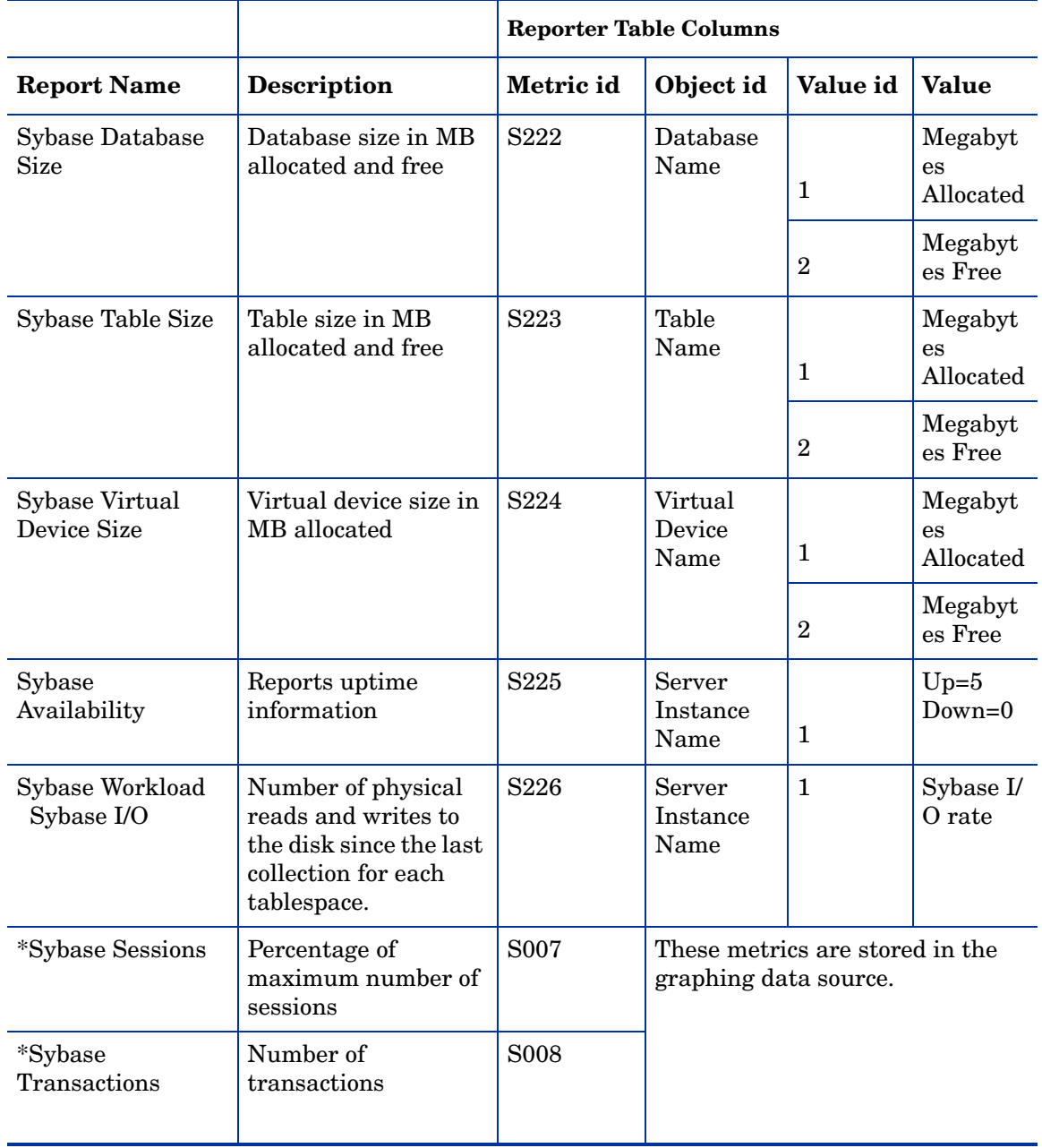

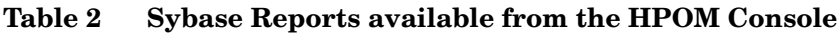

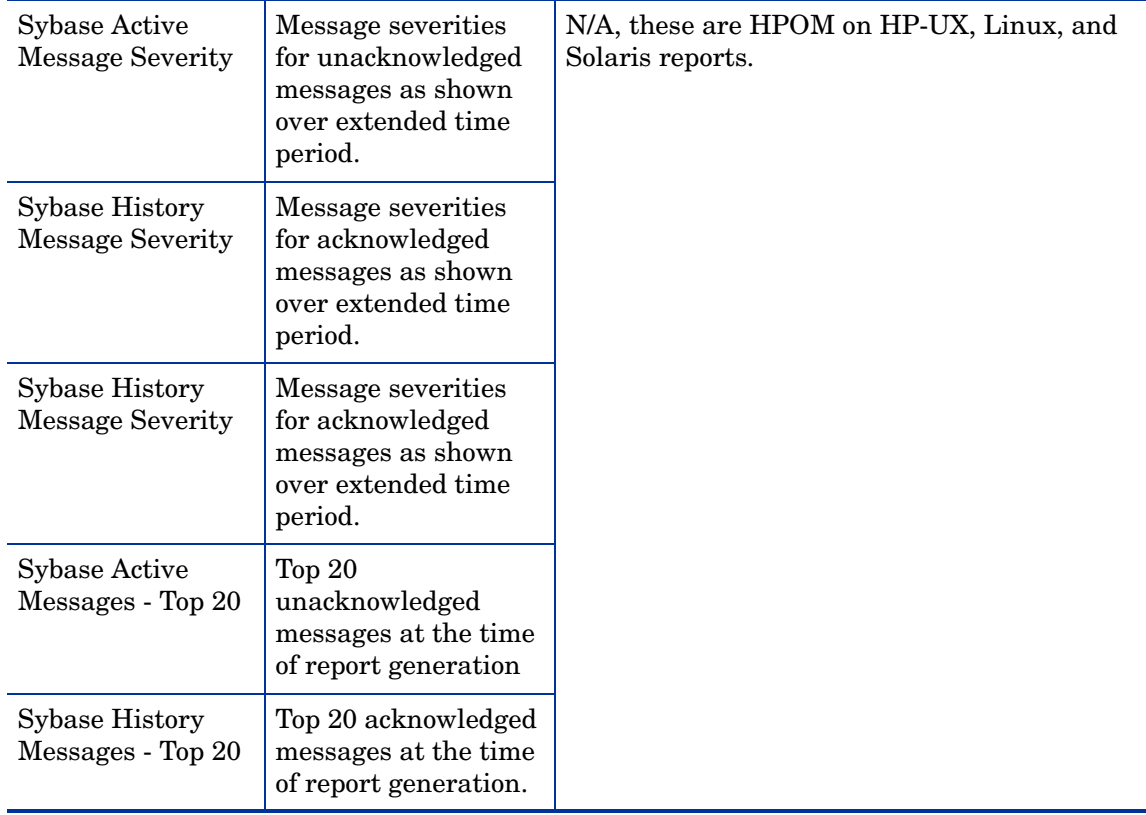

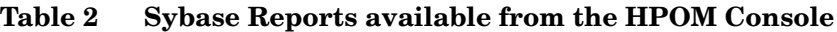

**\****Session* and *transaction reports* derive from metrics collected for graphing policies (as well as Reporter reports). If you did not enable reports and graphs when you saved your configuration file (answering [yes] to the prompt), to generate these reports, run the *Enable Graphs* application against the managed node:

**Admin**→**Enable Graphs** [UNIX managed nodes];

**Admin Windows**→**Enable Graphs** [Windows managed nodes]).

# <span id="page-131-0"></span>Graphs

Graphs represent pictorial representation of the metrics. The following section provides information on Sybase-specific graphing metrics.

#### Metrics for Graphing or Alarming or Both

<span id="page-131-2"></span><span id="page-131-1"></span>Some metric data may be used strictly for graphing purposes. You can determine if the metric is a graphing-only metric by viewing the [Sybase Metric Summary](#page-10-0), where you can find a column labeled **Graph**.

If this column contains an **A**, the metric generates a message whenever the metric value exceeds a threshold (alarm condition). If this column contains a **G**, the metrics logs the data to generate graphs.

#### Using Metrics for Graphing Only

You can avoid alarms or messages if you need the data only for graphing. To prevent alarms or messages from being generated, set the measurement threshold policy threshold for the metric to an extreme value (0 for Minimum metrics and 100 or higher for Maximum metrics).

#### Generic Datasource Graphing Metrics

The graphing data is stored in the DB SPI generic datasources. The following table lists the graphs and related metrics available in the Sybase SPI. For metric definitions see, [Chapter 1,](#page-8-0)  [Sybase Metrics](#page-8-0).

**Datasource name:** DBSPI\_SYB\_GRAPH

#### **Specification file to create the data source:** dbspisybg.sp

**Database Instance name:** <name of the database instance>

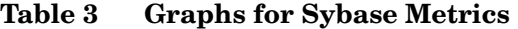

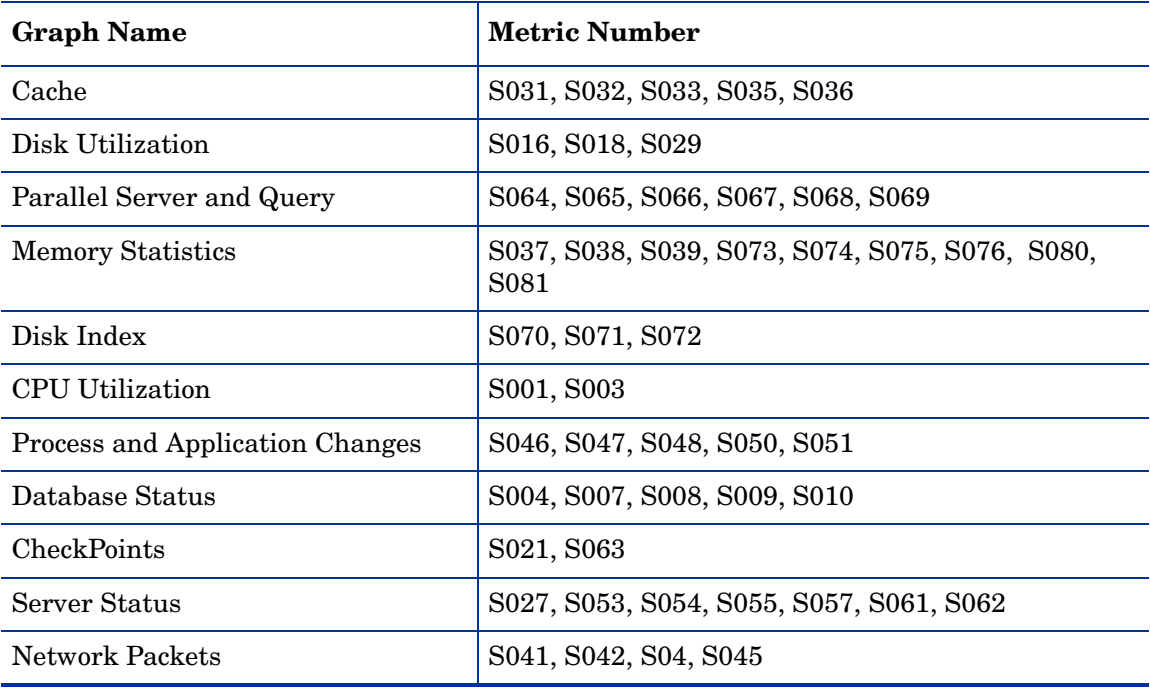

#### Generic Datasource Format

The generic datasource reserves a column for the database instance name, labeled INSTANCENAME. This column, then, contains the information that differentiates the data collected for each instance. Other columns represent the graphing metrics.

The following table is a sample of the Datasource Table. The complete list of all the graphing metrics is stored in the dbspisybg.fm file located at:

For Windows: <ovagentdir>\bin\instrumentation.

**For HP-UX, Linux, and Solaris:** /var/opt/OV/bin/instrumentation

| <b>NAME</b>             | <b>INSTANCE</b>   S001_UtilBy<br><b>CPUPct</b> | S003 ContxtS<br>witchPct | S004 TransLo<br>gFullPct |                         |
|-------------------------|------------------------------------------------|--------------------------|--------------------------|-------------------------|
| $\langle value \rangle$ | $\langle value \rangle$                        | $\langle value \rangle$  | $\langle value \rangle$  | $\langle value \rangle$ |
| $\langle value \rangle$ | $\langle value \rangle$                        | $\langle value \rangle$  | $\langle value \rangle$  | $\langle value \rangle$ |

**Table 4 Format of Generic Datasource**

# **Index**

#### A

ActivCursorsCnt metric, [45](#page-44-0) APFDeniedPct metric, [57](#page-56-0) area, how it relates to metric, [22](#page-21-0) AvgLksByProcCnt metric, [47](#page-46-0) AvgPackSizeRcvd metric, [60](#page-59-0) AvgPackSizeSnt metric, [59](#page-58-0), [60](#page-59-1)

#### B

BferWashDrtyPct metric, [98](#page-97-0) BferWashDrtyPct metric (drill down), [98](#page-97-1) BferWashInIOPct metric, [96](#page-95-0) BferWashInIOPct metric (drill down), [96](#page-95-1) BlockdProcesses metric, [72](#page-71-0) Blocked Processes metric (drill down), [72](#page-71-1) BuffGrabDrtyPct metric, [88](#page-87-0) BuffGrabDrtyPct metric (drill down), [89](#page-88-0)

#### C

CacheHitMissPct metric, [91](#page-90-0), [92](#page-91-0) CacheHitMissPct metric (drill down), [94](#page-93-0) CacheUtilztnPct metric, [51](#page-50-0) CacheUtilztnPct metric (drill down), [51](#page-50-1) ComplteDskIOPct metric, [89](#page-88-1) ConectPerUsrCnt metric, [74](#page-73-0) ConnectUsersPct metric, [35](#page-34-0) ContextSwitch metric, [25](#page-24-0) ContextSwitch metric (drill down), [25](#page-24-1) CPUAppLognPct metric, [66](#page-65-0)

#### D

Database Recovery Failed, [118](#page-117-0) Database Server Monitor, [23](#page-22-0) Database Status, [34](#page-33-0) DataCachePct metric, [47](#page-46-1)

DataCachMissPct metric, [49](#page-48-0) DBUseCheck metric, [35](#page-34-1) DeadlockCnt metric, [74](#page-73-1) DiskIOPct metric, [39](#page-38-0) DiskIOPct metric (drill down), [39](#page-38-1)

#### E

EnginesOffCnt, [37](#page-36-0) Error 3414, [118](#page-117-0) Error4504, [119](#page-118-0) ESQRequestRate metric, [78](#page-77-0)

#### F

FullULCFlushPct metric, [57](#page-56-1)

#### G

graphs, [132](#page-131-0) metrics used for, not alarms/messages, [132](#page-131-1)

#### H

HeapInsertPct metric, [82](#page-81-0) HigPrioChngsPct metric, [62](#page-61-0)

#### I

I/O Request Delayed, [123](#page-122-0) instruction text, [21](#page-20-0) IOAppLognPct metric, [68](#page-67-0) IOAppLognPct metric (drill down), [68](#page-67-1)

#### L

LocksUserPct metric, [70](#page-69-0) LogSemaWaitPct metric, [76](#page-75-0) LowPrioChngsPct metric, [64](#page-63-0) LrgeIODeniedPct metric, [53](#page-52-0) LrgeIODeniedPct metric (drill down), [53](#page-52-1) LrgeIOUtilPct metric, [55](#page-54-0) LrgeIOUtilPct metric (drill down), [55](#page-54-1)

#### M

MedPrioChngsPct metric, [62](#page-61-1) memory corruption error, [120](#page-119-0) memory error, [122](#page-121-0) message text, description of, [21](#page-20-1) metric column key, [9](#page-8-1) metric number ranges, what they mean, [21](#page-20-2) metrics those used for graphing/alarming, [132](#page-131-2) Metric S001, [23](#page-22-1) Metric S002, [23](#page-22-0) Metric S003, [25](#page-24-2) Metric S004, [27](#page-26-0) Metric S005, [30](#page-29-0) Metric S007, [35](#page-34-2) Metric S011, [37](#page-36-1) Metric S012, [37](#page-36-2) Metric S013, [39](#page-38-2) Metric S014, [41](#page-40-0) Metric S015, [41](#page-40-1) Metric S016, [43](#page-42-0) Metric S017, [45](#page-44-1) Metric S027, [45](#page-44-2) Metric S029, [47](#page-46-2) Metric S031, [47](#page-46-3) Metric S032, [49](#page-48-1) Metric S033, [49](#page-48-2) Metric S035, [51](#page-50-2) Metric S036, [53](#page-52-2) Metric S037, [55](#page-54-2) Metric S038, [57](#page-56-2) Metric S039, [57](#page-56-3) Metric S044, [60](#page-59-2) Metric S045, [60](#page-59-3) Metric S046, [62](#page-61-2) Metric S047, [62](#page-61-3) Metric S048, [64](#page-63-1) Metric S050, [66](#page-65-1) Metric S051, [68](#page-67-2) Metric S053, [70](#page-69-1) Metric S054, [70](#page-69-2) Metric S055, [72](#page-71-2) Metric S057, [74](#page-73-2) Metric S061, [74](#page-73-3) Metric S062, [76](#page-75-1) Metric S064, [76](#page-75-2) Metric S065, [78](#page-77-1) Metric S066, [78](#page-77-2) Metric S067, [80](#page-79-0) Metric S068, [80](#page-79-1) Metric S069, [82](#page-81-1) Metric S070, [82](#page-81-2) Metric S071, [84](#page-83-0) Metric S072, [84](#page-83-1) Metric S073, [86](#page-85-0) Metric S074, [88](#page-87-1) Metric S075, [89](#page-88-2) Metric S076, [91,](#page-90-1) [92](#page-91-1), [93](#page-92-0) Metric S080, [96](#page-95-2) Metric S081, [98](#page-97-2) Metric S203, [25](#page-24-3) Metric S204, [29](#page-28-0) Metric S205, [30](#page-29-1) Metric S206, [34](#page-33-1) Metric S213, [39](#page-38-3) Metric S216, [43](#page-42-1) Metric S235, [51](#page-50-3) Metric S236, [53](#page-52-3) Metric S237, [55](#page-54-3) Metric S250, [66](#page-65-2) Metric S251, [68](#page-67-3) Metric S256, [72](#page-71-3) Metric S273, [86](#page-85-1) Metric S274, [89](#page-88-3) Metric S276, [94](#page-93-1) Metric S280, [96](#page-95-3) Metric S281, [98](#page-97-3) Metric S285, [100](#page-99-0) Metric S286, [100](#page-99-1) Metric S305, [32](#page-31-0) Metric S306, [35](#page-34-3) Metric S405, [32](#page-31-1) Metric Specification Description, [21](#page-20-3) MirrDevNoActCnt, [45](#page-44-3)

#### N

NCIxReqMntDlPct metric, [84](#page-83-2) NCIxReqMntIUPct metric, [84](#page-83-3) Not Enough Space, [119](#page-118-0) not enough user connections, [113](#page-112-0)

#### O

OpenDbRemCnt, [41](#page-40-2) OpenIndexPct, [41](#page-40-3) OpnObjctsUsdPct metric, [70](#page-69-3)

#### P

ParallelQryRate metric, [78](#page-77-3) PQRunTAdjustPct metric, [82](#page-81-3) ProcdreCachePct metric, [49](#page-48-3) Process Status, [37](#page-36-3)

#### R

report location, description of, [21](#page-20-4) reports, [130](#page-129-0) Report Type, [21](#page-20-5) RepSegUsedPct (drill down), [100](#page-99-2) RepThreadStatus (drill down), [100](#page-99-3)

#### S

scheduled task policies, [127](#page-126-0) Segement space percent, [30](#page-29-2) Segment, [30](#page-29-2) Segment space percent - drill down, [30](#page-29-3) server not running, [23](#page-22-0) severity, description of, [21](#page-20-6) SpacedUsedPct metric, [43](#page-42-2) SpacedUsedPct metric (drill down), [43](#page-42-3) SpinLockContPct metric, [86](#page-85-2) SpinLockContPct metric (drill down), [86](#page-85-3) SYB, [117](#page-116-0) SYB-1105 logfile text, [101](#page-100-0) SYB-1205 logfile text, [110](#page-109-0) SYB-1608 logfile text, [111](#page-110-0) SYB-2812 logfile text, [103](#page-102-0) SYB-614 logfile text, [104](#page-103-0) SYB-624 logfile text, [105](#page-104-0)

SYB-631 logfile text, [105](#page-104-1) SYB-7401 logfile text, [102](#page-101-0) SYB-7403 logfile text, [103](#page-102-1) SYB-821 logfile text, [108](#page-107-0) SYB-903 logfile text, [108](#page-107-1) Sybase Adaptive Server shutdown by request, [125](#page-124-0) SYB-Bad SQL Statement, [117](#page-116-0) SYB-Checkpoint Process Error, [113](#page-112-1) SYB-Dopen Device open error logfile text, [112](#page-111-0) Syb-Dump Database failed, [114](#page-113-0) SYB-Error 1105, [116](#page-115-0) SYB-Error 1105 System Segment is full, [116](#page-115-1) SYB-Error 1601, [113](#page-112-0) SYB-Error 4020, [121](#page-120-0) SYB-Error 4408, [123](#page-122-1) SYB-Error 605 Page Allocation Corruption, [117](#page-116-1) SYB-Error 678, [124](#page-123-0) Syb-Error 7413, [113](#page-112-1) SYB-Error 9128, [122](#page-121-0) SYB-I/O Request Delayed, [123](#page-122-2) SYB-Memory Corruption Error, [120](#page-119-0) SYB-Network Interface Error, [115](#page-114-0) SYB-Recovery logfile text, [111](#page-110-1) SYB-Serious Kernel error, [115](#page-114-1) SYB-Severity 17-19 error messages, [125](#page-124-1) SYB-severity >19 error messages, [126](#page-125-0) SYB-Severity Sybase Error Message logfile text, [125](#page-124-2) SYB-Sybase Server is out of locks, [113](#page-112-2) SYB-System error detected, [115](#page-114-2) SYB-System Segment is full, [116](#page-115-0) SYB-Trace Server stack trace logfile text, [112](#page-111-1) SYB-Transaction Recovery Failed, [119](#page-118-1) SYB-Warning, [121](#page-120-1)

#### T

threshold, description, [21](#page-20-7) tools, [129](#page-128-0) TransLogFullPct metric, [27](#page-26-1) TransLogFullPct metric (drill down), [29](#page-28-1)

#### U

UtilByCPUPct metric, [23](#page-22-2)

V

VictimBlocker, [72](#page-71-1)

#### W

WorkrProcesRate metric, [76](#page-75-3) WrkrMmRqFailPct metric, [80](#page-79-2) WrkrPrcRqDenPct metric, [80](#page-79-3)

# We appreciate your feedback!

If an email client is configured on this system, by default an email window opens when you click on the bookmark "Comments".

In case you do not have the email client configured, copy the information below to a web mail client, and send this email to **docfeedback@hp.com**

**Product name:**

**Document title:**

**Version number:**

**Feedback:**